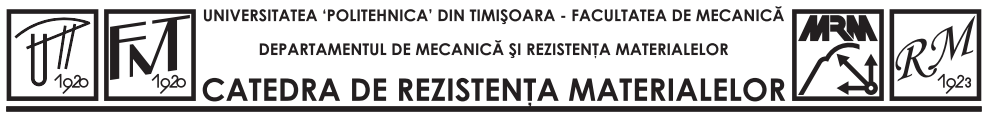

.<br>Mihai Viteazu Nr.1, 300222, Timişoara, Tel: +40-256-403577 Fax: +40-256-403523; +40-256**r403523; E-mail: faur@mec.upt.ro** 

# **CERCETĂRI PRIVIND APLICAREA CONCEPTELOR INGINERIEI INVERSE** ÎN MODELAREA STRUCTURILOR **BIOMECANICE**

Teză destinată obținerii titlului științific de "Doctor Inginer" la Universitatea Politehnica din Timișoara în domeniul "INGINERIE MECANICĂ" de către

# Ing. Laurentiu Daniel-Florin CULEA

Conducător științific:

Prof. Univ. Dr. Ing. Nicolae FAUR Universitatea Politehnica din Timisoara

Referenți științifici:

Prof. Univ. Dr. Ing. Augustin CRETU Universitatea Tehnică din Cluj-Napoca

Prof. Univ. Dr. Ing. Dan Mihai CONSTANTINESCU Universitatea Politehnica din București

Prof. Univ. Dr. Ing. Mirela TOTH-TAŞCĂU Universitatea Politehnica din Timisoara

Data sustinerii publice a tezei: 17 Iulie 2009

# **Cuprins**

#### **BUPT**

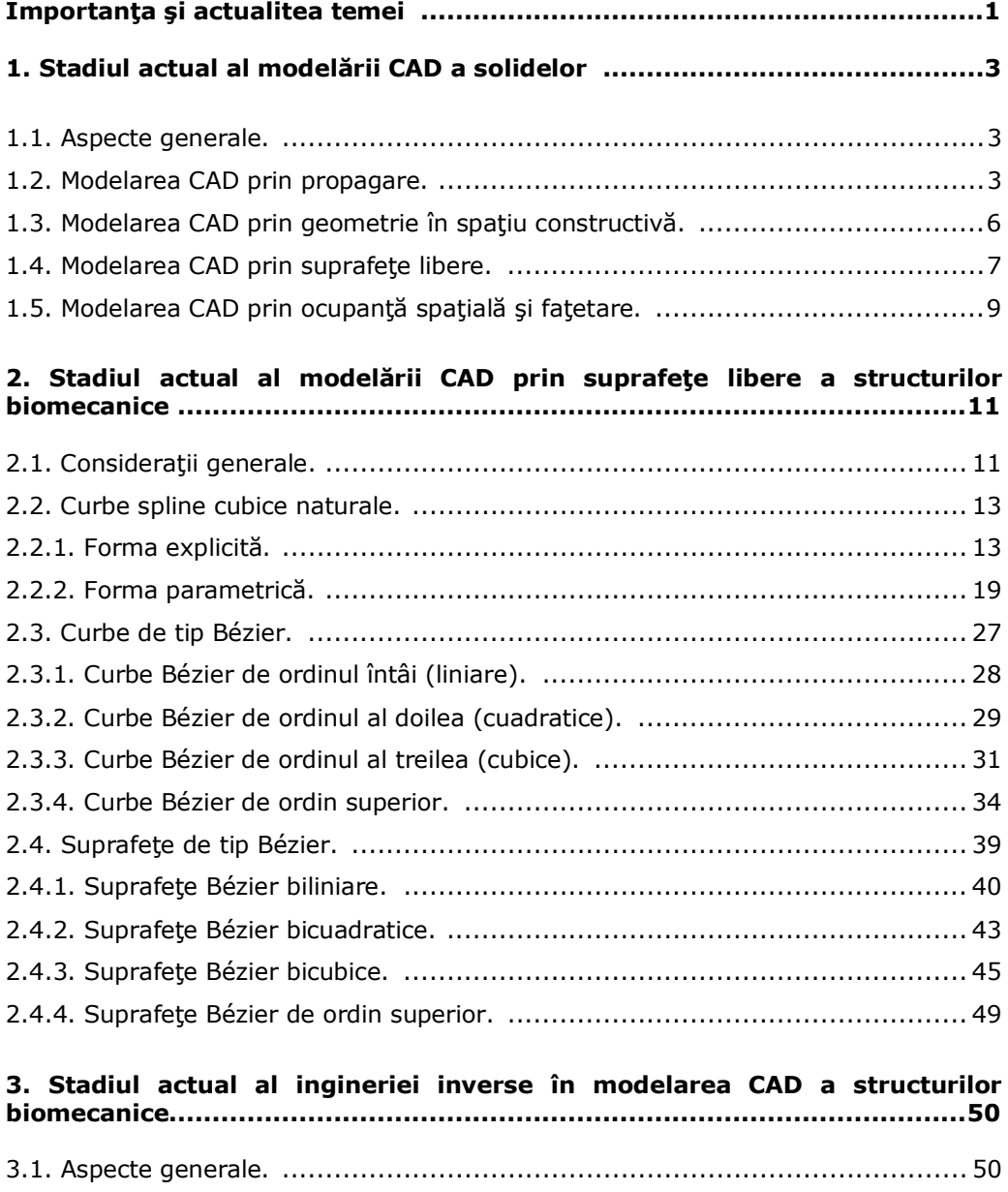

3.2. Achiziţia de date. Scannerul 3D. ............................................................ 52 3.2.1. Tehnologia scannerelor 3D. ................................................................ 53

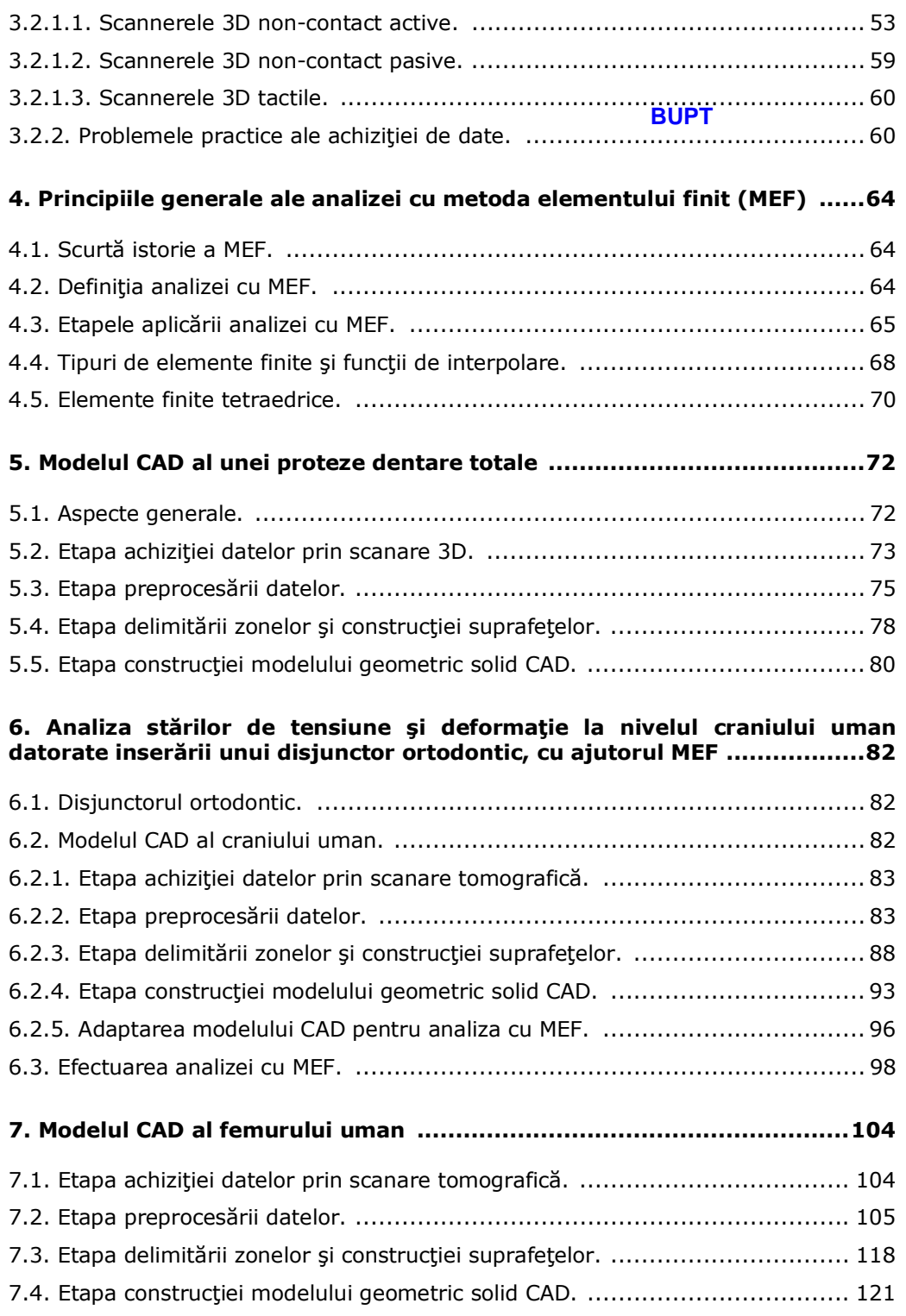

ii

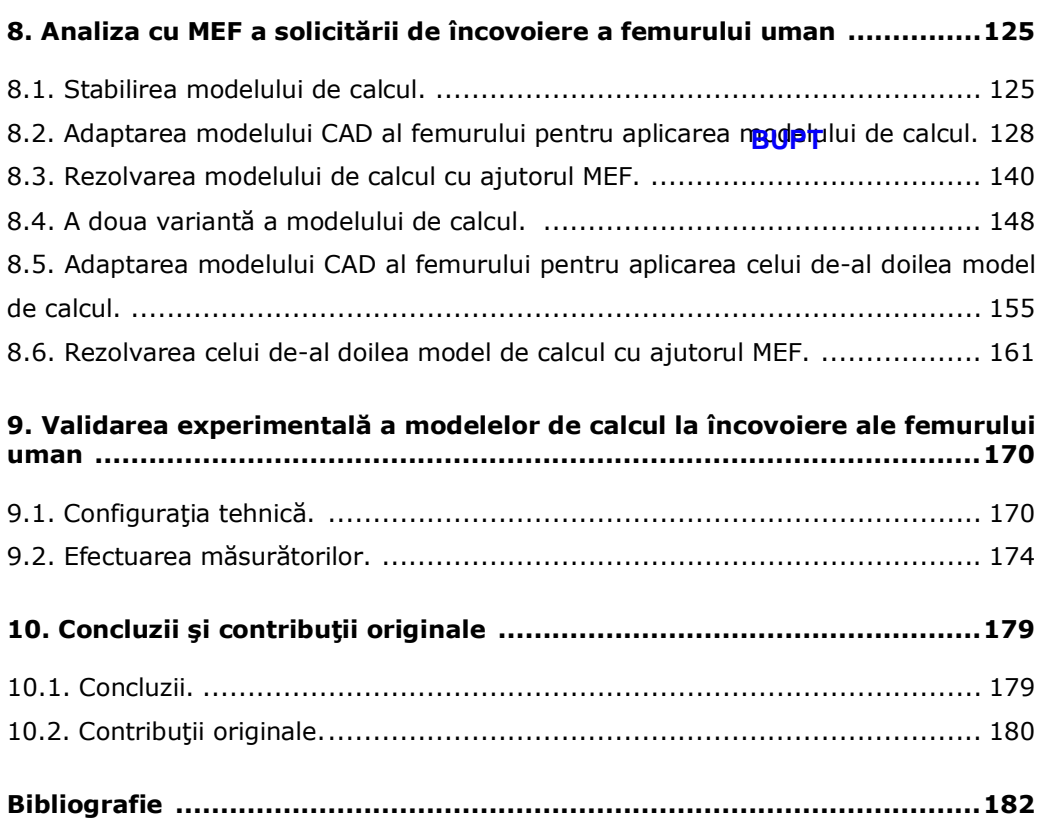

iii

# **Importanţa şi actualitatea temei BUPT**

*Biomecanica* reprezintă o ramură a biologiei, care se ocupă cu studiul mecanicii aplicate în cadrul sistemelor biologice, cu studiul principiilor anatomice ale mişcării organismelor superioare. Biomecanica este larg aplicată în protetică, sport si gimnastică.

 Obiectele biomecanicii se extind de la procesele celulare până la studiul mişcării membrelor, la proprietăţile mecanice ale ţesuturilor moi şi a oaselor. Pe măsură ce se dezvoltă înţelegerea comportamentului fiziologic al ţesuturilor vii, cercetătorii sunt capabili să avanseze în domeniul ingineriei ţesuturilor (tissue engineering) și să aducă imbunătățiri în tratamentul diverselor patologii.

 Studiul biomaterialelor are o importanţă crucială în biomecanică. De exemplu, diversele ţesuturi întâlnite în organele corpului uman cum ar fi pielea, oasele sau arterele posedă fiecare în parte proprietăți de material unice. Răspunsul mecanic pasiv al unui ţesut în particular, poate fi atribuit caracteristicilor diverselor proteine cum ar fi elastina, colagenul sau poate fi atribuit orientării fibrelor în ţesuturi.

 Lucrarea de faţă se focalizează asupra oaselor scheletului uman pentru cunoaşterea stării de tensiune şi deformaţie la nivelul acestora, în vederea implantării protezelor adecvate diverselor situaţii. Proteza, în mod generic, fiind o extensie a funcţiilor oaselor, trebuie să fie cât mai durabilă, rigiditatea mare a protezei asigurând o durabilitate mare, dar reprezintă un factor de risc pentru zona protezată şi totalitatea deformaţiilor ar fi preluată de os în sine. Proteza trebuie să fie cât mai apropiată ca funcție și formă de osul (zona) lipsă, deci în mod imperativ trebuie să existe o simbioză între proteză şi os.

 La ora actuală proiectarea şi dezvoltarea protezelor reprezintă o activitate elaborată în exclusivitate cu ajutorul tehnicilor CAD. Tot în acest context, astăzi este posibilă personalizarea protezelor în funcție de necesitate. De exemplu, realizarea unei proteze de cap femural se poate realiza, din punct de vedere al formei geometrice, identică cu partea extirpată. Aceste realizări nu ar fi însă posibile fără tehnologia avansată a tomografiei computerizate care constituie punctul de plecare în modelarea geometrică a oaselor. Aici intervine conceptul de inginerie inversă în modelarea geometrică a oaselor, în sensul că se porneşte de la geometria reală a oaselor şi prin diverse procese specifice se ajunge la modelele geometrice solide CAD ale acestora.

 În accepţiunea sa largă, conceptul *ingineriei inverse* reprezintă ansamblul proceselor de descoperire a principiilor de funcționare a unui dispozitiv sau sistem prin analiza structurii, funcției și operațiilor acestuia. De obicei, ingineria inversă implică dezasamblarea sau descompunerea sistemului sau dispozitivului respectiv şi analizarea în detaliu a funcționării sale, cu scopul de a realiza un nou dispozitiv sau sistem similar.

 Modelarea structurilor biomecanice implică (pe lângă aspectul geometric) şi aspecte legate de caracteristicile mecanice ale structurilor respective, cât şi legate de modelarea sarcinilor exterioare aplicate. Aici intervine aparatul elaborat al analizei cu *metoda elementului finit* şi al tehnicilor CAE. Utilizarea tehnicilor CAE presupune cunoaşterea caracteristicilor mecanice ale structurilor biomecanice. La ora actuală se desfăşoară cerecetări intense în această direcţie. În cazul oaselor,

acestea sunt anizotropice dar prezintă aproximativ o izotropie transversală. Relaţiile tensiune-deformație pot fi modelate aproximativ în cazul oaselor utilizând legea lui Hooke prin care aceste relaţii apelează la modulul lui Young şi coeficientul lui Poisson. Legea lui Hooke este liniară, dar majoritatea problemelor de biomecanică expun comportamente puternic neliniare (mai ales în ca**zul te**suturilor moi) și acestea necesită dezvoltarea unor modele constitutive relativ complicate.

 Nu în ultimul rând, trebuie menţionat aportul uriaş şi chiar definitoriu al dezvoltării extraordinare a tehnicilor de calcul fără de care modelarea structurilor biomecanice ar fi practic imposibilă.

 Iată că aceste principale argumente descrise anterior într-un mod sumar constituie un motiv solid în sprijinul temei şi justifică actualitatea şi importanţa acesteia.

# 1. Stadiul actual al modelării CAD<sub>B</sub>@ șolidelor

### **1.1. Aspecte generale.**

*Modelarea geometrică a solidelor (Solid Modeling)* [5] în cadrul CAD (Computer Aided Design) constituie o metodă de reprezentare a formelor geometrice ale diverselor obiecte fizice care ocupă volum în spaţiu, în vederea compatibilizării acestora cu procesarea ulterioară prin tehnica de calcul. Implicit, acestor reprezentări ale formelor geometrice li se asociază proprietăţi masice, deci posedă o masă finită, devenind astfel *solide*.

 Domeniile principale de utilizare a modelării geometrice a solidelor includ: - *CAD*;

- analize inginereşti *CAE (Computer Aided Engineering)*;
- proiectarea tehnologiilor de fabricaţie *CAM (Computer Aided Manufacturing)*;
- prototiparea rapidă a produselor proiectate cu ajutorul calculatorului *RP (Rapid Prototyping)*;
- grafică şi animaţie realizată cu ajutorul calculatorului *CAG (Computer Aided Graphics), CAA (Computer Aided Animation)*;
- tomografie computerizată *CT (Computer Tomography)*.

 Există câteva tehnici fundamentale prin care se realizează modelarea geometrică a solidelor în cadrul proiectării asistate de calculator. În general, modelarea solidelor se realizează pornind de la entităţi simple cum ar fi suprafeţe, curbe şi puncte.

Metodele fundamentale de modelare geometrică a solidelor în CAD sunt:

- *modelarea prin propagare (sweep modeling)*;
- *modelarea prin geometrie în spaţiu constructivă (CSG modeling)*;
- - *modelarea prin suprafeţe libere (freeform modeling)*;
- *modelarea prin ocupanţă spaţială (spatial occupancy modeling)*;
- *modelarea prin faţetare (facet modeling)*.

#### **1.2. Modelarea CAD prin propagare.**

 O suprafaţă plană, marginită de un contur închis oarecare, denumită secțiune (section) este propagată dealungul unei curbe oarecare în spațiu denumită *cale (path)* [6]. Solidul astfel rezultat este fie adăugat unui solid existent, în acest caz tehnica este denumită *adăugare prin propagare*, fie este înlăturat dintr-un solid existent, în acest caz tehnica denumindu-se *tăiere prin propagare*. Extrudarea, frezarea și strunjirea constituie tehnologii fizice de fabricație analoage cu tehnica de propagare. Figura 1.2.1 prezintă un solid modelat prin metoda propagării, cu ajutorul programului CAD SolidWorks 2005.

 În cazul în care calea reprezintă o simplă dreaptă, operaţiunea de propagare se numeşte *extrudare (extrusion)* [6]. Figura 1.2.2 prezintă un solid modelat prin extrudare.

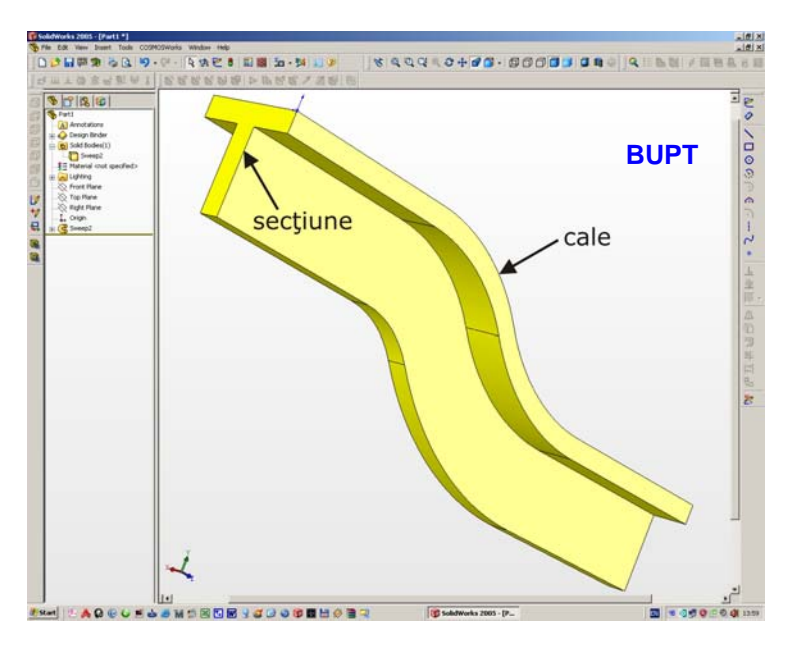

Fig. 1.2.1. Solid modelat prin metoda propagării.

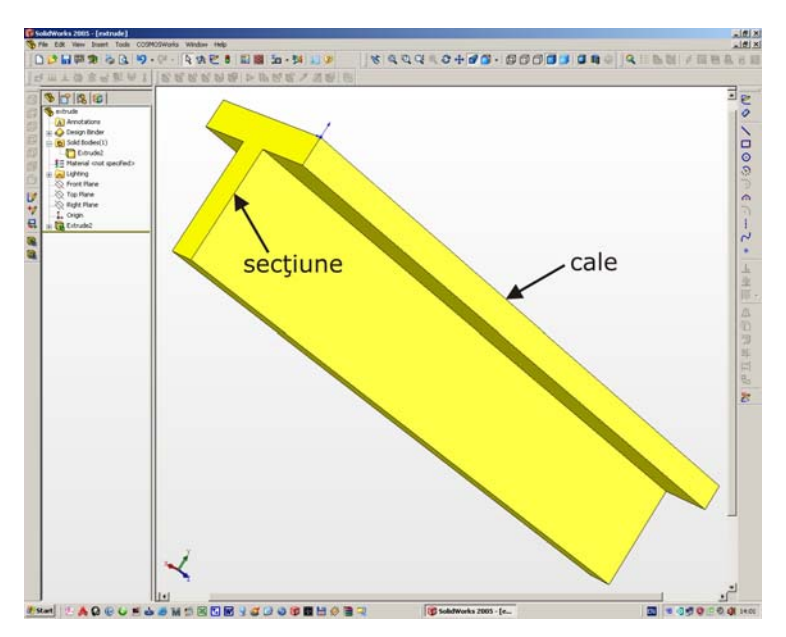

Fig. 1.2.2. Solid modelat prin extrudare.

 Dacă un cerc reprezintă calea de propagare, atunci operaţiunea se numeşte *revoluţie (revolve)* [6]. Figura 1.2.3 prezintă un solid modelat prin revoluţie. De asemenea, se pot propaga dealungul unei căi mai multe secţiuni diferite, în acest caz obţinându-se un solid intitulat *loft* [6]. Figura 1.2.4 prezintă un solid modelat prin propagarea mai multor secțiuni.

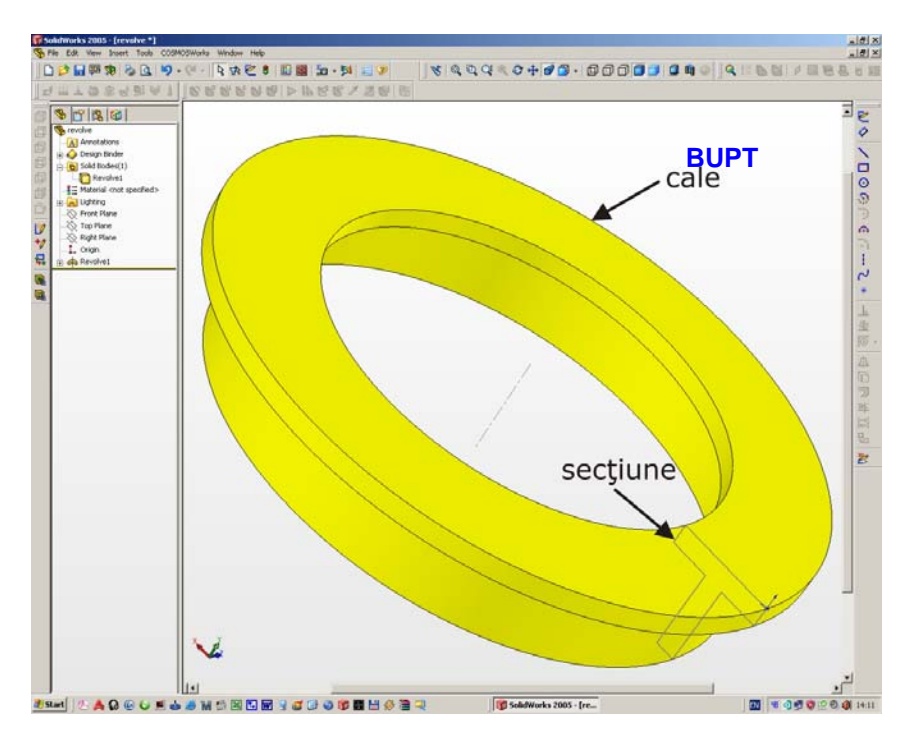

Fig. 1.2.3. Solid modelat prin revoluţie.

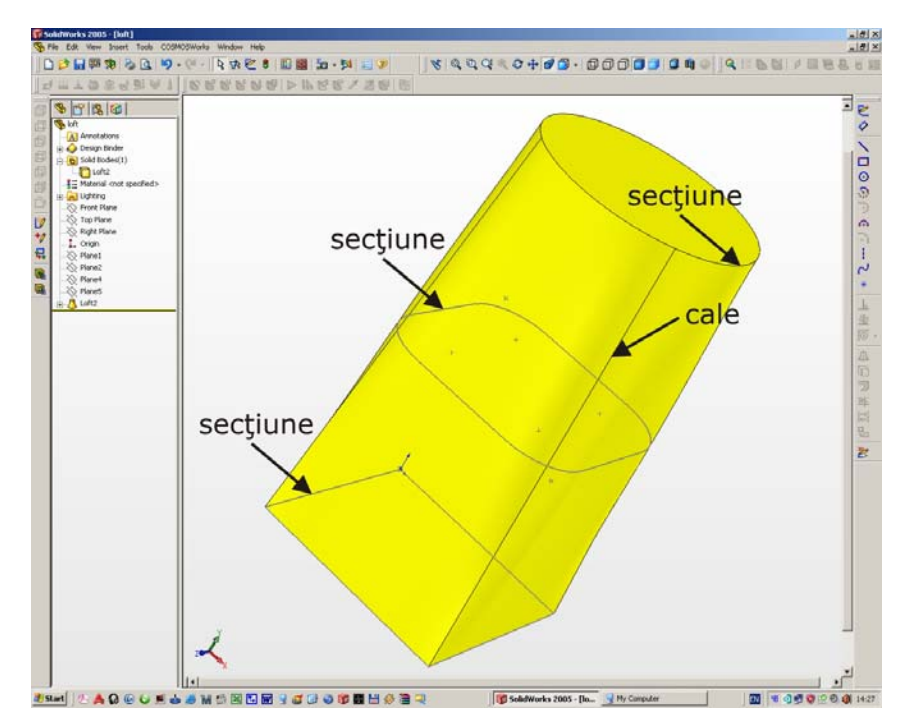

Fig. 1.2.4. Solid modelat prin propagarea mai multor secţiuni.

# **1.3. Modelarea CAD prin geometrie în spaţiu constructivă.**

Modelarea prin geometrie în spațiu constructivă C**SG p(Constructve Solid** *Geometry)* [2] este o tehnică fundamentală în modelarea solidelor, utilizată în CAD, CAG şi CAA. Această tehnică permite unui program CAD să creeze solide complexe din punct de vedere geometric, prin combinarea unor solide simple cu ajutorul operatorilor de tip Boolean (reuniune, intersecţie şi diferenţă). În general, geometria în spaţiu constructivă prezintă solide care vizual apar complexe, dar de fapt acestea rezultă din combinarea adecvată a mai multor solide simple.

 Cele mai simple solide utilizate în cadrul tehnicii geometriei în spaţiu constructive se numesc *primitive*. În mod frecvent acestea au o geometrie simplă şi aparțin următoarelor categorii: cuboide, cilindrii, prisme, piramide, sfere, conuri. Seturile de primitive care pot fi utilizate în cadrul geometriei în spaţiu constructive diferă de la un program CAD la altul.

 Un solid complex din punct de vedere al geometriei sale este generat prin intermediul operatorilor Boolean utilizaţi între diferitele primitive de la care se porneşte construcţia solidului. În mod generic, o primitivă poate fi determinată printr-o procedură care acceptă un număr de parametrii: de exemplu, o sferă este descrisă de coordonatele centrului împreună cu valoarea razei. Figura 1.3.1 prezintă utilizarea operatorilor de tip Boolean pornind de la două primitive: un cub şi o sferă.

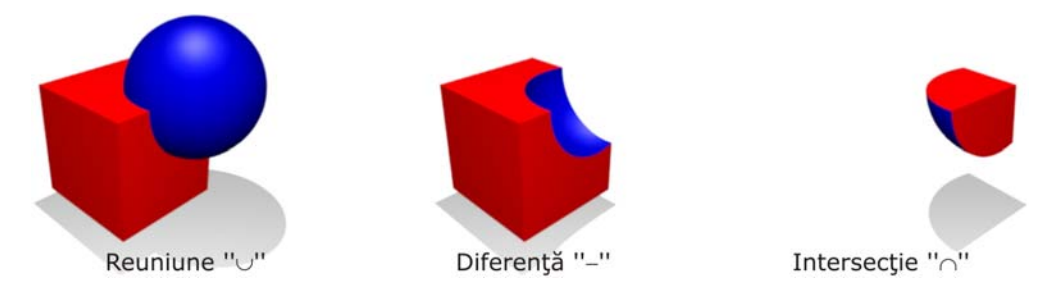

Fig. 1.3.1. Operaţiile Boolean aplicate unui cub şi o sferă.

 În cadrul programelor CAD se creează o structură de date denumită *arbore CSG (CSG tree)* care înregistrează şi organizează operaţiunile efectuate între primitive. Figura 1.3.2 ilustrează un arbore CSG pentru un solid cu o geometrie complexă.

Geometria în spațiu constructivă are o serie de aplicații practice. Este folosită în cazurile unde se doresc solide simple din punct de vedere al constructiei sau în cazurile unde precizia matematică este importantă. De asemenea tehnica este utilizată şi în animaţia asistată de calculator, cu precădere în jocurile PC, ca de exemplu Quake, Torque, etc. Această tehnică este foarte populară în rândul proiectanţilor, deoarece aceştia pot utiliza un set de solide simple pentru a crea altele complexe. Proiectantul poate modifica uşor geometria complexă a unui solid prin schimbarea poziţiei în spaţiu a primitivelor care alcătuiesc solidul complex, sau prin adoptarea altor operatori de tip Boolean în cadrul definirii solidului complex.

 Un alt avantaj al geometriei în spaţiu constructive constă în faptul că asigură ''etanşeitatea'' solidelor realizate. Acest aspect este important în cazul utilizării unor programe specializate în CAM sau în analiza cu metoda elementului finit pentru probleme de mecanica fluidelor CFD (Computational Fluid Dynamics).

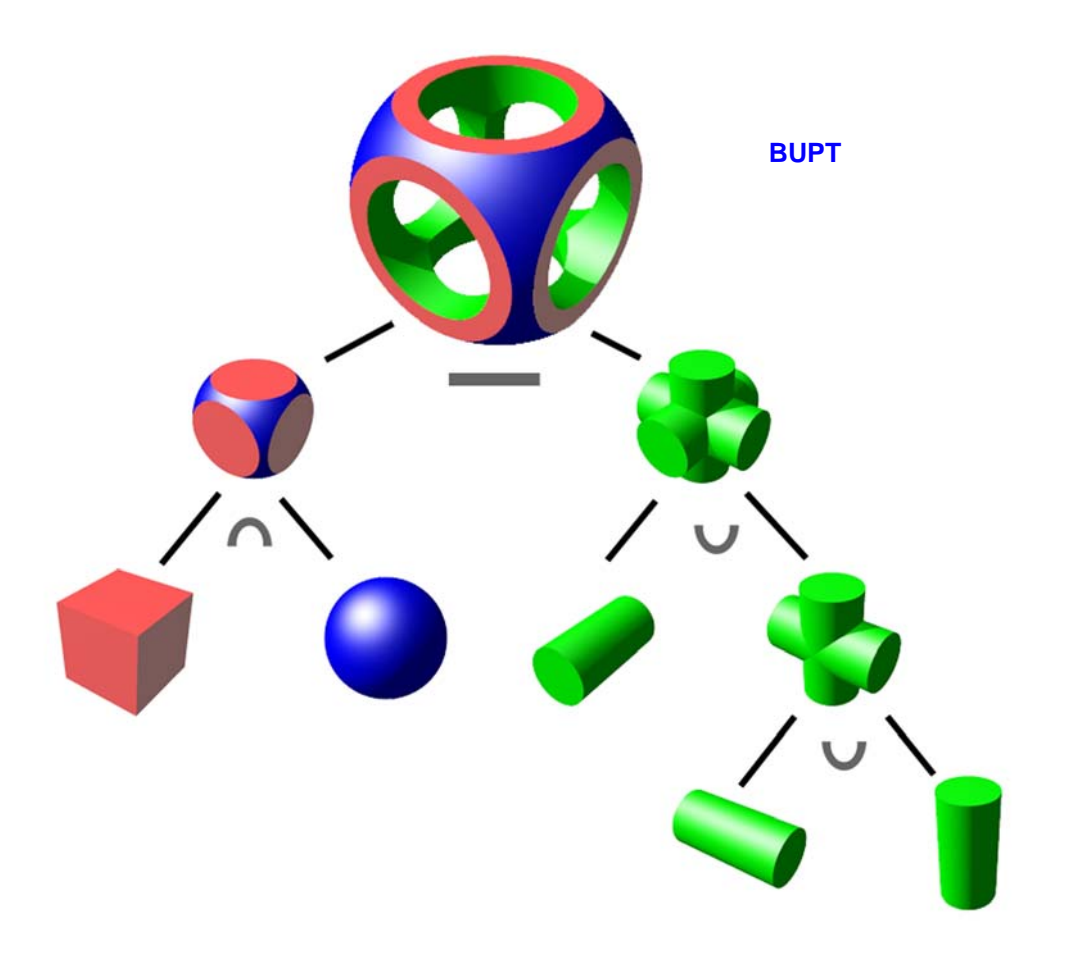

Fig. 1.3.2. Arbore CSG.

 O proprietate convenabilă a solidelor realizate prin geometria în spaţiu constructivă o constituie aprecierea diferitelor puncte arbitrare ca aparţinând sau nu interiorului solidelor create. Punctele arbitrare sunt clasificate relativ la toate primitivele care alcătuiesc un solid complex prin incluziunea lor sau nu în interiorul primitivelor. Acest aspect este esenţial pentru aplicaţiile care detectează interferenţa dintre diferite solide.

# **1.4. Modelarea CAD prin suprafeţe libere.**

Un solid acceptat ca volum este reprezentat în spațiu prin suprafețele sale care îl mărginesc [5]. Tehnica mai este cunoscută sub denumirea de *freeform surface modeling* sau *surfacing*. Injecţia maselor plastice, turnarea, termoformarea şi forjarea constituie tehnologii fizice de fabricaţie analoage cu tehnica modelării prin suprafete libere.

 Modelarea prin suprafeţe libere se împarte în două domenii principale. Primul domeniu cuprinde suprafeţele cu caracter estetic (suprafeţe de clasă A). În această categorie intră suprafeţele care definesc forma exterioară a caroseriilor automobilelor sau a produselor de larg consum. Cel de-al doilea domeniu cuprinde suprafeţele cu caracter tehnic. În această categorie intră suprafeţele care definesc geometria paletelor turbinelor, fuselajelor avioanelor şi a altor componente **BUPT**proiectate cu ajutorul principiilor mecanicii fluidelor.

 Iniţial, tehnica modelării prin suprafeţe libere a fost dezvoltată pentru industria auto şi cea aerospaţială, dar la momentul actual se regăseşte în toate domeniile de proiectare. Proiectarea asistată de calculator foloseşte suprafeţele libere în definirea formei exterioare a diferitelor componente. Din punct de vedere al aspectului matematic, programele CAD utilizează suprafețe Bézier, B-spline și NURBS (non-uniform rational B-spline).

 Tehnica modelării prin suprafeţe libere este iniţiată prin definirea curbelor de construcţie (curbe spline, Bézier, B-spline şi NURBS).

*Ordinul* unei curbe sau suprafeţe determină proprietăţile sale matematice şi aceasta este o reprezentare grafică a unei funcții polinomiale.

 Suprafeţele Bézier [1] posedă *puncte de control* cunoscute sub numele de *noduri* sau *poli* care determină forma suprafeţei. O suprafaţă sau o curbă Bézier contine primul, respectiv ultimul nod. Nodurile intermediare nu sunt continute în suprafaţă sau curbă, în schimb acestea acţionează ca nişte ''magneţi'', conducând suprafata sau curba în direcția acestor noduri.

 Curbele spline [85], ca funcţii, sunt definite matematic pe intervale discrete care pot fi egale obţinându-se *curbe spline uniforme*, respectiv *curbe spline neuniforme* în cazul în care intervalele sunt inegale. Astfel rezultă pentru fiecare interval câte un segment de curbă spline. În mod analog, suprafeţele sunt divizate în elemente de suprafaţă denumite *petice (patches)*. Netezimea curbelor sau suprafeţelor este apreciată după trei criterii de continuitate ale segmentelor de curbă sau peticelor, notate cu *C* împreună cu o cifră de la 0 la 2, după cum urmează:

- *C0*: cele două segmente de curbă sau petice se ating;

 - *C1*: cele două segmente de curbă sau petice sunt tangente dar pot avea o schimbare bruscă de curbură la interfaţa lor (derivata de ordinul întâi are valori egale pentru cele două segmente de curbă sau petice);

 - *C2*: cele două segmente de curbă sau petice sunt tangente şi au aceeaşi curbură la interfaţa lor (derivata de ordinul al doilea are valori egale pentru cele două segmente de curbă sau petice).

 În funcţie de destinaţia curbei sau suprafeţei, se pot adopta criterii de continuitate suplimentare, de exemplu criteriul *C3* care specifică rata de variație a curburii (derivata de ordinul al treilea are valori egale pentru cele două segmente de curbă sau petice). Mecanismele cu roţi dinţate de înaltă precizie sau diferitele componente ale unor aparaturi medicale sunt proiectate cu suprafete de clasă C5 care oferă o toleranţă de până la 1 μm [5].

 Din punct de vedere matematic, suprafeţele sunt definite parametric în cadrul programelor CAD sub următoarea formă:

> *x* = *x*(*u*;*v*) *y* = *y*(*u*;*v*) *z* = *z*(*u*;*v*)

unde parametrii *u* şi *v* iau valori în intervalul [*0*;*1*]. Menţinându-se constantă valoarea pentru unul din cei doi parametrii, se obţin curbe denumite *izoparametrice*. Programele CAD reprezintă în general suprafeţele împreună cu aceste curbe izoparametrice, pentru diferite valori ale parametrilor *u* şi *v*. Dintre programele CAD care utilizează modelarea prin suprafețe libere se amintesc: CATIA, NX (Unigraphics), PRO Engineer, SolidWorks, Inventor. Capitolul al doilea tratează aspectele matematice ale modelării prin suprafeţe libere.

**BUPT**

# **1.5. Modelarea CAD prin ocupanţă spaţială şi faţetare.**

 Modelarea prin ocupanţă spaţială este utilizată în principal de domeniul tomografiei computerizate în procesul de reconstrucție geometrică spațială (3D) a obiectelor scanate tomografic [4].

 În urma procesului de scanare tomografică rezultă un set de imagini care ilustrează secţiunile transversale ale obiectului scanat. Din punct de vedere grafic, aceste imagini reprezintă o matrice de pixeli, o parte din aceşti pixeli ilustrând zone de interes ale obiectului scanat tomografic. Pixelii constituie din punct de vedere geometric entităţi plane de formă pătrată sau dreptunghiulară (figura 1.5.1). Fiecărui pixel, care aparţine unei imagini oarecare, i se asociază o grosime egală cu pasul la care s-au efectuat sectiunile prin scanare tomografică. Astfel fiecărui pixel îi va corespunde, din punct de vedere geometric, câte o entitate spațială volumică de formă paralelipipedică denumită *voxel*. Cu alte cuvinte, pixelii care apartin unei anumite imagini, sunt extrudati pe lungimea pasului la care s-a efectuat scanarea tomografică (distanța dintre două imagini succesive) și se obțin astfel "felii" ale modelului geometric solid al obiectului scanat tomografic. În acest mod, se realizează trecerea de la imaginile secţiunilor transversale ale obiectului scanat la modelul geometric solid al obiectului.

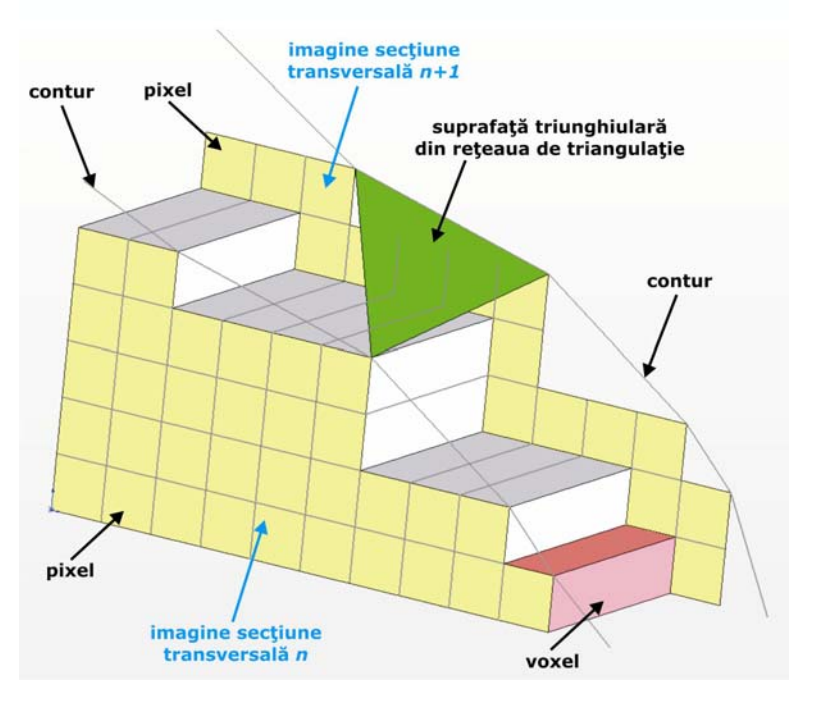

Fig. 1.5.1. Principiul modelării prin ocupanță spațială și fațetare.

 Modelarea prin faţetare este utilizată în principal de domeniul tomografiei computerizate şi de cel al scanării tridimensionale (3D scanning) [97] în procesul de reconstrucţie geometrică spaţială a obiectelor scanate printr-una din cele două tehnici. De asemenea modelarea prin faţetare este utilizată de echipamentele de prototipare rapidă. **BUPT**

 În cazul scanării tomografice modelarea prin faţetare porneşte tot de la setul de imagini care ilustrează secţiunile transversale ale obiectului scanat.

 Prin segmente drepte se unesc colţurile pixelilor care formează conturul unei zone de interes dintr-o imagine a unei secţiuni transversale (figura 1.5.1). Două segmente adiacente au câte un punct comun de conexiune. Astfel pentru fiecare secțiune transversală se realizează o succesiune de puncte și segmente, rezultând câte un contur închis pentru fiecare imagine în parte. Din punct de vedere geometric, trei puncte oarecare din spaţiu determină un plan. Deci, dacă printr-un segment (determinat de două puncte) al unui contur dintr-o secţiune transversală oarecare şi printr-un punct care aparţie unui segment din conturul secţiunii transversale succesive primeia se construieşte un plan, se va obţine o suprafaţă triunghiulară plană determinată de cele trei puncte. Procedeul poartă numele de *triangulație* fiind cel mai răspândit și eficace în domeniul reconstrucției geometrice a obiectelor scanate tomografic sau tridimensional. Se realizează astfel o mulţime finită de suprafete triunghiulare interconectate care reprezintă suprafața exterioară, respectiv interioară, a obiectului supus scanării tomografice. Mulţimea suprafeţelor triunghiulare poartă denumirea de *reţea de triangulaţie (polygon mesh)*. Această rețea de triangulație formează modelul geometric tridimensional reconstruit al obiectului scanat tomografic. Este important de menţionat faptul că acest model geometric tridimensional *nu este solid* deoarece contine doar învelisurile (suprafeţele) exterioare şi/sau interioare ale obiectului scanat tomografic. Cu cât dimensiunile laturilor triunghiurilor retelei de triangulație sunt mai mici (deci implicit numărul suprafeţelor triunghiulare este mai mare), cu atât precizia de reconstrucţie geometrică tridimensională a obiectului scanat tomografic este mai mare. Precizia este însă afectată de uniformitatea dimensională a laturilor triunghiurilor (este de preferat ca dimensiunile lor să fie aproximativ egale).

 În cazul scanării 3D se obţine un set de puncte distincte (''nor'' de puncte *point cloud*) conţinute în suprafaţa exterioară a obiectului scanat. Prin aceste puncte se realizează reteaua de triangulație.

 Echipamentele de prototipare rapidă (''imprimantele'' 3D) folosesc modelarea prin faţetare ca mod de interpretare (convertire) a geometriei solidelor create în cadrul programelor CAD. Utilizarea fişierului unui solid CAD ca set de date de intrare pentru aceste echipamente, necesită neapărat convertirea prealabilă a acestui fişier într-un alt tip care conţine datele geometriei solidului reprezentată printr-o retea de triangulație.

 Cele două tehnici de modelare prezentate constituie baza conceptului de inginerie inversă în modelarea geometrică asistată de calculator, deoarece se porneşte întotdeauna de la obiecte fizice existente şi se ajunge la modele geometrice solide CAD ale acestora.

# **2. Stadiul actual al modelării CAD prin suprafețe libere a structurilor biomecanice**

### **2.1. Consideraţii generale.**

 Formele geometrice ale structurilor biomecanice sunt caracterizate de un grad înalt de complexitate. Practic, realizarea modelelor geometrice solide ale structurilor biomecanice în cadrul programelor CAD, se reduce la generarea suprafeţelor (şi curbelor care le mărginesc) care descriu formele structurilor mentionate.

 Generarea modelelor geometrice solide în cadrul programelor CAD se bazează pe un motor grafic care conţine rutine de programare specializate. Curbele generatoare (2D sau 3D), care pot fi definite implicit, explicit sau parametric, stau la baza generării suprafeţelor în cadrul programelor CAD. De asemenea, curbele generatoare pot fi interpolatoare (conţin un set de puncte date) sau aproximative (trec printre punctele date ale unui set).

 În realizarea modelelor geometrice ale structurilor biomecanice se întâmpină o serie de dificultăţi care sunt reprezentate de forma geometrică complexă şi de obiectivul de a obține un model cât mai apropiat de forma reală a structurii modelate.

 Datele primare utilizate în modelarea geometriei structurilor biomecanice (ca de exemplu scanări 3D, tomografie computerizată) pot prezenta o serie de imperfecţiuni sau discontinuităţi care trebuiesc corectate sau eliminate. Pentru realizarea acestor deziderate prin utilizarea programelor CAD profesionale, este foarte important ca analistul să cunoască aparatul matematic care stă la baza rutinelor de programare specializate ale acestor programe. Din aceste considerente, în modelarea structurilor geometrice din biomecanică, este necesară aprofundarea aspectelor matematice care constituie baza programelor CAD.

 În forma lor explicită, curbele generatoare 2D reprezintă grafice ale unor funcții care au expresia  $y = f(x)$ . Această expresie permite generarea unor curbe simple. Practic, funcţiile *f*(*x*) pot avea orice formă, dar pentru realizarea rapidă a calculelor de către motorul grafic al aplicațiilor CAD se preferă expresii polinomiale. În cazul formei explicite, printr-o singură expresie *y* = *f*(*x*), nu se pot realiza curbe complexe din punct de vedere geometric (de exemplu o curbă care să aibă în acelaşi timp și porțiuni drepte - care ar trebui definite separat prin alte expresii), de aceea, în majoritatea cazurilor nu se adoptă această formă. Se consideră de exemplu ecuaţia cercului cu centrul în originea sistemului de axe *x0y* şi rază *r*. Ecuaţia implicită a cercului are următoarea formă:

$$
x^{2} + y^{2} = r^{2},
$$
  
x \in [-r;r], y \in [-r;r] (2.1.1)

 În orice caz, pornind de la această formă, nu se va putea niciodată obţine o singură formă explicită a unei singure funcții al cărei grafic să reprezinte cercul în sine. Forma explicită a funcției are expresia:

$$
y(x) = \pm \sqrt{r^2 - x^2}, \quad x \in [-r; r]
$$
 (2.1.2)

De fapt, expresia 2.1.2 contine două funcții, graficul fiecăreia trasând câte un semicerc. Cele două funcții au următoarele forme expliciteBUPT

$$
y_1(x) = -\sqrt{r^2 - x^2}, \quad x \in [-r; r]
$$
  
 $y_2(x) = \sqrt{r^2 - x^2}, \quad x \in [-r; r]$  (2.1.3)

 Pentru trasarea unui cerc, în cazul adoptării formei explicite, motorul grafic al unei aplicaţii CAD trebuie să definească două funcţii şi implicit să traseze două grafice separate ale acestor două funcţii. Acest aspect poate scădea sensibil viteza de calcul în cazul trasării unor curbe cu un grad înalt de complexitate. Pentru evitarea acestui neajuns, în cadrul programelor CAD se adoptă aproape în exclusivitate curbele parametrice, care reprezintă grafice ale unor funcții definite parametric.

 Perechile de coordonate (*x*;*y*) ale punctelor care definesc o curbă 2D parametrică sunt date de următoarele două funcții parametrice:

$$
\begin{array}{l}\n x = x(t) \\
 y = y(t)\n \end{array}
$$
\n
$$
t \in [a;b] \quad (2.1.4)
$$

 Revenind la exemplul cercului, acesta poate fi trasat sub forma unui singur grafic al următoarelor două funcții parametrice:

$$
x = r \cos(t)
$$
  
y = r \sin(t) , t \in [0;2\pi] (2.1.5)

 Utilizând funcţiile parametrice, se pot trasa uşor şi curbe 3D parametrice. Tripletele de coordonate (*x*;*y*;*z*) ale punctelor care definesc o curbă 3D parametrică sunt date de următoarele trei funcții parametrice:

$$
x = x(t)
$$
  
y = y(t), t \in [a;b] (2.1.6)  
z = z(t)

 Intervalul parametrului *t* este mărginit de limitele *a* şi *b*, care în majoritatea cazurilor iau valorile *0*, respectiv *1* (*t* ∈ [*0*;*1*]) pentru creşterea vitezei de calcul a motoarelor grafice implementate în programele CAD. Un aspect important al curbelor parametrice este acela că oferă direcţia de desfăşurare (trasare), aşa cum se poate vedea în figura 2.1.1 care descrie o elipsă definită de următoarele ecuații parametrice:

$$
x = 5 \cos(t)
$$
  
y = 2 sin(t) ,  $t \in [0; 2\pi]$  (2.1.7)

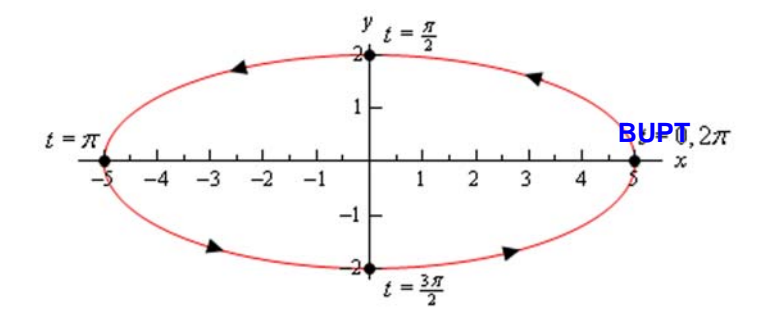

Fig. 2.1.1. Elipsă definită parametric.

 Conform cu afirmaţiile anterioare, se poate desprinde concluzia că forma parametrică a curbelor trasate în cadrul programelor CAD oferă numeroase avantaje, cele mai importante fiind viteza de calcul şi uşoara manipulare. Din acest motiv şi suprafeţele generate de către motoarele grafice ale programelor CAD sunt aproape în exclusivitate definite ca funcții parametrice.

În continuare se vor trata principalele tipuri de curbe și suprafete implementate ca funcţii în motoarele grafice ale programelor CAD.

### **2.2. Curbe spline cubice naturale.**

 Curbele spline [3] sunt 2D şi reprezintă grafice ale funcţiilor de interpolare spline utilizate în domeniul analizei numerice. O funcție spline este o funcție *polinomială definită pe intervale discrete*, al cărei grafic conţine un set de puncte date (interpolează punctele date ale setului).

#### **2.2.1. Forma explicită.**

 Se pune problema de a găsi o expresie generală sub formă explicită *y* = *S*(*x*) a functiei spline. Pentru acest scop, în planul x0y (figura 2.2.1.1) se consideră trei puncte distincte definite prin coordonatele *x* si *y* ale acestora:  $P_0(x_0; y_0)$ ,  $P_1(x_1; y_1)$ ,  $P_2(x_2; y_2)$ .

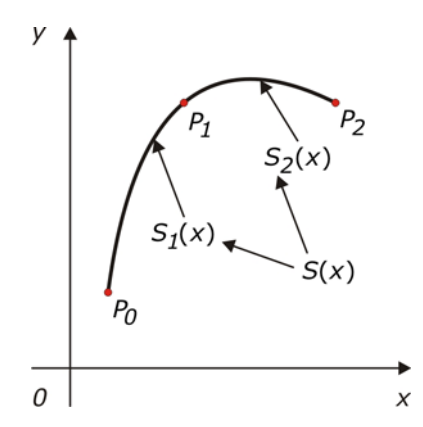

Fig. 2.2.1.1. Reprezentarea unei curbe spline explicite trasată prin trei puncte.

Coordonatele *x* ale celor trei puncte au următoarea proprietate:

$$
x_0 < x_1 < x_2, \quad (2.2.1.1)
$$

 Funcţia spline *S*(*x*) va fi definită pe intervalul [*x0*;*x2*], interval care se împarte în două subintervale: [*x0*;*x1*] respectiv [*x1*;*x2*]. Astfel, funcţia spline *S*(*x*) va avea două expresii distincte  $S_1(x)$ , respectiv  $S_2(x)$  corespunzătoare celor două subintervale: **BUPT**

$$
S: [x_0; x_2] \to \mathbb{R}
$$
  
\n
$$
S_1: [x_0; x_1] \to \mathbb{R}
$$
  
\n
$$
S_2: [x_1; x_2] \to \mathbb{R}
$$
  
\n
$$
y = S_1(x), \quad x \in [x_0; x_1]
$$
  
\n
$$
y = S_2(x), \quad x \in [x_1; x_2]
$$

Curba spline  $\widehat{P_0P_1P_2}$  este alcătuită din cele două segmente de curbă  $\widehat{P_0P_1}$  și  $\overline{P_1P_2}$ . Știind că funcția spline este polinomială și definită pe intervale discrete, se propune determinarea gradului celor două polinoame care definesc expresiile celor două funcţii *S1*(*x*), respectiv *S2*(*x*). Pentru aceasta, cele două funcţii trebuie să îndeplinească anumite condiţii:

a) Graficul funcţiei *S1*(*x*) trece prin punctele *P0* şi *P1*.

$$
S_1(x_0) = y_0 \quad (2.2.1.3)
$$
  

$$
S_1(x_1) = y_1 \quad (2.2.1.4)
$$

b) Graficul funcţiei *S2*(*x*) trece prin punctele *P1* şi *P2*.

$$
S_2(x_1) = y_1 \quad (2.2.1.5)
$$
  

$$
S_2(x_2) = y_2 \quad (2.2.1.6)
$$

c) Racordarea celor două segmente de curbă  $\widehat{P_0 P_1}$  și  $\widehat{P_1 P_2}$  din punctul  $P_1$ este lină, iar alura acestora este identică. Cu alte cuvinte, cele două funcții sunt de clasă *C<sup>2</sup>* .

$$
\frac{dS_1}{dx}_{x=x_1} = \frac{dS_2}{dx}_{x=x_1}
$$
 (2.2.1.7)  

$$
\frac{d^2S_1}{dx^2}_{x=x_1} = \frac{d^2S_2}{dx^2}_{x=x_1}
$$
 (2.2.1.8)

Dacă ne-am limita la condițiile de mai sus, s-ar obține un sistem de sase ecuații cu șase necunoscute, iar expresiile celor două funcții ar avea următoarea formă:  $S_1(x) = a_1x^2 + b_1x + c_1$ , respectiv  $S_2(x) = a_2x^2 + b_2x + c_2$ , necunoscutele fiind *a1* , *b1* , *c1* , *a2* , *b2* , *c2* . Dar cele trei puncte *P0* , *P1* şi *P2* determină o singură

funcție de forma  $S(x) = ax^2 + bx + c$  (al cărei grafic ar fi parabola  $\widehat{P_0P_1P_2}$ ) și astfel cele două funcţii *S1*(*x*), respectiv *S2*(*x*) ar fi identice, lucru care contravine cu definiţia funcţiei spline. Din acest motiv se introduce o condiţie suplimentară legată de forma curbei spline, ca aceasta să fie naturală, conditui ponterializată prin următoarele două relaţii:

$$
\frac{d^2S_1}{dx^2}_{x=x_0} = 0
$$
 (2.2.1.9)  

$$
\frac{d^2S_2}{dx^2}_{x=x_2} = 0
$$
 (2.2.1.10)

 Din condiţiile anterioare, se obţine un sistem de opt ecuaţii cu opt necunoscute, iar expresiile celor două funcţii au următoarea formă:

$$
S_1(x) = a_1 x^3 + b_1 x^2 + c_1 x + d_1
$$
 (2.2.1.11)  

$$
S_2(x) = a_2 x^3 + b_2 x^2 + c_2 x + d_2
$$
 (2.2.1.12)

necunoscutele fiind *a1* , *b1* , *c1* , *d1* , *a2* , *b2* , *c2* , *d2* . Sistemul de opt ecuaţii cu opt necunoscute devine:

$$
a_1x_0^3 + b_1x_0^2 + c_1x_0 + d_1 = y_0 \quad (2.2.1.3')
$$
  
\n
$$
a_1x_1^3 + b_1x_1^2 + c_1x_1 + d_1 = y_1 \quad (2.2.1.4')
$$
  
\n
$$
a_2x_1^3 + b_2x_1^2 + c_2x_1 + d_2 = y_1 \quad (2.2.1.5')
$$
  
\n
$$
a_2x_2^3 + b_2x_2^2 + c_2x_2 + d_2 = y_2 \quad (2.2.1.6')
$$
  
\n
$$
3a_1x_1^2 + 2b_1x_1 + c_1 - 3a_2x_1^2 - 2b_2x_1 - c_2 = 0 \quad (2.2.1.7')
$$
  
\n
$$
6a_1x_1 + 2b_1 - 6a_2x_1 - 2b_2 = 0 \quad (2.2.1.8')
$$
  
\n
$$
6a_1x_0 + 2b_1 = 0 \quad (2.2.1.9')
$$
  
\n
$$
6a_2x_2 + 2b_2 = 0 \quad (2.2.1.10')
$$

Scris matriceal, sistemul de ecuaţii are următoarea formă:

$$
\begin{pmatrix} x_0^3 & x_0^2 & x_0 & 1 & 0 & 0 & 0 & 0 \ x_1^3 & x_1^2 & x_1 & 1 & 0 & 0 & 0 & 0 \ 0 & 0 & 0 & x_1^3 & x_1^2 & x_1 & 1 \ 0 & 0 & 0 & x_2^3 & x_2^2 & x_2 & 1 \ 0 & 0 & 0 & x_2^3 & x_2^2 & x_2 & 1 \ 3x_1^2 & 2x_1 & 1 & 0 & -3x_1^2 & -2x_1 & -1 & 0 \ 6x_1 & 2 & 0 & 0 & -6x_1 & -2 & 0 & 0 \ 6x_0 & 2 & 0 & 0 & 0 & 0 & 0 & 0 \ 0 & 0 & 0 & 6x_2 & 2 & 0 & 0 \ \end{pmatrix} \begin{pmatrix} a_1 \\ b_1 \\ c_1 \\ a_2 \\ a_2 \\ b_2 \\ c_3 \end{pmatrix} = \begin{pmatrix} y_0 \\ y_1 \\ y_1 \\ y_2 \\ 0 \\ 0 \\ 0 \\ 0 \end{pmatrix}
$$
 (2.2.1.13)

Soluția sistemului de ecuații este:

$$
\begin{pmatrix}\na_1 \\
b_1 \\
c_1 \\
d_1 \\
b_2 \\
b_2 \\
c_2 \\
d_2\n\end{pmatrix} = \begin{pmatrix}\nx_0^3 & x_0^2 & x_0 & 1 & 0 & 0 & 0 & 0 \\
x_1^3 & x_1^2 & x_1 & 1 & 0 & 0 & 0 & 0 \\
0 & 0 & 0 & 0 & x_1^3 & x_1^2 & x_1 & 1 \\
0 & 0 & 0 & 0 & x_2^3 & x_2^2 & x_2 & 1 \\
3x_1^2 & 2x_1 & 1 & 0 & -3x_1^2 & -2x_1 & -1 & 0 \\
6x_1 & 2 & 0 & 0 & -6x_1 & -2 & 0 & 0 \\
6x_0 & 2 & 0 & 0 & 0 & 0 & 0 & 0 \\
0 & 0 & 0 & 0 & 6x_2 & 2 & 0 & 0\n\end{pmatrix} \begin{pmatrix}\ny_0 \\
y_1 \\
y_1 \\
y_2 \\
0 \\
0 \\
0 \\
0 \\
0\n\end{pmatrix}
$$
\n(2.2.1.14)

*Exemplu numeric.* Să se traseze curba spline cubică naturală explicită prin următoarele puncte: *P0*(*1*;*2*), *P1*(*4*;*7*) şi *P2*(*9*;*6*). Rezolvare:

$$
x_0 = 1 \quad y_0 = 2
$$
  
\n
$$
x_1 = 4 \quad y_1 = 7
$$
  
\n
$$
x_2 = 9 \quad y_2 = 6
$$
  
\n
$$
S_1: [1; 4] \rightarrow \mathbb{R}, \quad S_1(x) = a_1 x^2 + b_1 x + c_1
$$
  
\n
$$
S_2: [4; 9] \rightarrow \mathbb{R}, \quad S_2(x) = a_2 x^2 + b_2 x + c_2
$$

$$
\begin{pmatrix} y_0 \\ y_1 \\ y_2 \\ 0 \\ 0 \\ 0 \\ 0 \\ 0 \end{pmatrix} = \begin{pmatrix} 2 \\ 7 \\ 7 \\ 6 \\ 0 \\ 0 \\ 0 \\ 0 \\ 0 \end{pmatrix}
$$

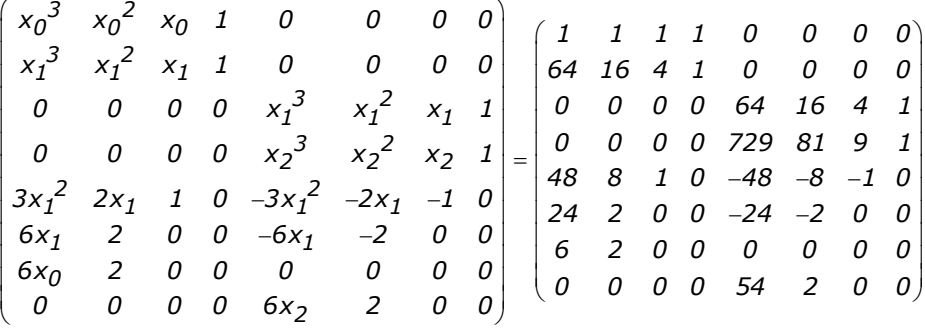

$$
\begin{pmatrix}\na_1 \\
b_1 \\
c_1 \\
d_2 \\
b_2 \\
c_2 \\
d_3\n\end{pmatrix} = \begin{pmatrix}\nx_0^3 & x_0^2 & x_0 & 1 & 0 & 0 & 0 & 0 \\
x_1^3 & x_1^2 & x_1 & 1 & 0 & 0 & 0 & 0 \\
0 & 0 & 0 & 0 & x_1^3 & x_1^2 & x_1 & 180 \\
0 & 0 & 0 & 0 & x_2^3 & x_2^2 & x_2 & 1 \\
0 & 0 & 0 & 0 & x_2^3 & x_2^2 & x_2 & 1 \\
6x_1 & 2 & 0 & 0 & -6x_1 & -2 & 0 & 0 \\
6x_1 & 2 & 0 & 0 & 0 & 0 & 0 & 0 \\
6x_0 & 2 & 0 & 0 & 0 & 0 & 0 & 0 \\
0 & 0 & 0 & 0 & 6x_2 & 2 & 0 & 0\n\end{pmatrix} \begin{pmatrix}\ny_1 \\
y_2 \\
y_3 \\
z_4 \\
z_5\n\end{pmatrix} = \begin{pmatrix}\n1 & 1 & 1 & 0 & 0 & 0 & 0 \\
6x_1 & 2 & 0 & 0 & -6x_1 & -2 & 0 & 0 \\
6x_0 & 2 & 0 & 0 & 0 & 0 & 0 \\
0 & 0 & 0 & 0 & 6x_2 & 2 & 0 & 0 \\
0 & 0 & 0 & 0 & 6x_2 & 2 & 0 & 0 \\
0 & 0 & 0 & 0 & 0 & 0 & 0 & 0 \\
0 & 0 & 0 & 0 & 0 & 0 & 0 & 0 \\
0 & 0 & 0 & 0 & 0 & 0 & 0 & 0 \\
0 & 0 & 0 & 0 & 0 & 0 & 0 & 0 \\
6 & 2 & 0 & 0 & 0 & 0 & 0 & 0 & 0 \\
0 & 0 & 0 & 0 & 0 & 0 & 0 & 0 \\
0 & 0 & 0 & 0 & 0 & 0 & 0 & 0 \\
0 & 0 & 0 & 0 & 0 & 0 & 0 & 0 \\
0 & 0 & 0 & 0 & 0 & 0 & 0 & 0 \\
0 & 0 & 0 & 0 & 0 & 0 & 0 & 0 \\
0 & 0 & 0 & 0 & 0 & 0 & 0 & 0 & 0 \\
0 & 0 & 0 & 0 & 0 & 0 & 0 & 0 \\
$$

*a*<sub>1</sub> = −0,038889 *b*<sub>1</sub> = 0,116667 *c*<sub>1</sub> = 1,9 *d*<sub>1</sub> = 0,022222 *a*<sub>2</sub> = 0,023333 *b*<sub>2</sub> = −0,63 *c<sub>2</sub> = 4,886667 d<sub>2</sub> = −3,96* 

$$
S_1(x) = -0.038889x^3 + 0.116667x^2 + 1.9x + 0.022222
$$
  

$$
S_2(x) = 0.023333x^3 - 0.63x^2 + 4.886667x - 3.96
$$

 În figura 2.2.1.2 se prezintă curba spline cubică naturală explicită trasată prin cele trei puncte date, în conformitate cu valorile calculate anterior.

 În cazul în care în planul *x0y* sunt date *n*+*1* puncte distncte *P0*(*x0*;*y0*),  $P_1(x_1; y_1)$ ,  $P_2(x_2; y_2)$ , ...,  $P_n(x_n; y_n)$ , coordonatele *x* ale celor *n*+1 puncte având următoarea proprietate:

$$
x_0 < x_1 < x_2 < \ldots < x_n,
$$

funcţia spline *S*(*x*) va fi definită pe intervalul [*x0*;*xn*], interval care se împarte în *n* subintervale: [*x0*;*x1*], [*x1*;*x2*], [*x2*;*x3*], ... , [*xn-1*;*xn*]. Astfel, funcţia spline *S*(*x*) va avea *n* expresii distincte  $S_1(x)$ ,  $S_2(x)$ , ...,  $S_n(x)$ . corespunzătoare celor *n* subintervale:

> $S : [x_0; x_n] \to \mathbb{R}$  $S_1$  :  $[x_0; x_1] \rightarrow \mathbb{R}$  $S_2 : [x_1; x_2] \rightarrow \mathbb{R}$  $S_n : [x_{n-1}; x_n] \to \mathbb{R}$ .....................

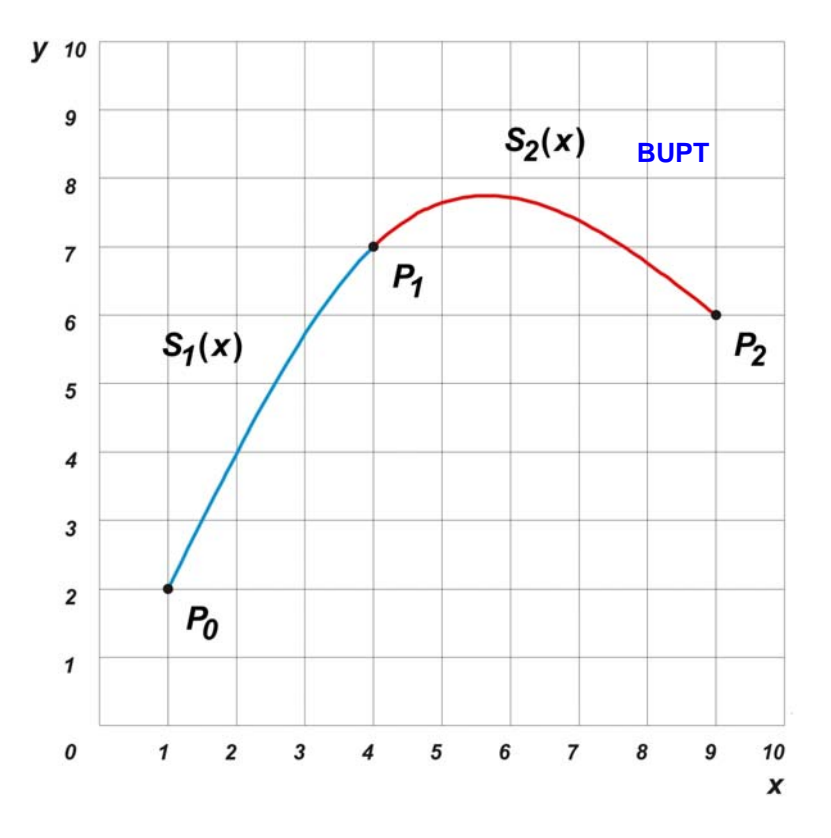

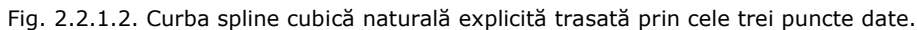

$$
y = S_1(x); \quad x \in [x_0; x_1]
$$
  

$$
y = S_2(x); \quad x \in [x_1; x_2]
$$
  
........  

$$
y = S_n(x); \quad x \in [x_{n-1}; x_n]
$$

 Condiţiile materializate prin relaţiile 2.2.1.3, 2.2.1.4, 2.2.1.5 şi 2.2.1.6 devin:

$$
S_1(x_0) = y_0
$$
  
\n
$$
S_1(x_1) = y_1
$$
  
\n
$$
S_2(x_1) = y_1
$$
  
\n
$$
S_2(x_2) = y_2
$$
  
\n........  
\n
$$
S_n(x_{n-1}) = y_{n-1}
$$
  
\n
$$
S_n(x_n) = y_n
$$

Condiția dată de relația 2.2.1.7 devine:

$$
\frac{dS_1}{dx}_{x=x_1} = \frac{dS_2}{dx}_{x=x_1}
$$
\n
$$
\frac{dS_2}{dx}_{x=x_2} = \frac{dS_3}{dx}_{x=x_2}
$$
\n
$$
\frac{dS_{n-1}}{dx}_{x=x_{n-1}} = \frac{dS_n}{dx}_{x=x_{n-1}}
$$
\nBUPT

Condiția dată de relația 2.2.1.8 devine:

$$
\frac{d^2S_1}{dx^2}_{x=x_1} = \frac{d^2S_2}{dx^2}_{x=x_1}
$$

$$
\frac{d^2S_2}{dx^2}_{x=x_2} = \frac{d^2S_3}{dx^2}_{x=x_2}
$$

$$
\dots
$$

$$
\frac{d^2S_{n-1}}{dx^2}_{x=x_{n-1}} = \frac{d^2S_n}{dx^2}_{x=x_{n-1}}
$$

Condițiile materializate prin relațiile 2.2.1.9 și 2.2.1.10 devin:

$$
\frac{d^2S_1}{dx^2}_{x=x_0} = 0
$$

$$
\frac{d^2S_n}{dx^2}_{x=x_n} = 0
$$

 Totalitatea relaţiilor anterioare formează un sistem de *4n* ecuaţii cu *4n* necunoscute, iar expresiile celor *n* funcţii au următoarea formă:

$$
S_1(x) = a_1 x^3 + b_1 x^2 + c_1 x + d_1
$$
  
\n
$$
S_2(x) = a_2 x^3 + b_2 x^2 + c_2 x + d_2
$$
  
\n
$$
S_n(x) = a_n x^3 + b_n x^2 + c_n x + d_n
$$
  
\n(2.2.1.15)

necunoscutele fiind *a1* , *b1* , *c1* , *d1* , *a2* , *b2* , *c2* , *d2* , ... , *an* , *bn* , *cn* , *dn* .

 În cazul unui număr foarte mare de puncte date, rezolvarea sistemului de ecuaţii se efectuează în exclusivitate cu ajutorul calculatoarelor numerice.

#### **2.2.2. Forma parametrică.**

 Aşa cum s-a menţionat în paragrafele precedente, definirea parametrică a curbelor prezintă o serie de avantaje. În consecinţă, se propune definirea parametrică a unei curbe spline *S*, perechile de coordonate (*x*;*y*) ale punctelor curbei fiind definite prin funcții cu următoarea formă:

$$
x = X(t), y = Y(t), t \in [0;1].
$$

 În general, pentru a mări viteza calculelor, valorile parametrului *t* se adoptă în intervalul [*0*;*1*], dar acestea se pot alege în oricare alt interval.

 În planul *x0y* (figura 2.2.2.1) se consideră trei puncte distincte definite prin coordonatele *x* și *y* ale acestora:  $P_0(x_0; y_0)$ ,  $P_1(x_1; y_1)$ ,  $P_2(x_2; y_2)$ .

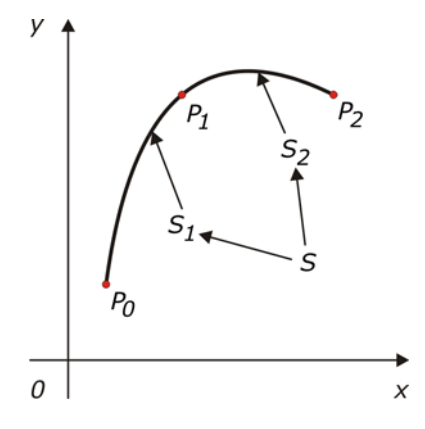

Fig. 2.2.2.1. Curbă spline parametrică trasată prin trei puncte.

Curba spline  $\widehat{P_0 P_1 P_2}$  (*S*) este alcătuită din cele două segmente de curbă  $\widehat{P_0 P_1}$  (S<sub>1</sub>) și  $\widehat{P_1 P_2}$  (S<sub>2</sub>). Perechile de coordonate (x;y) ale punctelor aparținătoare curbei *S1* , respectiv *S2* sunt definite de următoarele funcţii:

$$
S_1: x = X_1(t), y = Y_1(t)
$$
  
\n
$$
S_2: x = X_2(t), y = Y_2(t)'
$$
  $t \in [0;1]$ . (2.2.2.1)

Funcțiile  $X_1(t)$ ,  $Y_1(t)$ ,  $X_2(t)$  și  $Y_2(t)$  se definesc sub forma unor polinoame al căror grad se propune a fi determinat, prin impunerea curbelor  $S_1$  și  $S_2$  a următoarelor condiţii:

a) Curba  $S_1$  trece prin punctele  $P_0$  și  $P_1$ .

$$
X_1(0) = x_0 \quad (2.2.2.2)
$$
  
\n
$$
X_1(1) = x_1 \quad (2.2.2.3)
$$
  
\n
$$
Y_1(0) = y_0 \quad (2.2.2.4)
$$
  
\n
$$
Y_1(1) = y_1 \quad (2.2.2.5)
$$

b) Curba *S2* trece prin punctele *P1* şi *P2*.

$$
X_2(0) = x_1 \quad (2.2.2.6)
$$
  

$$
X_2(1) = x_2 \quad (2.2.2.7)
$$

$$
Y_2(0) = y_1 \quad (2.2.2.8)
$$
  
 
$$
Y_2(1) = y_2 \quad (2.2.2.9)
$$

c) Racordarea celor două curbe S<sub>1</sub> și S<sub>2</sub> din punctu**B***P***IP**Tste lină, iar alura acestora este identică. Cu alte cuvinte, cele două funcţii sunt de clasă *C<sup>2</sup>* .

$$
\frac{dX_1}{dt}_{t=1} = \frac{dX_2}{dt}_{t=0}
$$
 (2.2.2.10)  

$$
\frac{d^2X_1}{dt^2}_{t=1} = \frac{d^2X_2}{dt^2}_{t=0}
$$
 (2.2.2.11)  

$$
\frac{dY_1}{dt}_{t=1} = \frac{dY_2}{dt}_{t=0}
$$
 (2.2.2.12)  

$$
\frac{d^2Y_1}{dt^2}_{t=1} = \frac{d^2Y_2}{dt^2}_{t=0}
$$
 (2.2.2.13)

d) Curbele *S1* şi *S2* formează curba spline *S* care este naturală.

$$
\frac{d^2X_1}{dt^2}_{t=0} = 0
$$
 (2.2.2.14)  
\n
$$
\frac{d^2X_2}{dt^2}_{t=1} = 0
$$
 (2.2.2.15)  
\n
$$
\frac{d^2Y_1}{dt^2}_{t=0} = 0
$$
 (2.2.2.16)  
\n
$$
\frac{d^2Y_2}{dt^2}_{t=1} = 0
$$
 (2.2.2.17)

 Din condiţiile anterioare, obţinem un sistem de şaisprezece ecuaţii cu şaisprezece necunoscute, iar expresiile celor patru funcţii au următoarea formă:

$$
X_1(t) = a_1t^3 + b_1t^2 + c_1t + d_1
$$
  
\n
$$
X_2(t) = a_2t^3 + b_2t^2 + c_2t + d_2
$$
  
\n
$$
Y_1(t) = e_1t^3 + f_1t^2 + g_1t + h_1
$$
  
\n
$$
Y_2(t) = e_2t^3 + f_2t^2 + g_2t + h_2
$$
  
\n(2.2.2.18)

necunoscutele fiind *a1* , *b1* , *c1* , *d1* , *a2* , *b2* , *c2* , *d2* , *e1* , *f1* , *g1* , *h1* , *e2* , *f2* , *g2* , *h2* . Coordonatele *y* ale punctelor curbelor  $S_1$  și  $S_2$  nu depind de coordonatele *x* 

(şi invers) astfel că sistemul cu şaisprezece ecuaţii şi şaisprezece necunoscute poate fi divizat în două sisteme a câte opt ecuaţii cu opt necunoscute, primul fiind legat de coordonatele *x* ale punctelor, respectiv al doilea legat de coordonatele *y*. În consecinţă, relaţiile 2.2.2.2, 2.2.2.3, 2.2.2.6, 2.2.2.7, 2.2.2.10, 2.2.2.11, 2.2.2.14 şi 2.2.2.15 formează primul sistem de ecuaţii, iar restul relaţiilor formează cel de-al

doilea sistem. Rezolvarea celor două sisteme de ecuaţii este identică, de aceea se va prezenta doar cazul primului sistem.

În urma efectuării calculelor, relaţiile amintite devin:

$$
d_1 = x_0 \quad (2.2.2.2')
$$
 **BUPT**  
\n
$$
a_1 + b_1 + c_1 = x_1 - x_0 \quad (2.2.2.3')
$$
  
\n
$$
d_2 = x_1 \quad (2.2.2.6')
$$
  
\n
$$
a_2 + b_2 + c_2 = x_2 - x_1 \quad (2.2.2.7')
$$
  
\n
$$
3a_1 + 2b_1 + c_1 - c_2 = 0 \quad (2.2.2.10')
$$
  
\n
$$
3a_1 + b_1 - b_2 = 0 \quad (2.2.2.11')
$$
  
\n
$$
b_1 = 0 \quad (2.2.2.14')
$$
  
\n
$$
3a_2 + b_2 = 0 \quad (2.2.2.15')
$$

În final se obţine:

$$
a_1 = \frac{x_0 - 2x_1 + x_2}{4}
$$
  
\n
$$
b_1 = 0
$$
  
\n
$$
c_1 = \frac{-5x_0 + 6x_1 - x_2}{4}
$$
  
\n
$$
d_1 = x_0
$$
  
\n
$$
a_2 = \frac{-x_0 + 2x_1 - x_2}{4}
$$
  
\n
$$
b_2 = \frac{3x_0 - 6x_1 + 3x_2}{4}
$$
  
\n
$$
c_2 = \frac{-2x_0 + 2x_2}{4}
$$
  
\n
$$
d_2 = x_1
$$

În mod analog se obţine:

$$
e_1 = \frac{y_0 - 2y_1 + y_2}{4}
$$
  
\n
$$
f_1 = 0
$$
  
\n
$$
g_1 = \frac{-5y_0 + 6y_1 - y_2}{4}
$$
  
\n
$$
h_1 = y_0
$$
  
\n
$$
e_2 = \frac{-y_0 + 2y_1 - y_2}{4}
$$
  
\n
$$
f_2 = \frac{3y_0 - 6y_1 + 3y_2}{4}
$$
  
\n
$$
g_2 = \frac{-2y_0 + 2y_2}{4}
$$
  
\n
$$
h_2 = y_1
$$

Perechile de coordonate  $(x; y)$  ale punctelor curbei  $S_1$  sunt descrise de următoarele funcţii:

$$
x = X_1(t) = \left(\frac{x_0 - 2x_1 + x_2}{4}\right)t^3 + \left(\frac{-5x_0 + 6x_1 - x_2}{4}\right)t + \text{RJPT}
$$
\n
$$
y = Y_1(t) = \left(\frac{y_0 - 2y_1 + y_2}{4}\right)t^3 + \left(\frac{-5y_0 + 6y_1 - y_2}{4}\right)t + y_0
$$
\n(2.2.2.21)

Perechile de coordonate  $(x,y)$  ale punctelor curbei  $S_2$  sunt descrise de următoarele funcţii:

$$
x = X_2(t) = \left(\frac{-x_0 + 2x_1 - x_2}{4}\right)t^3 + \left(\frac{3x_0 - 6x_1 + 3x_2}{4}\right)t^2 + \left(\frac{-2x_0 + 2x_2}{4}\right)t + x_1
$$
  
\n
$$
y = Y_2(t) = \left(\frac{-y_0 + 2y_1 - y_2}{4}\right)t^3 + \left(\frac{3y_0 - 6y_1 + 3y_2}{4}\right)t^2 + \left(\frac{-2y_0 + 2y_2}{4}\right)t + y_1
$$
  
\n(2.2.2.22)

 *Exemplu numeric.* (Se revine la exemplul numeric din cadrul paragrafelor dedicate curbelor spline cubice naturale explicite, dar de data aceasta se doreşte obţinerea unei forme parametrice a curbei.) Să se traseze curba spline cubică naturală parametrică prin următoarele puncte: *P0*(*1*;*2*), *P1*(*4*;*7*) şi *P2*(*9*;*6*).

Rezolvare:

$$
x_0 = 1 \quad y_0 = 2
$$
  
\n
$$
x_1 = 4 \quad y_1 = 7
$$
  
\n
$$
x_2 = 9 \quad y_2 = 6
$$
  
\n
$$
x = X_1(t) = 0, 5t^3 + 2, 5t + 1
$$
  
\n
$$
y = Y_1(t) = -1, 5t^3 + 6, 5t + 2
$$
  
\n
$$
x = X_2(t) = -0, 5t^3 + 1, 5t^2 + 4t + 4
$$
  
\n
$$
y = Y_2(t) = 1, 5t^3 - 4, 5t^2 + 2t + 7
$$

 Figura 2.2.2.2 ilustrează curba spline cubică naturală parametrică trasată prin cele trei puncte date din cadrul exemplului numeric.

 Figura 2.2.2.3 ilustrează cele două curbe spline cubice naturale (în formă explicită şi parametrică) trasate în cazul exemplului numeric. Curba spline parametrică interpolează mai precis punctele *P0*, *P1*, respectiv *P2*, fiind mai apropiată ca formă de interpolarea liniară a punctelor amintite dată de cele două segmente drepte *P0P1* şi *P1P2* (trasate punctat). În plus, curba spline parametrică este caracterizată de o viteză mai mare de trasare datorată simplității calculelor necesare.

 În cazul în care în planul *x0y* sunt date *n*+*1* puncte distncte *P0*(*x0*;*y0*), *P1*(*x1*;*y1*), *P2*(*x2*;*y2*), ... , *Pn*(*xn*;*yn*), curba spline *S* va fi alcătuită din *n* curbe distincte parametrice *S1*, *S2*, ... , *Sn*, iar coordonatele (*x*;*y*) ale punctelor aparţinătoare curbelor sunt date de următoarele *2n* funcţii:

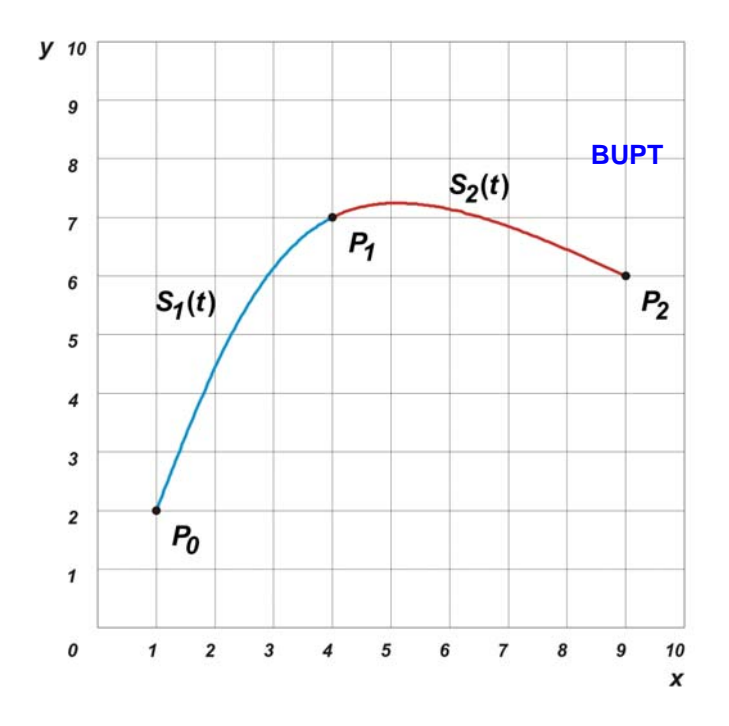

Fig. 2.2.2.2. Curba spline cubică naturală parametrică trasată prin cele trei puncte date.

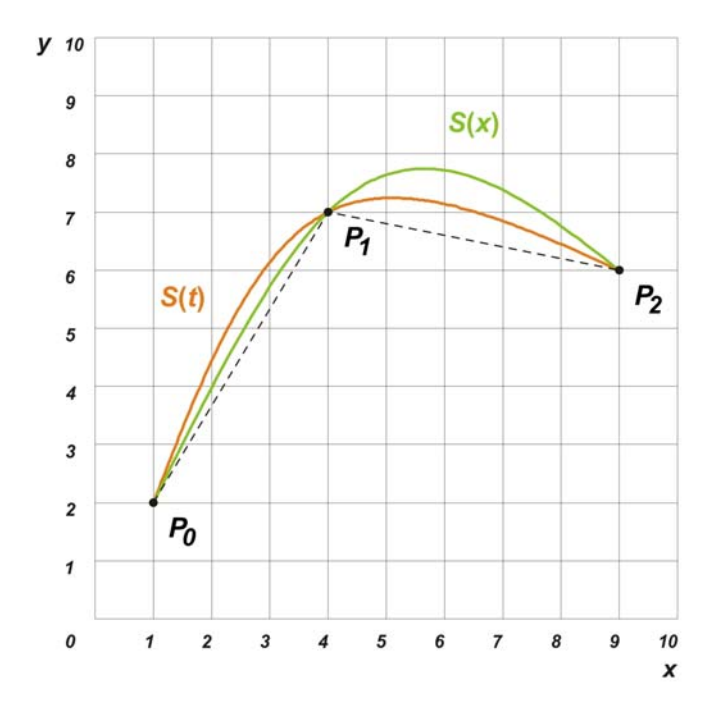

Fig. 2.2.2.3. Comparaţie la nivel grafic a celor două forme de curbe spline cubice naturale trasate prin cele trei puncte date.

$$
\begin{cases}\nx = X_1(t) = a_1t^3 + b_1t^2 + c_1t + d_1 \\
y = Y_1(t) = e_1t^3 + f_1t^2 + g_1t + h_1\n\end{cases}
$$
\npentru curba  $S_1$ ;  
\n
$$
\begin{cases}\nx = X_2(t) = a_2t^3 + b_2t^2 + c_2t + d_2 \\
y = Y_1(t) = e_2t^3 + f_2t^2 + g_2t + h_2\n\end{cases}
$$
\npentru curba  $S_2$ ;  
\n
$$
\begin{cases}\nx = X_n(t) = a_nt^3 + b_nt^2 + c_nt + d_n \\
y = Y_n(t) = e_nt^3 + f_nt^2 + g_nt + h_n\n\end{cases}
$$
\npentru curba  $S_n$ ,

unde *t* ∈ [*0*;*1*]. Acestor funcţii le impunem condţiile deductibile din relaţiile 2.2.2.2  $\rightarrow$  2.2.2.17:

a) Curbele *S1*, *S2*, ..., *Sn* trec prin punctele *P0*, *P1*, ... , *Pn*:

$$
X_1(0) = x_0
$$
  
\n
$$
Y_1(0) = y_0
$$
  
\n
$$
X_1(1) = x_1
$$
  
\n
$$
Y_1(1) = y_1
$$
  
\n
$$
X_2(0) = x_1
$$
  
\n
$$
Y_2(0) = y_1
$$
  
\n
$$
X_2(1) = x_2
$$
  
\n
$$
Y_2(1) = y_2
$$
  
\n
$$
X_n(0) = x_{n-1}
$$
  
\n
$$
Y_n(0) = y_{n-1}
$$
  
\n
$$
X_n(1) = x_n
$$
  
\n
$$
Y_n(1) = y_n
$$

 b) Racordarea celor *n* curbe între ele din punctele *P1*, *P2*, ... , *Pn-1* este lină, cele *2n* funcţii fiind de clasă *C<sup>2</sup>* :

$$
\frac{dX_1}{dt}_{t=1} = \frac{dX_2}{dt}_{t=0}
$$
\n
$$
\frac{dY_1}{dt}_{t=1} = \frac{dY_2}{dt}_{t=0}
$$
\n
$$
\frac{dX_2}{dt}_{t=1} = \frac{dX_3}{dt}_{t=0}
$$
\n
$$
\frac{dY_2}{dt}_{t=1} = \frac{dY_3}{dt}_{t=0}
$$
\n
$$
\dots
$$

$$
\frac{dX_{n-1}}{dt}_{t=1} = \frac{dX_n}{dt}_{t=0}
$$
\n
$$
\frac{dY_{n-1}}{dt}_{t=1} = \frac{dY_n}{dt}_{t=0}
$$
\n**BUPT**\n
$$
\frac{d^2X_1}{dt^2}_{t=1} = \frac{d^2X_2}{dt^2}_{t=0}
$$
\n
$$
\frac{d^2Y_1}{dt^2}_{t=1} = \frac{d^2Y_2}{dt^2}_{t=0}
$$
\n
$$
\frac{d^2X_2}{dt^2}_{t=1} = \frac{d^2X_3}{dt^2}_{t=0}
$$
\n
$$
\frac{d^2Y_2}{dt^2}_{t=1} = \frac{d^2Y_3}{dt^2}_{t=0}
$$
\n
$$
\frac{d^2Y_{n-1}}{dt^2}_{t=1} = \frac{d^2X_n}{dt^2}_{t=0}
$$
\n
$$
\frac{d^2Y_{n-1}}{dt^2}_{t=1} = \frac{d^2Y_n}{dt^2}_{t=0}
$$

c) curbele *S1*, *S2*, ... , *Sn* formează curba spline *S* care este naturală.

$$
\frac{d^2X_1}{dt^2}_{t=0} = 0
$$

$$
\frac{d^2Y_1}{dt^2}_{t=0} = 0
$$

$$
\frac{d^2X_n}{dt^2}_{t=1} = 0
$$

$$
\frac{d^2Y_n}{dt^2}_{t=1} = 0
$$

 Totalitatea condiţiilor impuse conduce la rezolvarea unui sistem de *8n* ecuații cu 8n necunoscute.

 Coordonatele *y* ale punctelor curbelor *S1*, *S2*, ... , *Sn* nu depind de coordonatele *x* (şi invers) astfel că sistemul cu *8n* ecuaţii şi *8n* necunoscute poate fi divizat în două sisteme a câte *4n* ecuaţii cu *4n* necunoscute, primul fiind legat de coordonatele *x* ale punctelor, respectiv al doilea legat de coordonatele *y*.

 Curbele spline cubice naturale parametrice sunt implementate ca mijloc de proiectare în toate pachetele software CAD profesionale [6], având o mare aplicabilitate în definirea diferselor profile (de exemplu secţiunile transversale ale aripilor şi fuselajelor avioanelor, sau ale corpurilor navelor maritime).

 Figura 2.2.2.4 ilustrează exemplul numeric tratat anterior, în cadrul programului CAD SolidWorks 2005.

 În cazul curbelor spline cubice naturale parametrice care interpolează un număr mare de puncte, platformele de calcul necesită resurse sporite legate de puterea şi viteza de procesare cât şi de memoria aferentă. **BUPT**

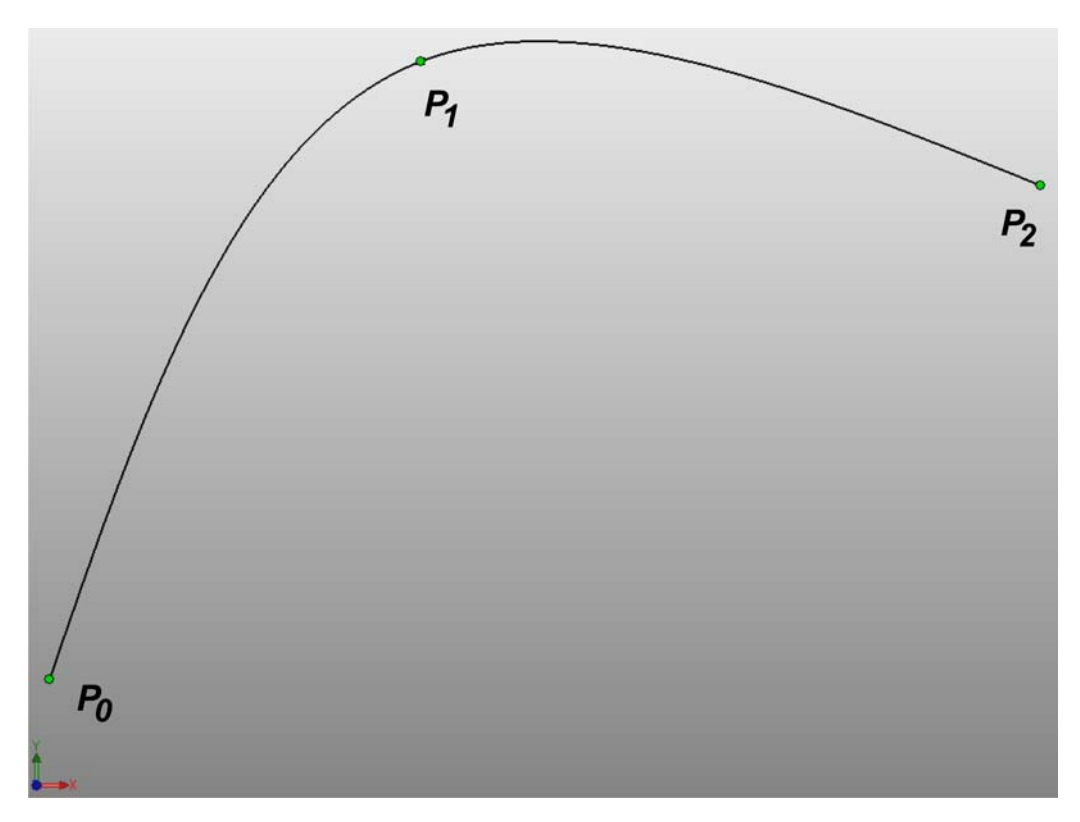

Fig. 2.2.2.4. Curba spline cubică naturală parametrică trasată prin cele trei puncte date ale exemplului numeric, în cadrul programului CAD SolidWorks 2005.

### **2.3. Curbe de tip Bézier.**

 O curbă Bézier [32] [100] este o curbă parametrică cu importante aplicaţii în grafica asistată de calculator şi în domeniile asociate acesteia. Generalizările curbelor Bézier la dimensiuni superioare se numesc suprafeţe Bézier.

 Curbele Bézier au fost intens mediatizate în anul 1962 de către inginerul francez Pierre Bézier (compania RENAULT), care le-a utilizat pentru a proiecta caroseriile automobilelor. Curbele Bézier au fost dezvoltate în anul 1959 de către inginerul Paul de Casteljau (compania CITROËN) cu ajutorul algoritmului care îi poartă numele (de Casteljau), care reprezintă o metodă numeric stabilă de evaluare a curbelor Bézier.

 În grafica vectorială, curbele Bézier sunt o unealtă importantă folosită pentru modelarea curbelor derivabile şi scalabile. Căile (*paths*), aşa cum sunt ele denumite adesea în programele de grafică vectorială sau de editare de imagini, cum ar fi Inkscape, Adobe Illustrator, Adobe Photoshop, sau CorelDraw, sunt combinaţii de curbe Bézier interconectate. Căile nu au limitările imaginilor raster, iar modificarea lor este intuitivă. Curbele Bézier se folosesc şi în animaţie pentru controlul mișcării în aplicații ca Adobe Flash, Adobe After Effects și Autodesk 3ds max. **BUPT**

#### **2.3.1. Curbe Bézier de ordinul întâi (liniare).**

În planul *x0y* (figura 2.3.1.1) se consideră două puncte distincte definite prin coordonatele *x* si *y* ale acestora:  $P_0(x_0; y_0)$ ,  $P_1(x_1; y_1)$ .

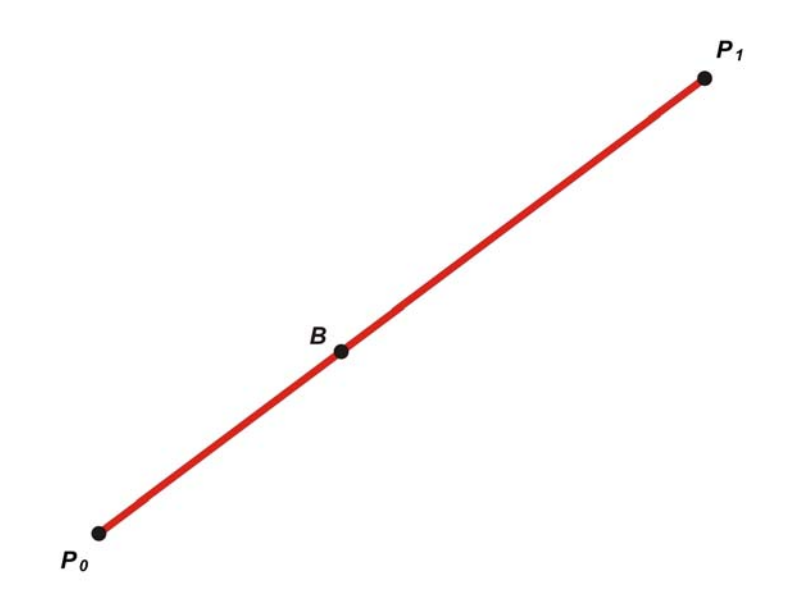

Fig. 2.3.1.1. Curbă Bézier de ordinul întâi (liniară).

 În terminologia curbelor Bézier, aceste puncte se numesc *noduri* (nodes). Linia dreaptă care uneşte cele două noduri se numeşte *curbă Bézier de ordinul întâi* sau *liniară*. Se propune găsirea ecuaţiilor acestei curbe, sub forma a două funcţii parametrice:

$$
x = B_X(t)
$$
  
y = B<sub>y</sub>(t)  $t \in [0;1]$  (2.3.1.1)

 Curba parametrică descrisă de cele două funcţii trebuie să treacă prin cele două noduri date. Astfel, condițiile impuse celor două funcții se rezumă la relațiile următoare:

$$
x_0 = B_x(0)
$$
  
\n
$$
x_1 = B_x(1)
$$
  
\n
$$
y_0 = B_y(0)
$$
 (2.3.1.2)  
\n
$$
y_1 = B_y(1)
$$

 Dat fiind faptul că există patru condiţii impuse celor două funcţii independente și care în final descriu o linie dreaptă, cele două funcții se aleg sub formă polinomială de gradul întâi. Expresiile celor două funcţii posedă următoarea formă: **BUPT**

$$
x = B_x(t) = at + b
$$
  
y = B<sub>y</sub>(t) = ct + d' t \in [0;1] (2.3.1.3)

Din cele patru condiţii impuse rezultă:

$$
b = x_0
$$
  
\n
$$
a = x_1 - x_0
$$
  
\n
$$
d = y_0
$$
  
\n
$$
c = y_1 - y_0
$$
  
\n(2.3.1.4)

Cele două funcții parametrice sunt:

$$
x = B_x(t) = (x_1 - x_0)t + x_0
$$
  
\n
$$
y = B_y(t) = (y_1 - y_0)t + y_0'
$$
  $t \in [0; 1]$  (2.3.1.5)

Funcțiile se mai pot scrie sub următoarea formă:

$$
x = B_x(t) = (1-t)x_0 + tx_1
$$
  
\n
$$
y = B_y(t) = (1-t)y_0 + ty_1'
$$
  $t \in [0;1]$  (2.3.1.5')

această formă fiind cel mai des utilizată.

 Astfel, un punct oarecare *B* aparţinând curbei Bézier de ordinul întâi (figura 2.3.1.1) posedă perechea de coordonate (*x*;*y*) calculate pentru valoarea dată a parametrului *t*. Altfel spus, curba Bézier de ordinul întâi  $\widehat{P_0 P_1}$  reprezintă traiectoria punctului *B*.

 Dacă cele două noduri sunt date în spaţiul tridimensional (3D), nodurile având coordonatele  $P_0(x_0; y_0; z_0)$ ,  $P_1(x_1; y_1; z_1)$ , curba Bézier 3D de ordinul întâi  $\widehat{P}_0 P_1$ este definită prin funcțiile următoare:

$$
x = B_x(t) = (1 - t)x_0 + tx_1
$$
  
\n
$$
y = B_y(t) = (1 - t)y_0 + ty_1, \quad t \in [0; 1]
$$
 (2.3.1.7)  
\n
$$
z = B_z(t) = (1 - t)z_0 + tz_1
$$

#### **2.3.2. Curbe Bézier de ordinul al doilea (cuadratice).**

 În planul *x0y* (figura 2.3.2.1) se consideră trei noduri (puncte) distincte definite prin coordonatele *x* şi *y* ale acestora: *P0*(*x0*;*y0*), *P1*(*x1*;*y1*), *P2*(*x2*;*y2*). *Curba Bézier de ordinul al doilea*  $\widehat{P_0P_1P_2}$  (care nu trece prin nodul  $P_1$ ) reprezintă traiectoria punctului  $B(x; y)$ . Se propune determinarea modului de construcție grafică a acestei

curbe şi funcţiile parametrice prin care se calculează coordonatele (*x*;*y*) ale punctelor curbei.

Pentru o valoare oarecare dată a parametrului t, coordonatele ( $x_{Q0}$ ; y<sub>Q0</sub>) ale punctului Q<sub>0</sub> care aparţine curbei Bézier de ordinul întâi  $\widehat{P_0P_1}$ BUPPT date de relaţiile următoare:

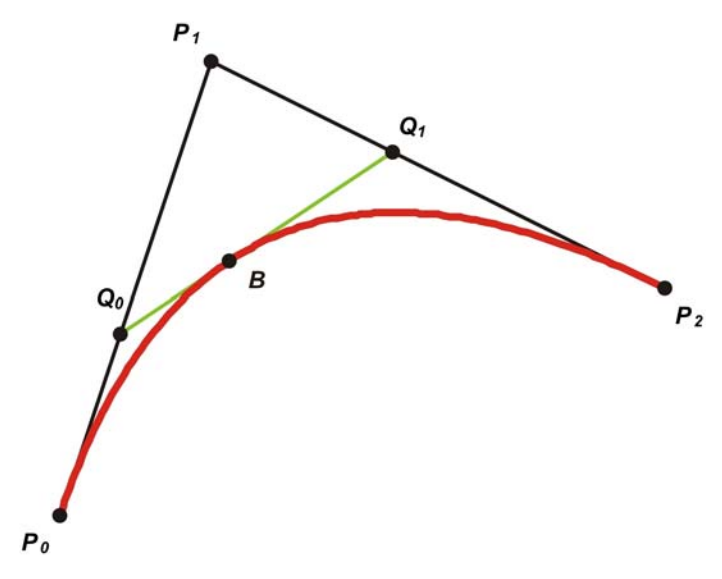

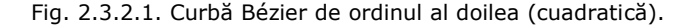

$$
x_{Q0} = (1-t)x_0 + tx_1
$$
  
\n
$$
y_{Q0} = (1-t)y_0 + ty_1
$$
 (2.3.2.1)

 În acelaşi timp, pentru aceeaşi valoare dată a parametrului *t*, coordonatele  $(x_{Q1};y_{Q1})$  ale punctului  $Q_1$  care aparține curbei Bézier de ordinul întâi  $\widehat{P_1P_2}$ , sunt date de relațiile următoare:

$$
x_{Q1} = (1-t)x_1 + tx_2
$$
  
\n
$$
y_{Q1} = (1-t)y_1 + ty_2
$$
 (2.3.2.2)

 Linia dreaptă trasată prin punctele *Q0* şi *Q1* reprezintă la rândul ei o curbă Bézier de ordinul întâi. Coordonatele (*x*;*y*) ale punctului *B* care aparţine curbei Bézier de ordinul întâi  $\overline{Q}_0 Q_1$ , pentru aceeași valoare dată a parametrului *t*, sunt date de relaţiile următoare:

$$
x = (1-t)x_{Q0} + tx_{Q1}
$$
  
\n
$$
y = (1-t)y_{Q0} + ty_{Q1}
$$
 (2.3.2.3)

Introducând relaţiile 2.3.2.1 şi 2.3.2.2 în relaţiile 2.3.2.3, se obţine:

$$
x = (x_0 - 2x_1 + x_2)t^2 + (-2x_0 + 2x_1)t + x_0 = B_x(t)
$$
  
\n
$$
y = (y_0 - 2y_1 + y_2)t^2 + (-2y_0 + 2y_1)t + y_0 = B_x(t)
$$
  
\n
$$
t \in [0; 1]
$$
 (2.3.2.4)

 Relaţiile 2.3.2.4 reprezintă tocmai ecuaţiile parametrice ale curbei Bézier de **BUPT**ordinul al doilea  $\widehat{P_0P_1P_2}$ . Aceste relații se mai pot scrie sub următoarea formă:

$$
x = B_x(t) = (1-t)^2 x_0 + 2(1-t)tx_1 + t^2 x_2
$$
  
\n
$$
y = B_y(t) = (1-t)^2 y_0 + 2(1-t)ty_1 + t^2 y_2
$$
 (2.3.2.4')

această formă fiind cel mai des utilizată. Curba Bézier de ordinul al doilea (cuadratică)  $\widehat{P_0 P_1 P_2}$  reprezintă traiectoria punctului *B*. Pentru  $t = 0$  rezultă  $P_0 = Q_0 =$ *B* și  $P_1$  ≡  $Q_1$ , iar pentru *t* = 1 rezultă  $P_2$  ≡  $Q_1$  ≡ *B* și  $P_1$  ≡  $Q_0$ .

Curba Bézier de ordinul al doilea  $\widehat{P_0P_1P_2}$  are două proprietăți importante:

1) Segmentul de dreaptă  $\overline{P_0P_1}$  este tangent la curba Bézier cuadratică  $\widehat{P_0P_1P_2}$  *în punctul P<sub>0</sub>:* 

$$
\frac{dy}{dx_{p_0}} = \frac{y_1 - y_0}{x_1 - x_0}
$$

 2) *Segmentul de dreaptă 1 2 P P este tangent la curba Bézier cuadratică*  $\widehat{P_0P_1P_2}$  *în punctul P<sub>2</sub>:* 

$$
\frac{dy}{dx_{P_2}} = \frac{y_2 - y_1}{x_2 - x_1}
$$

 Dacă cele trei noduri sunt date în spaţiul tridimensional (3D), nodurile având coordonatele *P0*(*x0*;*y0*;*z0*), *P1*(*x1*;*y1*;*z1*), *P2*(*x2*;*y2*;*z2*), curba Bézier 3D de ordinul al doilea (cuadratică)  $\widehat{P_0 P_1 P_2}$  este definită prin funcțiile următoare:

$$
x = B_x(t) = (1-t)^2 x_0 + 2(1-t)tx_1 + t^2 x_2
$$
  
\n
$$
y = B_y(t) = (1-t)^2 y_0 + 2(1-t)ty_1 + t^2 y_2, \quad t \in [0;1]
$$
 (2.3.2.5)  
\n
$$
z = B_z(t) = (1-t)^2 z_0 + 2(1-t)tz_1 + t^2 z_2
$$

#### **2.3.3. Curbe Bézier de ordinul al treilea (cubice).**

 În planul *x0y* (figura 2.3.3.1) se consideră patru noduri (puncte) distincte definite prin coordonatele *x* și *y* ale acestora:  $P_0(x_0;y_0)$ ,  $P_1(x_1;y_1)$ ,  $P_2(x_2;y_2)$ ,  $P_3(x_3; y_3)$ . *Curba Bézier de ordinul al treilea*  $\bar{P}_0 P_1 P_2 P_3$  (care nu trece prin nodurile  $P_1$ şi *P2*) reprezintă traiectoria punctului *B*(*x*;*y*). Se propune determinarea modului de construcție grafică a acestei curbe și funcțiile parametrice prin care se calculează coordonatele (*x*;*y*) ale punctelor curbei.

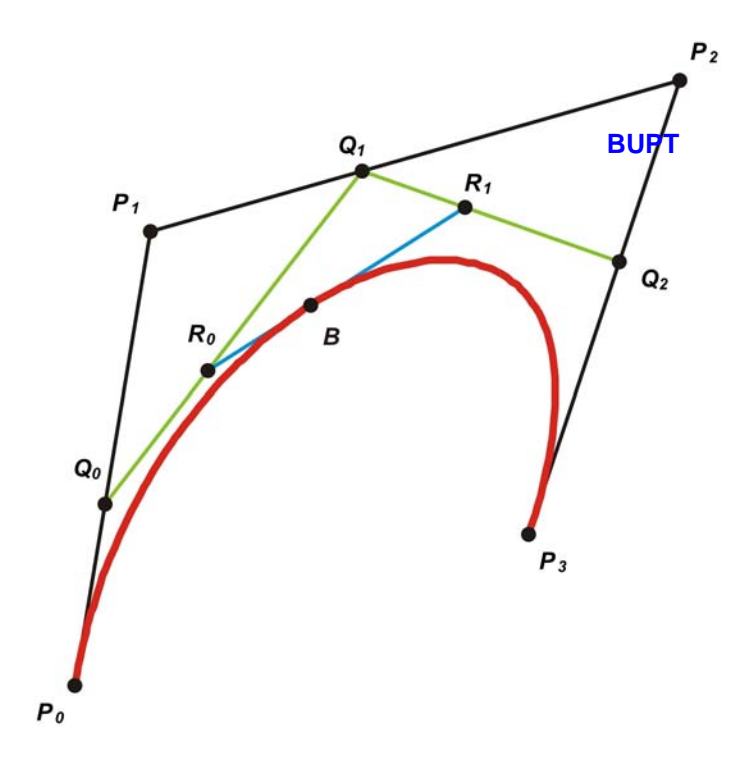

Fig. 2.3.3.1. Curbă Bézier de ordinul al treilea (cubică).

Pentru o valoare oarecare dată a parametrului t, coordonatele ( $x_{Q0}$ ;  $y_{Q0}$ ) ale punctului  $Q_0$  care aparţine curbei Bézier de ordinul întâi  $\widehat{P_0 P_1}$ , sunt date de relaţiile următoare:

$$
x_{Q0} = (1-t)x_0 + tx_1
$$
  
\n
$$
y_{Q0} = (1-t)y_0 + ty_1
$$
 (2.3.3.1)

 În acelaşi timp, pentru aceeaşi valoare dată a parametrului *t*, coordonatele (*x*<sub>Q1</sub>; *y*<sub>Q1</sub>) ale punctului *Q*<sub>1</sub> care aparține curbei Bézier de ordinul întâi  $\widehat{P_1P_2}$ , sunt date de relaţiile următoare:

$$
x_{Q1} = (1-t)x_1 + tx_2
$$
  
\n
$$
y_{Q1} = (1-t)y_1 + ty_2
$$
 (2.3.3.2)

 În final, tot pentru aceeaşi valoare dată a parametrului *t*, coordonatele (*x*<sub>Q2</sub>;*y*<sub>Q2</sub>) ale punctului *Q*<sub>2</sub> care aparține curbei Bézier de ordinul întâi  $\widehat{P_2P_3}$ , sunt date de relaţiile următoare:

$$
x_{Q2} = (1-t)x_2 + tx_3
$$
  
\n
$$
y_{Q2} = (1-t)y_2 + ty_3
$$
 (2.3.3.3)
Linia dreaptă trasată prin punctele *Q0* şi *Q1* reprezintă la rândul ei o curbă Bézier de ordinul întâi. Coordonatele (x<sub>R0</sub>; y<sub>R0</sub>) ale punctului R<sub>0</sub> care aparține curbei Bézier de ordinul întâi  $\widehat{Q_0Q_1}$ , pentru aceeași valoare dată a parametrului *t*, sunt date de relaţiile următoare: **BUPT**

$$
x_{R0} = (1-t)x_{Q0} + tx_{Q1}
$$
  
\n
$$
y_{R0} = (1-t)y_{Q0} + ty_{Q1}
$$
 (2.3.3.4)

 De asemenea, linia dreaptă trasată prin punctele *Q1* şi *Q2* reprezintă tot o curbă Bézier de ordinul întâi. Coordonatele ( $x_{R1}$ ; $y_{R1}$ ) ale punctului  $R_1$  care aparține curbei Bézier de ordinul întâi  $\widehat{Q_1Q_2}$ , pentru aceeași valoare dată a parametrului t, sunt date de relaţiile următoare:

$$
x_{R1} = (1 - t)x_{Q1} + tx_{Q2}
$$
  
\n
$$
y_{R1} = (1 - t)y_{Q1} + ty_{Q2}
$$
 (2.3.3.5)

 La rândul ei, linia dreaptă trasată prin punctele *R0* şi *R1* reprezintă tot o curbă Bézier de ordinul întâi. Coordonatele (*x*;*y*) ale punctului *B* care aparţine curbei Bézier de ordinul întâi  $\widehat{R}_0 \widehat{R}_1$ , pentru valoarea dată a parametrului *t*, sunt date de relaţiile următoare:

$$
x = (1-t)x_{R0} + tx_{R1}
$$
  
\n
$$
y = (1-t)y_{R0} + ty_{R1}
$$
 (2.3.3.6)

Introducând relațiile 2.3.3.1  $\rightarrow$  2.3.3.5 în relațiile 2.3.3.6, se obține:

$$
x = (-x_0 + 3x_1 - 3x_2 + x_3)t^3 + (3x_0 - 6x_1 + 3x_2)t^2 +
$$
  
+ (-3x\_0 + 3x\_1)t + x\_0 = B\_x(t)  

$$
y = (-y_0 + 3y_1 - 3y_2 + y_3)t^3 + (3y_0 - 6y_1 + 3y_2)t^2 +
$$

$$
t \in [0; 1] \quad (2.3.3.7)
$$

$$
+ (-3y_0 + 3y_1)t + y_0 = B_y(t)
$$

 Relaţiile 2.3.3.7 reprezintă tocmai ecuaţiile parametrice ale curbei Bézier de ordinul al treilea  $\widehat{P_0P_1P_2P_3}$ . Aceste relații se mai pot scrie sub următoarea formă:

$$
x = B_x(t) = (1-t)^3 x_0 + 3(1-t)^2 tx_1 + 3(1-t)t^2 x_2 + t^3 x_3
$$
  
\n
$$
y = B_y(t) = (1-t)^3 y_0 + 3(1-t)^2 ty_1 + 3(1-t)t^2 y_2 + t^3 y_3
$$
,  $t \in [0;1]$  (2.3.3.7')

aceast ă formă fiind cel mai des utilizată. Curba Bézier de ordinul al treilea (cubică) această formă fiind cel mai des utilizată. Curba Bézier de ordinul al treilea (cubică)<br>*P<sub>0</sub>P<sub>1</sub>P<sub>2</sub>P<sub>3</sub>* reprezintă traiectoria punctului *B*. Pentru *t = 0* rezultă *P<sub>0</sub> ≡ Q<sub>0</sub> ≡ R<sub>0</sub> ≡ B , P<sub>1</sub>*  $Q_1 = R_1$  și  $P_2 = Q_2$ , iar pentru  $t = 1$  rezultă  $P_3 = Q_2 = R_1 = B$ ,  $P_2 = Q_1 = R_0$  și  $P_1 = Q_0$ .<br>Curba Bézier de ordinul al treilea  $\overline{P_0 P_1 P_2 P_3}$  are două proprietăți importante:

1) *Segmentul de dreaptă*  $\overline{P_0P_1}$  *este tangent la curba Bézier cubică*  $\widehat{P_0P_1P_2P_3}$ *în punctul P0:*

$$
\frac{dy}{dx P_0} = \frac{y_1 - y_0}{x_1 - x_0}
$$
 BUPT

2) *Segmentul de dreaptă*  $\overline{P_2P_3}$  *este tangent la curba Bézier cubică*  $\widehat{P_0P_1P_2P_3}$ *în punctul P3:*

$$
\frac{dy}{dx_{P_3}} = \frac{y_3 - y_2}{x_3 - x_2}
$$

 Dacă cele patru noduri sunt date în spaţiul tridimensional (3D), nodurile având coordonatele  $P_0(x_0,y_0;z_0)$ ,  $P_1(x_1,y_1;z_1)$ ,  $P_2(x_2,y_2;z_2)$ ,  $P_3(x_3,y_3;z_3)$  curba Bézier<br>3D de ordinul al treilea (cubică)  $\widehat{P_0P_1P_2P_3}$  este definită prin funcțiile următoare:

$$
x = B_x(t) = (1-t)^3 x_0 + 3(1-t)^2 tx_1 + 3(1-t)t^2 x_2 + t^3 x_3
$$
  
\n
$$
y = B_y(t) = (1-t)^3 y_0 + 3(1-t)^2 ty_1 + 3(1-t)t^2 y_2 + t^3 y_3, \quad t \in [0;1]
$$
 (2.3.3.8)  
\n
$$
z = B_z(t) = (1-t)^3 z_0 + 3(1-t)^2 tz_1 + 3(1-t)t^2 z_2 + t^3 z_3
$$

#### **2.3.4. Curbe Bézier de ordin superior.**

 Pentru a stabili expresiile generale ale unei curbe Bézier de ordin superior, se porneşte de la expresia binomului lui Newton:

$$
(a+b)^n = C_n^0 a^n b^0 + C_n^1 a^{n-1} b^1 + C_n^2 a^{n-2} b^2 + C_n^3 a^{n-3} b^3 + \dots + C_n^1 a^0 b^n =
$$
  
= 
$$
\sum_{k=0}^n C_n^k a^{n-k} b^k
$$
 (2.3.4.1)

Astfel, se poate scrie:

$$
1 = 1^{n} = [(1-t) + t]^{n} = \sum_{k=0}^{n} C_{n}^{k} (1-t)^{n-k} t^{k}
$$
 (2.3.4.2)

Expresiile de forma:

$$
C_n^k (1-t)^{n-k} t^k = b_{k,n}(t) \qquad (2.3.4.3)
$$

se numesc *polinoame Bernstein* sau *funcţii Bernstein*. Pornind de la aceste expresii se poate scrie:

$$
b_{0,1}(t) = 1 - t
$$
  

$$
b_{1,1}(t) = t
$$

$$
b_{0,2}(t) = (1-t)^{2}
$$
  
\n
$$
b_{1,2}(t) = 2(1-t)t
$$
  
\n
$$
b_{2,2}(t) = t^{2}
$$
  
\n
$$
b_{0,3}(t) = (1-t)^{3}
$$
  
\n
$$
b_{1,3}(t) = 3(1-t)^{2}t
$$
  
\n
$$
b_{2,3}(t) = 3(1-t)t^{2}
$$
  
\n
$$
b_{3,3}(t) = t^{3}
$$

Având calculate polinoamele Bernstein  $b_{0,1}(t) \rightarrow b_{3,3}(t)$ , expresiile generale ale curbelor Bézier liniare, cuadratice şi cubice se pot scrie sub următoarea formă: - curbe Bézier liniare (de ordinul întâi):

$$
x = B_x(t) = x_0 b_{0,1}(t) + x_1 b_{1,1}(t)
$$
  
\n
$$
y = B_y(t) = y_0 b_{0,1}(t) + y_1 b_{1,1}(t)
$$
  $t \in [0;1]$  (2.3.4.4)

- curbe Bézier cuadratice (de ordinul al doilea):

$$
x = B_x(t) = x_0b_{0,2}(t) + x_1b_{1,2}(t) + x_2b_{2,2}(t)
$$
  
\n
$$
y = B_y(t) = y_0b_{0,2}(t) + y_1b_{1,2}(t) + y_2b_{2,2}(t)
$$
  $t \in [0;1]$  (2.3.4.5)

- curbe Bézier cubice (de ordinul al treilea):

$$
x = B_x(t) = x_0b_{0,3}(t) + x_1b_{1,3}(t) + x_2b_{2,3}(t) + x_3b_{3,3}(t)
$$
  
\n
$$
y = B_y(t) = y_0b_{0,3}(t) + y_1b_{1,3}(t) + y_2b_{2,3}(t) + y_3b_{3,3}(t)
$$
 (2.3.4.6)

 Dacă în planul *x0y* se consideră *n* noduri (puncte) distincte definite prin coordonatele *x* şi *y* ale acestora: *P0*(*x0*;*y0*), *P1*(*x1*;*y1*), *P2*(*x2*;*y2*), ... , *Pn*(*xn*;*yn*), *curba Bézier de ordinul n−1*  $\widehat{P_0P_1P_2...P_n}$  (care <u>nu trece</u> prin nodurile  $P_1$ ,  $P_2$  ... și  $P_{n-1}$ ) va avea coordonatele (*x*;*y*) ale punctelor sale definite de următoarele expresii:

$$
x = B_x(t) = x_0 b_{0,n}(t) + x_1 b_{1,n}(t) + x_2 b_{2,n}(t) + ... + x_n b_{n,n}(t)
$$
  
\n
$$
y = B_y(t) = y_0 b_{0,n}(t) + y_1 b_{1,n}(t) + y_2 b_{2,n}(t) + ... + y_n b_{n,n}(t)
$$
 (2.3.4.7)

Aceste expresii se mai pot scrie sub următoarea formă:

$$
x = B_x(t) = \sum_{k=0}^{n} x_k b_{k,n}(t)
$$
  
\n
$$
y = B_y(t) = \sum_{k=0}^{n} y_k b_{k,n}(t)
$$
 (2.3.4.7')

 Din aceste ultime două expresii se deduce faptul că expresia unei curbe Bézier de ordinul *n*−*<sup>1</sup>* q*01 n PP P* ... reprezintă o *combinaţie liniară de polinoame Bernstein*.

Dacă cele *n* noduri sunt date în spațiul tridimension duppa), nodurile având coordonatele *P0*(*x0*;*y0*;*z0*), *P1*(*x1*;*y1*;*z1*), *P2*(*x2*;*y2*;*z2*), ... , *Pn*(*xn*;*yn*;*zn*) curba Bézier 3D de ordinul *n−1*  $\widehat{P_0P_1P_2...P_n}$  este definită prin funcțiile următoare:

$$
x = B_x(t) = \sum_{k=0}^{n} x_k b_{k,n}(t)
$$
  
\n
$$
y = B_y(t) = \sum_{k=0}^{n} y_k b_{k,n}(t), \quad t \in [0;1]
$$
 (2.3.4.8)  
\n
$$
z = B_z(t) = \sum_{k=0}^{n} z_k b_{k,n}(t)
$$

 Din punct de vedere ingineresc, se poate face o analogie între curbele Bézier şi centrul de greutate al unui sistem de puncte materiale. De exemplu, se consideră în planul *x0y* patru puncte materiale cu masele *m0*, *m1*, *m2* şi *m3*, ale căror centre de greutate reprezintă punctele *P0*(*x0*;*y0*), *P1*(*x1*;*y1*), *P2*(*x2*;*y2*) şi *P3*(*x3*;*y3*). Punctul *G*(*x*;*y*) reprezintă centrul de greutate al sistemului format din cele patru puncte materiale. Coordonatele acestui punct se calculează cu relaţiile următoare:

$$
x = \frac{x_0 m_0 + x_1 m_1 + x_2 m_2 + x_3 m_3}{m_0 + m_1 + m_2 + m_3}
$$
  
\n
$$
y = \frac{y_0 m_0 + y_1 m_1 + y_2 m_2 + y_3 m_3}{m_0 + m_1 + m_2 + m_3}
$$
 (2.3.4.9)

 În continuare, se presupune că valorile maselor punctelor materiale ale sistemului nu sunt constante și reprezintă variații ale unor funcții parametrice. De exemplu se consideră:

$$
m_0 = (1 - t)^3 = b_{0,3}(t)
$$
  
\n
$$
m_1 = 3(1 - t)^2 t = b_{1,3}(t)
$$
  
\n
$$
m_2 = 3(1 - t)t^2 = b_{2,3}(t)
$$
  
\n
$$
m_3 = t^3 = b_{3,3}(t)
$$
  
\n
$$
(2.3.4.10)
$$

Din relaţiile de mai sus rezultă:

$$
m_0 + m_1 + m_2 + m_3 = 1 \quad (2.3.4.11)
$$

 Utilizând relaţiile anterioare, coordonatele centrului de greutate *G*(*x*;*y*) al sistemului de puncte materiale vor fi date de următoarele relaţii:

$$
x = (1-t)^3 x_0 + 3(1-t)^2 tx_1 + 3(1-t)t^2 x_2 + t^3 x_3
$$
  
\n
$$
y = (1-t)^3 y_0 + 3(1-t)^2 ty_1 + 3(1-t)t^2 y_2 + t^3 y_3
$$
,  $t \in [0;1]$  (2.3.4.12)

 Aceste două relaţii reprezintă de fapt ecuaţiile curbei Bézier cubice definite **BUPT**de punctele *P0*(*x0*;*y0*), *P1*(*x1*;*y1*), *P2*(*x2*;*y2*) şi *P3*(*x3*;*y3*). Cum valorile maselor variază după funcțiile considerate, centrul de greutate al sistemului de puncte materiale descrie o traiectorie care este o curbă Bézier cubică. Pentru  $t = 0$  rezultă  $m_0 = 1$ ,  $m_1$  $= 0$ ,  $m_2 = 0$ ,  $m_3 = 0$  și  $G = P_0$ , iar pentru  $t = 1$  rezultă  $m_0 = 0$ ,  $m_1 = 0$ ,  $m_2 = 0$ ,  $m_3 = 0$ *1* si  $G = P_3$ .

 Se mai poate spune că aceste curbe Bézier reprezintă o medie ponderată a coordonatelor punctelor prin care ele se trasează, ponderile fiind polinoamele sau funcţiile Bernstein, acestea din urmă mai numindu-se *funcţii de bază* sau *funcţii de amestec* (*basis functions* sau *blending functions*). În figurile 2.3.4.1 → 2.3.4.3 sunt redate graficele funcțiilor de bază (Bernstein) pentru curbele Bézier liniare, cuadratice respectiv cubice.

 O altă proprietate importantă a curbelor Bézier este că acestea se află plasate întotdeauna în interiorul poligonului închis format de nodurile curbelor (*convex hull property*) [85] [100] (figura 2.3.3.4).

 În general, în aplicaţiile CAD se folosesc curbele Bézier cubice, evitându-se utilizarea curbelor de ordin superior pentru mărirea vitezei de calcul. În cazul în care se doreşte realizarea unor curbe complicate, acestea se trasează prin legarea mai multor curbe Bézier cubice.

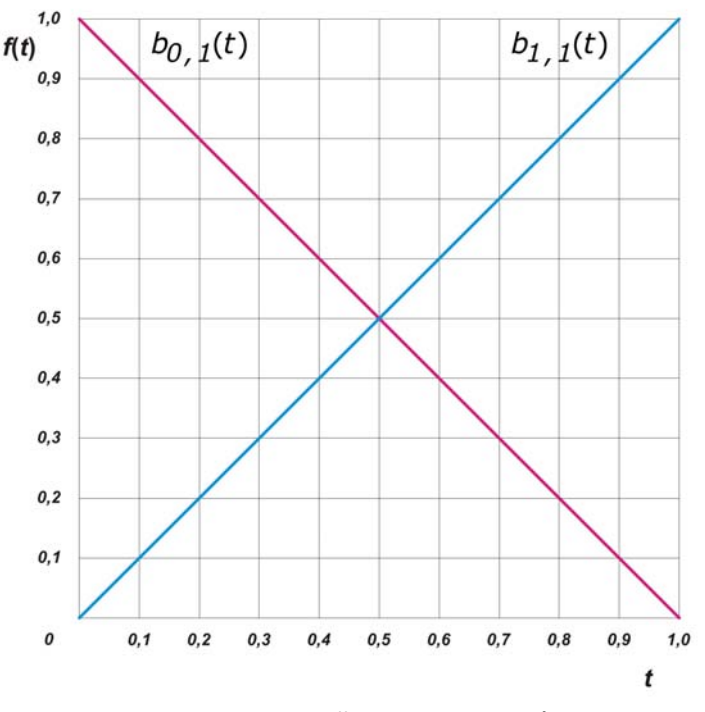

Fig. 2.3.4.1. Funcţiile de bază pentru curbele Bézier liniare.

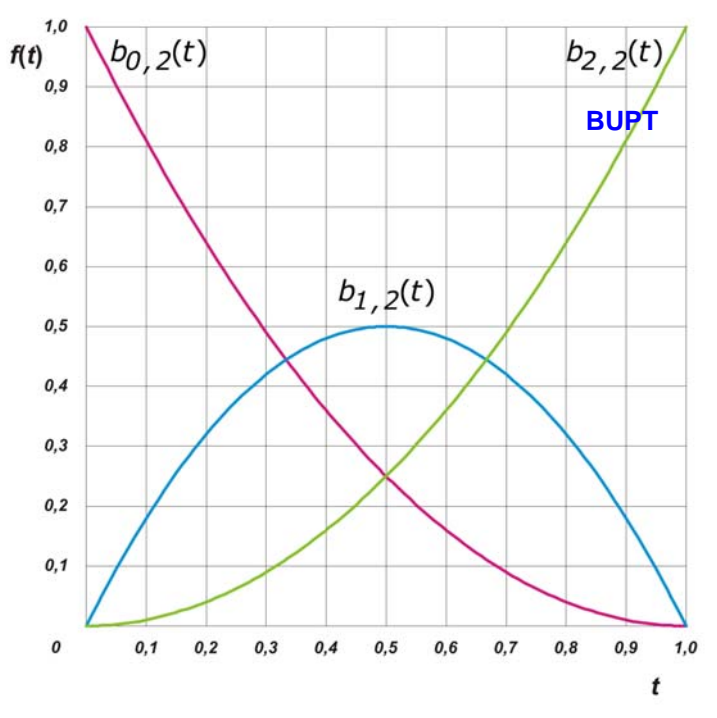

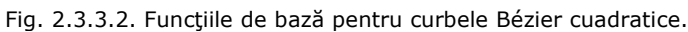

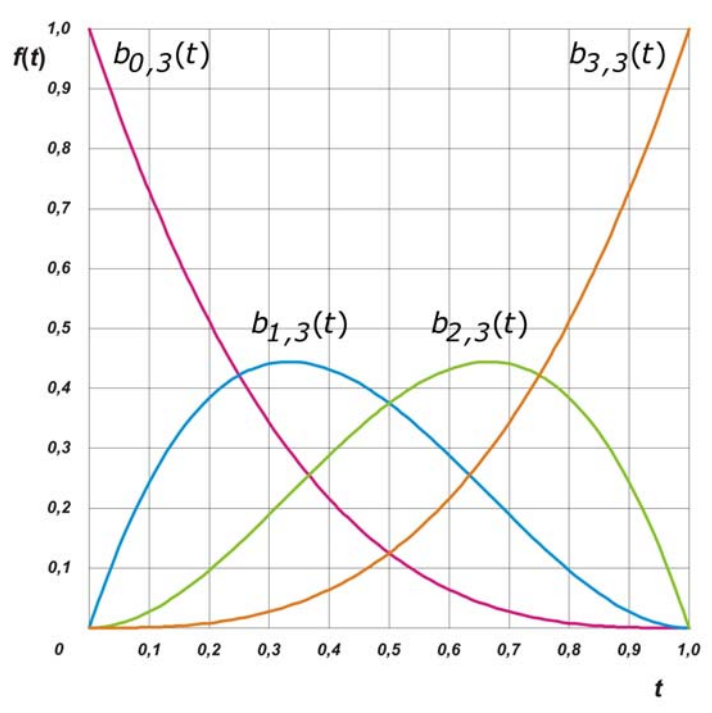

Fig. 2.3.3.3. Funcţiile de bază pentru curbele Bézier cubice.

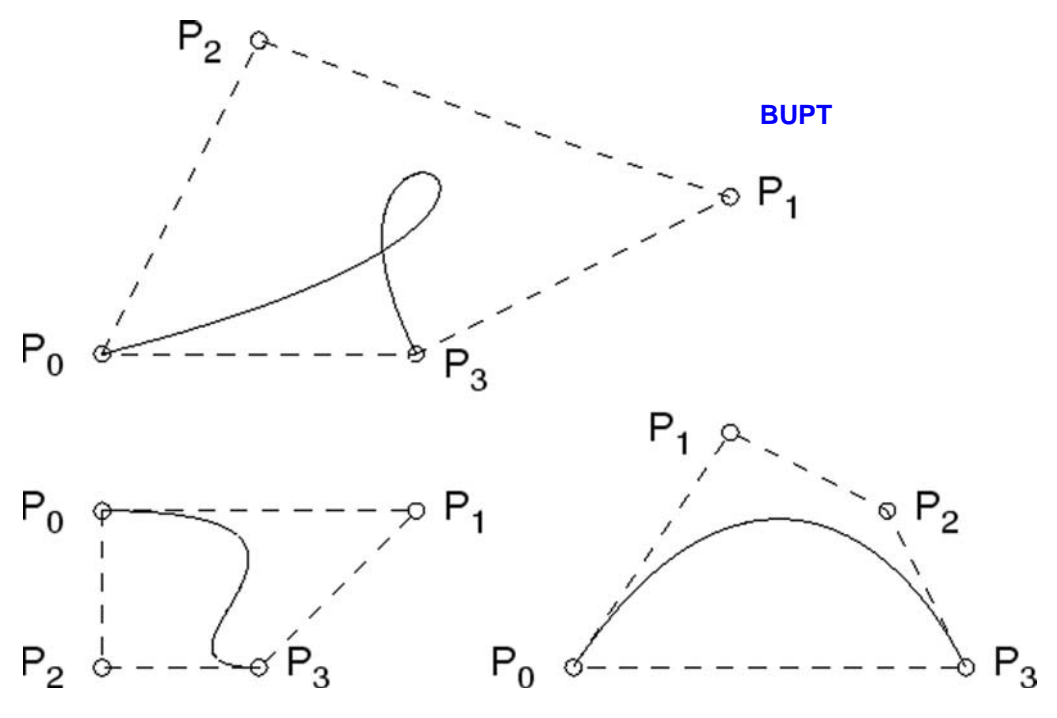

Fig. 2.3.3.4. Proprietatea *convex hull*.

## **2.4. Suprafeţe de tip Bézier.**

 Suprafeţele Bézier [100] au fost pentru prima dată descrise în anul 1972 de către inginerul francez Pierre Bézier şi alături de curbele care îi poartă numele au fost folosite inițial în activitatea de proiectare a caroseriilor automobilelor.

 Definirea unei curbe Bézier de ordinul *n* necesită *n*+*1* noduri şi un singur parametru *t* ∈ [*0*;*1*]. În analogie, o suprafaţă Bézier posedă nu un singur ordin, ci două, astfel că definirea unei suprafaţe oarecare cu ordinul *m,n* necesită (*m*+*1*)(*n*+*1*) noduri şi doi parametrii independenţi: *u* ∈ [*0*;*1*], *v* ∈ [*0*;*1*]. Ţinând cont de acest aspect şi de denumirea curbelor Bézier fundamentale (liniare, cuadratice şi cubice), suprafeţele Bézier de bază sunt cele biliniare (ordinele *1*,*1*), bicuadratice (ordinele *2*,*2*) şi bicubice (ordinele *3*,*3*).

 În general, suprafeţele Bézier bicubice oferă rezultate foarte bune în majoritatea aplicaţiilor CAD, astfel că folosirea suprafeţelor de ordin superior nu se justifică practic.

 Coordonatele punctelor unei suprafeţe Bézier sunt date de funcţii parametrice, sub forma:

$$
x = B_x(u; v)
$$
  
y = B<sub>y</sub>(u; v), u; v \in [0;1] (2.4.1)  
z = B<sub>z</sub>(u; v)

#### **2.4.1. Suprafeţe Bézier biliniare.**

 În spaţiul tridimensional, se consideră patru noduri distincte: *P00*(*x00*;*y00*;*z00*), *P01*(*x01*;*y01*;*z01*), *P10*(*x10*;*y10*;*z10*) şi *P11*(*x11*;*y11*;*z11*) (figura 2.4.1.1). **BUPT**

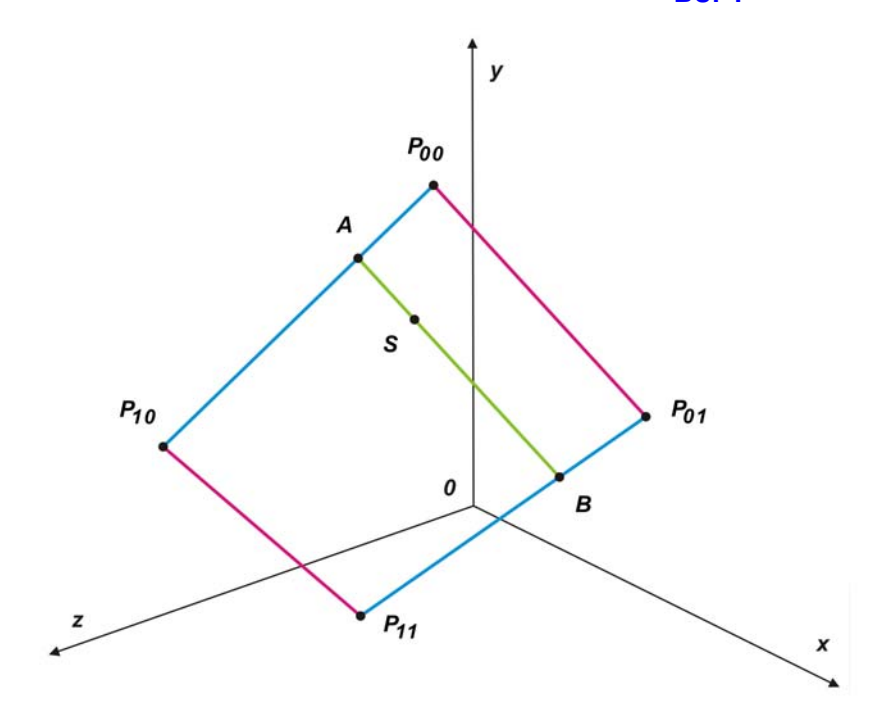

Fig. 2.4.1.1. Construcţia unei suprafeţe Bézier biliniare.

Prin punctele  $P_{00}$  și  $P_{01}$  se trasează o curbă Bézier de ordinul intâi  $\widehat{P_{00}P_{01}}$ definită, de exemplu, în funcție de parametrul  $u \in [0;1]$ . Utilizând polinoamele Bernstein, coordonatele punctelor aparținătoare acestei curbe sunt determinate de relațiile :

$$
x = x_{00}b_{0,1}(u) + x_{01}b_{1,1}(u)
$$
  
\n
$$
\widehat{P_{00}P_{01}}: y = y_{00}b_{0,1}(u) + y_{01}b_{1,1}(u), u \in [0;1]
$$
 (2.4.1.1)  
\n
$$
z = z_{00}b_{0,1}(u) + z_{01}b_{1,1}(u)
$$

 Concomitent, prin punctele *P10* şi *P11* se trasează o altă curbă Bézier de ordinul intâi  $\widehat{P_{10}P_{11}}$  definită tot în funcție de parametrul *u*. Această curbă este determinată de relaţiile:

$$
x = x_{10}b_{0,1}(u) + x_{11}b_{1,1}(u)
$$
  
\n
$$
\widehat{P_{10}P_{11}}: y = y_{10}b_{0,1}(u) + y_{11}b_{1,1}(u), u \in [0;1]
$$
 (2.4.1.2)  
\n
$$
z = z_{10}b_{0,1}(u) + z_{11}b_{1,1}(u)
$$

 Se observă faptul că cele două curbe nu au nici un punct comun. De asemenea se mai pot construi două curbe Bézier de ordinul intâi  $\widehat{P_{00}P_{10}}$ , respectiv q*01 11 P P* , definite de această dată în funcţie de parametrul *<sup>v</sup>* <sup>∈</sup> [*0*;*1*]. Aceste dou<sup>ă</sup> **BUPT**curbe sunt determinate de relațiile :

$$
x = x_{00}b_{0,1}(v) + x_{10}b_{1,1}(v)
$$
  
\n
$$
\widehat{P_{00}P_{10}}: y = y_{00}b_{0,1}(v) + y_{10}b_{1,1}(v), v \in [0;1]
$$
 (2.4.1.3)  
\n
$$
z = z_{00}b_{0,1}(v) + z_{10}b_{1,1}(v)
$$
  
\n
$$
x = x_{01}b_{0,1}(v) + x_{11}b_{1,1}(v)
$$
  
\n
$$
\widehat{P_{01}P_{11}}: y = y_{01}b_{0,1}(v) + y_{11}b_{1,1}(v), v \in [0;1]
$$
 (2.4.1.4)

Pentru o valoare oarecare a parametrului *v* există punctele  $A(x_A; y_A; z_A)$  și  $B(x_B; y_B; z_B)$  aparținătoare curbelor  $\widehat{P_{00}P_{10}}$ , respectiv $\widehat{P_{01}P_{11}}$ , a căror coordonate sunt calculate cu relațiile:

 $z = z_{01}b_{0,1}(v) + z_{11}b_{1,1}(v)$ 

$$
x_A = x_{00}b_{0,1}(v) + x_{10}b_{1,1}(v)
$$
  
\n
$$
y_A = y_{00}b_{0,1}(v) + y_{10}b_{1,1}(v)
$$
 (2.4.1.5)  
\n
$$
z_A = z_{00}b_{0,1}(v) + z_{10}b_{1,1}(v)
$$
  
\n
$$
x_B = x_{01}b_{0,1}(v) + x_{11}b_{1,1}(v)
$$
  
\n
$$
y_B = y_{01}b_{0,1}(v) + y_{11}b_{1,1}(v)
$$
 (2.4.1.6)  
\n
$$
z_B = z_{01}b_{0,1}(v) + z_{11}b_{1,1}(v)
$$

Prin punctele *A* și *B* se trasează o curbă Bézier de ordinul intâi AB definită în funcţie de parametrul *u*. Pe această curbă se consideră un punct *S*(*xS*;*yS*;*zS*), a cărui coordonate sunt calculate pentru o valoare oarecare a parametrului *u*. Valorile coordonatelor punctului *S* sunt calculate cu relaţiile:

$$
x_{S} = x_{A}b_{0,1}(u) + x_{B}b_{1,1}(u)
$$
  
\n
$$
y_{S} = y_{A}b_{0,1}(u) + y_{B}b_{1,1}(u)
$$
 (2.4.1.7)  
\n
$$
z_{S} = z_{A}b_{0,1}(u) + z_{B}b_{1,1}(u)
$$

Introducând relaţiile 2.4.1.5 şi 2.4.1.6 în relaţia 2.4.1.7, se obţine:

$$
x_{S} = x_{00}b_{0,1}(u)b_{0,1}(v) + x_{01}b_{1,1}(u)b_{0,1}(v) + x_{10}b_{0,1}(u)b_{1,1}(v) + x_{11}b_{1,1}(u)b_{1,1}(v)
$$
  
\n
$$
y_{S} = y_{00}b_{0,1}(u)b_{0,1}(v) + y_{01}b_{1,1}(u)b_{0,1}(v) + y_{10}b_{0,1}(u)b_{1,1}(v) + y_{11}b_{1,1}(u)b_{1,1}(v)
$$
  
\n
$$
z_{S} = z_{00}b_{0,1}(u)b_{0,1}(v) + z_{01}b_{1,1}(u)b_{0,1}(v) + z_{10}b_{0,1}(u)b_{1,1}(v) + z_{11}b_{1,1}(u)b_{1,1}(v)
$$
  
\n(2.4.1.8)

 De asemenea, introducând în relaţia 2.4.1.8 şi expresiile polinoamelor Bernstein, rezultă:

$$
x_{S} = x_{00}(1-u)(1-v) + x_{01}u(1-v) + x_{10}(1-u)v + x_{11}uv
$$
  
\n
$$
y_{S} = y_{00}(1-u)(1-v) + y_{01}u(1-v) + y_{10}(1-u)v + y_{11}uv
$$
  
\n
$$
z_{S} = z_{00}(1-u)(1-v) + z_{01}u(1-v) + z_{10}(1-u)v + z_{11}uv
$$
  
\n(2.4.1.9)

 Pentru totalitatea valorilor parametrilor *u* şi *v* coordonatele punctului *S* descriu o suprafaţă intitulată *suprafaţă Bézier biliniară (de ordinul 1,1)* (figura 2.4.1.2).

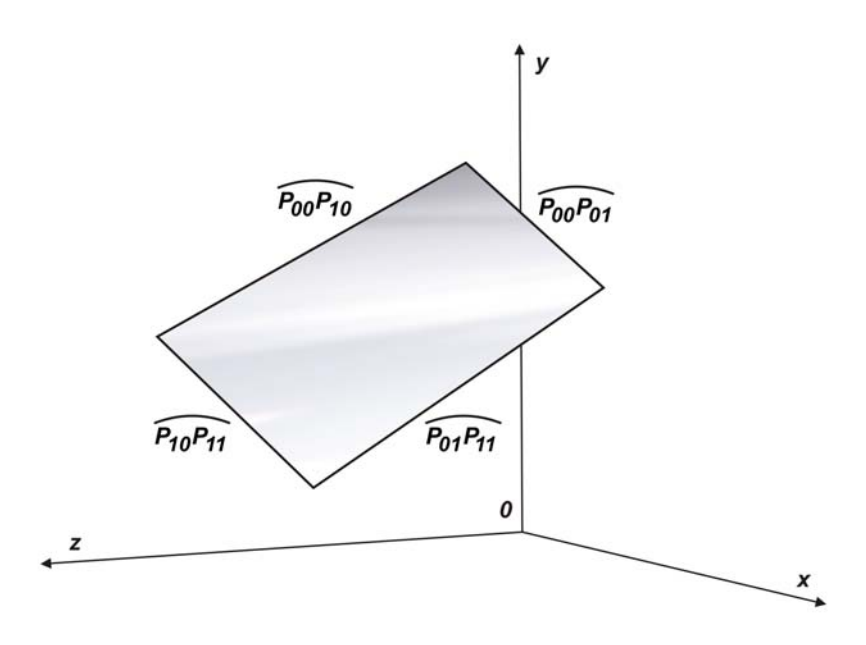

Fig. 2.4.1.2. Suprafaţă Bézier biliniară.

În relația 2.4.1.9 dacă  $v = 0$ , se obține ecuația curbei  $\widehat{P_{00}P_{01}}$ . Pentru  $v = 1$ rezultă ecuația curbei  $\widehat{P_{10}P_{11}}$ . Având *u* = 0 rezultă ecuația curbei  $\widehat{P_{00}P_{10}}$ , iar pentru  $u = 1$  rezultă ecuația curbei  $\bar{P}_{01}P_{11}$ .

 Un aspect deosebit de important în stabilirea ulterioară a ecuaţiilor suprafeţelor Bézier bicuadratice şi bicubice este acela că relaţiile 2.4.1.9 se pot obţine dacă în relaţiile 2.4.1.1 se înlocuiesc coordonatele punctelor *P00*(*x00*;*y00*;*z00*), respectiv  $P_{01}(x_{01};y_{01};z_{01})$  cu componentele *x*, *y* și *z* ale ecuațiilor curbelor  $\widehat{P_{00}P_{10}}$ , respectiv  $\widehat{P_{01}P_{11}}$  (relațiile 2.4.1.3 și 2.4.1.4). Concret, în relațiile 2.4.1.1, termenii  $x_{00}$ , respectiv  $x_{01}$  se înlocuiesc cu expresiile  $x_{00}b_{0,1}(v) + x_{10}b_{1,1}(v)$ , respectiv  $x_{01}b_{0,1}(v) + x_{11}b_{1,1}(v)$ . La fel se procedează pentru termenii  $y_{00}$ , respectiv  $y_{01}$  și *z00*, respectiv *z01*, aceştia înlocuindu-se cu expresiile corespunzătoare.

#### **2.4.2. Suprafeţe Bézier bicuadratice.**

 Pentru construcţia unei suprafeţe Bézier bicuadratice (ordinele *2*,*2*), în spaţiul tridimensional, se consideră nouă noduri distincte: *P00*(*x00*;*y00*;*z00*),  $P_{01}(x_{01};y_{01};z_{01})$ ,  $P_{02}(x_{02};y_{02};z_{02})$ ,  $P_{10}(x_{10};y_{10};z_{10})$ ,  $P_{11}(x_{11};y_{11};z_{11})$ ,  $P_{12}(x_{12};y_{12};z_{12})$ , *P20*(*x20*;*y20*;*z20*), *P21*(*x21*;*y21*;*z21*) şi *P22*(*x22*;*y22*;*z22*), (figura 2.4.2.1).

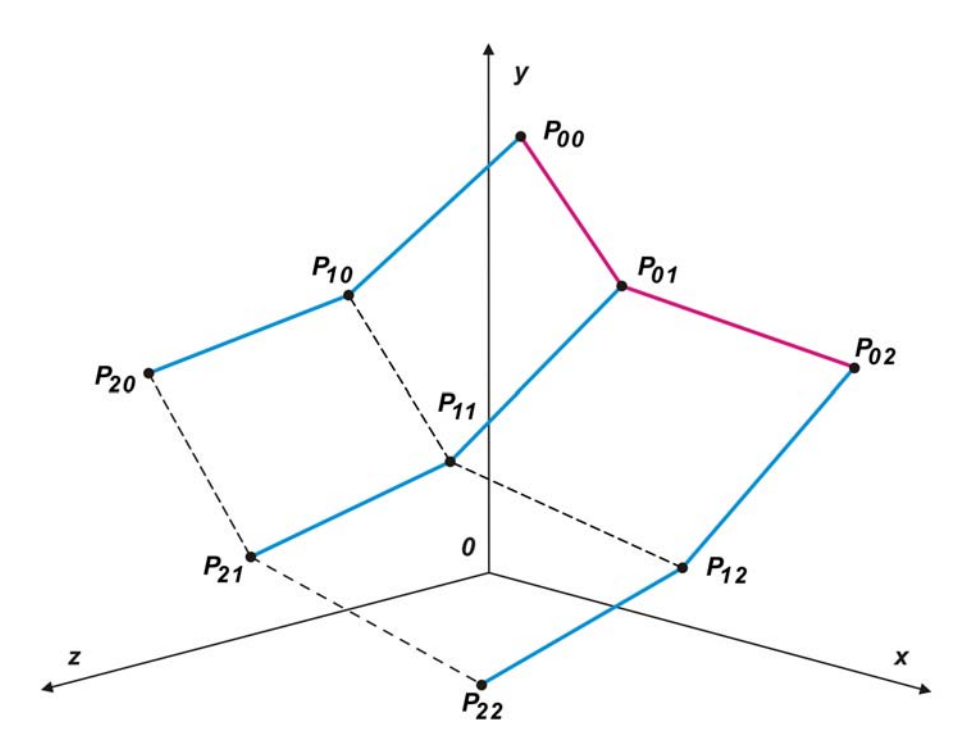

Fig. 2.4.2.1. Construcţia unei suprafeţe Bézier bicuadratice.

Coordonatele punctelor aparținătoare curbei Bézier cuadratice  $\bar{P}_{00}P_{01}P_{02}$ , definite în functie de parametrul *u* sunt date de relațiile:

$$
x = x_{00}b_{0,2}(u) + x_{01}b_{1,2}(u) + x_{02}b_{2,2}(u)
$$
  
\n
$$
\widehat{P_{00}P_{01}P_{02}}: y = y_{00}b_{0,2}(u) + y_{01}b_{1,2}(u) + y_{02}b_{2,2}(u), u \in [0;1]
$$
 (2.4.2.1)  
\n
$$
z = z_{00}b_{0,2}(u) + z_{01}b_{1,2}(u) + z_{02}b_{2,2}(u)
$$

Dacă s-ar trasa curbele Bézier cuadratice  $\widehat{P_{00}P_{10}P_{20}}$  ,  $\widehat{P_{01}P_{11}P_{21}}$  ,  $\widehat{P_{02}P_{12}P_{22}}$ în funcţie de parametrul *v*, aceste curbe ar fi definite de relaţiile:

$$
x = x_{00}b_{0,2}(v) + x_{10}b_{1,2}(v) + x_{20}b_{2,2}(v)
$$
  
\n
$$
\overline{P_{00}P_{10}P_{20}}: y = y_{00}b_{0,2}(v) + y_{10}b_{1,2}(v) + y_{20}b_{2,2}(v), v \in [0;1]
$$
 (2.4.2.2)  
\n
$$
z = z_{00}b_{0,2}(v) + z_{10}b_{1,2}(v) + z_{20}b_{2,2}(v)
$$

$$
x = x_{01}b_{0,2}(v) + x_{11}b_{1,2}(v) + x_{21}b_{2,2}(v)
$$
  
\n
$$
\widehat{P_{01}P_{11}P_{21}}: y = y_{01}b_{0,2}(v) + y_{11}b_{1,2}(v) + y_{21}b_{2,2}(v), v \in [0;1]
$$
 (2.4.2.3).  
\n
$$
z = z_{01}b_{0,2}(v) + z_{11}b_{1,2}(v) + z_{21}b_{2,2}(v)
$$
 BUPT

$$
x = x_{02}b_{0,2}(v) + x_{12}b_{1,2}(v) + x_{22}b_{2,2}(v)
$$
  
\n
$$
\widehat{P_{02}P_{12}P_{22}}: y = y_{02}b_{0,2}(v) + y_{12}b_{1,2}(v) + y_{22}b_{2,2}(v), v \in [0;1]
$$
 (2.4.2.4).  
\n
$$
z = z_{02}b_{0,2}(v) + z_{12}b_{1,2}(v) + z_{22}b_{2,2}(v)
$$

 Pentru realizarea suprafeţei Bézier bicuadratice, se recurge la aspectul important observat în cadrul suprafețelor Bézier biliniare. În consecință, cele trei<br>noduri ale curbei  $\frac{P_{00}P_{01}P_{02}}{P_{00}P_{11}P_{22}}$  sunt înlocuite de curbele  $\frac{P_{00}P_{10}P_{20}}{P_{00}P_{11}P_{21}}$ , noduri ale curbei  $\widehat{P_{00}P_{01}P_{02}}$  sunt înlocuite de curbele  $\widehat{P_{00}P_{10}P_{20}}$ ,  $\widehat{P_{01}P_{11}P_{21}}$ , respectiv  $\widehat{P_{02}P_{12}P_{22}}$ . Astfel, coordonatele totalității punctelor aparținătoare suprafeţei Bézier bicuadratice (figura 2.4.2.2) sunt date de relaţiile:

$$
x = x_{00}b_{0,2}(u)b_{0,2}(v) + x_{01}b_{1,2}(u)b_{0,2}(v) + x_{02}b_{2,2}(u)b_{0,2}(v) + x_{10}b_{0,2}(u)b_{1,2}(v) + x_{11}b_{1,2}(u)b_{1,2}(v) + x_{12}b_{2,2}(u)b_{1,2}(v) + x_{20}b_{0,2}(u)b_{2,2}(v) + x_{21}b_{1,2}(u)b_{2,2}(v) + x_{22}b_{2,2}(u)b_{2,2}(v)
$$

$$
y = y_{00}b_{0,2}(u)b_{0,2}(v) + y_{01}b_{1,2}(u)b_{0,2}(v) + y_{02}b_{2,2}(u)b_{0,2}(v) ++ y_{10}b_{0,2}(u)b_{1,2}(v) + y_{11}b_{1,2}(u)b_{1,2}(v) + y_{12}b_{2,2}(u)b_{1,2}(v) + (2.4.2.5)+ y_{20}b_{0,2}(u)b_{2,2}(v) + y_{21}b_{1,2}(u)b_{2,2}(v) + y_{22}b_{2,2}(u)b_{2,2}(v)
$$

$$
z = z_{00}b_{0,2}(u)b_{0,2}(v) + z_{01}b_{1,2}(u)b_{0,2}(v) + z_{02}b_{2,2}(u)b_{0,2}(v) + z_{10}b_{0,2}(u)b_{1,2}(v) + z_{11}b_{1,2}(u)b_{1,2}(v) + z_{12}b_{2,2}(u)b_{1,2}(v) + z_{20}b_{0,2}(u)b_{2,2}(v) + z_{21}b_{1,2}(u)b_{2,2}(v) + z_{22}b_{2,2}(u)b_{2,2}(v)
$$

Introducând în relaţia 2.4.2.5 şi expresiile polinoamelor Bernstein, rezultă:

$$
x = x_{00}(1-u)^{2}(1-v)^{2} + x_{01}2(1-u)u(1-v)^{2} + x_{02}u^{2}(1-v)^{2} ++ x_{10}(1-u)^{2}2(1-v)v + x_{11}4(1-u)u(1-v)v + x_{12}u^{2}2(1-v)v ++ x_{20}(1-u)^{2}v^{2} + x_{21}2(1-u)uv^{2} + x_{22}u^{2}v^{2}y = y_{00}(1-u)^{2}(1-v)^{2} + y_{01}2(1-u)u(1-v)^{2} + y_{02}u^{2}(1-v)^{2} ++ y_{10}(1-u)^{2}2(1-v)v + y_{11}4(1-u)u(1-v)v + y_{12}u^{2}2(1-v)v + (2.4.2.6)+ y_{20}(1-u)^{2}v^{2} + y_{21}2(1-u)uv^{2} + y_{22}u^{2}v^{2}z = z_{00}(1-u)^{2}(1-v)^{2} + z_{01}2(1-u)u(1-v)^{2} + z_{02}u^{2}(1-v)^{2} ++ z_{10}(1-u)^{2}2(1-v)v + z_{11}4(1-u)u(1-v)v + z_{12}u^{2}2(1-v)v ++ z_{20}(1-u)^{2}v^{2} + z_{21}2(1-u)uv^{2} + z_{22}u^{2}v^{2}
$$

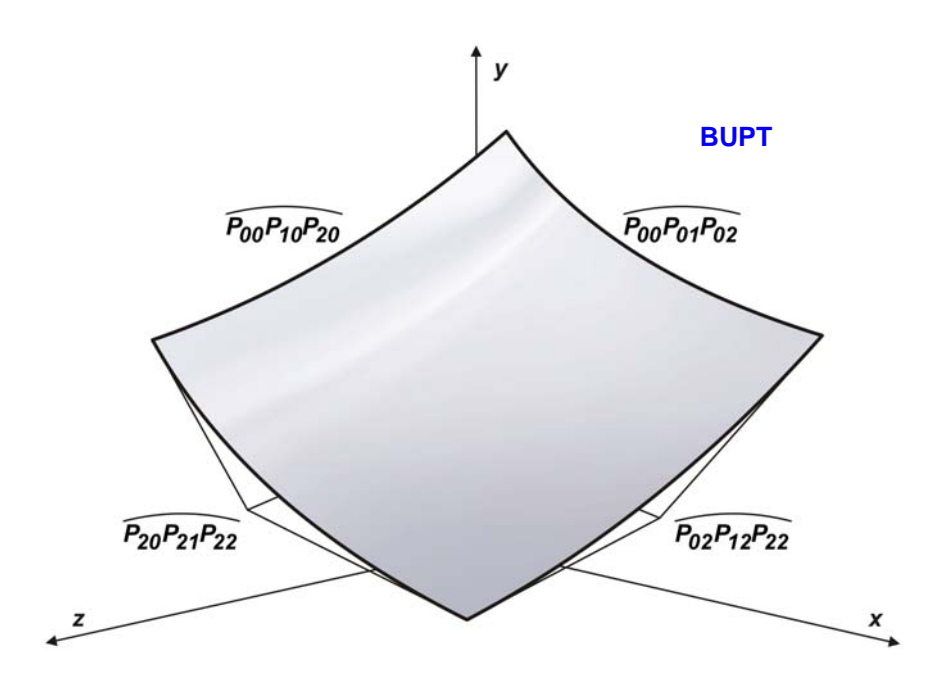

Fig. 2.4.2.2. Suprafaţă Bézier bicuadratică.

În relația 2.4.2.6 dacă  $v = 0$ , se obține ecuația curbei  $\widehat{P_{00}P_{01}P_{02}}$ . Pentru  $v =$ În relația 2.4.2.6 dacă  $v = 0$ , se obține ecuația curbei  $\widehat{P_{00}P_{01}P_{02}}$ . Pentru  $v = 1$  rezultă ecuația curbei  $\widehat{P_{00}P_{10}P_{20}}$ , 1 rezultă ecuația curbei  $\widehat{P_{20}P_{21}P_{22}}$ . Având  $u = 0$ <br>iar pentru  $u = 1$  rezultă ecuația curbei  $\widehat{P_{02}P_{12}P_{22}}$ .

Este important de remarcat faptul că suprafața nu conține curbele Este important<br> $\widehat{P_{10}P_{11}P_{12}}$  și  $\widehat{P_{01}P_{11}P_{21}}$ .

#### **2.4.3. Suprafeţe Bézier bicubice.**

Pentru constructia unei suprafete Bézier bicubice (ordinele 3,3), în spatiul tridimensional, se consideră şaisprezece noduri distincte: *P00*(*x00*;*y00*;*z00*),  $P_{01}(x_{01};y_{01};z_{01}),$   $P_{02}(x_{02};y_{02};z_{02}),$   $P_{03}(x_{03};y_{03};z_{03}),$   $P_{10}(x_{10};y_{10};z_{10}),$   $P_{11}(x_{11};y_{11};z_{11}),$  $P_{12}(x_{12};y_{12};z_{12}), P_{13}(x_{13};y_{13};z_{13}), P_{20}(x_{20};y_{20};z_{20}), P_{21}(x_{21};y_{21};z_{21}), P_{22}(x_{22};y_{22};z_{22}),$  $P_{23}(x_{23};y_{23};z_{23})$ ,  $P_{30}(x_{30};y_{30};z_{30})$ ,  $P_{31}(x_{31};y_{31};z_{31})$ ,  $P_{32}(x_{32};y_{32};z_{32})$  și  $P_{33}(x_{33};y_{33};z_{33})$ <br>(figura 2.4.3.1).<br>Coordonatele punctelor apartinătoare curbei Bézier cubice  $\overline{P_{00}P_{01}P_{02}P_{03$ (figura 2.4.3.1).

definite în funcţie de parametrul *u* sunt date de relaţiile:

$$
x = x_{00}b_{0,3}(u) + x_{01}b_{1,3}(u) + x_{02}b_{2,3}(u) + x_{03}b_{3,3}(u)
$$
  
\n
$$
p_{00}P_{01}P_{02}P_{03}: y = y_{00}b_{0,3}(u) + y_{01}b_{1,3}(u) + y_{02}b_{2,3}(u) + y_{03}b_{3,3}(u), u \in [0;1]
$$
  
\n
$$
z = z_{00}b_{0,3}(u) + z_{01}b_{1,3}(u) + z_{02}b_{2,3}(u) + z_{03}b_{3,3}(u)
$$
  
\n(2.4.3.1)

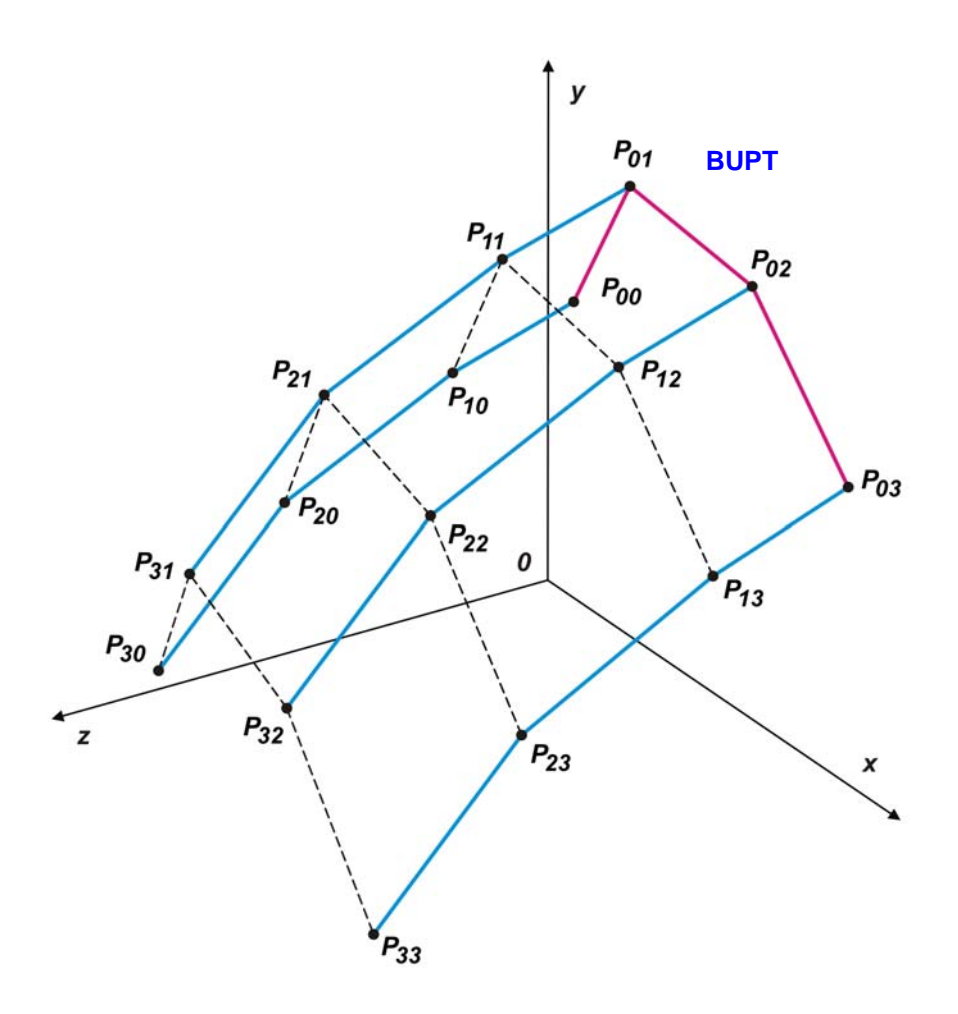

Fig. 2.4.3.1. Construcţia unei suprafeţe Bézier bicubice.

Fig. 2.4.3.1. Construcția unei suprafețe Bézier bicubice.<br>Dacă s-ar trasa curbele Bézier cuadratice  $\widehat{P_{00}P_{10}P_{20}P_{30}}$ ,  $\widehat{P_{01}P_{11}P_{21}P_{31}}$ , Dacă s-ar trasa curbele Bézier cuadratice  $\widehat{P_{00}P_{10}P_{20}P_{30}}$ ,  $\widehat{P_{01}P_{11}P_{21}P_{31}}$ ,<br> $\widehat{P_{02}P_{12}P_{22}P_{32}}$ ,  $\widehat{P_{03}P_{13}P_{23}P_{33}}$  în funcție de parametrul *v*, aceste curbe ar fi definite

de relațiile:  
\n
$$
x = x_{00}b_{0,3}(v) + x_{10}b_{1,3}(v) + x_{20}b_{2,3}(v) + x_{30}b_{3,3}(v)
$$
\n
$$
p_{00}p_{10}p_{20}p_{30}: y = y_{00}b_{0,3}(v) + y_{10}b_{1,3}(v) + y_{20}b_{2,3}(v) + y_{30}b_{3,3}(v), v \in [0;1]
$$
\n
$$
z = z_{00}b_{0,3}(v) + z_{10}b_{1,3}(v) + z_{20}b_{2,3}(v) + z_{30}b_{3,3}(v)
$$
\n
$$
(2.4.3.2)
$$

$$
x = x_{01}b_{0,3}(v) + x_{11}b_{1,3}(v) + x_{21}b_{2,3}(v) + x_{31}b_{3,3}(v)
$$
  
\n
$$
\overline{P_{01}P_{11}P_{21}P_{31}}: y = y_{01}b_{0,3}(v) + y_{11}b_{1,3}(v) + y_{21}b_{2,3}(v) + y_{31}b_{3,3}(v), v \in [0;1]
$$
\n
$$
z = z_{01}b_{0,3}(v) + z_{11}b_{1,3}(v) + z_{21}b_{2,3}(v) + z_{31}b_{3,3}(v)
$$
\n
$$
(2.4.3.3)
$$

$$
x = x_{02}b_{0,3}(v) + x_{12}b_{1,3}(v) + x_{22}b_{2,3}(v) + x_{32}b_{3,3}(v)
$$
\n
$$
\overline{P_{02}P_{12}P_{22}P_{32}}: y = y_{02}b_{0,3}(v) + y_{12}b_{1,3}(v) + y_{22}b_{2,3}(v) + y_{32}b_{3,3}(v), v \in [0;1]
$$
\n
$$
z = z_{02}b_{0,3}(v) + z_{12}b_{1,3}(v) + z_{22}b_{2,3}(v) + z_{32}b_{3,3}(v)
$$
\n
$$
(2.4.3.4)
$$
\n
$$
x = x_{03}b_{0,3}(v) + x_{13}b_{1,3}(v) + x_{23}b_{2,3}(v) + x_{33}b_{3,3}(v)
$$
\n
$$
\overline{P_{03}P_{13}P_{23}P_{33}}: y = y_{03}b_{0,3}(v) + y_{13}b_{1,3}(v) + y_{23}b_{2,3}(v) + y_{33}b_{3,3}(v), v \in [0;1]
$$

$$
\overline{P_{03}P_{13}P_{23}P_{33}}: y = y_{03}b_{0,3}(v) + y_{13}b_{1,3}(v) + y_{23}b_{2,3}(v) + y_{33}b_{3,3}(v), v \in [0;1]
$$
\n
$$
z = z_{03}b_{0,3}(v) + x_{13}b_{1,3}(v) + z_{23}b_{2,3}(v) + z_{33}b_{3,3}(v)
$$
\n
$$
(2.4.3.5)
$$

 Pentru realizarea suprafe ţei Bézier bicubice, cele patru noduri ale curbei pentru realizarea suprafeței Bézier bicubice, cele patru noduri ale curbe<br>PooPo1Po2Po3 sunt înlocuite de curbele  $\bar{P}_{00}P_{10}P_{20}P_{30}$ ,  $\bar{P}_{01}P_{11}P_{21}P_{31}$ ,  $\bar{P}_{02}P_{12}P_{22}P_{32}$ respectiv  $\widehat{P_{03}P_{13}P_{23}P_{33}}$ . Astfel, coordonatele totalității punctelor aparținătoare suprafeţei Bézier bicubice (figura 2.4.3.2) sunt date de relaţiile:

$$
x = x_{00}b_{0,3}(u)b_{0,3}(v) + x_{01}b_{1,3}(u)b_{0,3}(v) + x_{02}b_{2,3}(u)b_{0,3}(v) + x_{03}b_{3,3}(u)b_{0,3}(v) ++ x_{10}b_{0,3}(u)b_{1,3}(v) + x_{11}b_{1,3}(u)b_{1,3}(v) + x_{12}b_{2,3}(u)b_{1,3}(v) + x_{13}b_{3,3}(u)b_{1,3}(v) ++ x_{20}b_{0,3}(u)b_{2,3}(v) + x_{21}b_{1,3}(u)b_{2,3}(v) + x_{22}b_{2,3}(u)b_{2,3}(v) + x_{23}b_{3,3}(u)b_{2,3}(v) ++ x_{30}b_{0,3}(u)b_{3,3}(v) + x_{31}b_{1,3}(u)b_{3,3}(v) + x_{32}b_{2,3}(u)b_{3,3}(v) + x_{33}b_{3,3}(u)b_{3,3}(v)
$$

$$
y = y_{00}b_{0,3}(u)b_{0,3}(v) + y_{01}b_{1,3}(u)b_{0,3}(v) + y_{02}b_{2,3}(u)b_{0,3}(v) + y_{03}b_{3,3}(u)b_{0,3}(v) ++ y_{10}b_{0,3}(u)b_{1,3}(v) + y_{11}b_{1,3}(u)b_{1,3}(v) + y_{12}b_{2,3}(u)b_{1,3}(v) + y_{13}b_{3,3}(u)b_{1,3}(v) ++ y_{20}b_{0,3}(u)b_{2,3}(v) + y_{21}b_{1,3}(u)b_{2,3}(v) + y_{22}b_{2,3}(u)b_{2,3}(v) + y_{23}b_{3,3}(u)b_{2,3}(v) ++ y_{30}b_{0,3}(u)b_{3,3}(v) + y_{31}b_{1,3}(u)b_{3,3}(v) + y_{32}b_{2,3}(u)b_{3,3}(v) + y_{33}b_{3,3}(u)b_{3,3}(v)
$$

$$
z = z_{00}b_{0,3}(u)b_{0,3}(v) + z_{01}b_{1,3}(u)b_{0,3}(v) + z_{02}b_{2,3}(u)b_{0,3}(v) + z_{03}b_{3,3}(u)b_{0,3}(v) ++ z_{10}b_{0,3}(u)b_{1,3}(v) + z_{11}b_{1,3}(u)b_{1,3}(v) + z_{12}b_{2,3}(u)b_{1,3}(v) + z_{13}b_{3,3}(u)b_{1,3}(v) ++ z_{20}b_{0,3}(u)b_{2,3}(v) + z_{21}b_{1,3}(u)b_{2,3}(v) + z_{22}b_{2,3}(u)b_{2,3}(v) + z_{23}b_{3,3}(u)b_{2,3}(v) ++ z_{30}b_{0,3}(u)b_{3,3}(v) + z_{31}b_{1,3}(u)b_{3,3}(v) + z_{32}b_{2,3}(u)b_{3,3}(v) + z_{33}b_{3,3}(u)b_{3,3}(v) (2.4.3.6)
$$

Introducând în relaţia 2.4.3.6 şi expresiile polinoamelor Bernstein, rezultă:

$$
x = x_{00}(1-u)^{3}(1-v)^{3} + x_{01}3(1-u)^{2}u(1-v)^{3} + x_{02}3(1-u)^{2}u(1-v)^{3} + x_{03}u^{3}(1-v)^{3} + x_{10}(1-u)^{3}3(1-v)^{2}v + x_{11}9(1-u)^{2}u(1-v)^{2}v + x_{12}9(1-u)^{2}u(1-v)^{2}v + x_{13}u^{3}3(1-v)^{2}v + x_{20}(1-u)^{3}3(1-v)v^{2} + x_{21}9(1-u)^{2}u(1-v)v^{2} + x_{22}9(1-u)^{2}u(1-v)v^{2} + x_{23}u^{3}3(1-v)v^{2} + x_{30}(1-u)^{3}v^{3} + x_{31}3(1-u)^{2}uv^{3} + x_{32}3(1-u)^{2}uv^{3} + x_{33}u^{3}v^{3}
$$

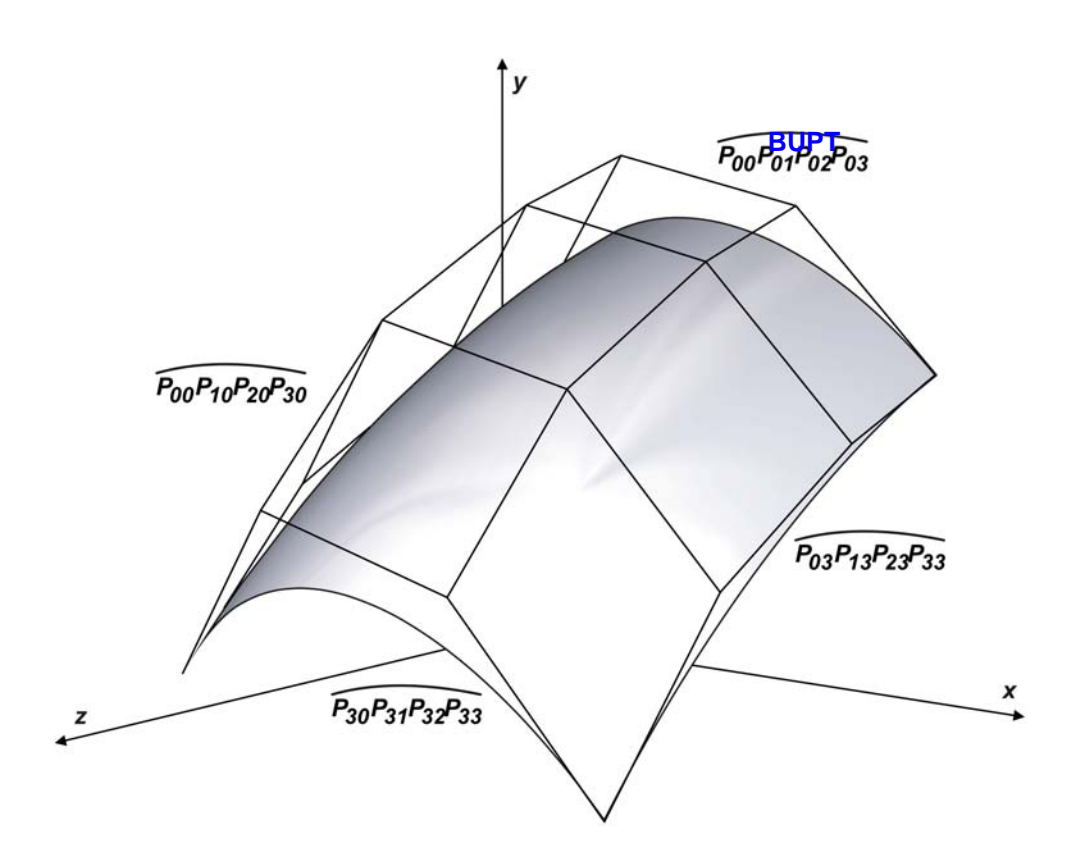

Fig. 2.4.3.2. Suprafaţă Bézier bicubică.

$$
y = y_{00}(1-u)^{3}(1-v)^{3} + y_{01}3(1-u)^{2}u(1-v)^{3} + y_{02}3(1-u)^{2}u(1-v)^{3} + y_{03}u^{3}(1-v)^{3} + y_{10}(1-u)^{3}3(1-v)^{2}v + y_{11}9(1-u)^{2}u(1-v)^{2}v + y_{12}9(1-u)^{2}u(1-v)^{2}v + y_{13}u^{3}3(1-v)^{2}v + y_{20}(1-u)^{3}3(1-v)v^{2} + y_{21}9(1-u)^{2}u(1-v)v^{2} + y_{22}9(1-u)^{2}u(1-v)v^{2} + y_{23}u^{3}3(1-v)v^{2} + y_{30}(1-u)^{3}v^{3} + y_{31}3(1-u)^{2}uv^{3} + y_{32}3(1-u)^{2}uv^{3} + y_{33}u^{3}v^{3}
$$

$$
z = z_{00}(1-u)^3(1-v)^3 + z_{01}3(1-u)^2u(1-v)^3 + z_{02}3(1-u)^2u(1-v)^3 + z_{03}u^3(1-v)^3 + z_{10}(1-u)^33(1-v)^2v + z_{11}9(1-u)^2u(1-v)^2v + z_{12}9(1-u)^2u(1-v)^2v + z_{13}u^33(1-v)^2v + z_{20}(1-u)^33(1-v)v^2 + z_{21}9(1-u)^2u(1-v)v^2 + z_{22}9(1-u)^2u(1-v)v^2 + z_{23}g(1-u)^2u(1-v)^2 + z_{23}u^33(1-v)v^2 + z_{30}(1-u)^3v^3 + z_{31}3(1-u)^2uv^3 + z_{32}3(1-u)^2uv^3 + z_{33}u^3v^3
$$
\n(2.4.3.7)

 În relaţia 2.4.3.7 dac<sup>ă</sup> *<sup>v</sup>* <sup>=</sup> *<sup>0</sup>*, se obţine ecuaţia curbei q*00 01 02 03 PPPP* . Pentru  $\hat{\text{I}}$ n relația 2.4.3.7 dacă  $v = 0$ , se obț<br> $v = 1$  rezultă ecuația curbei  $\overline{P_{30}P_{31}P_{32}P_{33}}$  $\alpha = 1$  rezultă ecuația curbei  $\overline{P_{30}P_{31}P_{32}P_{33}}$ . Având  $u = 0$  rezultă<br>  $\overline{P_{00}P_{10}P_{20}P_{30}}$ , iar pentru  $u = 1$  rezultă ecuația curbei  $\overline{P_{03}P_{13}P_{23}P_{33}}$ .  $v = 1$  rezultă ecuația curbei  $\widehat{P_{30}P_{31}P_{32}P_{33}}$ . Având  $u = 0$  rezultă ecuația curbei

 De asemenea, este important de remarcat faptul că suprafaţa nu conţine curbele  $P_{10}P_{11}P_{12}P_{13}$ ,  $P_{20}P_{21}P_{22}P_{23}$ ,  $P_{01}P_{11}P_{21}P_{31}$  și  $P_{02}P_{12}P_{22}P_{32}$ .

#### **2.4.4. Suprafeţe Bézier de ordin superior.**

 Definirea unei suprafaţe Bézier cu ordinele *m,n* necesită (*m*+*1*)(*n*+*1*) noduri şi doi parametrii independenţi: *u* ∈ [*0*;*1*], *v* ∈ [*0*;*1*]. Coordonatele totalităţii punctelor care constituie suprafaţa sunt date de următoarele relaţii:

$$
x = x(u, v) = \sum_{i=0}^{n} \sum_{j=0}^{m} x_{ij} b_{i,n}(u) b_{j,m}(v)
$$
  
\n
$$
y = y(u, v) = \sum_{i=0}^{n} \sum_{j=0}^{m} y_{ij} b_{i,n}(u) b_{j,m}(v)
$$
 (2.4.4.1)  
\n
$$
z = z(u, v) = \sum_{i=0}^{n} \sum_{j=0}^{m} z_{ij} b_{i,n}(u) b_{j,m}(v)
$$

# 3. Stadiul actual al ingineriei inwerse în **modelarea CAD a structurilor biomecanice**

## **3.1. Aspecte generale.**

 În multe aplicaţii industriale se doreşte crearea de modele geometrice solide CAD ale unor obiecte existente pentru care nu se dispun astfel de modele.

 Ingineria inversă [97], în esenţă, reprezintă o disciplină care acoperă o multitudine de activităţi. Capitolul de faţă tratează procesele ingineriei inverse în modelarea geometrică, dar o interpretare mai largă a conceptului de inginerie inversă, care să implice înțelegerea conceptului de intenție de proiectare, este de asemenea posibilă.

 În timp ce ingineria convenţională transformă concepte şi modele în piese şi ansambluri reale, în ingineria inversă relaţia de transformare este inversă, în sensul că piesele şi ansamblurile reale se transformă în concepte şi modele inginereşti. Folosirea extensivă a platformelor CAD/CAE/CAM reprezintă materializarea fundamentală a ingineriei inverse în modelarea geometrică. Rezultatul proceselor aferente ingineriei inverse în modelarea geometrică reprezintă un model geometric solid CAD care aduce creșteri semnificative în calitatea și eficiența activității de proiectare, în procesele tehnologice de fabricaţie şi în activităţile de analiză. Ingineria inversă în modelarea geometrică începe cu operaţia de măsurare a unui obiect fizic existent pentru deducerea din acest obiect a unui model geometric solid CAD sau a unui model geometric care conţine doar suprafeţele exterioare şi/sau interioare a obiectului măsurat.

 Există o serie de domenii de aplicaţie a ingineriei inverse în modelarea geometrică. De multe ori este necesară producerea unei copii a unei piese în cazul în care documentația originală de execuție a piesei respective nu este disponibilă. În alte cazuri se doreşte reproiectarea unei piese existente atunci când sunt necesare analize și modificări pentru realizarea unei variante îmbunătațite a piese respective. În domenii unde aspectul estetic al proiectării este important, cum ar fi domeniul industriei automobilelor, se realizează machete la scară naturală din lut sau lemn, deoarece proiectanții din acest domeniu se bazează mai mult pe obiecte în mărime naturală decât pe modele geometrice solide CAD la scară redusă, chiar dacă acestea din urmă sunt afişate pe ecranele de înaltă rezoluţie ale calculatoarelor performante destinate aplicaţiilor CAD. Un alt domeniu de aplicaţie foarte important este acela al personalizării diferitelor articole care sunt în corespondenţă geometrică cu diferitele suprafeţe ale corpului uman, de exemplu articole de protecţie (căşti, costume speciale, etc.) sau proteze.

 Este important să se realizeze distincţia clară dintre conceptele de *copiator 3D* şi *scanner 3D*. Un *copiator 2D* (fotocopiator - xerox) preia o foaie de hârtie oarecare şi produce o altă foaie identică cu prima. Un *copiator 3D* constituie un dispozitiv care preia un obiect existent şi produce un alt obiect identic cu primul ca formă, dar nu neapărat din acelaşi material. De altfel principiile şi tehnologiile implementate în procesul de copiere a diferitelor piese sunt cunoscute şi considerate clasice. Un *scanner 2D* preia o foaie de hârtie din care recunoaşte textul şi diversele elemente grafice, care ulterior pot fi stocate în fişiere. În mod similar, un *scanner* 

*3D* achiziţionează date primare de natură geometrică ale unui obiect fizic oarecare, dar aceste date sunt interpretate, astfel realizându-se un model geometric CAD inițial. Se obțin ulterior date secundare necesare în recunoașterea diferitelor forme geometrice simple și se realizează combinarea corespunzătoare a acestor forme în vederea reproducerii formei geometrice complexe a obiectu**ril considerat.** În final, este posibil calculul diferitelor cantităţi caracteristice cum ar fi volumul sau aria suprafeţei totale a obiectului considerat.

 Obiectivul suprem, al sistemelor care deservesc ingineria inversă în modelarea geometrică, îl constituie realizarea unui scanner 3D inteligent, capabil să obţină automat şi cu fidelitate maximă modelul geometric solid CAD al oricărui obiect scanat. Acest obiectiv este relativ îndepărtat. Chiar capturarea formei geometrice a oricărui obiect fizic şi transformarea formei acestuia într-un model geometric solid CAD este o problemă dificilă şi complexă. În ciuda câtorva rezultate parţiale încurajatoare din domenii de aplicaţie restrânse, creearea unei soluţii tehnice automatizate de obținere a unui model geometric solid CAD fidel prezintă încă o provocare. Scopul prezentului capitol este de a descrie cele mai importante elemente ale ingineriei inverse în modelarea geometrică. În acelaşi timp se doreşte trecerea în revistă a realizărilor actuale din domeniul ingineriei inverse în modelarea geometrică.

 Ingineria inversă în modelarea geometrică constituie ansamblul etapelor fundamentale structurate în itinerariul logic de desfăşurare a acestora, prezentat în figura 3.1.1. Desigur, acest itinerariu logic de desfăşurare a etapelor este strict conventional. De fapt, în realitate, aceste etape se pot suprapune, iar itinerariul se poate desfăşura cu mai multe iteraţii.

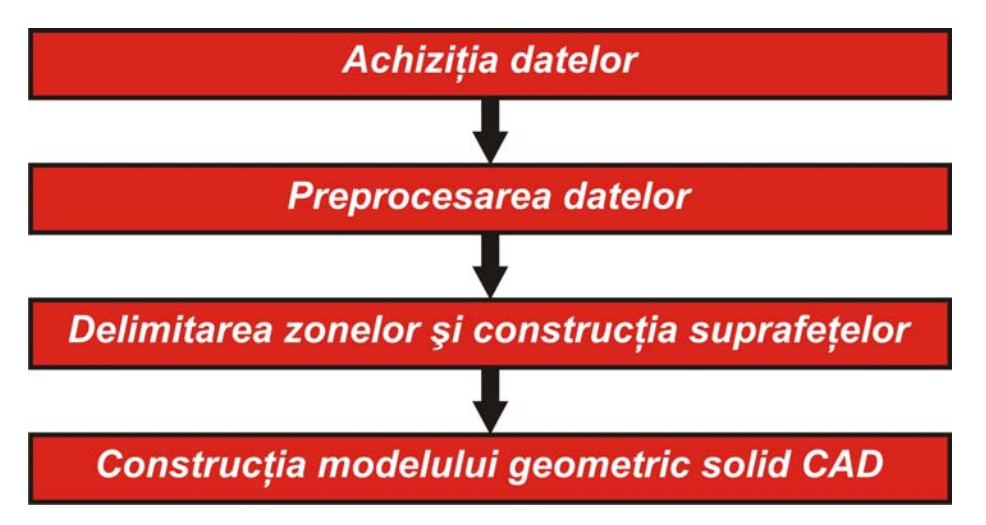

Fig. 3.1.1. Etapele fundamentale ale ingineriei inverse în modelarea geometrică.

*Achiziţia datelor* este o etapă crucială a ingineriei inverse în modelarea geometrică. Această etapă produce fişiere organizate de date care cuprind coordonatele punctelor măsurate și conținute în suprafețele obiectului fizic analizat.

 În etapa *preprocesării datelor* se realizează prin reţele de triangulaţie extrapolarea formei obiectului scanat pornind de la coordonatele punctelor măsurate, folosindu-se modelarea prin faţetare, proces denumit *reconstrucţie geometrică*.

 Etapa *delimitării zonelor şi construcţiei suprafeţelor* are de asemenea o importanţă deosebită. În esenţă, în cadrul acestei etape, forma realizată prin reţele de triangulație a obiectului scanat este delimitată în zone utilizând diferite criterii geometrice, iar pentru fiecare zonă se construiesc suprafeţe adecvate care urmăresc să reproducă geometria zonei respective. Aceste suprafețe supraficial din punct de vedere geometric de la plane şi cuadrice la suprafeţe complexe ale formelor geometrice libere. Tot în cadrul acestei etape se urmăreşte realizarea ''etanşeităţii'' ansamblului suprafeţelor, materializată prin lipsa discontinuităţilor între suprafeţe.

 Etapa *construcţiei modelului geometric solid CAD* al obiectului scanat presupune realizarea compatibilității la nivel de reprezentare a suprafețelor realizate în etapa anterioară cu platformele CAD. Tot în cadrul acestei etape se realizează ''solidificarea'' modelului geometric virtual al obiectului prin luarea în considerare a volumului delimitat de suprafeţele obiectului şi posibilitatea asocierii acestui volum a unor proprietăţi masice specifice unui material considerat.

 Capitolul prezent se focalizează pe realizarea modelelor geometrice solide CAD, caracterizate de suprafeţe acceptate de platformele CAD. Identificarea muchiilor ascuţite, asigurarea continuităţii în locaţiile unde conexiuni line între suprafete sunt necesare, asigurarea constrângerilor de natură geometrică constituie probleme specifice ingineriei inverse în modelarea geometrică.

# **3.2. Achiziţia de date. Scannerul 3D.**

 Scannerul 3D este un dispozitiv care analizează un obiect fizic pentru a achiziţiona seturi de date referitoare la forma obiectului respectiv. Seturile de date achiziţionate se utilizează la creearea unui model geometric solid CAD al obiectului scanat. Procesul de achiziţie a datelor utilizând un scanner 3D se numeşte *scanare 3D* sau *măsurare 3D*. Aplicaţiile tipice ale scannerelor 3D sunt cuprinse în design industrial, protetică medicală, ingineria inversă în modelarea geometrică, controlul calității, documentarea artefactelor culturale și industria cinematografică.

 Utilizarea unui scanner 3D are de obicei ca rezultat un fişier care cuprinde, în urma procesului de scanare 3D, coordonatele punctelor conţinute în suprafeţele obiectului analizat. Ansamblul punctelor captate în urma procesului de scanare 3D se intitulează ''nor de puncte'', punctele fiind ulterior utilizate în extrapolarea formei obiectului solid analizat, proces denumit *reconstrucţie geometrică*. Dacă la fiecare punct măsurat sau scanat se colectează și informație de culoare, atunci pot fi reproduse culorile suprafetelor obiectului analizat.

 Scannerele 3D sunt în mare măsură asemănătoare cu aparatura foto-video. Ca şi în cazul unui aparat foto, un scanner 3D are un câmp de vizualizare conic. În timp ce un aparat foto colectează informaţii de culoare în câmpul de vizualizare, un scanner 3D colectează informații legate de distanța față de punctele cuprinse în câmpul de vizualizare.

Sistemele de achiziție a datelor sunt constrânse de aspectele fizice ale achiziţiei datelor dintr-o regiune limitată a suprafeţei unui obiect fizic. În majoritatea cazurilor, o singură scanare nu este suficientă pentru creearea modelului geometric solid CAD al obiectului fizic analizat. De aceea multiple scanări efectuate din diferite direcţii sunt necesare la creearea modelului geometric solid CAD al obiectului analizat. Aceste scanări multiple trebuie reperate la un sistem de coordonate comun, proces intitulat *aliniere a scanărilor multiple*. Combinarea acestor multiple scanări rezolvă reconstrucţia geometrică a obiectului fizic analizat.

## **3.2.1. Tehnologia scannerelor 3D.**

La ora actuală există o serie de tehnologii implementate în construcția scannerelor 3D. Aceste tehnologii se bazează pe metode diferite în captarea datelor beamerelor set neeste tellinologii se saledad pe metode dile**ricipi** captalea datelor.<br>Iegate de forma obiectelor fizice, aşa cum acestea sunt ilustrate in figura 3.2.1.1. În esență, fiecare metodă se bazează pe un mecanism sau fenomen în interacțiunea cu suprafaţa obiectului fizic scanat. Există *scannere 3D bazate pe metode non-contact*, în care se utilizează lumina, sunetul sau câmpul magnetic, iar în celelalte metode *metode contact (metode tactile)* - obiectul scanat este palpat prin intermediul unor traductoare specializate atasate la suporti mecanizati (brate robotizate). La rândul lor, scannerele 3D bazate pe metode non-contact se împart în *active* şi *pasive*. În cadrul fiecărei metode, o analiză adecvată trebuie efectuată pentru determinarea pozițiilor punctelor conținute în suprafața obiectului măsurat, pe baza citirilor fizice. Fiecare metodă are avantaje şi dezavantaje care necesită selecţia atentă a scannerului 3D corelată cu functionalitatea capturii formei obiectului măsurat sau scanat.

## **3.2.1.1. Scannerele 3D non-contact active.**

 Scannerele 3D non-contact active utilizează emisia de lumină, ultrasunete, unde electromagnetice şi raze X în scanarea obiectelor solide. Cele care utilizează emisia de lumină sunt la rândul lor bazate pe: *relaţia timp-distanţă, triangulaţie, conoscopie holografică, lumină structurată, lumină modulată*.

 Scannerele 3D non-contact active bazate pe *relaţia timp-distanţă (TD)* utilizează tehnica laser în scanarea obiectelor. Un emiţător laser emite o rază spre un punct al unei suprafeţe conţinute în obiectul analizat şi măsoară timpul în care această rază se întoarce înapoi şi este detectată de un senzor. Timpul *t* în care raza laser parcurge distanţa spre punctul de interes şi înapoi spre emiţător fiind măsurat, iar viteza *c* a luminii fiind cunoscută, distanţa spre punctul de interes este egală cu (*ct*)/2. În mod evident, acurateţea unui astfel de scanner 3D depinde de precizia de măsurare a timpului *t* . La o anumită orientare a emiţătorului, scannerul 3D poate măsura distanţa faţă de un singur punct al suprafeţei obiectului, deci în consecinţă măsurarea distanţelor faţă de mai multe puncte ale suprafeţei obiectului se poate realiza prin schimbarea orientării emiţătorului, sau printr-un sistem de oglinzi mobile. De obicei se foloseşte sistemul de oglinzi mobile, deoarece sunt mai uşor de manipulat şi mai precis de poziţionat. Un astfel de scanner 3D poate efectua măsurători ale distanţelor faţă de 10.000 - 100.000 de puncte în fiecare secundă. Figura 3.2.1.2 ilustrează un echipament TD.

 Scannerele 3D non-contact active bazate pe *triangulaţie (TR)* utilizează tehnica laser în scanarea obiectelor. Acest tip de scanner emite o rază laser spre un punct al unei suprafete continute în obiectul analizat și folosește o cameră video care vizualizează locația spotului razei laser pe suprafața obiectului. În funcție de distanţa dintre emiţătorul razei laser şi punctul analizat, conţinut în suprafaţa obiectului, spotul luminos al razei apare în diferite locaţii în cadrul câmpului de vizualizare al camerei video. Tehnica se intitulează triangulație datorită faptului că spotul luminos al razei pe suprafaţa obiectului, camera video şi emiţătorul laser formează un triunghi. Una dintre laturile acestui triunghi, respectiv distanţa dintre camera video şi emiţătorul laser este cunoscută. Unghiul faţă de această latură a emițătorului laser este de asemenea cunoscut. Unghiul față de latura amintită a camerei video se determină prin observarea poziției spotului luminos al razei laser în

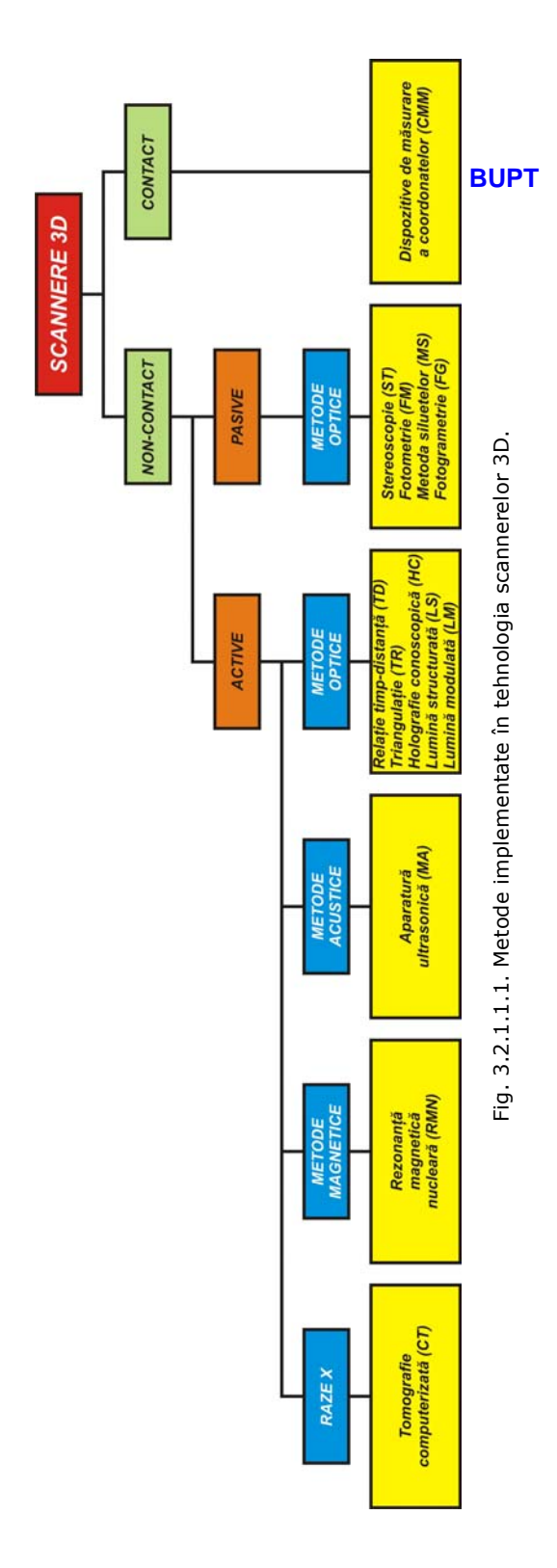

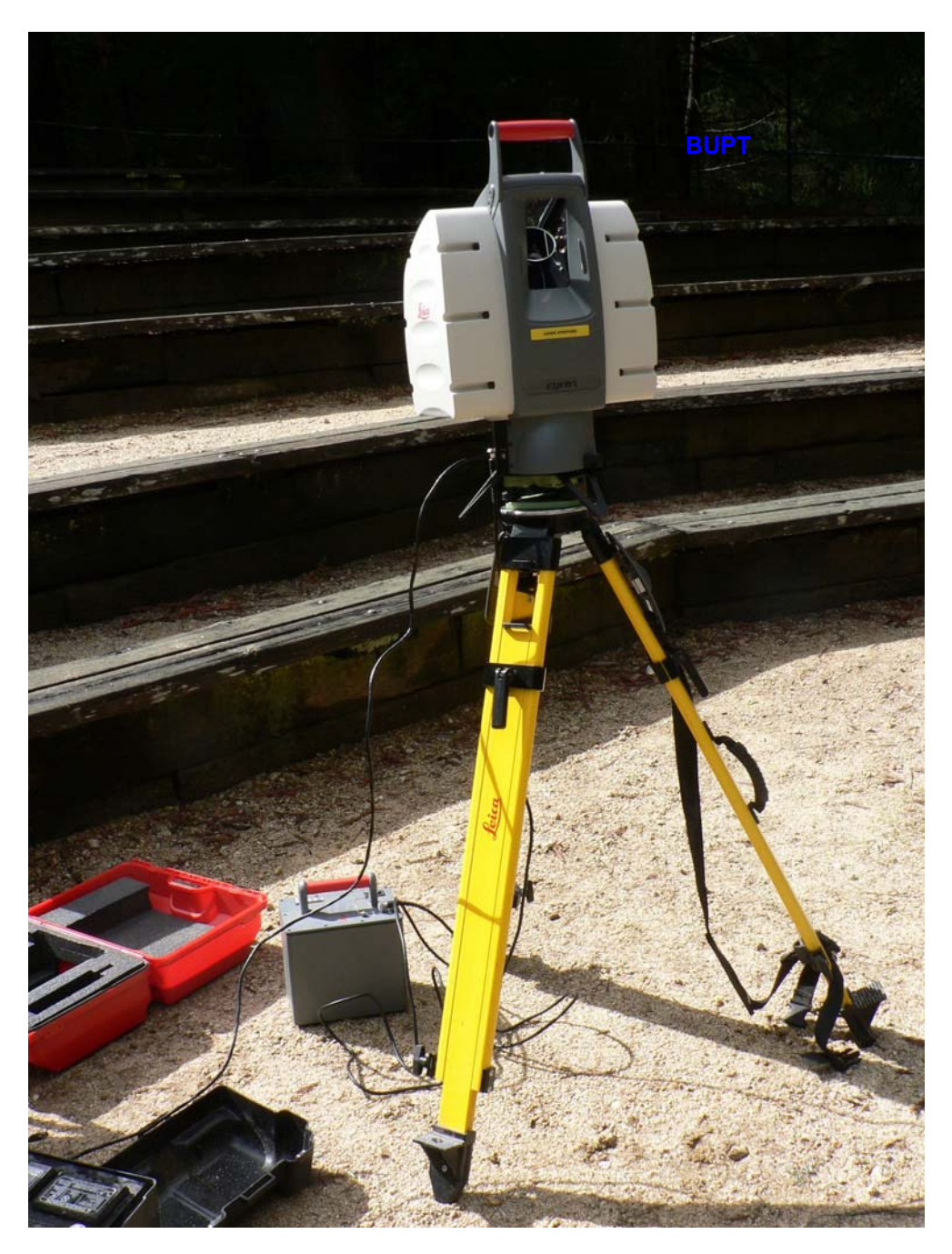

Fig. 3.2.1.2. Echipament TD.

câmpul de vizualizare al camerei video. Cele trei elemente geometrice aminite determină în mod unic forma şi dimensiunile triunghiului alcătuit şi permite calcularea distanţei dintre emiţătorul laser şi punctul conţinut în suprafaţa obiectului analizat, rezultând implicit şi coordonatele punctului. În cele mai multe cazuri se foloseşte un fascicol laser de tip bandă în loc de un emiţător cu o singură rază, pentru a accelera procesul de scanare. Emitătorul laser și camera video se montează de obicei pe o platformă mobilă care produce multiple scanări ale suprafeţei interesate a obiectului scanat. În consecință, scanările reprez**mea m**ăsurători relative la suprafața obiectului. Figura 3.2.1.3 ilustrează principiul de funcționare al unui scanner 3D TR. Fascicolul laser este proiectat pe obiectul scanat. Lentila focalizează fascicolul laser spre senzorul CCD. O deplasare *DZ* a obiectului cauzează o deplasare similară *dz* în imaginea captată de senzorul CCD.

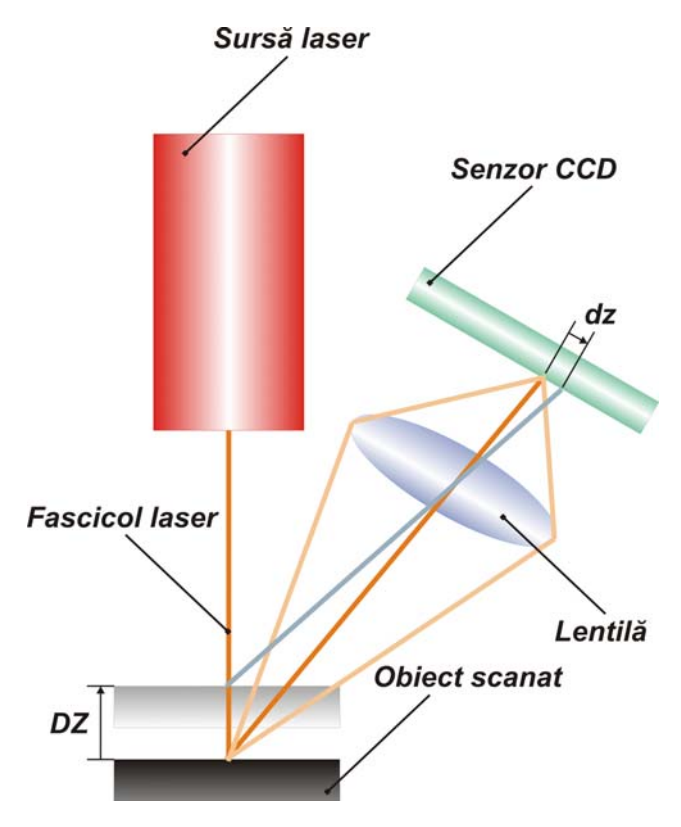

Fig. 3.2.1.3. Principiul de funcționare al unui scanner 3D TR.

 Scannerele 3D non-contact active TD şi TR au fiecare în parte avantaje şi dezavantaje care fac posibilă utilizarea lor în situații diferite. Avantajul scannerelor TD este capacitatea lor de funcţionare pentru distanţe foarte mari, de ordinul kilometrilor. De aceea, aceste scannere sunt capabile să scaneze structuri mari, de exemplu clădiri sau entităţi geografice. Dezavantajul scannerelor TD constă în precizia relativ scăzută. Datorită vitezei luminii foarte ridicate, măsurarea timpului parcurs de raza laser este dificilă şi de aceea precizia măsurării distanţelor se încadrează în ordinul milimetrilor. Scannerele TR se află într-o situaţie opusă celor de tip TD. Distanţa lor de măsurare este mult mai mică (de ordinul metrilor) decât a celor de tip TD, dar precizia de măsurare este ridicată, de ordinul zecimilor de micrometru.

 Precizia scannerelor TD poate fi afectată în momentul în care raza laser atinge un punct conținut în muchia unui obiect, deoarece informația trimisă înapoi la scanner provine din două locații diferite la un singur fascicol laser. Poziția punctului conținut în muchia obiectului va fi calculată ca o medie, deci va fi eronată, iar în cazul unei scanări de înaltă rezoluție, în vecinătatea muchie<sup>p Va a</sup>părea zgomot de fond în datele achiziţionate. Scannerele cu un diametru mic al fascicolului laser pot preîntâmpina acest neajuns dar sunt limitate ca distanță de măsurare, datorită faptului că diametrul fascicolului laser se măreşte proporţional cu distanţa de măsurare. De asemenea se mai utilizează corecţii adecvate în cadrul programelor de achiziție a datelor, pentru îndepărtarea neajunsului amintit.

 La o rată de eşantionare de ordinul a 10.000 de puncte de măsură pe secundă, o scanare de joasă rezoluție durează sub o secundă, dar o scanare de înaltă rezoluţie care necesită milioane de puncte de măsură poate dura minute pentru unele scannere TD. Acest neajuns generează problema distorsiunilor cauzate de mişcare. Fiecare punct fiind măsurat la un moment precis, orice mişcare a obiectului scanat sau a scannerului în sine afectează corectitudinea achiziţiei datelor. De aceea este obligatorie fixarea obiectului scanat şi a scannerului pe platforme stabile pentru a minimiza vibrațiile. În consecință, folosirea scannerelor TD și TR la măsurarea obiectelor în mişcare este foarte dificilă. La ora actuală se efectuează cercetări intense în legătură cu compensarea distorsiunilor cauzate de vibraţii.

La scanarea pe o perioadă îndelungată a unui obiect într-o singură poziție, se pot produce anumite mişcări ale scannerului datorită variaţiilor de temperatură. În cazul scannerelor TD, dacă sunt pozitionate pe un trepied și o parte este puternic încălzită datorită radiaţiilor solare, aceea parte se va dilata şi vor apărea distorsiuni lente în achiziţia datelor. Majoritatea scannerelor TD au incorporate în structura lor compensatoare de nivel care înlătură efectele nedorite ale mişcării scannerelor.

 Scannerele 3D non-contact active bazate pe *holografie conoscopică (HC)* utilizează tehnica laser în scanarea obiectelor. Un fascicol laser este proiectat pe suprafața obiectului scanat și reflecția fascicolului pe direcția incidentă este trecută printr-un cristal conoscopic şi proiectată pe un senzor CCD. Rezultatul reprezintă o secvență de difracție care este analizată spectral pentru a determina distanța față de suprafaţa scanată. Avantajul principal al scannerelor HC constă în folosirea unui singur fascicol laser în procedura de măsurare, recomandând acest tip de scannere de exemplu la măsurarea alezajelor de mici dimensiuni.

 Scannerele 3D non-contact active bazate pe *lumină structurată (LS)* proiectează pe suprafaţa obiectului scanat o secvenţă luminoasă organizată sub formă de linii și urmăresc deformația secvenței luminoase la contactul acesteia cu suprafata obiectului. Secventa luminoasă poate fi unidimensională sau bidimensională. În cazul secvenţei unidimensionale se foloseşte o singură linie luminoasă care "mătură" suprafața obiectului scanat, iar în cazul secvenței bidimensionale se folosesc mai multe linii luminoase paralele. Sursa de lumină folosită poate proveni de la un proiector LCD sau de la un fascicol laser. O cameră video care conţine un senzor CCD, poziţionată în raport cu sursa secvenţei de lumină, observă deformaţia secvenţei de lumină şi foloseşte o tehnică similară cu triangulația pentru a calcula poziția fiecărui punct din secvența de lumină deformată. Figura 3.2.1.4 descrie principiul de funcționare a unui scanner LS, iar figurile 3.2.1.5 a şi b ilustrează o aplicaţie practică de scanare a unui scaun de automobil.

 O serie de programe specializate sunt utilizate în calculul poziţiei punctelor în secvenţa luminoasă deformată. Aceste programe utilizează algoritmi complicaţi de calcul. Ambiguitatea este un factor crucial luat în considerare de aceşti algoritmi complicaţi. De exemplu, să considerăm o secvenţă luminoasă laser, organizată de la stânga la dreapta în linii paralele echidistante verticale, îndreptată spre suprafaţa

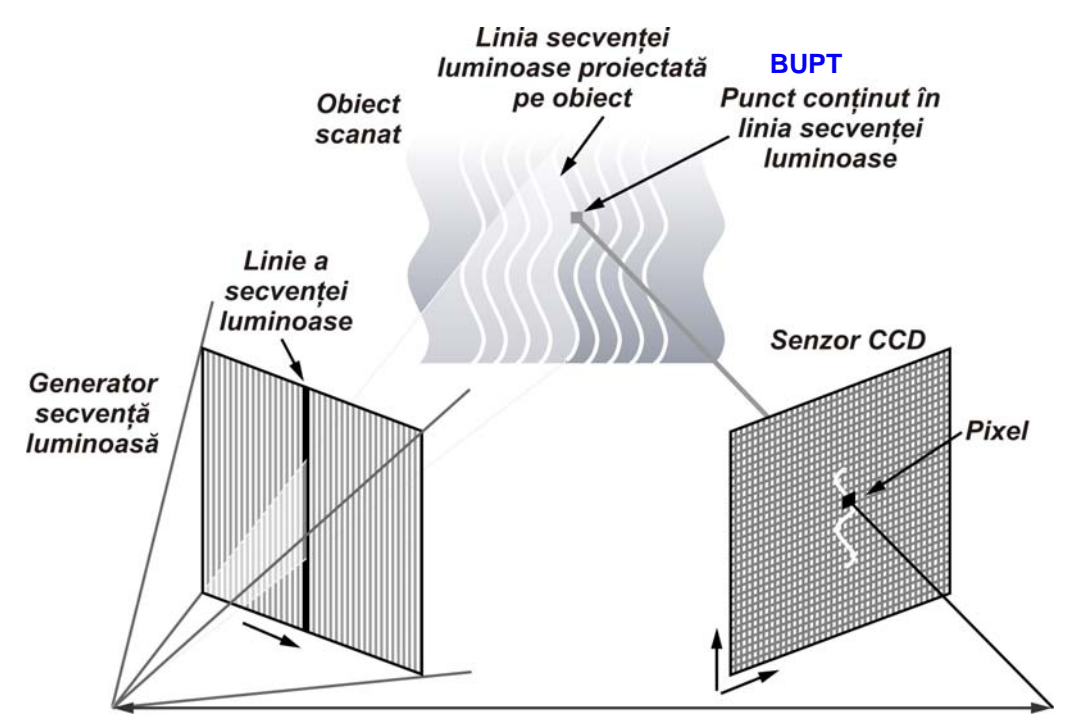

Fig. 3.2.1.4. Principiul de funcţionare a unui scanner LS.

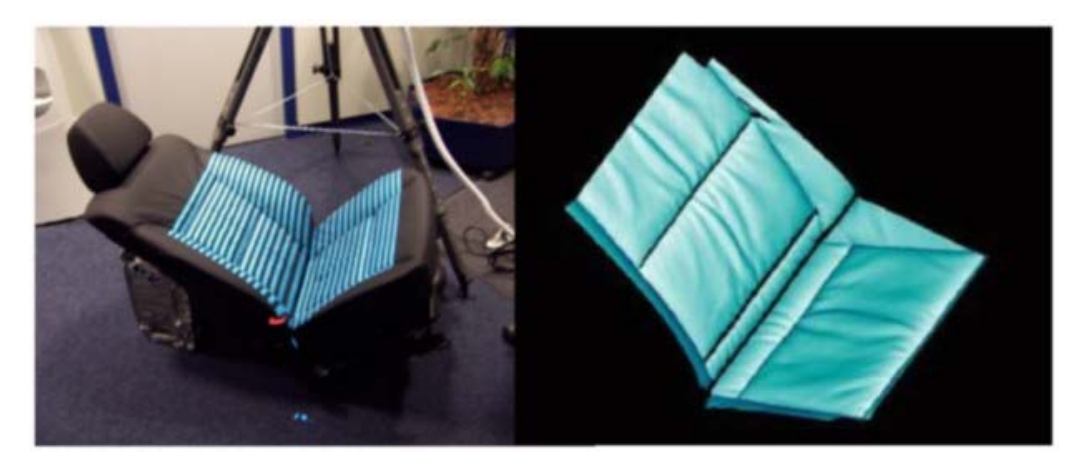

Fig. 3.2.1.5. a - scanarea scaunului de automobil; b - suprafaţa reconstruită a scaunului de automobil.

unui obiect. Analizând imaginea secvenței luminoase deformate în urma proiectării sale pe suprafaţa obiectului scanat, în cel mai favorabil caz, ordinea liniilor deformate corespunde cu cea a liniilor laser ale secvenţei luminoase. În cazul obiectelor care prezintă orificii sau schimbări rapide de formă, ordinea liniilor deformate poate să nu mai corespundă cu cea a liniilor laser ale secvenței luminoase. Acest efect poartă numele de *ambiguitate de scanare*. La ora actuală se efectuează cercetări intense în eliminarea acestui efect, având în vedere şi faptul că scannerele LS sunt încă în faza de dezvoltare. **BUPT**

 Avantajul major al scannerelor LS constă în viteza ridicată de scanare. În loc de a măsura un singur punct, scannerele LS pot măsura mai multe puncte deodată sau chiar totalitatea punctelor aflate în câmpul de măsurare. Acest avantaj reduce la minimum problema distorsiunii cauzate de mişcare. Ultimele scannere LS avansate sunt capabile să scaneze în timp real obiecte aflate în mişcare.

 Recent, Song Zhang şi Peisen Huang de la Stony Brook University au dezvoltat un scanner LS, bazat pe un sistem digital de emitere a secvenţei luminoase, care scanează în timp real, cu rezoluţii ridicate, detalii ale obiectelor deformabile dinamic (de exemplu expresii faciale umane) la o rată de 40 cadre pe secundă.

 Scannerele 3D non-contact active bazate pe *lumină modulată (LM)* proiectează pe suprafaţa obiectului scanat o secvenţă luminoasă alternantă, de obicei după un ciclu sinusoidal. O cameră video detectează lumina reflectată de suprafața obiectului și modul de schimbare a acesteia în urma alternanței secvenței luminoase. Utilizarea secvenţei luminoase modulate permite scannerului LM să ignore lumina emisă de alte surse decât cea proprie, în consecință eliminându-se interferentele.

 Scannerele 3D non-contact active bazate pe *metode acustice (MA)* utilizează reflexia sunetului la contactul cu suprafața obiectelor. Metodele acustice sunt considerate clasice în domeniul măsurării distanţelor. În acest scop, sonarul este echipamentul cel mai des utilizat. Scannerele MA sunt în mare măsură asemănătoare cu cele TD. Sunetul emis de o sursă este reflectat de suprafaţa obiectului scanat şi se măsoară timpul parcurs de sunetul reflectat, cunoscându-se viteza sunetului. Ca dezavantaje ale acestor scannere se amintesc sensibilitatea la interferenţele acustice sau zgomotul de fond. Dispozitivele ultraacustice folosesc tehnica imagisticii dinamice în achiziţia de date referitoare la structura internă a obiectelor scanate.

 Scannerele 3D non-contact active bazate pe *metode magnetice (MM)* utilizează interacţiunea câmpurilor magnetice cu obiectul scanat. În domeniul medical, cu precădere, se foloseste rezonanța magnetică în achiziția datelor legate de structura internă a organelor. Metoda rezonanței magnetice nucleare (RMN) foloseste activarea atomilor materialului obiectului scanat și este măsurat răspunsul acestora.

 Scannerele 3D non-contact active bazate pe *emisia de raze X (RX)* se folosesc în domeniul medical (tomografele computerizate - CT) şi în domeniul controlului nedistructiv (NDT). Aceste scannere achiziţionează date legate de structura internă a obiectelor scanate.

#### **3.2.1.2. Scannerele 3D non-contact pasive.**

 Scannerele 3D non-contact pasive nu emit în nici un fel radiaţii, în schimb tehnicile de măsurare utilizate se bazează pe detecția reflexiei radiațiilor ambiente. Majoritatea scannerelor din această categorie detectează lumina vizibilă, deoarece aceasta este o radiaţie uşor de exploatat. De asemenea se mai pot utiliza radiaţiile infraroşu. Scannerele 3D non-contact pasive sunt în general sisteme ieftine, deoarece nu necesită echpamente adecvate complicate.

 Scannerele 3D non-contact pasive *stereoscopice (ST)* constituie sisteme compuse din două camere video identice poziţionate sub unghiuri diferite faţă de obiectul scanat. Analizând diferentele dintre imaginile vizualizate de fiecare cameră video în parte, este posibilă determinarea coordonatelor punctelor din imagini. Această metodă se bazează pe vederea stereoscopică umană. **BUPT**

 Scannerele 3D non-contact pasive *fotometrice (FM)* sunt sisteme care folosesc de obicei o singură cameră video, dar captează multiple imagini ale obiectului scanat în diferite condiţii de iluminare a mediului în care se află obiectul. Aceste sisteme urmăresc orientarea punctelor suprafeţelor obiectului în funcţie de luminozitatea pixelilor din imaginile captate.

 Scannerele 3D non-contact pasive bazate pe *metoda siluetelor (MS)* utilizează contururile obiectului scanat (siluetele) dintr-un şir de fotografii realizate în condiţiile unui fundal care contrastează puternic cu obiectul. Cu ajutorul contururilor se reproduce suprafaţa exterioară a obiectului scanat.

 Scannerele 3D non-contact pasive bazate pe *tehnica fotogrametriei (FG)* constituie sisteme alcătuite dintr-un aparat foto digital şi un software specializat de prelucrare a imaginilor captate. În esență, coordonatele punctelor conținute în suprafata unui obiect pot fi determinate din multiplele fotografii captate sub diferite unghiuri ale obiectului măsurat. Modelele geometrice create pe baza tehnicii fotogrametriei sunt în general aproximative, datorită preciziei relativ scăzute a acestei tehnici.

## **3.2.1.3. Scannerele 3D tactile.**

 Scannerele 3D tactile măsoară obiectele prin atingere fizică (palpare). Procesul de măsurare a unui obiect cu ajutorul unui scanner 3D tactil se numeşte *digitizare*. Un dispozitiv de măsurare a coordonatelor (coordinate measuring machine - CMM) constituie un exemplu de scanner 3D tactil. Acest tip de scanner este foarte des utilizat în cadrul fabricației pieselor și are o precizie foarte ridicată. De asemenea dispozitivele CMM sunt utilizate în industria auto la digitizarea în mărime naturală a modelelor la scară redusă a caroseriilor. Dezavantajul dispozitivelor CMM este acela al contactului fizic cu obiectul măsurat, de aceea procesul de măsurare poate modifica sau defecta obiectul digitizat. Acest dezavantaj trebuie luat în considerare la măsurarea obiectelor delicate sau valoroase, cum ar fi artefactele istorice. Un alt dezavantaj ar fi viteza de măsurare relativ scăzută în comparatie cu alte metode de scanare. Un dispozitiv CMM poate opera la frecvente de ordinul sutelor de herţi, în comparaţie cu scannerele 3D laser care pot opera la frecvențe de ordinul sutelor de kiloherți. Figura 3.2.1.6 ilustrează un echipament CMM.

## **3.2.2. Problemele practice ale achiziţiei de date.**

 La ora actuală există o serie de probleme practice întâlnite în procesul achiziţiei datelor la măsurarea obiectelor solide. În majoritatea cazurilor, aceste probleme practice sunt legate de:

- Calibrare;
- Precizie;
- Accesibilitate;
- Ocluzie;
- Fixarea obiectului măsurat;

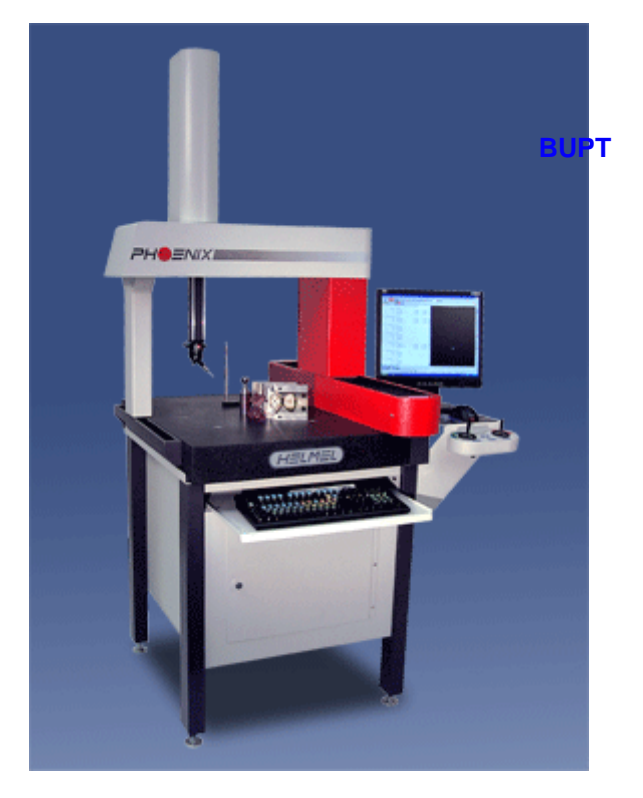

Fig. 3.2.1.6. Echipament CMM.

- Utlizarea orientărilor multiple;
- Zgomot de fond;
- Restaurarea datelor lipsă;
- Calitatea suprafeţei obiectului măsurat.

*Calibrarea* aparaturii de scanare reprezintă o problemă majoră care afectează direct corectitudinea datelor achiziţionate. Erori sistematice de măsurare se pot produce datorită distorsiunilor lentilelor, neliniarităţii părţii electronice a camerelor video și altor surse de neliniarități. Orice tip de măsurare trebuie calibrată pentru:

 - determinarea precisă a unor parametrii cum ar fi de exemplu poziţia şi orientarea camerelor video;

- a permite şi modela cât mai precis sursele posibile de erori.

*Precizia* sistemelor de scanare bazate pe metode optice depinde efectiv în mare măsură de rezoluția camerelor video utilizate. Distanța de la suprafața măsurată şi precizia mecanismelor mobile ale sistemului de scanare contribuie de asemenea într-o mare măsură la precizia de măsurare în ansamblu.

*Accesibilitatea* se referă le dificultatea sau chiar imposibilitatea achiziţiei datelor datorită configurației sau topologiei obiectului măsurat. De obicei sunt necesare scanări multiple, dar în cazul anumitor metode de măsurare, achiziţia datelor este imposibilă. Golurile interioare ale obiectelor constituie un exemplu de suprafeţe inaccesibile măsurării în cazul anumitor metode de măsurare.

*Ocluzia* reprezintă blocarea mediului de scanare în care se află obiectul măsurat datorită apariției umbrelor sau obstrucționării. Aceasta este în esență o problemă a sistemelor de scanare bazate pe metode optice, dar poate apărea şi la sistemele bazate pe metode acustice sau magnetice. În majoritatea cazurilor, problema ocluziei poate fi eliminată prin folosirea simultană a<sup>BHAT</sup>multor sisteme de scanare.

*Fixarea obiectelor măsurate* necesită deseori introducerea în mediul de scanare a unor suporți sau alte elemente de legătură care sunt scanate odată cu obiectele. Astfel, geometria suporţilor sau a elementelor de legătură apare nedorit integrată în geometria obiectului măsurat, fiind în majoritatea cazurilor dificil de eliminat, chiar prin utilizarea multiplelor orientări ale obiectului.

*Utilizarea orientărilor multiple* ale obiectului măsurat introduce erori legate de corelarea datelor achiziţionate în diferitele poziţii ale obiectului.

 Eliminarea *zgomotului de fond* din seturile de date achiziţionate este o problemă extrem de dificilă. Zgomotul de fond poate apărea datorită vibraţiilor exterioare, reflecțiilor nedorite ale fascicolului laser și altor cauze. Există diferite procedee de filtrare a datelor achiziţionate pentru eliminarea zgomotului de fond. De multe ori se pune întrebarea asupra momentului aplicării procedeelor de filtrare: înainte de achiziția datelor, în timpul sau după achiziția datelor. De asemenea există situații care nu necesită deloc eliminarea zgomotului de fond. Desi filtrarea datelor achiziţionate este necesară în majoritatea cazurilor, poate distruge acurateţea datelor în sensul că se pierd detalii ale suprafeţelor. De exemplu în urma procesului de scanare a unui obiect, se pot pierde muchiile ascutite, acestea fiind înlocuite cu racordări, care în unele cazuri nu deranjează, dar în alte cazuri conduc la probleme serioase în recunoaşterea tipurilor suprafeţelor.

 O altă problemă care apare în procesul de scanare a unui obiect este aceea a *restaurării datelor lipsă*. Lipsa datelor este cauzată în mare parte de inaccesibilitate sau ocluzie. Mai mult, datorită naturii scanării optice sau chiar tactile, datele legate de punctele aflate în vecinătatea muchiilor ascuțite sunt adesea imprecise. De asemenea există situații unde doar anumite zone ale unei suprafețe pot fi scanate, restul suprafeţei fiind acoperit de alte elemente ale obiectului. În orice caz trebuie reconstruită întreaga suprafaţă pornind doar de la zonele vizibile care au fost scanate. Din acest motiv s-au dezvoltat tehnici de extensie a suprafetelor și de umplere a golurilor de suprafață.

 O ultimă problemă adusă în discuţie este aceea a *calităţii suprafeţei obiectului măsurat* sau scanat. Rugozitatea materialului obiectului scanat sau tipul acoperirii suprafetelor obiectului afectează în mod dramatic procesul achiziției datelor. Scanarea prin metode optice sau tactile produce mai mult zgomot de fond la scanarea unei suprafeţe rugoase decât la scanarea unei suprafeţe netede. Acoperirea suprafetelor obiectului care generează reflexia fascicolului laser poate conduce la imposibilitatea scanării prin metode optice a obiectului respectiv. La scanarea feţei umane se poate produce zgomot de fond în zona ochilor. Părul constituie de asemenea un exemplu de suprafaţă rugoasă care ridică probleme serioase în procesul de scanare.

 În final, ne putem imagina un scanner ideal: obiectul scanat pluteşte în spațiul tridimensional, deci este accesibil din orice direcție. Seturile de date sunt achiziţionate cu precizie maximă într-un singur sistem de coordonate, fără necesitatea filtrării zgomotului de fond. De asemenea achiziția datelor este adaptivă, de exemplu densitatea datelor este mai mare în zonele de mici dimensiuni. Din păcate, un asemenea scanner nu există în prezent. Dar cu toate problemele amintite, la ora actuală se pot achiziţiona cantităţi considerabile de date în timpi relativ reduşi, chiar şi cu echipamentele de scanare bazate pe metodele expuse. Odată cu încheierea procesului de scanare sau măsurare a obiectului de

interes, activitatea de recunoaştere a suprafeţelor obiectului şi implicit reconstrucţia suprafetelor sale sub forma unui model geometric solid CAD poate începe.

Cele patru etape fundamentale ale ingineriei *i*nverse în modelarea geometrică sunt tratate fiecare în parte în cadrul realizării modelelor geometrice solide CAD ale următoarelor structuri biomecanice: proteză dentară totală, craniu şi femur uman. **BUPT**

# **4. Principiile generale ale analize<sub>b@4</sub> metoda elementului finit (MEF)**

# **4.1. Scurtă istorie a MEF.**

Bazele mecanicii analitice clasice au fost puse de către Euler și Lagrange în secolul XVIII şi a fost dezvoltată ulterior de către Hamilton şi Jacobi ca o abordare sistematică a mecanicii Newtoniene. Studiile pe modele ale sistemelor mecanice de dimensiuni dintre cele mai variate, de la puncte materiale la structuri si sisteme gigantice (Sistemul Solar), constituie preocupările acestei științe [40] [41] [42].

 Începutul analizei cu MEF (FEM - Finite Element Method) datează din 1943, fiind meritul lui R. Courant, care a utilizat metoda Ritz a analizei numerice şi minimizarea calculului variaţional în vederea obţinerii unei soluţii aproximative pentru sistemele vibratoare. Studiile lui Courant au fost continuate printr-o lucrare publicată în 1956 de către M. J. Turner, R. W. Clough, H. C. Martin, şi L. J. Topp, intitulată "Stiffness and Deflection of Complex Structures", care stabilea o definiţie cu caracter general a analizei numerice [109].

 Perioada anilor '70 a adus o limitare a utilizării analizei cu MEF din cauza preţurilor prohibitive ale calculatoarelor mainframe, singurele capabile în acea perioadă de a aborda pe această cale rezolvarea problemelor complexe. Aceste calculatoare erau în exclusivitate, la acea vreme, în dotarea concernelor din industria aeronautică, constructoare de automobile, militară şi nucleară, deoarece aceste concerne beneficiau de sumele necesare achiziţionării şi operării acestor calculatoare.

 Dezvoltarea rapidă a tehnologiei platformelor calculatoarelor, evidenţiată prin creşterea puterii şi a vitezei de calcul a acestora, concomitent cu scăderea preturilor de achiziție, a condus la o implementare pe scară largă a analizei cu MEF.

 Odată cu dezvoltarea tehnologiei calculatoarelor s-au produs numeroase pachete software capabile să simuleze, prin analiza cu MEF, fenomene fizice de o complexitate ridicată. Aceste pachete software, cum ar fi: ANSYS, FEMAP, COSMOS, ABAQUS, NASTRAN, ADAMS fac parte din categoria programelor CAE (Computer Aided Engineering).

## **4.2. Definiţia analizei cu MEF.**

 Analiza cu MEF este o metodă numerică utilizată în scopul obţinerii soluţiilor ecuaţiilor diferenţiale care descriu sau aproximează o varietate largă de fenomene fizice.

 Ideea de bază a MEF este aceea conform căreia un domeniu complicat poate fi *divizat* într-o serie de *subdomenii* mai mici pentru care ecuațiile diferențiale respective se pot rezolva. Prin asamblarea ulterioară a seturilor de ecuații aparţinătoare fiecărui subdomeniu se determină comportamentul fenomenului studiat pe întregul domeniu.

 Fiecare sudomeniu se materializează printr-un *element finit* iar procesul de divizare a unui domeniu complex într-un număr finit de elemente se numeşte *discretizare (meshing)*.

Rezolvarea problemelor prin analiza cu MEF conduce, proportional cu complexitatea problemelor, la un număr foarte mare de Vecuații care pot fi soluționate rapid cu ajutorul unui calculator. De aici se desprinde concluzia că acestă metodă este imposibil de utilizat fără implicarea unui calculator, motiv pentru care dezvoltarea metodei este strâns legată de evoluţia calculatoarelor.

 Elementele finite se împart, din punct de vedere al principiilor care stau la baza formulării continuității lor, în:

 - *elemente finite structurale* - din care fac parte elementele finite de tip bară şi elementele de tip înveliş;

 - *elemente finite continue* - din care fac parte elementele finite plane sau masive.

# **4.3. Etapele aplicării analizei cu MEF.**

 În exemplificarea etapelor aplicării analizei cu MEF se consideră stările de tensiune și deformație dintr-o structură solidă la aplicarea unor sarcini exterioare. În vederea evaluării cât mai apropiate de realitate a stărilor de tensiune și deformație prin utilizarea analizei cu MEF, este necesară parcurgerea următoarelor etape:

 A) *Evaluarea structurii* în vederea alegerii unui model de calcul şi a tipului de elemente finite adecvate, care să permită reproducerea cât mai fidelă a stărilor reale de tensiune și deformație. Astfel, alegerea tipurilor de elemente finite trebuie să se facă în concordantă cu precizia și calitatea rezultatelor care se doresc a fi obtinute.

 B) *Discretizarea structurii* trebuie realizată astfel încât în zonele de interes (concentratori de tensiune, discontinuităţi, sau unde se doreşte un calcul cât mai exact) dimensiunile elementelor finite să fie cât mai reduse (figura 4.3.1).

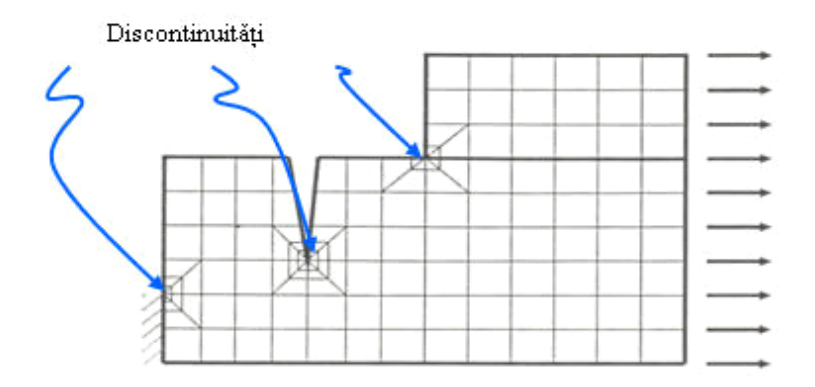

Fig. 4.3.1. Zone care necesită reducerea dimensiunilor elementelor finite.

 Trecerea de la zonele discretizate în elemente finite de dimensiuni mari la cele discretizate în elemente finite de dimensiuni mici trebuie să se facă progresiv, prin intermediul zonelor discretizate în elemente finite de trecere a căror dimensiuni variază uniform între cele două valori extreme. Trecerea are ca scop eliminarea

distorsiunilor care se produc la variații bruște ale dimensiunilor elementelor finite. Procedeul poartă demirea de *control al discretizării (mesh control)* şi este ilustrat în figura 4.3.2.

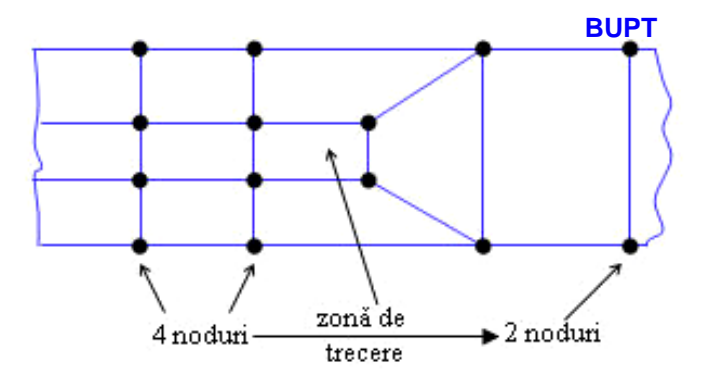

Fig. 4.3.2. Aplicarea controlului discretizării.

 Modul de discretizare în elemente finite poate genera distorsiunea elementelor. Pentru evitarea acestei situaţii, se recomandă ca valoarea raportului dintre dimensiunile laturilor elementelor finite să fie apropiat de unitate, iar în plus, în cazul elementelor finite de tip patrulater sau hexaedrale se va avea în vedere ca unghiurile dintre laturile elementelor să fie apropiate de 90°. Distorsiunile care apar în geometria elementelor finite conduc la erori majore ale rezultatelor obţinute. În cazul pachetelor software CAE profesionale există module de preprocesare cu ajutorul cărora se pot face discretizări parametrice sau automate. Din aceste considerente, operaţiunii de discretizare a structurii în elemente finite trebuie să i se acorde o importanţă maximă în scopul obţinerii rezultatelor cu erori minime.

 C) *Studiul elementelor finite* în vederea construcţiei ecuaţiilor elementelor finite. Ecuaţiile care descriu comportarea mediului în cuprinsul unui element poartă denumirea de *ecuaţii elementale*. Necunoscutele în aceste ecuaţii reprezintă gradele de libertate impuse pentru tipul de element utilizat. Construcţia ecuaţiilor elementale se poate face în mai multe moduri în funcție de categoria din care face parte problema studiată.

*Metoda directă* a cărei aplicare este sugerată de metoda deplasărilor, este o metodă simplă, intuitivă şi uşor de aplicat, dar aplicarea acesteia se poate face doar la calculul structurilor alcătuite din bare. În cazul structurilor de rezistentă se ajunge la un sistem de ecuatii de forma:

$$
{P_e}
$$
 =  $[K_e]$   ${U_e}$  (4.3.1), unde:

 - [*Ke*] reprezintă matricea caracteristicilor fizico-geometrice a elementului finit, cunoscută şi sub denumirea de matricea de rigiditate elementului. Această matrice se bucură de proprietăți speciale cum ar fi: faptul că este matrice pătratică simetrică în raport cu diagonala principală, iar diagonala principală conține numai elemente pozitive;

 - {*Ue*} este o matrice coloană şi reprezintă vectorul deplasărilor nodale necunoscute pentru elementul finit;

 - {*Pe*} este o matrice coloană şi reprezintă vectorul forţelor nodale generalizate ale elementului finit.

*Metodele variaţionale.* Aceste metode sunt cele mai utilizate în analiza cu MEF a problemelor mecanice şi termice. Dintre acestea amintim principiul lucrului mecanic virtual și teorema minimului energiei interne de deformație.

*Metoda reziduurilor.* Este o metodă generală care se foloseşte în cazul în care metodele variaționale nu pot fi aplicate. Aceasta permite babordare unitară a problemelor liniare şi neliniare, de propagare şi de valori proprii. În cadrul acestei metode se înlocuiește criteriul de minimizare a energiei interne de deformație cu minimizarea reziduului.

 D) *Transformarea matricelor de rigiditate* a elementelor finite din sistemul de coordonate local în sistemul de coordonate global al structurii.

 E) *Asamblarea ecuaţiilor elementale* în sistemul de ecuaţii ataşat structurii sau asamblarea elementelor finite. În cadrul acestei etape se impune condiția ca funcţiile necunoscute ale problemei să aibă aceleaşi valori în nodurile comune.

 Asamblarea ecuaţiilor elementale constă de fapt în asamblarea matricelor de rigiditate [*Ke*] ale elementelor finite în matricea de rigiditate [*Kg*] a structurii şi a vectorilor forţelor nodale generalizate {*Pe*} în vectorul forţelor nodale generalizate {*Pg*} pentru întreaga structură. În urma operaţiei de asamblare se obţine un sistem de ecuații de forma:

$$
\{P_g\} = [K_g] \{U_g\} \quad (4.3.2)
$$

unde  $\{U_q\}$  reprezintă vectorul funcțiilor necunoscute pentru întreaga structură.

 Rezolvarea problemei se face luându-se în considerare condiţiile pe contur. Cum anumite deplasări sunt cunoscute în conformitate cu modul de rezemare al structurii şi de asemenea anumite forţe din noduri sunt date, numărul total de necunoscute ale problemei se va reduce corespunzător. Rezultă deci un sistem redus de ecuații de forma:

$$
\{P_r\} = [K_r] \{U_r\} \quad (4.3.3)
$$

Trebuie menţionat că în acest sistem de ecuaţii matricea de rigiditate redusă [*Kr*] se obţine prin suprimarea în matricea de rigiditate [*Kg*] a acelor linii şi coloane corespunzătoare gradelor de libertate pentru care deplasările sunt nule, în conformitate cu modul de rezemare al întregii structuri. Matricea de rigiditate [*Kr*] a structurii se bucură de aceleaşi proprietăţi ca şi matricea de rigiditate [*Ke*] şi în plus este o matrice a căror elemente sunt dispuse în jurul diagonalei principale, celelalte elemente fiind nule. Această ultimă proprietate facilitează operaţia de inversare a ei cu necesităţi minime de memorie din partea calculatorului.

 F) *Rezolvarea sistemului de ecuaţii* (4.3.3) se face prin unul din procedeele numerice cunoscute (metoda Gauss, metoda iterativă Jacobi, metoda Gauss-Siedel şi metoda relaxării). În acest mod se determină necunoscutele principale ale problemei care sunt de fapt valorile gradelor de libertate din noduri.

 G) *Calculul necunoscutelor secundare* ale problemei care în cazul structurilor de rezistenţă sunt deformaţiile specifice *ε*;*γ* şi componentele *σ*;*τ* ale tensorului tensiune. Programele de analiză cu MEF sunt prevăzute cu module de postprocesare a datelor de ieşire, etapă în care se realizează o prelucrare superioară a mărimilor care caracterizează starea de tensiune şi deformaţie a corpului.

 Etapele necesare a fi parcurse în vederea realizării unei analize cu elemente finite se pot prezenta sintetic sub forma unei diagrame, conform figurii 4.3.3.

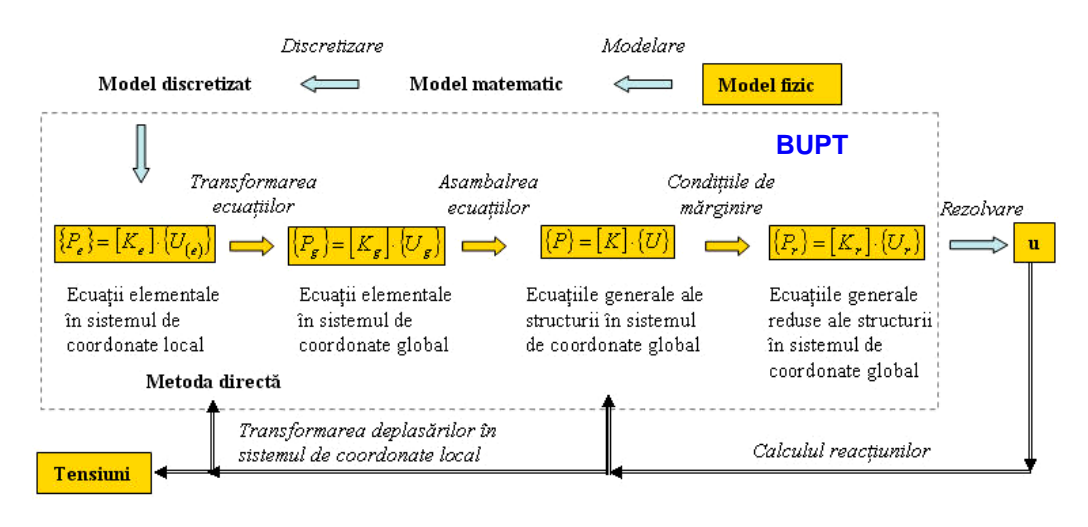

Fig. 4.3.3. Etapele analizei cu metoda elementului finit.

# **4.4. Tipuri de elemente finite şi funcţii de interpolare.**

 O problemă deosebit de importantă în aplicarea analizei cu MEF este legată de alegerea celei mai potrivite discretizări şi al celor mai potrivite tipuri de elemente finite care să conducă la elaborarea unui model de calcul care să asigure posibilitatea obţinerii unor rezultate cât mai apropiate de fenomenul real.

 Tipurile de elemente finite utilizate în elaborarea modelelor de calcul se deosebesc între ele prin forma lor geometrică, numărul şi tipul nodurilor, tipul variabilelor de nod precum şi tipul funcţiilor de interpolare folosite. Funcţiile de interpolare nu pot fi alese arbitrar întrucât ele trebuie să îndeplinească condiţiile de continuitate şi condiţiile de convergentă a soluţiei aproximate.

Continuitatea poate fi asigurată în anumite condiții prin alegerea funcției de interpolare sub forma unui polinom algebric. Condiţiile de compatibilitate între elemente impune ca funcţia care descrie comportamentul necunoscutelor problemei pe domeniul elementului finit şi o parte din derivatele ei să fie continue. Astfel în cazul barelor solicitate numai de sarcini axiale este suficientă satisfacerea continuităţii funcţiei de deplasare *u*(*x*). În cazul barelor solicitate la încovoiere pe lângă funcția de deplasare  $v(x)$  trebuie asigurată și continuitatea derivatei  $dv/dx$ . La elementele finite din această categorie continuitatea poate fi satisfăcută dacă se aleg ca şi grade de libertate în noduri deplasările a căror continuitate este cerută.

 La elementele finite cu două sau trei dimensiuni, ca de exemplu în cazul stărilor plane de tensiune şi deformaţie, probleme de elasticitate tridimensionale, sau în cazul plăcilor, asigurarea continuităţii are un caracter diferit. Pentru exemplificare considerăm elementul finit triunghiular *m*, din figura 4.4.1.a, utilizat frecvent în formularea problemelor plane.

 Cea de-a treia dimensiune, grosimea *g*, este reprezentată cu linii întrerupte, întrucât este constantă pe întreg domeniul elementului finit. Aceasta nu apare în reprezentările obişnuite ale acestui tip de element finit întrucât se asociază acestuia ca o constantă reală. De fapt, în discretizările care se fac pentru plăci, elementele finite sunt reprezentate prin suprafaţa lor mediană.
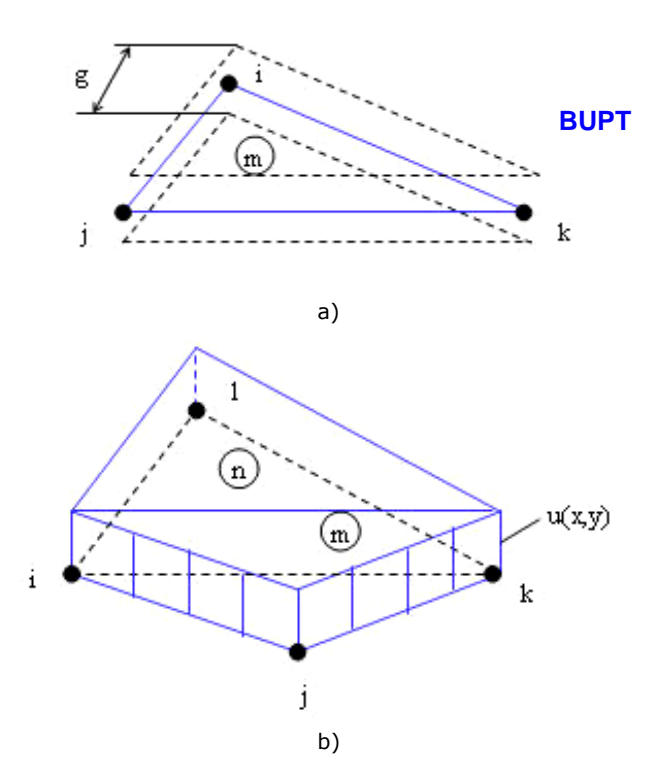

Fig. 4.4.1. Elemente finite izolate şi învecinate: a) – element triunghiular, b) – elemente învecinate.

În figura 4.4.1.b s-a reprezentat pentru două elemente finite învecinate *m* şi *n* variaţia funcţiei de deplasare *u*(*x*;*y*) prin folosirea polinoamelor de interpolare de tip liniar. În acest caz continuitatea interelementară este satisfăcută în mod implicit prin impunerea continuităţii funcţiei în noduri. În cazul în care se utilizează polinoame de interpolare de ordin superior, condiţia de continuitate poate să nu fie satisfăcută la nivelul zonelor interelemente (figura 4.4.2).

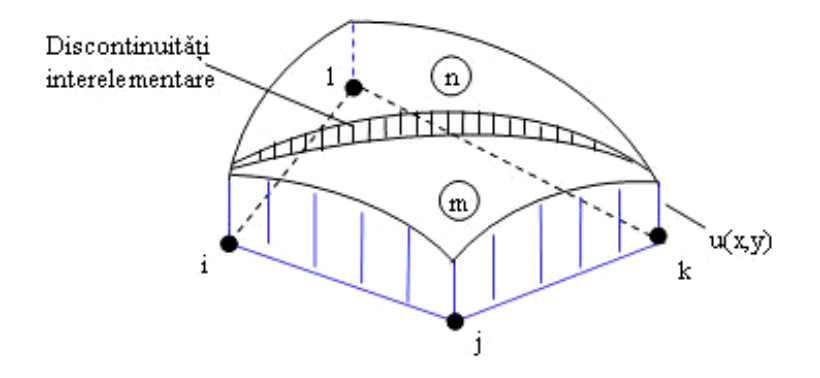

Fig. 4.4.2. Discontinuități la nivel interelementar.

 Elementele finite care conduc la o modelare în care ca o consecinţă a impunerii condițiilor de continuitate pe direcțiile gradelor de libertate din noduri este satisfăcută în mod automat continuitatea la nivelul zonelor interelemente se numesc *compatibile* sau *conforme*.

**După configurația geometrică elementele finite se împart în patru categorii:** elemente finite unidimensionale, elemente finite bidimensionale, elemente finite axial simetrice şi elemente finite tridimensionale.

 Elementele finite tridimensionale (3D) reprezintă o categorie utilizată pentru studiul structurilor de tip masiv sau a structurilor cu pereți groși. Elementele finite 3D pot fi *tetraedrale* sau *hexaedrale* (figura 4.4.3).

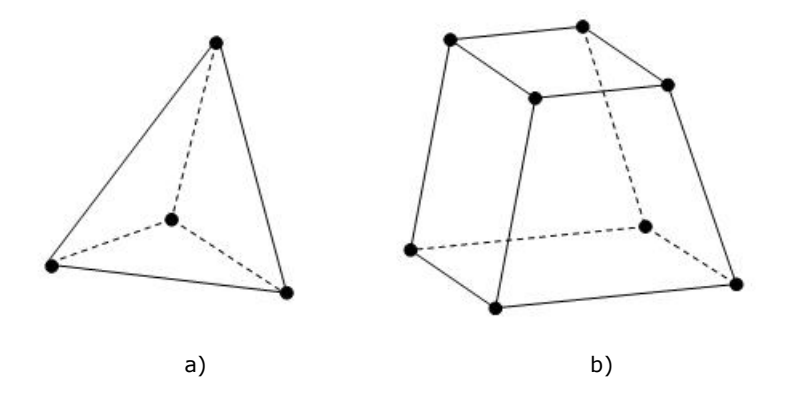

Fig. 4.4.3. Elemente finite tridimensionale : a) – tetraedrale, b) – hexaedrale.

 Este bine de ştiut că în cazul utilizării unor elemente finite de ordinul al doilea, pe muchiile tetraedului sau hexaedrului mai apare câte un nod suplimentar plasat la mijlocul acestor muchii.

#### **4.5. Elemente finite tetraedrice.**

 Cele mai simple elemente folosite în problemele de elasticitate spaţială sunt elementele finite de tip tetraedru cu patru noduri (figura 4.5.1).

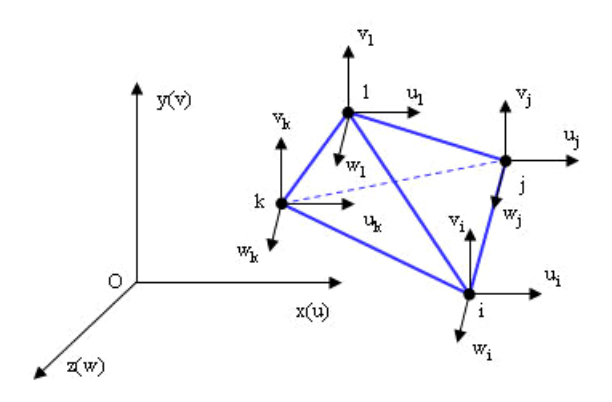

Fig. 4.5.1. Element finit de tip tetraedric.

 În acest caz se impun drept grade de libertate în noduri componentele deplasărilor *u, v, w,* după cele trei axe ale sistemului *x, y, z*. Dacă se admit pentru aproximarea deplasărilor pe domeniul elementului finit polinoame de gradul întâi de forma:

**BUPT**

$$
u = C_1 + C_2x + C_3y + C_4z
$$
  
\n
$$
v = C_5 + C_6x + C_7y + C_8z
$$
 (4.5.1)  
\n
$$
w = C_9 + C_{10}x + C_{11}y + C_{12}z
$$

atunci coeficienţii *C1*, *C2*, ... , *C12* se determină punând următoarele condiţii:

$$
u(x_i; y_i; z_i) = u_i
$$
  
\n
$$
v(x_i; y_i; z_i) = v_i
$$
 (4.5.2)  
\n
$$
w(x_i; y_i; z_i) = w_i
$$

unde (*xi*,*yi*,*zi*) reprezintă coordonatele nodului *i*. Rezultă deci următorul sistem de ecuații:

$$
u_{j} = C_{1} + C_{2}x_{j} + C_{3}y_{j} + C_{4}z_{j}
$$
\n
$$
u_{j} = C_{1} + C_{2}x_{j} + C_{3}y_{j} + C_{4}z_{j}
$$
\n
$$
u_{k} = C_{1} + C_{2}x_{k} + C_{3}y_{k} + C_{4}z_{k}
$$
\n
$$
u_{l} = C_{1} + C_{2}x_{l} + C_{3}y_{l} + C_{4}z_{l}
$$
\n
$$
v_{j} = C_{5} + C_{6}x_{j} + C_{7}y_{j} + C_{8}z_{j}
$$
\n
$$
v_{j} = C_{5} + C_{6}x_{j} + C_{7}y_{j} + C_{8}z_{j}
$$
\n
$$
v_{k} = C_{5} + C_{6}x_{k} + C_{7}y_{k} + C_{8}z_{k}
$$
\n
$$
v_{l} = C_{5} + C_{6}x_{l} + C_{7}y_{l} + C_{8}z_{l}
$$
\n
$$
w_{i} = C_{9} + C_{10}x_{i} + C_{11}y_{j} + C_{12}z_{j}
$$
\n
$$
w_{j} = C_{9} + C_{10}x_{j} + C_{11}y_{j} + C_{12}z_{j}
$$
\n
$$
w_{k} = C_{9} + C_{10}x_{k} + C_{11}y_{k} + C_{12}z_{k}
$$
\n
$$
w_{l} = C_{9} + C_{10}x_{l} + C_{11}y_{l} + C_{12}z_{l}
$$

 Acest sistem se poate scrie în formă matriceală (4.5.4) efectuând o serie de notaţii: {*Ue*} este matricea coloană a deplasărilor, {*C*} este matricea coeficienţilor iar [*A*] este matricea coordonatelor nodurilor.

$$
\{U_e\} = [A] \{C\} \quad (4.5.4), \text{ sau}
$$

$$
\{C\} = [A]^{-1} \{U_e\} \quad (4.5.5)
$$

Rezolvarea ecuației matriceale de forma (4.5.5) se face prin calculul deplasărilor pe domeniul elementului finit cu ajutorul polinoamelor de interpolare, după care, prin rezolvarea sistemului de ecuaţii obţinut se determină coeficienţii *Ci*. Ecuatia matriceală devine foarte dificilă mai ales în cazul elementelor finite cu un număr foarte mare de elemente.

## 5. Modelul CAD al unei proteze dentare totale

#### **5.1. Aspecte generale.**

 În general, modelarea geometrică a protezelor dentare, implementată în cadrul programelor CAD are ca scop optimizarea formei acestora în vederea creşterii durabilităţii şi a gradului de confort al pacienţilor. Pornind de la modelele geometrice solide CAD ale protezelor, se realizează diferite analize cu MEF pentru atingerea scopului menționat anterior.

 Pentru realizarea modelului geometric solid CAD s-a folosit o proteză dentară totală, ilustrată în figura 5.1.1. Proteza este realizată din materialul Superacryl.

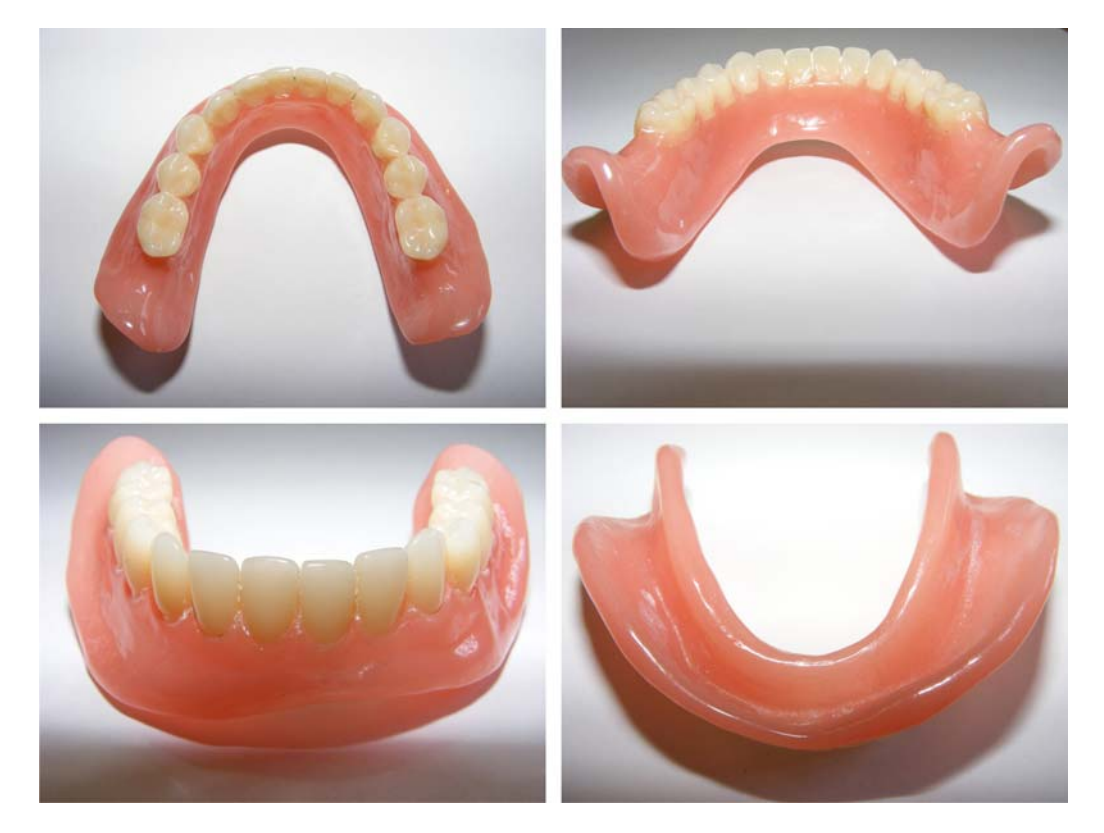

Fig. 5.1.1. Proteză dentară totală utilizată în modelarea geometrică.

#### **5.2. Etapa achiziţiei datelor prin scanare 3D.**

Proteza dentară a fost supusă unei operațiuni de scanare 3D cu ajutorul unui echipament laser Roland LPX-1200, ilustrat în figura 5.2.1. Achiziția datelor s-a **Examplament raser Roland Er A-1200, hustrat in ngura 3.2. <b>BUPT**ILISTA datelor 3-a<br>efectuat prin intermediul pachetului software Dr. Picza 3 din dotarea echipamentului de scanare. Operaţia de scanare şi implicit cea de achiziţie a datelor are ca rezultat crearea fisierului norului de puncte care sunt continute în suprafetele protezei dentare. Acest fișier, de tip text ASCII, este alcătuit din coordonatele în spațiu ale punctelor măsurate prin operaţia de scanare 3D, coordonatele fiind raportate la un sistem de axe propriu al echipamentului de scanare. Figura 5.2.2 ilustrează fereastra de lucru a programului Dr. Picza 3 împreună cu norul de puncte al suprafeţelor protezei. Figura 5.2.3 ilustrează organizarea datelor sub formă de coordonate (*x*;*y*;*z*) ale norului de puncte, în cadrul accesării fişierului ASCII cu programul Notepad din sistemul de operare Windows XP. Fiecare punct obţinut în urma operaţiunii de scanare este unic determinat prin cele trei coordonate (*x*;*y*;*z*) raportate la sistemul de axe propriu al echipamentului de scanare.

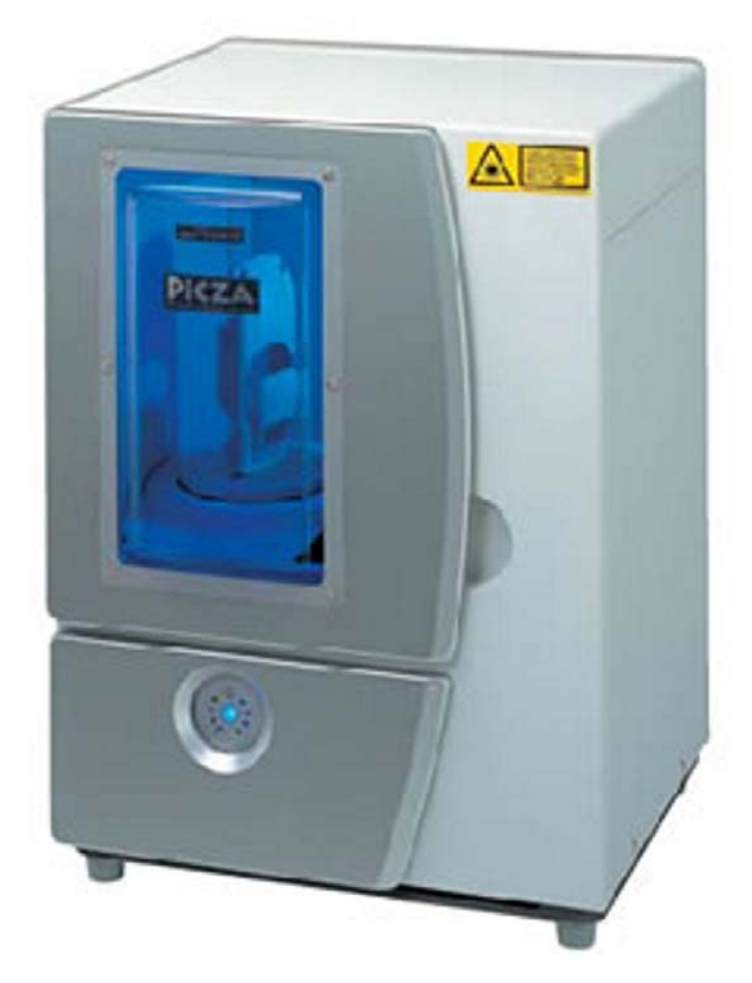

Fig. 5.2.1. Scannerul 3D laser Roland LPX-1200.

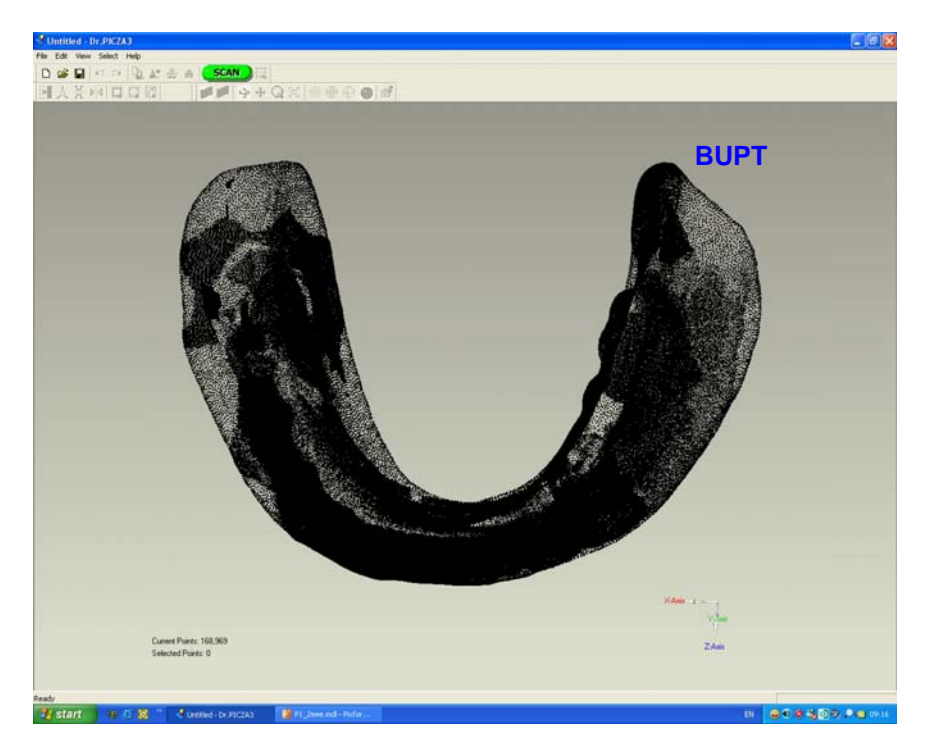

Fig. 5.2.2. Fereastra de lucru a programului Dr. Picza 3 împreună cu norul de puncte al suprafeţelor protezei.

| Proteza totala.asc - Notepad                                                                                                    |                                                                                                    |                                                                                                    | $ \Box$ $\times$ |
|----------------------------------------------------------------------------------------------------|----------------------------------------------------------------------------------------------------|----------------------------------------------------------------------------------------------------|------------------|
| Edit Format<br>File                                                                                                    | View Help                                                                                                    |                                                                                                    |                  |
| 12.541809<br>12.435325<br>12.703806<br>13.116190<br>13.253148<br>12.344484<br>12.577989<br>12.776685<br>12.975605<br>13.171097<br>13.332069<br>13.545509<br>13.695413<br>12.261841<br>12.479792<br>12.716113<br>12.862387<br>13.089588<br>13.265050<br>13.485732<br>13.632502<br>13.864151<br>13.980922<br>14.197782<br>14.568440<br>12.028306 | 1.628269<br>1.572055<br>1.661588<br>1.800926<br>1.838139<br>1.532769<br>1.607155<br>1.664690<br>1.725972<br>1.772200<br>1.828136<br>1.927660<br>2.055415<br>1.502816<br>1.562419<br>1.635868<br>1.675787<br>1.734044<br>1.784124<br>1.875086<br>1.946621<br>2.089011<br>2.186398<br>2.338690<br>2.801293<br>1.472352 | 34.360181<br>34.265172<br>34.296345<br>34.382834<br>34.355100<br>34.155830<br>34.207969<br>34.229516<br>34.240228<br>34.250007<br>34.258791<br>34.310735<br>34, 346438<br>34.073192<br>34.102454<br>34.128241<br>34, 140548<br>34.165621<br>34.178989<br>34.206113<br>34.227183<br>34.208569<br>34.228201<br>34.199236<br>34.263645<br>33.914929 | $\hat{=}$        |
| $\vert$ 3                                                                                                    |                                                                                                    |                                                                                                    |                  |
|                                                                                                    |                                                                                                    | coordonata X coordonata Y coordonata Z                                                                                                    |                  |

Fig. 5.2.3. Coordonatele punctelor conţinute în suprafeţele protezei, organizate în cadrul fişierului ASCII.

#### **5.3. Etapa preprocesării datelor.**

 În cadrul acestei etape se realizează reconstrucţia geometrică a suprafeţelor protezei dentare pornind de la fişierul ASCII al norului de puncte. Suprafețele protezei dentare pormitu de la fișierul ASCII al norului **osuper**itte. Suprafețele<br>reconstruite ale protezei formează rețeaua de triangulație, determinată printr-un algoritm de calcul specializat bazat pe coordonatele norului de puncte achiziționat la scanare, reteaua fiind obținută cu tehnica modelării prin fațetare. Rețeaua de triangulaţie se stochează în general în fişiere cu extensia STL.

 Fişierul ASCII al norului de puncte corespunzător suprafeţelor exterioare ale protezei a fost importat în programul Geomagic Studio. Acest program este specializat în domeniul modelării geometrice prin inginerie inversă acoperind toate cele patru etape fundamentale cunoscute. Figura 5.3.1 ilustrează fereastra de lucru a programului Geomagic Studio împreună cu o regiune a norului de puncte al suprafeţelor protezei.

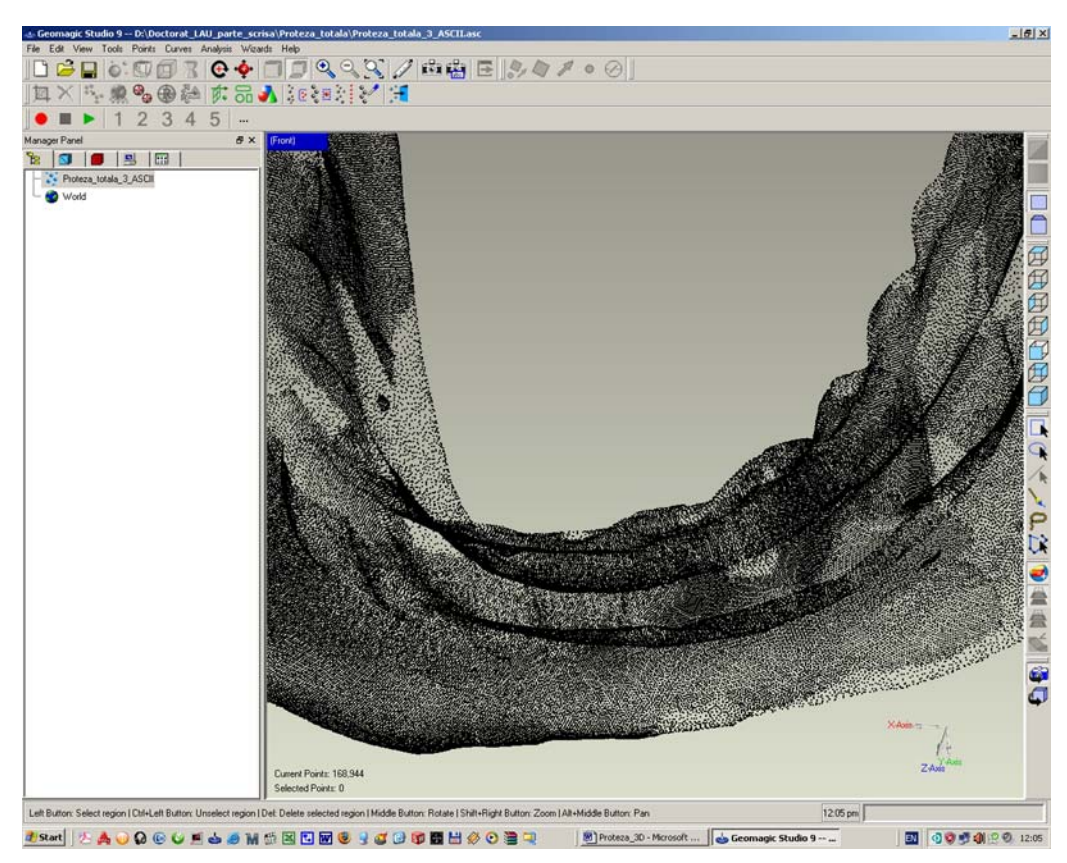

Fig. 5.3.1. Fereastra de lucru a programului Geomagic Studio conținând o regiune a norului de puncte al suprafeţelor protezei.

Rețeaua de triangulație care reprezintă reconstrucția suprafețelor protezei este realizată automat în cadrul programului amintit prin apelarea comenzii *Wrap* a meniului *Points*. Norul de puncte conţine 168.944 puncte, iar în urma realizării reţelei de triangulaţie au rezultat 332.990 faţete. Figura 5.3.2 ilustrează reţeaua de triangulație a protezei dentare în programul Geomagic Studio.

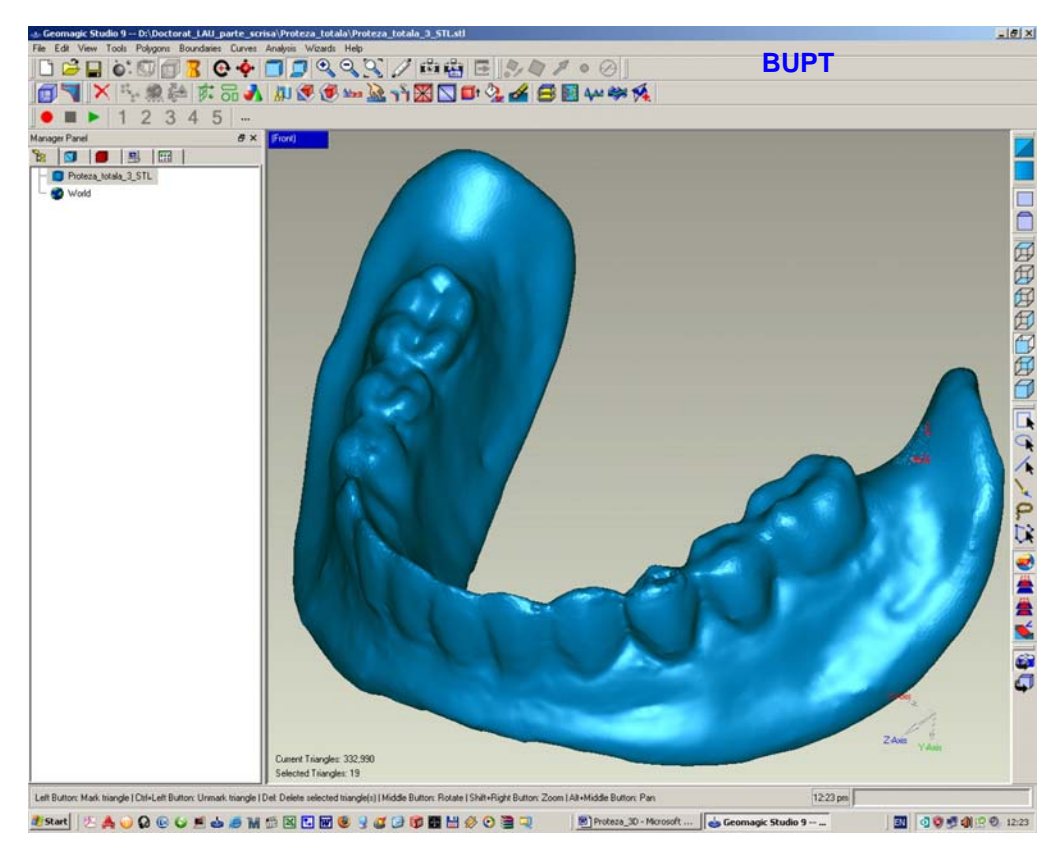

Fig. 5.3.2. Reţeaua de triangulaţie a protezei dentare în programul Geomagic Studio.

 În general, în urma realizării reţelei de triangulaţie, pot apărea defecte de tip discontinuități (goluri), care neapărat trebuie înlăturate prin operațiuni de umplere. Figura 5.3.3 ilustrează defecte de tip goluri ale reţelei de triangulaţie. De asemenea, faţetele pot avea un grad ridicat de neuniformitate dimensională a laturilor. De aceea se recomandă ca reţeaua de triangulaţie să fie supusă unei operaţiuni de rafinare care are ca rezultat uniformizarea dimensiunilor laturilor faţetelor. În cazul de faţă, operaţiunile de umplere a golurilor şi de rafinare a reţelei de triangulaţie au fost realizate în cadrul programului Rapidform XOR. Acest program este de asemenea specializat în domeniul modelării geometrice prin inginerie inversă, dar nu realizează achiziţia datelor în procesul de scanare 3D, programul acoperind însă celelalte trei etape fundamentale. Umplerea defectelor de tip goluri se realizează prin apelarea comenzii *Fill Holes*. Figura 5.3.4 exemplifică o regiune a reţelei de triangulaţie, înainte şi după aplicarea operaţiei de umplere a golurilor. Rafinarea rețelei de triangulație se lansează prin intermediul comenzii *Global Remesh*. Iniţial, reţeaua de triangulaţie a conţinut 332.990 faţete cu dimensiunea medie a laturilor de 0,20 mm. Operatiunea de rafinare a retelei de triangulaţie, deşi este automatizată, presupune introducerea de către utilizator a valorii dimensiunii medii a laturilor fatetelor care se doreste a fi obtinută.

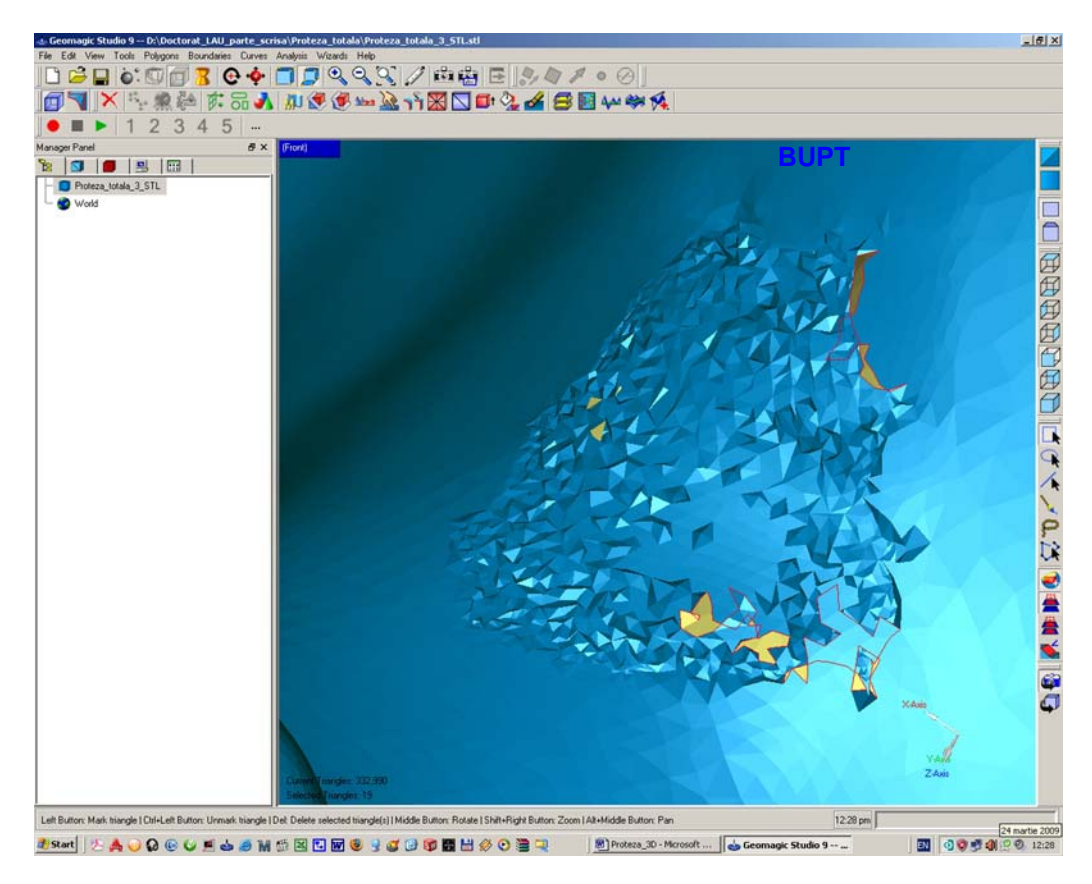

Fig. 5.3.3. Defecte de tip discontinuități (goluri) ale rețelei de triangulație (Geomagic Studio).

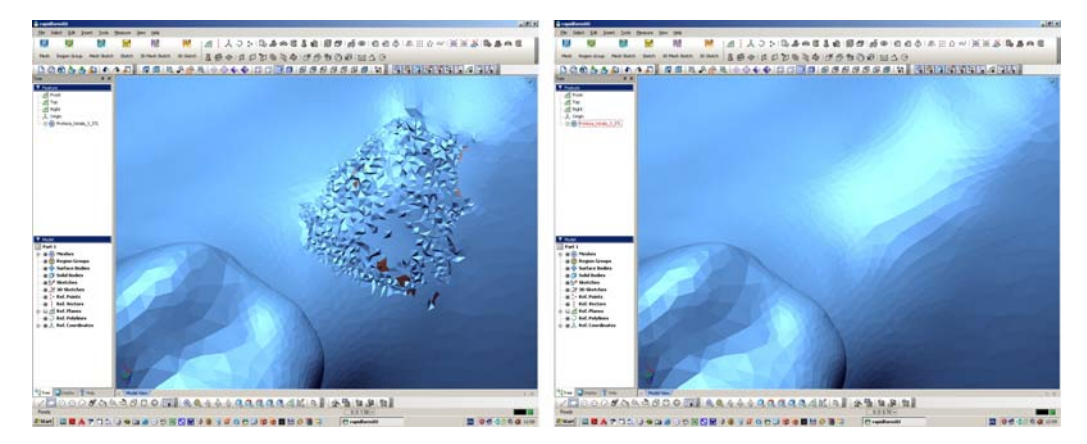

Fig. 5.3.4. Regiune a reţelei de triangulaţie, înainte şi după aplicarea operaţiei de umplere a golurilor (Rapidform XOR).

 Rafinarea reţelei de triangulaţie s-a realizat prin patru iteraţii succesive ajungând-se la o dimensiune medie a laturilor faţetelor de 0,16 mm, valoare care sa dovedit a fi suficientă pentru a oferi reţelei de triangulaţie un grad înalt de netezime şi uniformitate.

După efectuarea operatiunilor de umplere a golurilor și de rafinare a retelei de triangulatie a rezultat un număr de 626.608 fatete cu dimensiunea medie a laturilor de 0,16 mm. Figura 5.3.5 ilustrează varianta finală, Pulfinată, a rețelei de triangulaţie a protezei dentare, în cadrul programului Rapidform XOR.

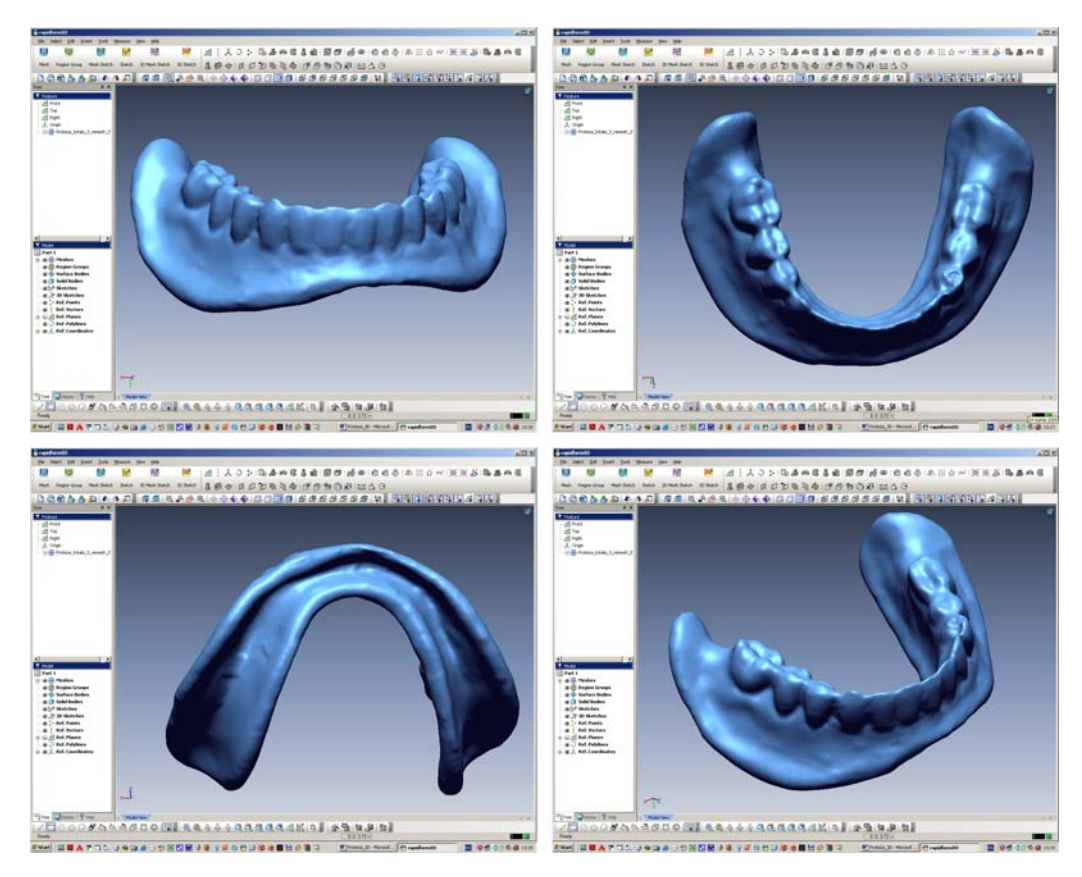

Fig. 5.3.5. Reţeaua de triangulaţie rafinată a protezei dentare (Rapidform XOR).

#### **5.4. Etapa delimitării zonelor şi construcţiei suprafeţelor.**

 În cadrul acestei etape, reţeaua de triangulaţie este divizată într-o mulţime de zone (regiuni) luându-se în considerare variaţia curburilor după care sunt orientate faţetele în spaţiu. Operaţia de delimitare a zonelor sau regiunilor se mai numeşte *segmentare*. Pe baza regiunilor rezultate din operaţiunea de segmentare, se realizează suprafeţele 3D curbe care reproduc geometria obiectului scanat 3D, aceste suprafeţe fiind interconectate după criterii de continuitate şi tangenţă. Suprafeţele 3D curbe pot fi de tip Bézier sau NURBS. Cu alte cuvinte, în cadrul etapei, se realizează trecerea de la mulţimea suprafeţelor plane triunghiulare (faţetelor) ale reţelei de triangulaţie la mulţimea suprafeţelor 3D curbe.

 În cazul protezei dentare, etapa delimitării zonelor şi crearea suprafeţelor a fost realizată tot în programul Rapidform XOR. Acest program generează suprafeţe de tip Bézier. Delimitarea în zone sau regiuni a retelei de triangulatie se lansează prin intermediul comenzii *Auto Segment*, operaţiunea fiind automatizată. Figura 5.4.1 ilustrează regiunile obţinute în urma segmentării reţelei de triangulaţie. **BUPT**

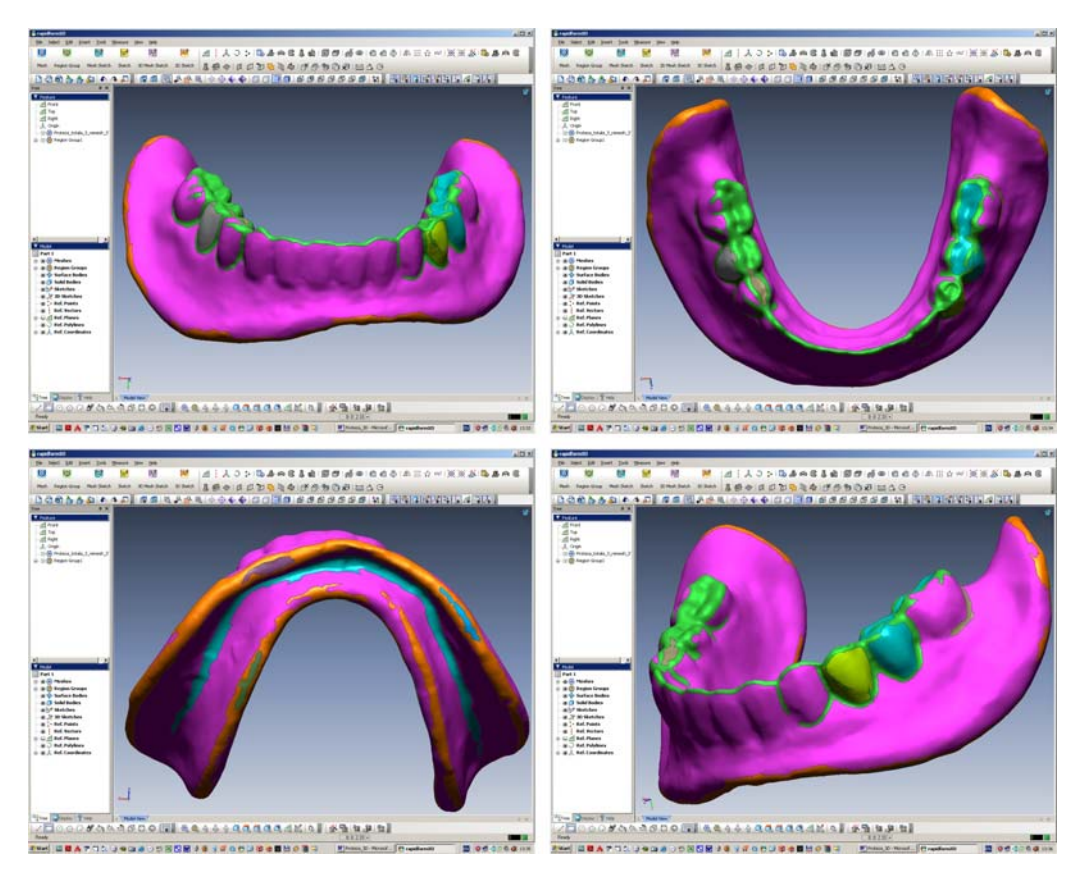

Fig. 5.4.1. Obţinerea regiunilor în urma segmentării reţelei de triangulaţie (Rapidform XOR).

 Realizarea suprafeţelor Bézier se lansează în execuţie prin intermediul comenzii *Auto Surfacing*, operaţiunea fiind automatizată. Utilizatorul trebuie să introducă totuşi, numărul mediu de suprafeţe Bézier care se doreşte a fi obţinut. Acest număr se alege prin iteraţii succesive, astfel încât mulţimea suprafeţelor Bézier să se suprapună perfect peste reţeaua de triangulaţie, moment în care se consideră că s-a atins nivelul maxim de precizie. Iniţial, s-a optat pentru un număr mediu de 1.000 suprafeţe, obţinându-se practic 1.108, apoi s-a ales valoarea de 2.000, rezultând 2.170 suprafeţe, valorile adoptate dovedindu-se a fi insuficiente. În final, s-a introdus valoarea medie de 3.000, obţinându-se practic 3.248 suprafeţe, moment în care s-a observat suprapunerea perfectă a mulţimii suprafeţelor Bézier peste reţeaua de triangulaţie. Figura 5.4.2 ilustrează mulţimea suprafeţelor Bézier, împreună cu muchiile acestora, care constituie modelul geometric al protezei dentare. În vederea compatibilizării ulterioare a suprafeţelor Bézier cu platformele CAD, acestea au fost salvate într-un fişier IGES.

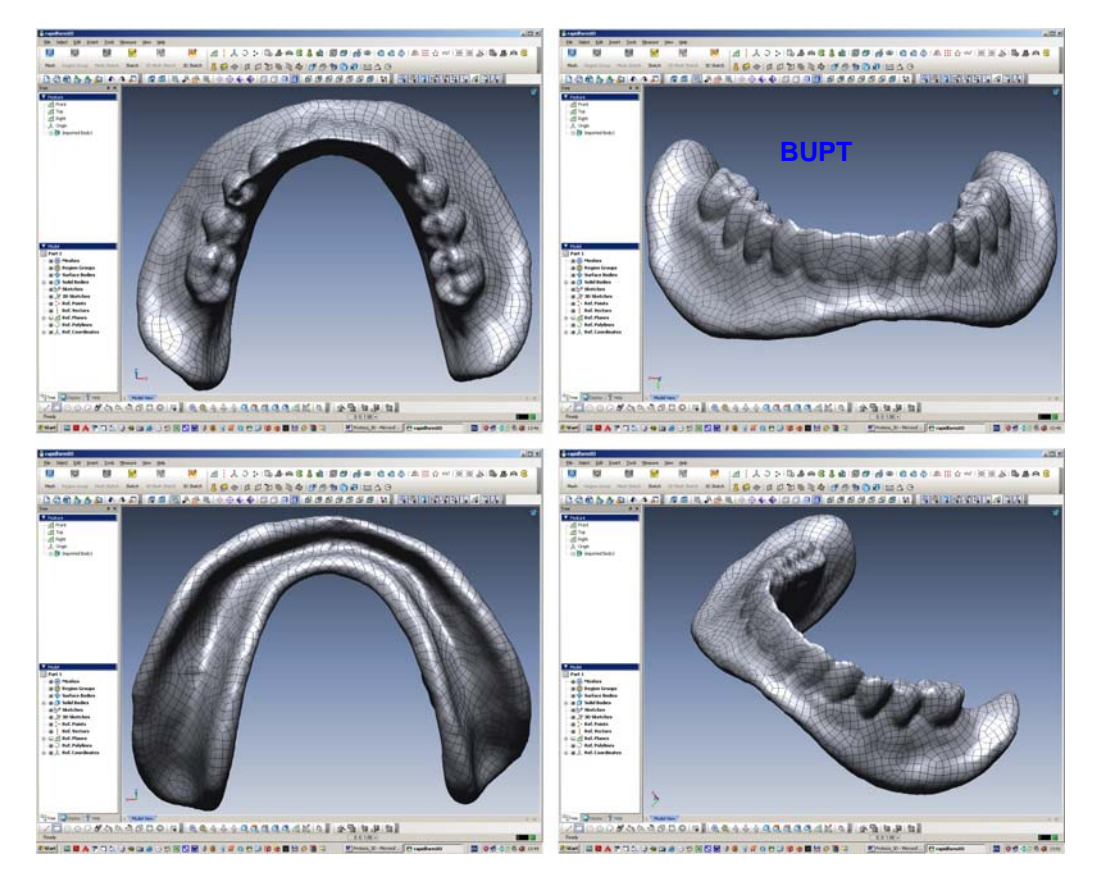

Fig. 5.4.2. Suprafeţele Bézier, împreună cu muchiile acestora, care alcătuiesc modelul geometric al protezei dentare (Rapidform XOR).

#### **5.5. Etapa construcţiei modelului geometric solid CAD.**

 În cadrul acestei etape se realizează compatibilitatea la nivel de reprezentare şi consistenţă a suprafeţelor Bézier cu platformele CAD. Această compatibilitate depinde în totalitate de tipul fisierului care stochează informațiile suprafeţelor Bézier, fişier realizat în momentul finalizării etapei anterioare. Din acest motiv, în general, suprafeţelede tip Bézier se salvează în fişiere IGES, aceste fişiere având compatibilitate 100% cu majoritatea platformelor CAD. Tot în cadrul acestei etape se realizează ''solidificarea'' modelului geometric al protezei prin luarea în considerare a volumului delimitat de mulţimea suprafeţelor Bézier şi posibilitatea asocierii acestui volum a unor proprietăți masice specifice unui material considerat.

 În cazul de faţă, al protezei dentare totale, operaţiunile aferente etapei au fost realizate în cadrul programului CAD SolidWorks 2007 x64.

 Iniţial, s-a importat fişierul IGES al mulţimii suprafeţelor Bézier realizate în programul Rapidform XOR. ''Solidificarea'' modelului geometric al protezei dentare, reprezentat prin mulţimea suprafeţelor Bézier, a fost realizată prin lansarea în execuţie a comenzii *Knit Surfaces*, cu opţiunea *Try to form solid* bifată, în urma selectării din interfața grafică a tuturor suprafețelor. În acest moment s-a obținut

modelul geometric solid CAD al protezei dentare. Figura 5.5.1 ilustrează modelul geometric solid CAD al protezei dentare în cadrul programului SolidWorks 2007 x64.

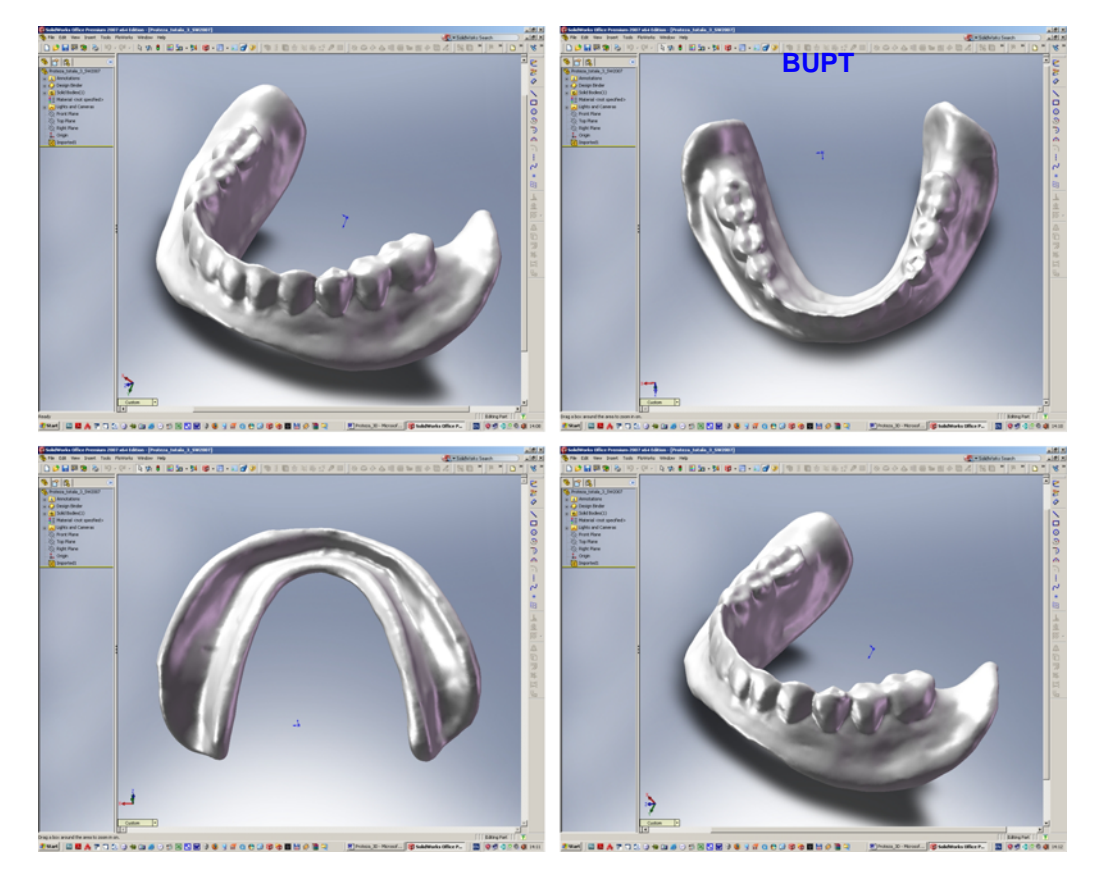

Fig. 5.5.1. Modelul geometric solid CAD al protezei dentare (SolidWorks 2007 x64).

### **6. Analiza stărilor de tensiune şi deformaţie la BUPTnivelul craniului uman datorate inserării unui disjunctor ortodontic, cu ajutorul MEF**

#### **6.1. Disjunctorul ortodontic.**

 Un disjunctor ortodontic reprezintă un dispozitiv care realizează expansiunea maxilarului uman superior pentru o aliniere corectă a danturii acestuia cu cea a maxilarului inferior. Procesul de expansiune a maxilarului superior se realizează prin deschiderea suturii boltei palatine rezultând astfel un spaţiu între dinţii frontali. Iniţial, s-a crezut că aceste dispozitive pot fi aplicate pacienţilor doar în perioada de creştere, fără a se recurge la intervenţii chirurgicale, decât în cazul depăşirii acestei perioade. Cercetările ulterioare au arătat că dispozitivul poate fi aplicat pacienţilor de aproape orice vârstă.

 Din punct de vedere constructiv, disjunctoarele ortodontice se realizează în două variante: cu două sau patru brate (figura 6.1.1). Aceste brate sunt atasate într-o parte de un mecanism cu şurub filetat în ambele sensuri. Celălalt capăt al bratelor este fixat de dantură. Actionarea surubului determină depărtarea bratelor și implicit prin intermediul danturii se transmite forta care determină expansiunea maxilarului superior. Acţiunea braţelor asupra danturii este simetrică datorită construcției simetrice a disjunctorului ortodontic.

 Prezenţa disjunctoarelor ortodontice necesită acomodare din partea pacienților, o parte din acestia acuzând migrene. Din acest motiv, este necesară determinarea stării de tensiune și deformație la nivelul craniului datorită acțiunii acestor dispozitive. Elaborarea unui model de calcul a acestor tensiuni şi deformaţii necesită un model geometric solid CAD al craniului uman şi analiza acestuia cu MEF.

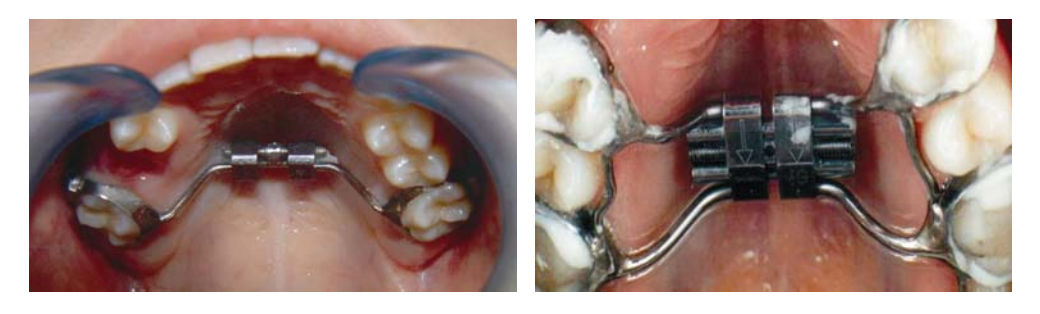

Fig. 6.1.1. Variante constructive ale disjunctoarelor ortodontice (*cu două braţe* - stânga şi *cu patru braţe* - dreapta).

#### **6.2. Modelul CAD al craniului uman.**

 Realizarea modelului CAD al craniului parcurge cele patru etape fundamentale ale ingineriei inverse în modelarea geometrică. Pentru elaborarea modelului geometric solid CAD s-a apelat la un model fizic al craniului uman, realizat din mase plastice.

## **6.2.1. Etapa achiziţiei datelor prin scanare tomografică. BUPT**

 Avantajul scanării tomografice a unui model fizic realizat din mase plastice constă în obţinerea unor secţiuni transversale (ca imagini) de o claritate înaltă a contururilor şi implicit având un contrast sporit. Este cunoscut faptul că scanarea tomografică a oaselor reale implică o neclaritate a contururilor secţiunilor transversale datorată variaţiilor densităţii materiei osoase, acest lucru având o consecință negativă asupra prelucrărilor ulterioare a imaginilor și implicit asupra preciziei geometriei modelelor CAD.

 Craniul confecţionat din mase plastice a fost scanat tomografic, cu un pas de scanare de 2 mm, rezultând 95 imagini ale secţiunilor transversale. În figura 6.2.1.1 se redă o parte din imaginile sectiunilor transversale prin craniul uman rezultate în urma procesului de scanare tomografică.

#### **6.2.2. Etapa preprocesării datelor.**

În cadrul acestei etape se realizează reconstrucția geometrică a suprafețelor craniului pornind de la imaginile sectiunilor transversale obtinute prin scanarea tomografică. Suprafeţele reconstruite ale craniului formează reţeaua de triangulaţie, obținută prin tehnica modelării prin fațetare.

 Imaginile secţiunilor transversale au fost importate în programul MATERIALISE Mimics 10.01. Acest program este specializat în domeniul modelării geometrice prin inginerie inversă, nerealizând însă achiziția datelor. Figura 6.2.2.1 ilustrează fereastra de lucru a programului MATERIALISE Mimics 10.01.

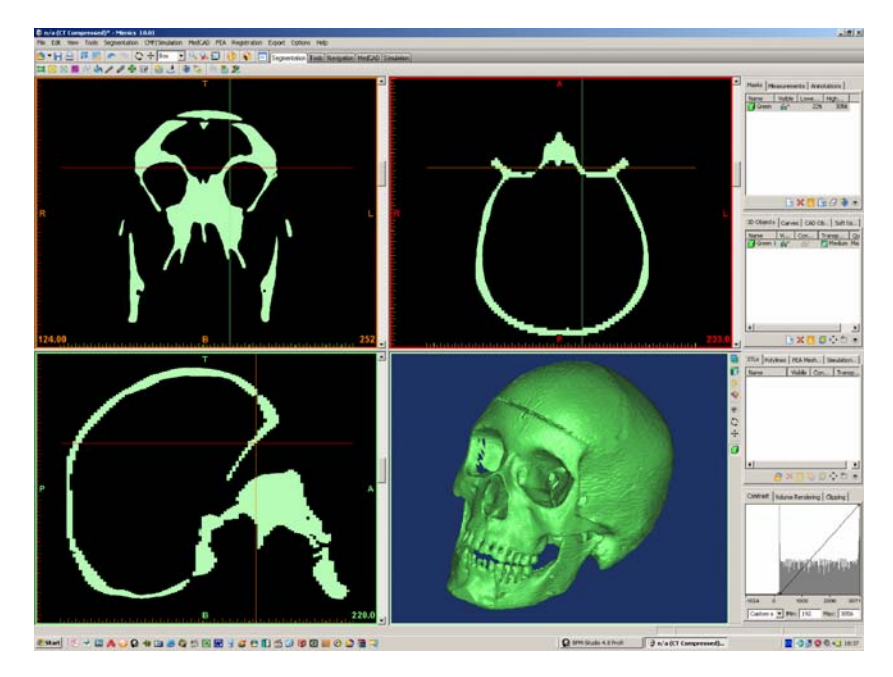

Fig. 6.2.2.1. Fereastra de lucru a programului MATERIALISE Mimics 10.01.

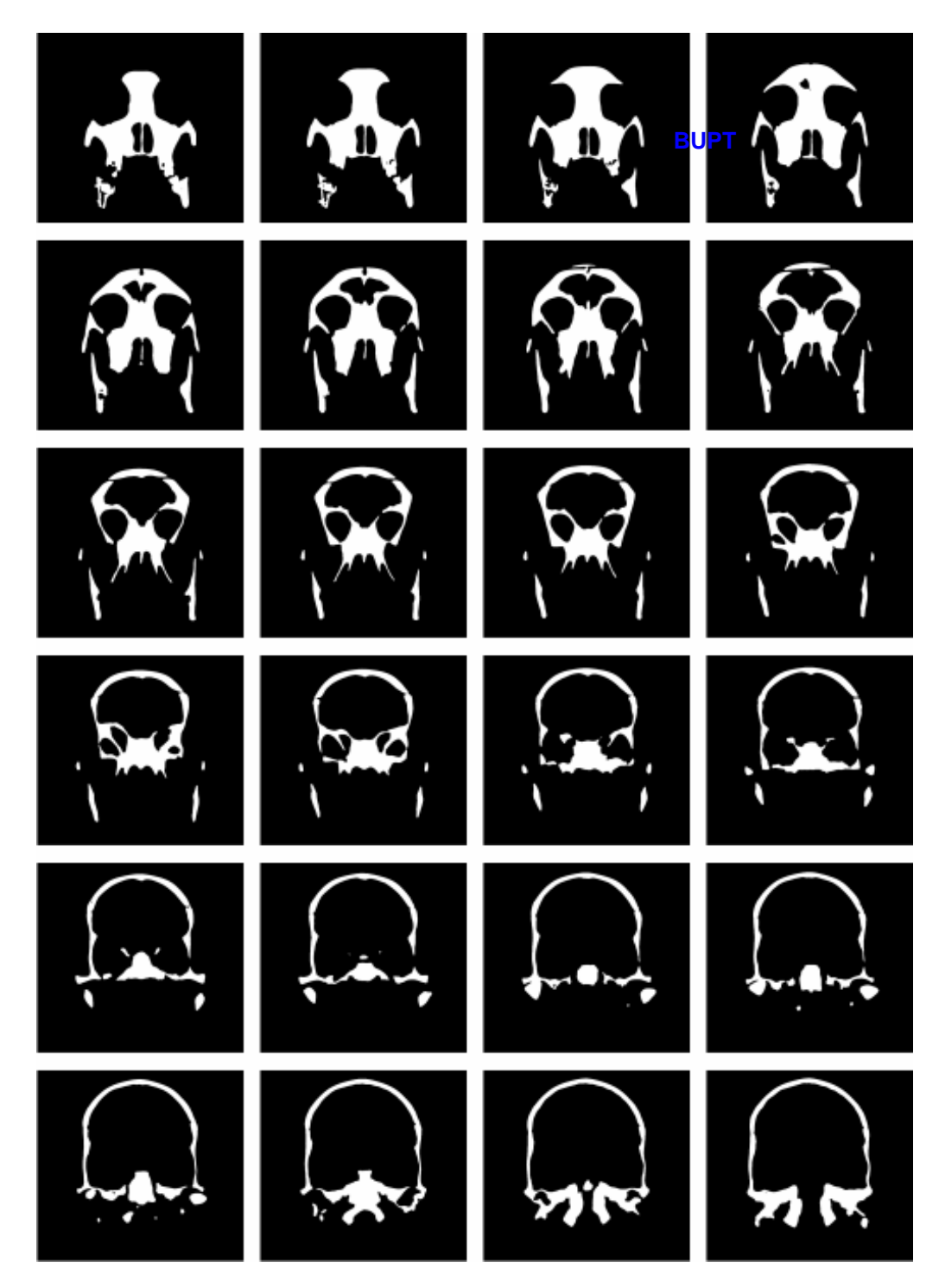

Fig. 6.2.1.1. Imagini ale unor secţiuni transversale prin craniu rezultate în urma procesului de scanare tomografică.

 Programul detectează automat orientarea în spaţiu a obiectului scanat tomografic, precum şi pasul la care au fost realizate imaginile secţiunilor transversale. Totodată se observă (figura 6.2.2.1) faptul că în urma importării tuturor imaginilor secțiunilor transversale, programul MATERIALISE Mimics 10.01 compune (pe baza secțiunilor transversale) și alte imagini di**n secț**iuni longitudinale (verticale şi orizontale) în funcţie de poziţia curentă a unei anumite secţiuni transversale.

 De obicei, imaginile secţiunilor transversale obţinute în urma procesului de scanare tomografică a unui obiect fizic, sunt reprezentate într-o paletă de culori albnegru cu rezoluţia culorilor de 12 biţi. Această rezoluţie indică faptul că pixelii imaginilor posedă  $2^{12} = 4096$  valori posibile de culoare (nuanțe de gri) cuprinse între valorile culorilor fundamentale *negru* respectiv *alb*.

 În cadrul programului MATERIALISE Mimics 10.01, valorile de culoare sunt numerotate în intervalul −1024 (negru) şi +3072 (alb), totalizând cele 4096 valori posibile. Aceste valori de culoare au în corespondenţă nivelele diferitelor densităţi masice care alcătuiesc materia constitutivă în ansamblu a obiectului fizic scanat tomografic. În funcție de imaginea unei anumite secțiuni transversale a obiectului scanat, fiecare pixel al imaginii respective este caracterizat de o valoare din cele 4096 valori de culoare posibile. În functie de regiunile de interes ale obiectului scanat tomografic, programul grupează în *măşti de culoare (colour masks)* pixelii fiecărei imagini în parte care posedă o anumită valoare de culoare sau cei care posedă culori cuprinse într-un anumit interval de valori de culoare. De exemplu, se pot grupa într-o mască oarecare pixelii care posedă valoare de culoare 2981, sau cei care posedă culori în intervalul [−41;+242]. Multimea pixelilor care apartin unei măşti de culoare oarecare este marcată într-o altă culoare din spectrul color (diferită de cele 4096 valori de nuante de gri, de exemplu culoarea verde, albastru, rosu, galben, etc.) pentru a diferenția foarte clar regiunile de interes ale obiectului fizic scanat tomografic. De exemplu, se defineşte masca de culoare verde pentru pixelii coloraţi în intervalul de valori [−452;+2073] (toţi pixelii totalităţii imaginilor care posedă valori de culoare în intervalul amintit vor fi marcaţi în culoarea verde). Astfel, în cadrul reconstrucţiei geometrice a unui obiect fizic scanat tomografic se pot defini mai multe măști de culoare în funcție de zonele de interes a căror geometrie urmează a fi reconstruită. Măştile de culoare reprezintă punctul de plecare esențial în reconstrucția geometrică a oricărui obiect fizic scanat tomografic.

 Pentru fiecare mască de culoare în parte, programul MATERIALISE Mimics 10.01 realizează cu tehnica modelării prin fatetare câte o retea de triangulație (*polygon mesh* sau *mesh*). Obţinerea unei reţele de triangulaţie pornind de la o mască de culoare anume se efectuează automat în cadrul programului prin apelarea comenzii *Calculate 3D from Mask*.

Reconstrucția geometriei craniului s-a realizat pe baza unei singure măști, de culoare verde, datorită faptului că modelul craniului, fiind confectionat din mase plastice (prin injecţie), posedă o omogenitate a materialului, programul detectând astfel două valori posibile de culoare ale pixelilior imaginilor sectiunilor transversale obţinute la scanarea tomografică (−1024 → negru şi +3072 → alb). Definirea măştii de culoare verde a reunit toti pixelii imaginilor sectiunilor transversale care au aparținut craniului (de culoare albă) mai puțin cei care au aparținut fundalului imaginilor (de culoare neagră). Mesh-ul craniului a fost salvat într-un fişier cu extensia STL.

 Figurile 6.2.2.2, 6.2.2.3, 6.2.2.4 şi 6.2.2.5 ilustrează mesh-ul craniului în diferite vederi. În figurile menţionate se observă aspectul relativ rugos al mesh-ului craniului şi neuniformitatea dimensională a triunghiurilor (faţetelor).

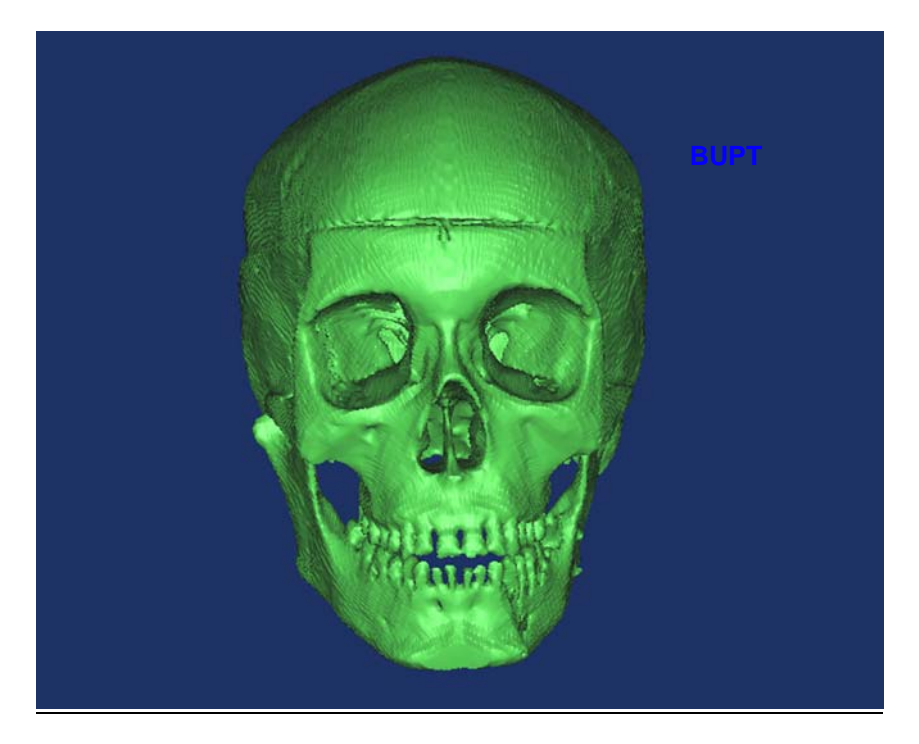

Fig. 6.2.2.2. Vedere frontală a mesh-ului craniului.

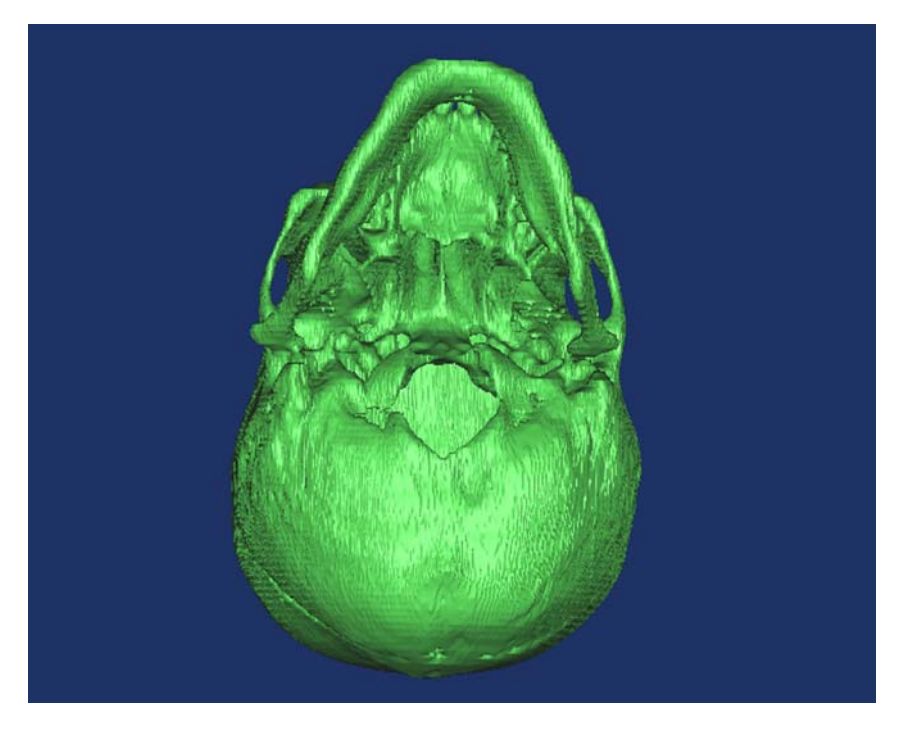

Fig. 6.2.2.3. Vedere inferioară (de desubt) a mesh-ului craniului.

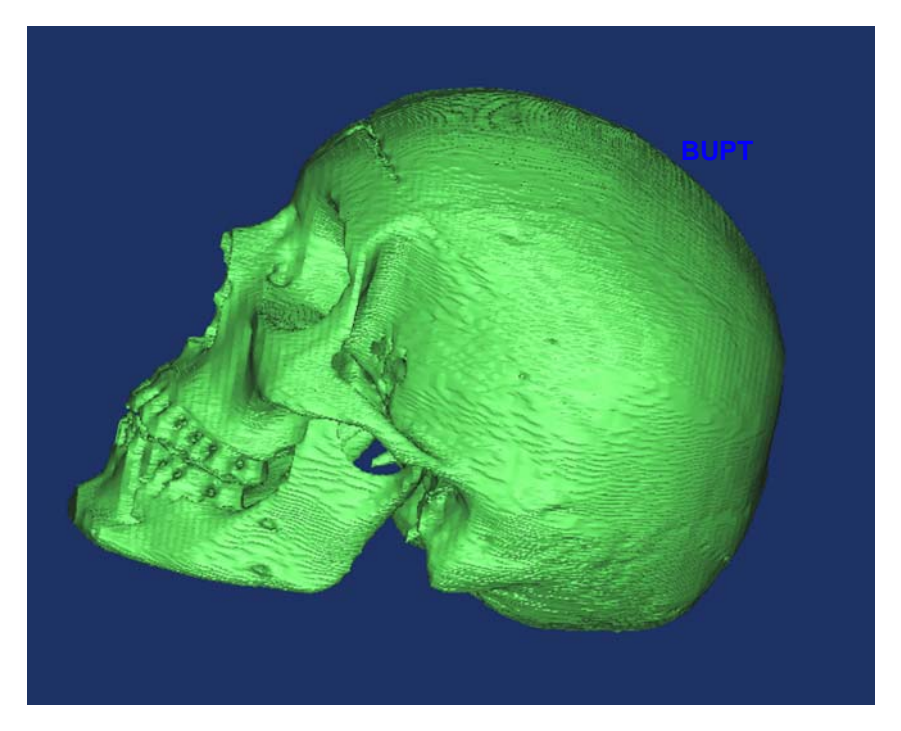

Fig. 6.2.2.4. Vedere laterală a mesh-ului craniului.

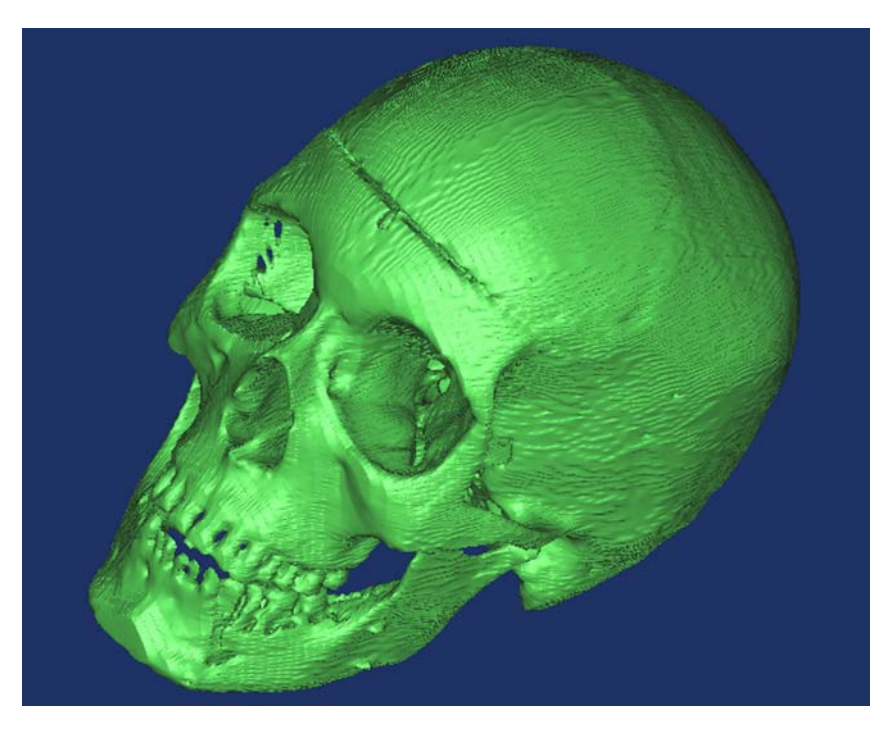

Fig. 6.2.2.5. Vedere izometrică a mesh-ului craniului.

De asemenea se observă discontinuități (goluri - altele decât cele anatomice) în mesh. Această observație denotă un aspect foarte important deoarece prezenta discontinuităților în mesh determină imposibilitatea închiderii volumului aferent geometriei craniului determinat de suprafaţa exterioară, respectiv interioară, deci implicit nu se poate realiza ulterior modelul CAD al craniuni necesar analizei cu MEF. Este de asemenea important de menţionat faptul că mesh-ul reprezintă o mulțime finită de suprafețe triunghiulare plane (fațete) interconectate în spațiu și nicidecum un volum.

 În următoarea etapă s-a realizat repararea şi rafinarea mesh-ului craniului. Repararea mesh-ului constă în umplerea golurilor cu faţete corespunzătoare ca dimensiuni şi orientare. Rafinarea mesh-ului constă în uniformizarea dimensională a laturilor faţetelor. Astfel se realizează un aspect neted al mesh-ului craniului, accentuându-se detaliile geometrice. Pentru realizarea operaţiunilor de reparare şi rafinare a mesh-ului craniului s-a apelat la programul Rapidform XOR, prin importarea fişierului STL.

 Pe lângă operaţiunile de reparare şi rafinare a mesh-ului craniului, s-au mai efectuat o serie de modificări a acestuia în scopul unei mai bune adaptabilități la analiza ulterioară cu MEF. În primul rând s-a eliminat din mesh maxilarul inferior, care nu constituie corp comun cu restul craniului şi datorită faptului că disjunctoarele ortodontice sunt plasate la nivelul maxilarului superior, acţionând asupra danturii superioare. De asemenea s-a eliminat din mesh şi dantura superioară, dinții prin intermediul cărora acționează disjunctoarele ortodontice urmând a fi realizați ulterior în cadrul modelului CAD al craniului.

 Datorită faptului că există o simetrie geometrică aproximativă a craniului după un plan median longitudinal vertical, s-a tăiat mesh-ul craniului cu acest plan, rezultând astfel un nou mesh, cel al craniului pe jumătate. Această operaţie s-a efectuat și din considerentul simetriei acțiunii disjunctorelor ortodontice dar și din considerentul definirii ulterioare a problemei de analiză cu MEF. Figurile 6.2.2.6, 6.2.2.7, 6.2.2.8 şi 6.2.2.9 ilustrează, în cadrul programului Rapidform XOR, mesh-ul craniului pe jumătate în diferite vederi, în urma efectuării operaţiilor menţionate. Din figurile amintite se observă că mesh-ul are un aspect neted şi uniform. Acest aspect are o importanță majoră pentru analiza cu MEF, deoarece acuratețea discretizării în elemente finite a modelului CAD este dependentă de calitatea suprafetelor modelului. Este preferabilă pierderea unor anumite detalii geometrice nesemnificative prin rafinarea mesh-ului în favoarea cresterii ulterioare a calității suprafeţelor modelului CAD în ansamblu.

#### **6.2.3. Etapa delimitării zonelor şi construcţiei suprafeţelor.**

 Această etapă a fost realizată în programul Geomagic Studio. S-a ales acest program pentru etapa curentă, datorită faptului că permite realizarea directă a suprafeţelor Bézier pornind de la mesh-ul craniului, fără a mai fi necesară delimitarea acestuia în zone. Totodată, această alegere s-a făcut şi din considerentele performanţelor platformei de calcul utilizate. Geometria craniului fiind complexă, generarea suprafeţelor Bézier se face într-un număr ridicat al acestora, utilizând la maxim resursele de procesare respectiv memorare ale platformei de calcul. Mesh-ul craniului pe jumătate conținând un număr mare de fațete (aproximativ 250.000), prin realizarea suprafeţelor Bézier, acestea au rezultat întrun număr mult mai mic (aproximativ 800). Figurile 6.2.3.1, 6.2.3.2, 6.2.3.3 şi 6.2.3.4 ilustrează în mai multe vederi multimea suprafetelor Bézier, împreună cu muchiile acestora, care constituie modelul geometric al craniului pe jumătate.

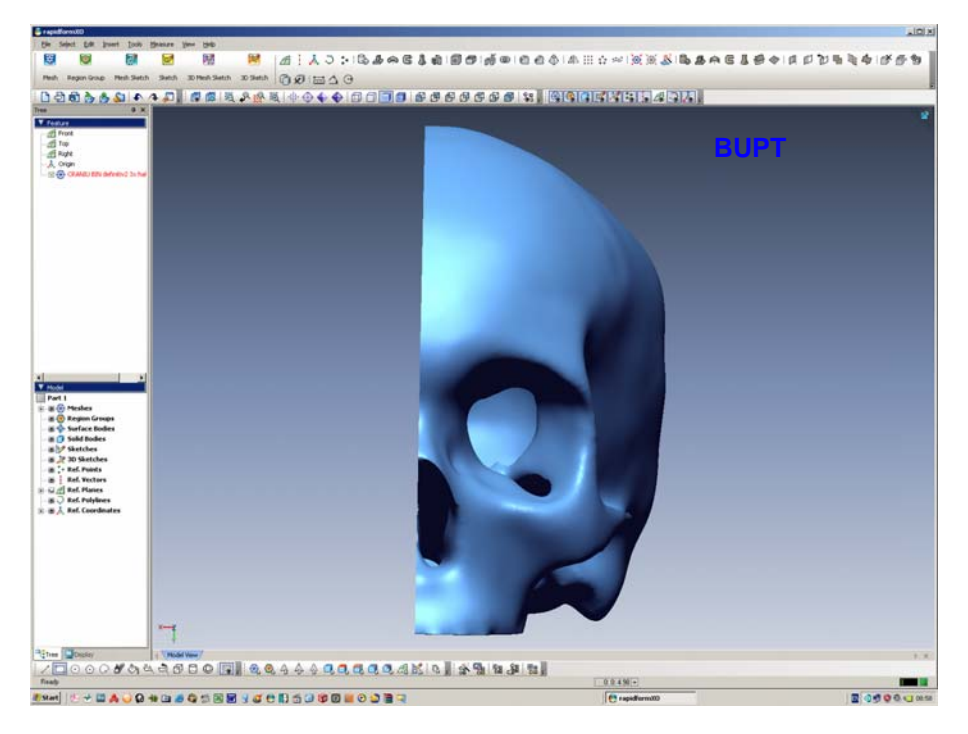

Fig. 6.2.2.6. Mesh-ul craniului pe jumătate - vedere frontală.

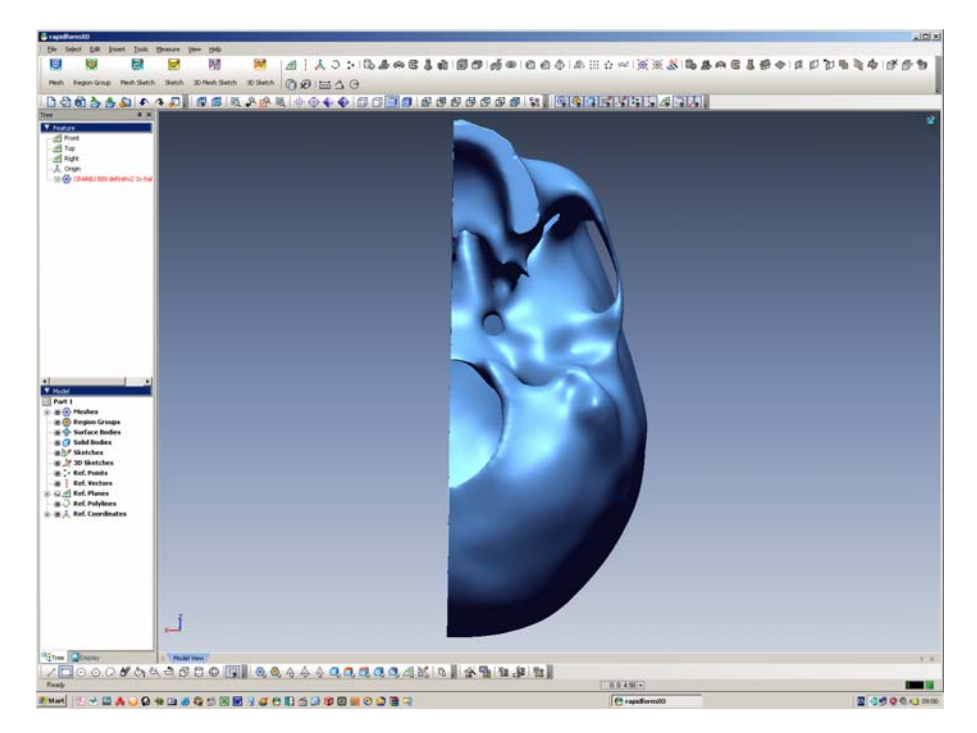

Fig. 6.2.2.7. Mesh-ul craniului pe jumătate - vedere inferioară (de desubt).

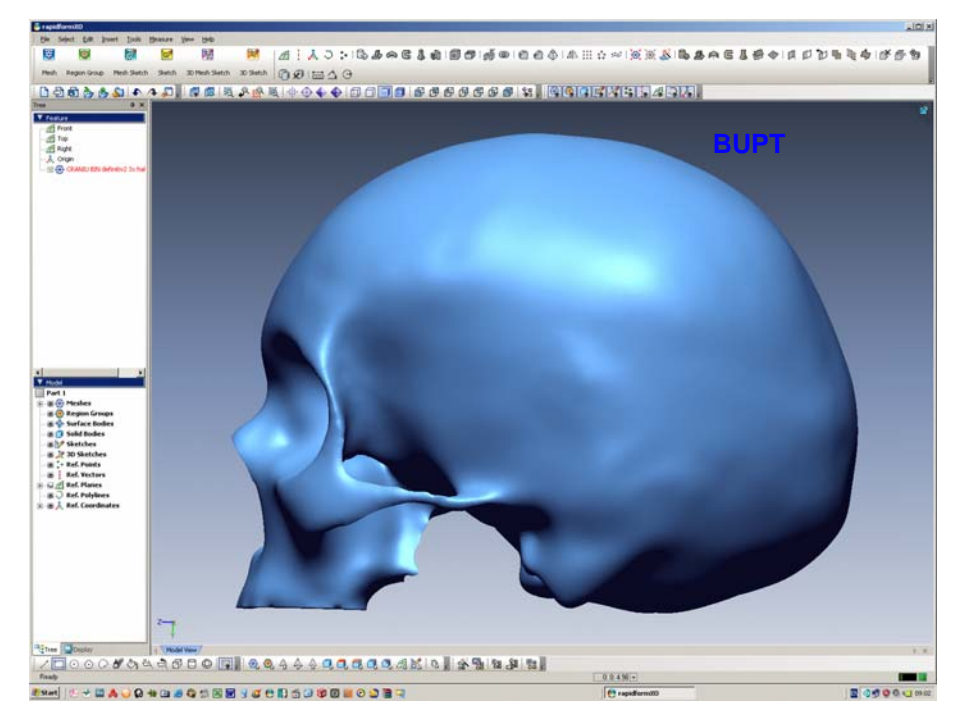

Fig. 6.2.2.8. Mesh-ul craniului pe jumătate - vedere laterală (partea stângă).

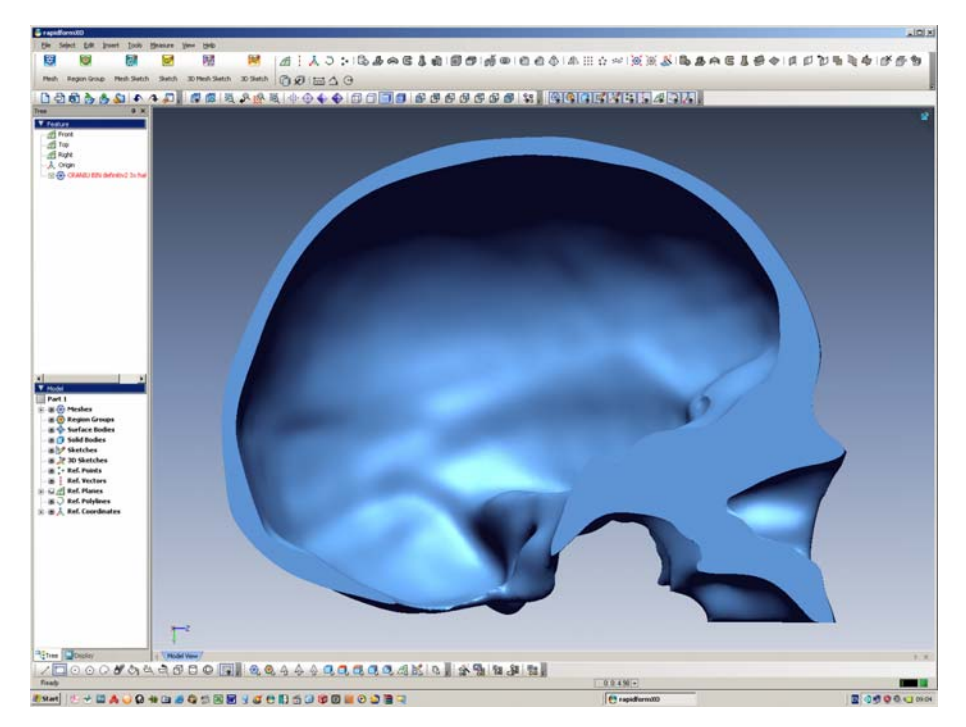

Fig. 6.2.2.9. Mesh-ul craniului pe jumătate - vedere laterală (partea dreaptă).

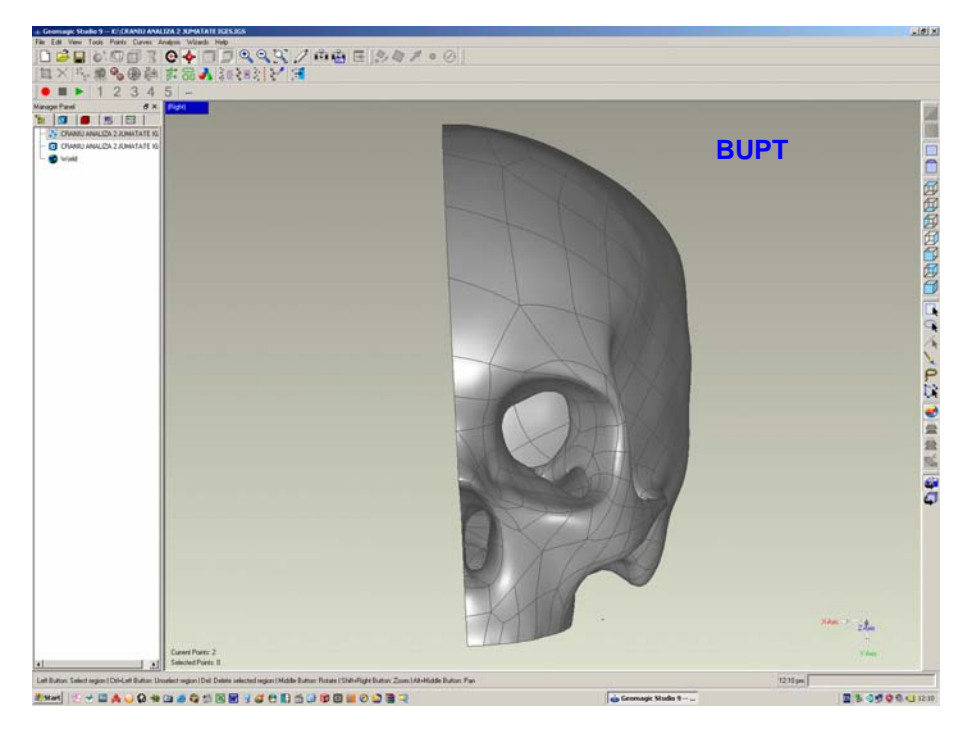

Fig. 6.2.3.1. Suprafeţele Bézier ale craniului pe jumătate - vedere frontală*.*

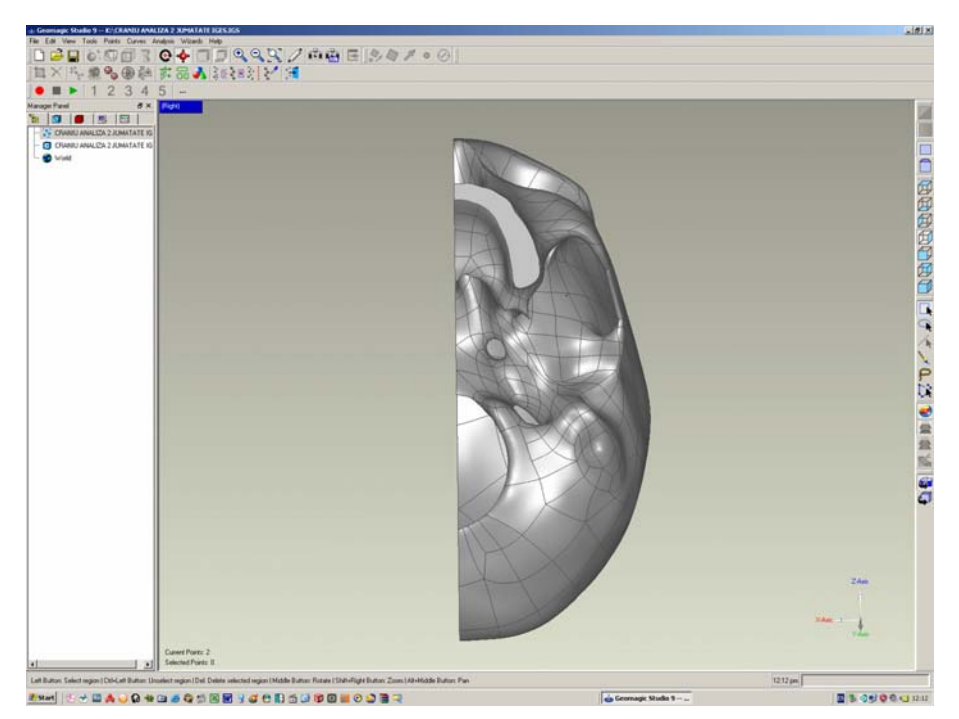

Fig. 6.2.3.2. Suprafeţele Bézier ale craniului pe jumătate - vedere inferioară (de desubt).

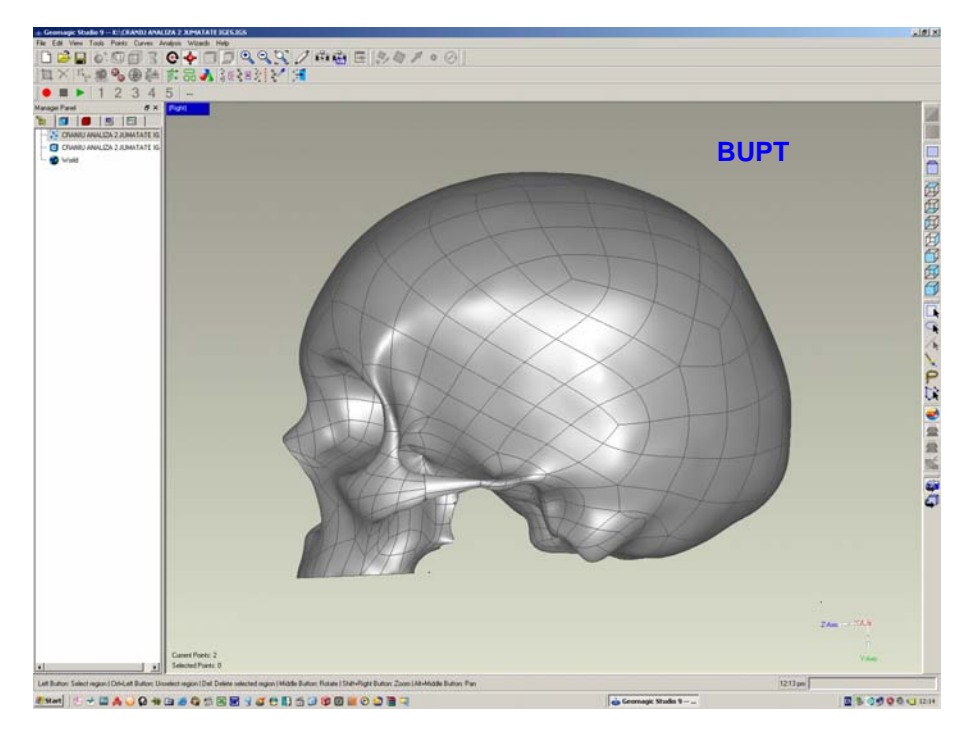

Fig. 6.2.3.3. Suprafeţele Bézier ale craniului pe jumătate - vedere laterală (partea stângă).

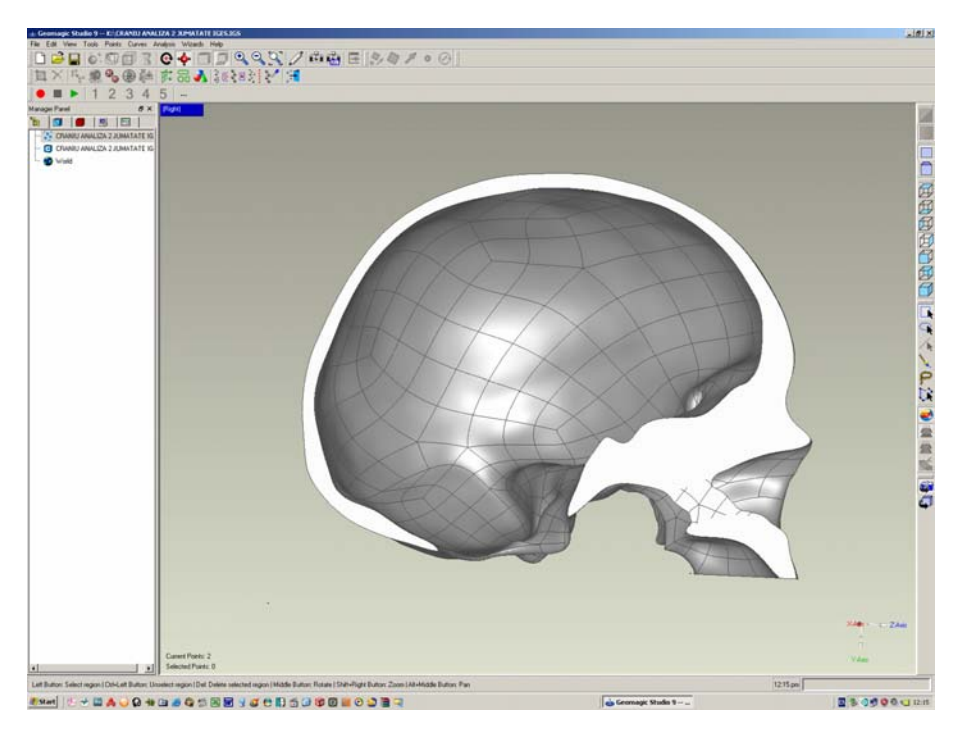

Fig. 6.2.3.4. Suprafeţele Bézier ale craniului pe jumătate - vedere laterală (partea dreaptă).

 În vederea compatibilizării ulterioare a suprafeţelor Bézier cu platformele CAD, acestea au fost salvate într-un fişier IGES.

### **6.2.4. Etapa construcţiei modelului geometric solid CAD. BUPT**

Datorită complexității geometriei craniului, prin realizarea suprafețelor Bézier apar anumite erori ca de exemplu suprafete care se întrepătrund. Aceste suprafete întrepătrunse împiedică formarea modelului geometric solid CAD al craniului şi în consecinţă trebuie reparate. Această operaţiune este realizată automat în programul SolidWorks 2005 în momentul importării fişierului IGES al suprafeţelor Bézier. Există însă o serie de suprafeţe întrepătrunse care nu pot fi reparate automat şi în consecinţă trebuie reparate manual, prin înlocuire cu suprafeţe echivalente ca formă şi orientare în spaţiu, care trebuie să se racordeze perfect cu suprafeţele adiacente.

Odată efectuate reparațiile necesare, suprafețele Bézier finale au fost salvate într-un alt fişier IGES. Acest fişier a fost importat în programul SolidWorks 2005, iar ''solidificarea'' modelului geometric al craniului pe jumătate, reprezentat prin mulţimea suprafeţelor Bézier, a fost realizată prin lansarea în execuţie a comenzii *Knit Surfaces*, cu opţiunea *Try to form solid* bifată, în urma selectării din interfaţa grafică a tuturor suprafeţelor. În acest moment s-a obţinut modelul geometric solid CAD (pe scurt - modelul CAD) al craniului pe jumătate. Figurile 6.2.4.1 → 6.2.4.5 ilustrează modelul CAD al craniului pe jumătate în cadrul programului SolidWorks 2005.

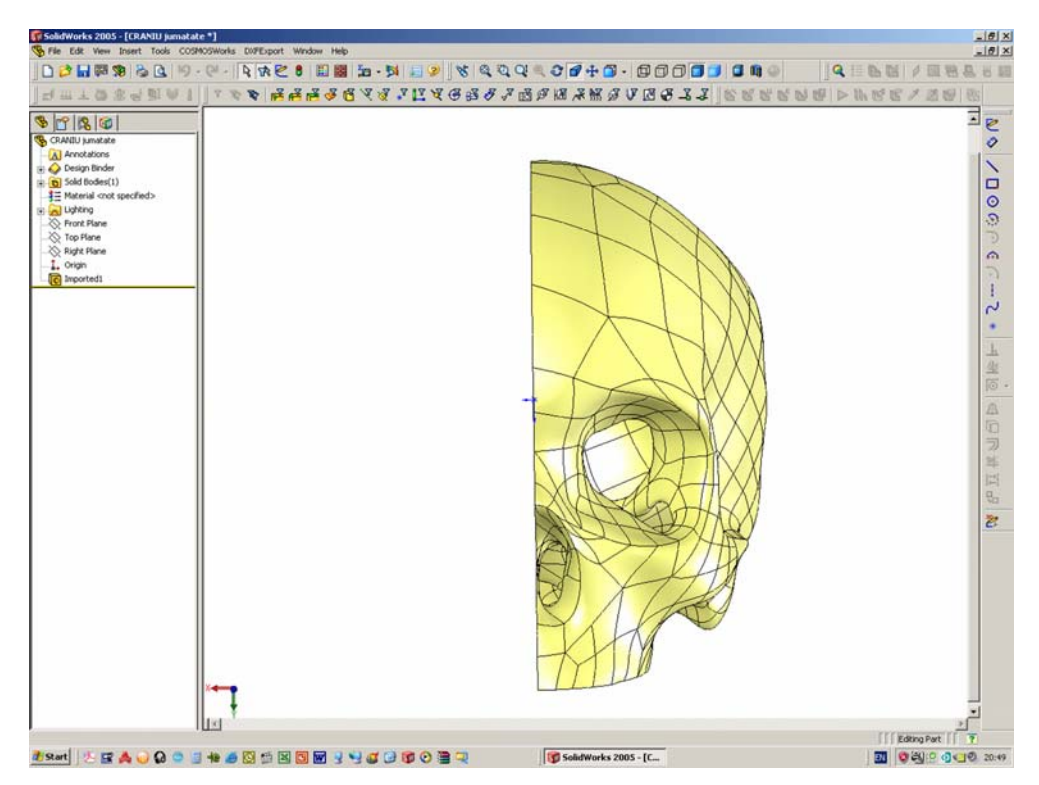

Fig. 6.2.4.1. Modelul CAD al craniului pe jumătate - vedere frontală.

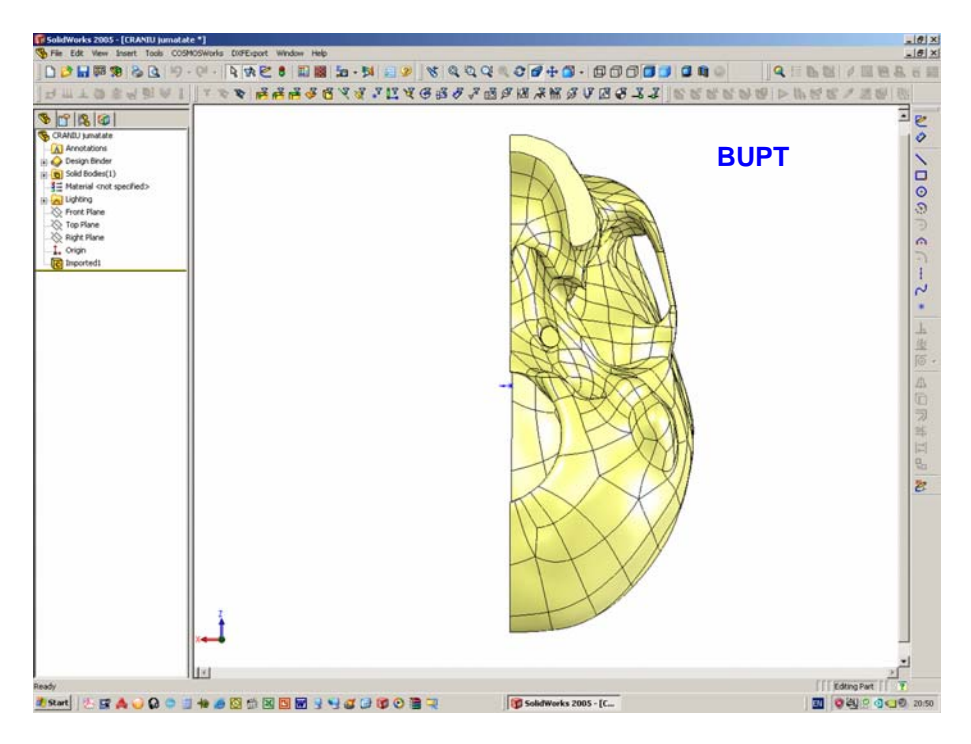

Fig. 6.2.4.2. Modelul CAD al craniului pe jumătate - vedere inferioară (de desubt).

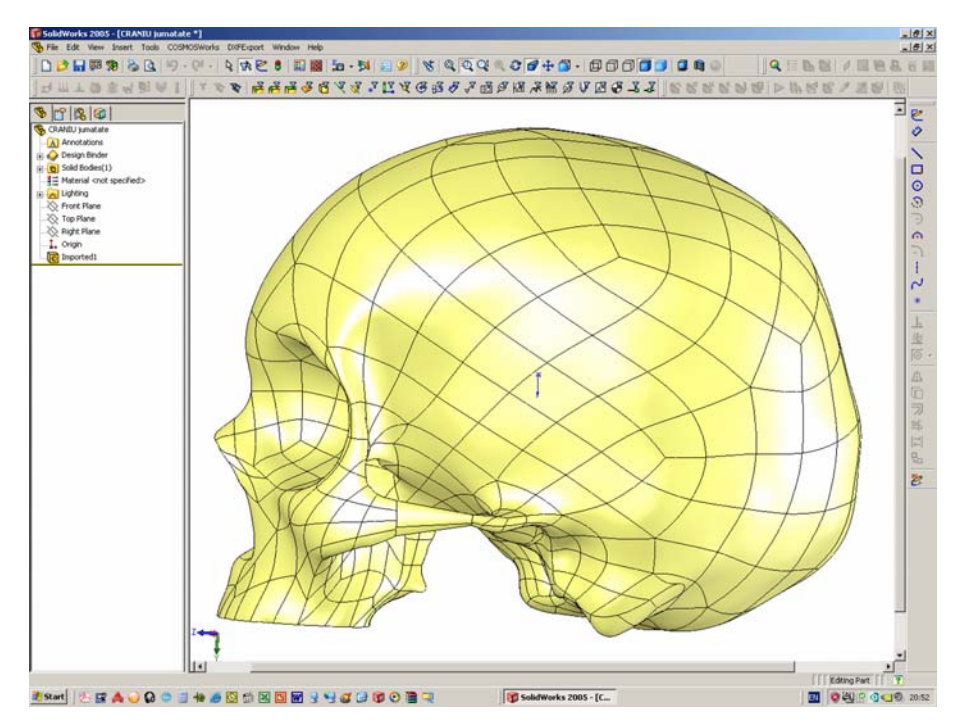

Fig. 6.2.4.3. Modelul CAD al craniului pe jumătate - vedere laterală (partea stângă).

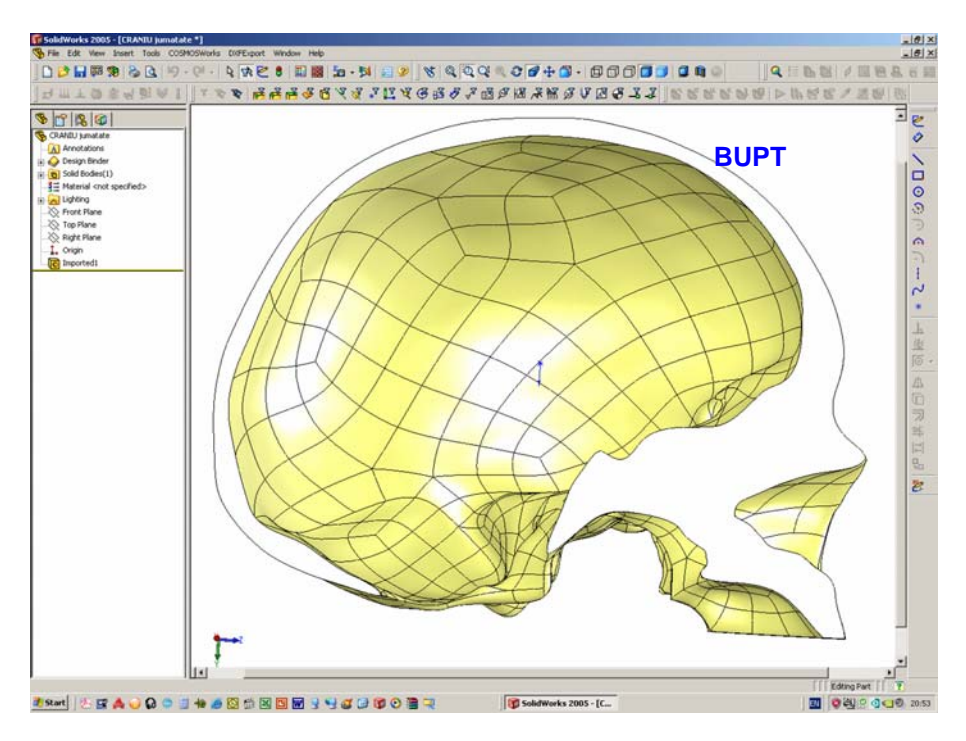

Fig. 6.2.4.4. Modelul CAD al craniului pe jumătate - vedere laterală (partea dreaptă).

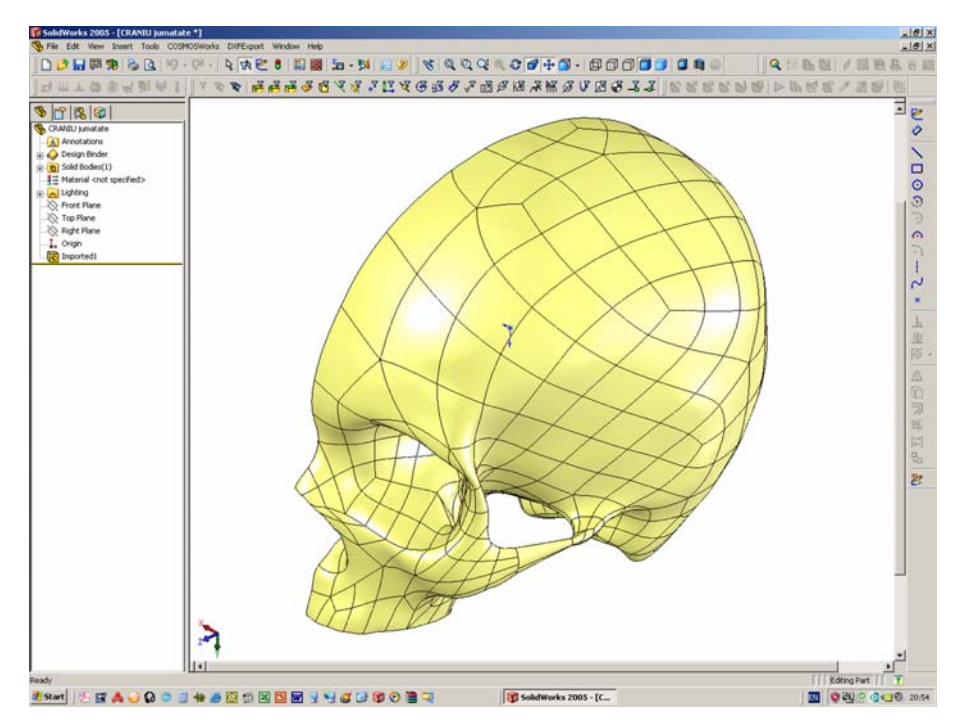

Fig. 6.2.4.5. Modelul CAD al craniului pe jumătate - vedere izometrică.

#### **6.2.5. Adaptarea modelului CAD pentru analiza cu MEF.**

 S-a menţionat faptul că maxilarul inferior cât şi dantura superioară au fost eliminate din mesh-ul craniului. Disjunctorul ortodontic este însă plasat în cavitatea bucală, fixat fiind de dantura superioară care nu este prezentă în modelul CAD al **BUPT**craniului pe jumătate. De asemenea nici disjunctorul ortodontic nu este modelat CAD.

Din punct vedere mecanic, forta dezvoltată de disjunctorul ortodontic pentru deschiderea suturii boltei palatine, este transmisă craniului prin intermediul danturii superioare. O fracțiune din această fortă se pierde datorită jocului aparent al dinților (de care este fixat disjunctorul) în spaţiul alveolar. În concluzie, situaţia cea mai defavorabilă pentru craniu este aceea în care dantura ar fi solidară și rigidizată cu craniul, astfel întreaga forță dezvoltată de disjunctorul ortodontic ar fi transmisă craniului. Această situaţie nu se regăseşte însă în realitate, dar poate fi reprodusă în cadrul analizei cu MEF.

 Pentru cazul de faţă, geometria dinţilor, de care este fixat disjunctorul ortodontic (în ambele sale variante constructive), nu prezintă importanţă, mai ales datorită faptului că disjunctorul nu este modelat CAD. Aceşti dinţi, din punct de vedere geometric au fost modelaţi prin forme cilindrice amplasate în poziţia anatomică a dinților respectivi. Diametrul formelor cilindrice a fost adoptat în funcție de dimensiunile anatomice ale dinţilor reali. În figura 6.2.5.1 este ilustrat modelul CAD al craniului pe jumătate împreună cu cele două forme cilindrice. Disjunctorul ortodontic, în ambele variante constructive ale sale - cel cu patru braţe, respectiv cel cu două braţe - fiind simetric ca geometrie, acţionează asupra celor două, respectiv uneia din formele cilindrice.

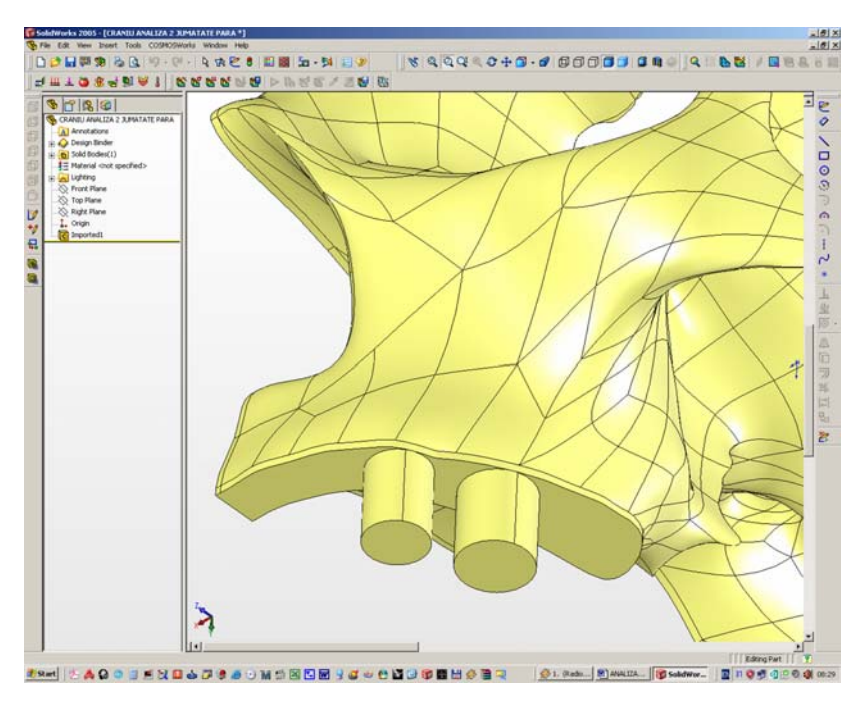

Fig. 6.2.5.1. Cele două forme cilindrice care modelează cei doi dinți de care este fixat disjunctorul ortodontic.

 În ultima fază s-a modelat sutura boltei palatine. Aceasta s-a realizat printro tăietură extrudată din suprafaţa conţinută în planul de simetrie al craniului (figura 6.2.5.2).

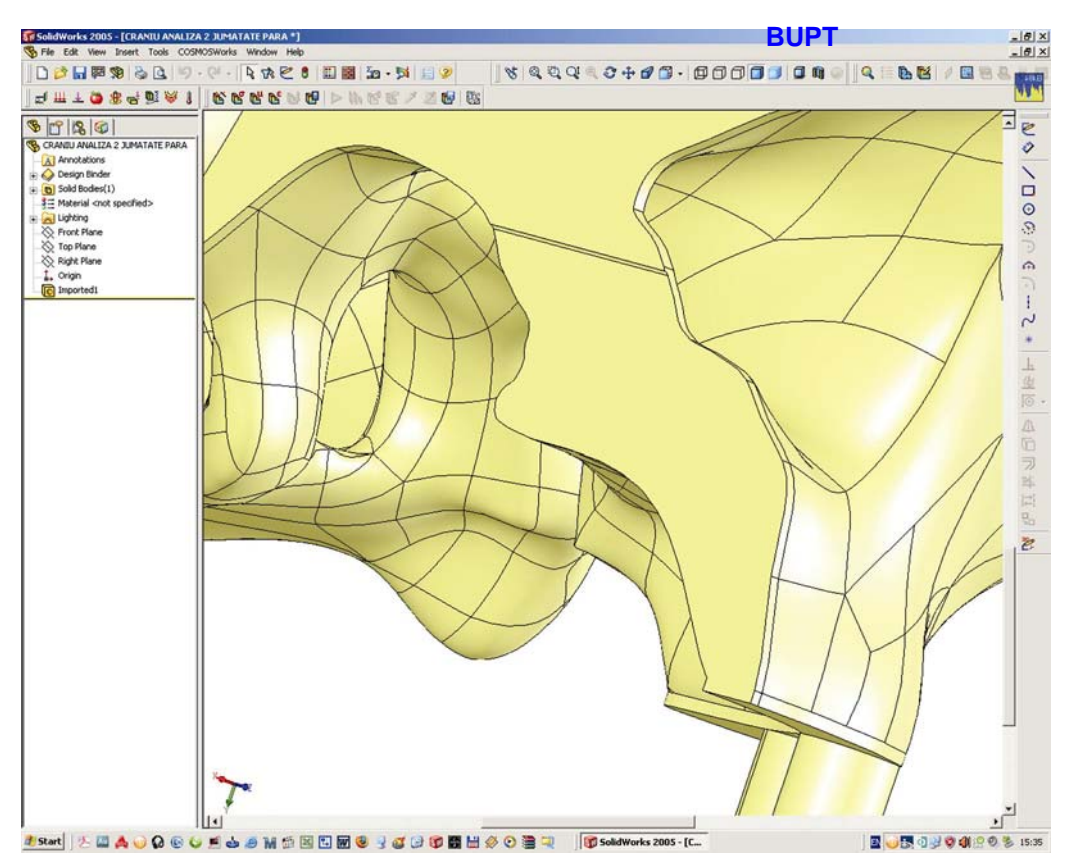

Fig. 6.2.5.2. Modelarea suturii boltei palatine.

 Odată realizat modelul CAD al craniului, acesta reprezintă în cadrul programului SolidWorks 2005 un solid, căruia i se asociază un material, prin precizarea valorii densității masice. Pentru materia osoasă, în [26] se aminteste o valoare medie a densității de 1800 kg/m<sup>3</sup>. În momentul precizării valorii densității, programul calculează automat valoarea masei totale, determină poziţia centrului de greutate şi calculează momentele principale de inerţie. În continuare se redau o parte din valorile acestor caracteristici:

- densitatea:  $ρ = 1800 kg/m<sup>3</sup>;$ 
	- masa totală: *m* = 397 g;
- $-$  volumul total:  $V = 220814,886$  mm<sup>3</sup>;
- $-$  suprafața totală:  $S = 84357,721$  mm<sup>2</sup>;
	- coordonatele centrului de greutate:

*x<sub>G</sub>* = −30,242 mm;  $v_G$  = 12,320 mm;

$$
z_G = 9,102 \, \text{mm}
$$
.

#### **6.3. Efectuarea analizei cu MEF.**

 În cele ce urmează se prezintă modul de realizare a analizei cu MEF a modelulului CAD al craniului pe jumătate. Ca principal obiectix îl constituie modul de distribuție a tensiunilor și deformațiilor totale în ansamblul craniului, datorate instrumente distribuție a tensiunilor și deformațiilor totale în ansamblul craniului, datorate fortelor dezvoltate de acțiunea disjunctorului ortodontic.

 Principalele caracteristici mecanice ale materiei osoase din compoziţia craniului uman (menţionate ca valori medii pentru analizele cu MEF, în [26]) sunt:

- modulul de elasticitate longitudinal:  $E = 9.6 \cdot 10^3$  MPa

- coeficientul lui Poisson: *ν* = 0,3.

 Pachetul software CAE care realizează analiza cu MEF în cadrul programului CAD SolidWorks 2005 se intitulează COSMOSWorks 2005. Pachetul COSMOSWorks 2005 poate efectua analize liniare sau neliniare, determinări ale pulsaţiilor proprii, flambaj, efecte termice, optimizare sau oboseală. De asemenea se pot efectua teste de cădere liberă a corpurilor (drop test).

 Studiul de faţă a fost realizat în două variante: prima pentru disjunctorul ortodontic cu patru brațe, iar cea de-a doua pentru cel cu două brațe. Forțele (măsurate experimental de către colectivul departamentului de Ortodonţie al Facultăţii de Medicină Dentară ''Victor Babeş'' din Timişoara) dezvoltate în urma acțiunii celor două tipuri de disjunctoare ortodontice sunt:

 $-F = 22.5 N -$  disjunctorul ortodontic cu patru brate;

- *F* = 45 N - disjunctorul ortodontic cu două braţe.

 Din programul SolidWorks 2005 se lansează modulul COSMOSWorks 2005. Iniţial se precizează tipul analizei ce urmează a fi efectuată. S-a ales tipul *''Static Analysis*'', deoarece se consideră că forţele dezvoltate din acţiunea disjunctorului ortodontic sunt statice.

 După definirea tipului analizei, se introduc caracteristicile mecanice ale materialului asociat modelului CAD. Într-o ipoteză simplificatoare, materia osoasă asociată ca material modelului CAD al craniului, s-a considerat perfect omogenă şi izotropă.

 Într-o etapă următoare, se alege tipul discretizării (meshing) în elemente finite. În cazul de fată s-au folosit elemente finite de tipul tetraedric cu patru noduri per element TETRA4, caracteristice analizei corpurilor solide. Programul oferă posibilitatea de a alege calitatea discretizării, mai precis dimensiunile elementelor finite, fapt care se reflectă în precizia de discretizare a modelului CAD. Cu cât dimensiunile laturilor elementelor finite sunt mai reduse, cu atât precizia de calcul este mai ridicată, dar numărul de elemente finite creşte considerabil şi implicit numărul de noduri. Cu creşterea numărului de noduri, durata rezolvării analizei este sensibil mai mare. De asemenea rezolvarea analizei presupune resurse sporite din partea platformei de calcul, mai ales ca putere de calcul (frecvență de lucru a procesorului) şi memorie RAM.

 S-a adoptat o precizie relativ ridicată de discretizare, cu care să se poată efectua analiza în condiţii de stabilitate a platformei de calcul, dimensiunea medie a laturilor elementelor finite fiind de 2 mm. Discretizarea modelului CAD al craniului contine 234.020 elemente finite totalizând 364.174 noduri. În figura 6.3.2 este prezentată discretizarea modelului CAD al craniului.

 Următoarea etapă a analizei cu MEF o constituie impunerea condiţiilor pe contur și a încărcărilor modelului CAD al craniului. Condițiile pe contur s-au impus prin imobilizarea suprafeţei cuprinse în planul de simetrie al întregului craniu, pentru a simula efectul prezenţei părţii simetrice excluse a geometriei craniului. Cu alte cu-

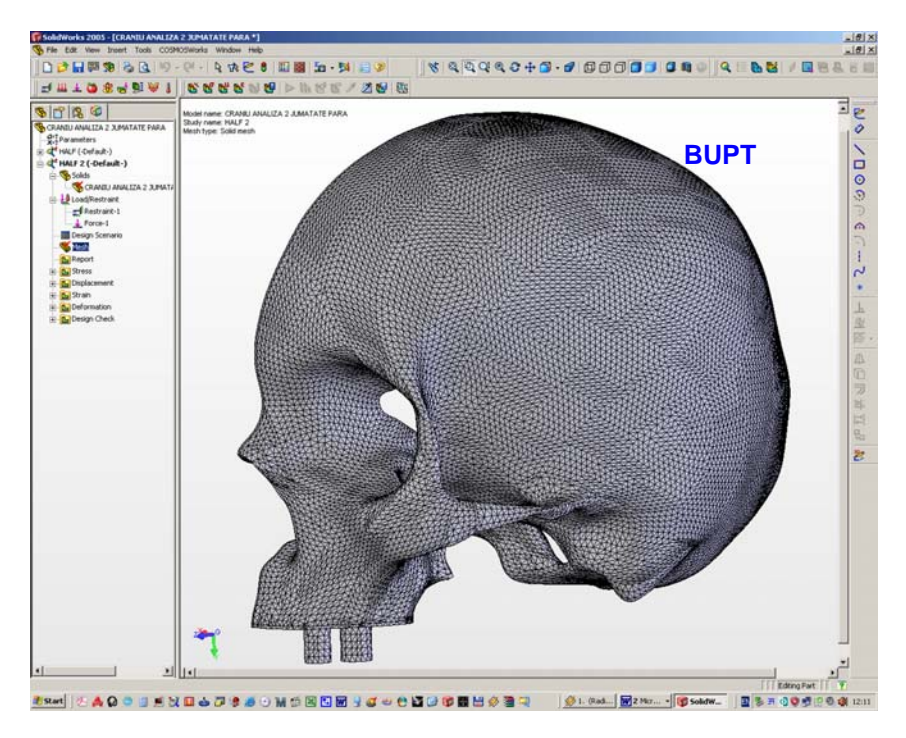

Fig. 6.3.2. Discretizarea modelului CAD al craniului pe jumătate.

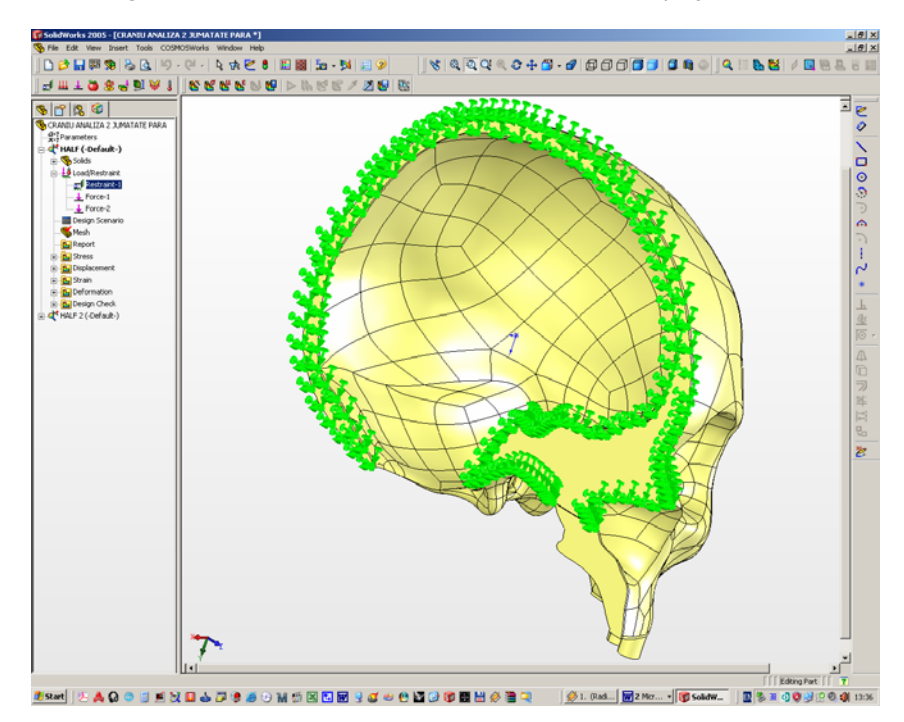

Fig. 6.3.3. Suprafaţa imobilizată a modelului CAD al craniului pe jumătate.

vinte, se poate spune că modelul CAD al craniului pe jumătate este ''încastrat'' în partea simetrică nemodelată. În figura 6.3.3 este marcată suprafaţa imobilizată a modelului CAD al craniului pe jumătate.

 În continuare, s-au aplicat forţele la nivelul formelor cilindrice care modelează dinții asupra cărora acționează disjunctorul ortedontic în ambele sale variante constructive. În figura 6.3.4 este ilustrat modul de aplicare al forţelor pentru disjunctorul cu patru brațe (două forțe cu valoarea de 22,5 N), respectiv în figura 6.3.5, pentru cel cu două braţe (o forţă cu valoarea de 45 N).

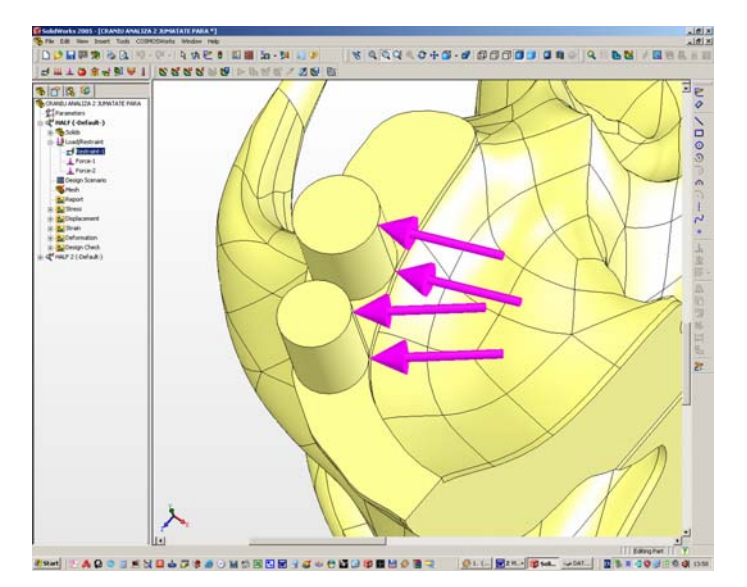

Fig. 6.3.4. Aplicarea celor două forțe în cazul disjunctorului cu patru brațe.

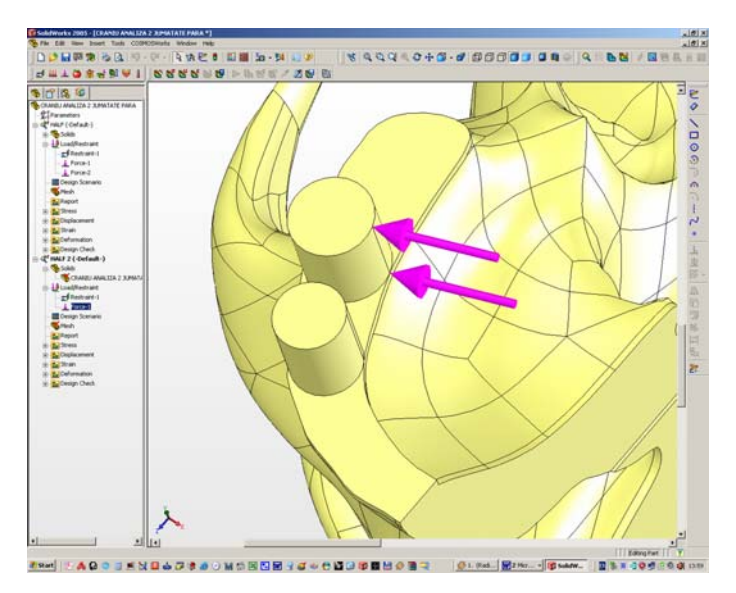

Fig. 6.3.5. Aplicarea forţei în cazul disjunctorului cu două braţe.

 Odată realizată discretizarea modelului CAD al craniului pe jumătate şi după aplicarea condițiilor pe contur, respectiv a forțelor, programul este gata să ruleze analiza. Aceasta se iniţializează prin comanda *Run* din meniul COSMOSWorks 2005.

 Conform criteriului vonMises, tensiunea echivalentă este calculată cu **BUPT**următoarea relaţie:

$$
\sigma_{\text{vonMises}} = \sqrt{\frac{(\sigma_1 - \sigma_2)^2 + (\sigma_2 - \sigma_3)^2 + (\sigma_1 - \sigma_3)^2}{2}} \text{ [MPa] } (6.3.1),
$$

unde *σ1*, *σ<sup>2</sup>* şi *σ3* reprezintă cele trei tensiuni principale.

 Deplasarea rezultantă a unui punct oarecare aparţinător modelului CAD al craniului pe jumătate este calculată cu relația:

$$
U_{res} = \sqrt{U_x^2 + U_y^2 + U_z^2}
$$
 [mm] (6.3.2),

unde *Ux*, *Uy* şi *Uz* sunt cele trei deplasări ale punctului considerat orientate după directia axelor *x*, *y* și *z*.

 Rezultatele analizei cu MEF constă în afişarea câmpului tensiunilor totale *σvonMises* şi a celui al deplasărilor rezultante *Ures*. Aceste două câmpuri sunt reprezentate pe alura deformată a modelului CAD al craniului pe jumătate.

 În cele ce urmează, se prezintă cele două câmpuri pentru fiecare variantă constructivă a disjunctorului ortodontic în parte.

*A. Disjunctorul cu patru braţe.* În figura 6.3.6 este ilustrat câmpul tensiunilor *σvonMises*. Valoarea maximă de 9,364 MPa s-a înregistrat la nivelul bazei suturii boltei palatine. O uşoară stare de tensiune se poate observa şi la nivelul bazei formelor cilindrice. Culoarea predominantă albastră indică zonele nesolicitate. Faptul că valoarea maximă a tensiunii *σvonMises* s-a înregistrat la baza suturii boltei palatine confirmă modul de acţionare al disjunctorului ortodontic.

 Figura 6.3.7 ilustrează câmpul deplasărilor rezultante *Ures*. Valoarea maximă de 19 µm s-a înregistrat la nivelul extremităţii libere a formei cilindrice amplasată spre partea frontală a modelului craniului. Extremitatea liberă a celeilalte forme cilindrice a înregistrat o deplasare de 14 µm. Deși forțele transmise prin intermediul braţelor disjunctorului sunt egale, se poate concluziona că braţul orientat spre partea frontală a craniului contribuie într-o mai mare măsură la deschiderea suturii boltei palatine decât bratul adiacent.

*B. Disjunctorul cu două braţe.* Figura 6.3.8 ilustrează câmpul tensiunilor *σvonMises*. Valoarea maximă de 9,69 MPa s-a înregistrat tot la nivelul bazei suturii boltei palatine, fiind uşor mai ridicată decât în cazul disjunctorului cu patru braţe. De asemenea, o uşoară stare de tensiune se poate observa şi la baza formei cilindrice asupra căreia s-a aplicat forţa dezvoltată de disjunctorul ortodontic cu două braţe. Si în acest caz se confirmă destinatia și modul de actionare al disjunctorului ortodontic.

 În figura 6.3.9 se ilustrează câmpul deplasărilor rezultante *Ures*. Valoarea maximă de 20 µm s-a înregistrat la nivelul extremității libere a formei cilindrice asupra căreia s-a aplicat forţa dezvoltată de disjunctorul ortodontic cu două braţe.

 Interpretând rezultatele obţinute în cazul celor două variante constructive ale disjunctorului ortodontic, se recomandă folosirea celui cu patru braţe deoarece produce tensiuni şi deformaţii mai reduse în comparaţie cu cel cu două braţe, rezultând într-un confort sporit asupra pacientului.

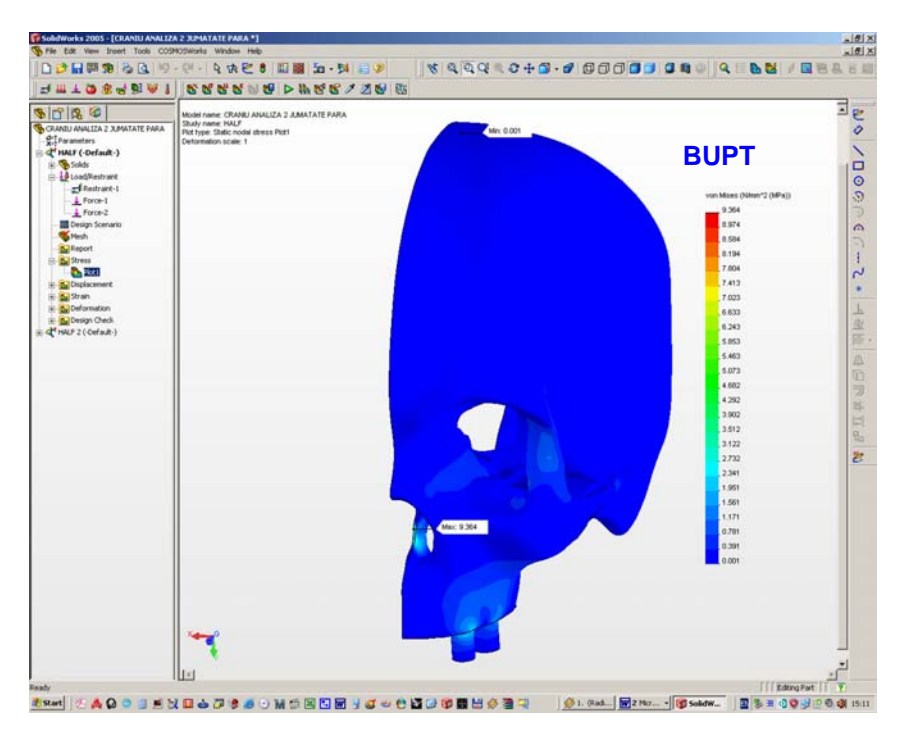

Fig. 6.3.6. Câmpul tensiunilor *σvonMises* în varianta disjunctorului cu patru braţe.

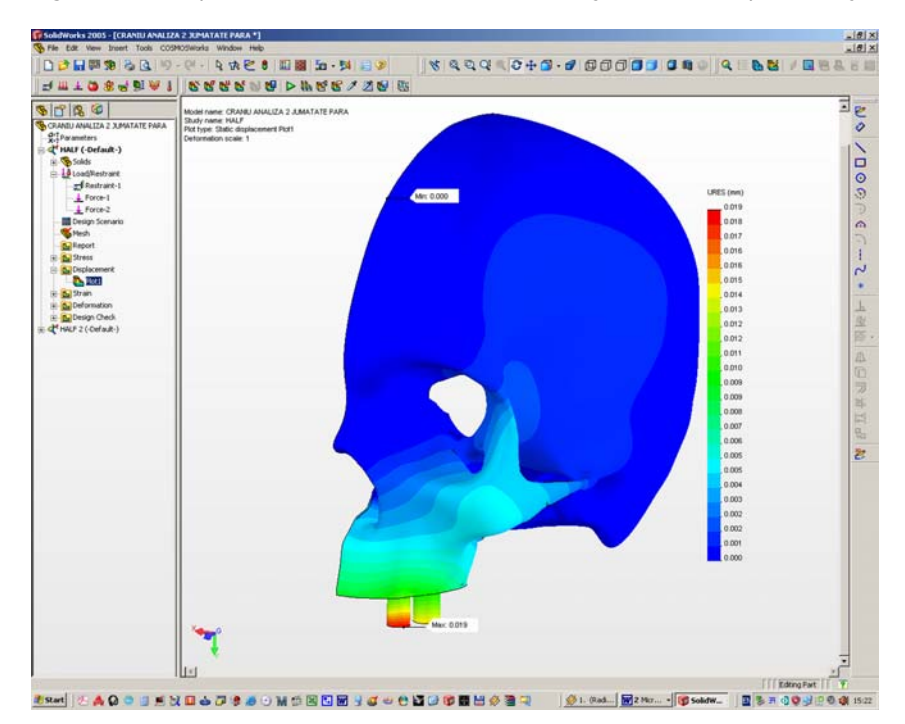

Fig. 6.3.7. Câmpul deplasărilor *Ures* în varianta disjunctorului cu patru braţe.

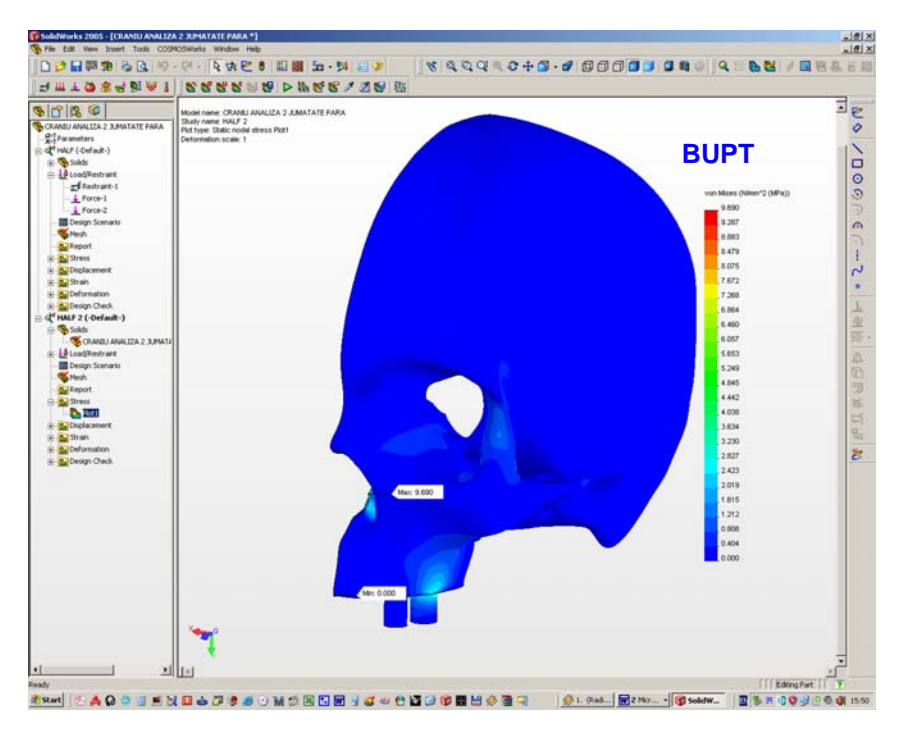

Fig. 6.3.8. Câmpul tensiunilor *σvonMises* în varianta disjunctorului cu două braţe.

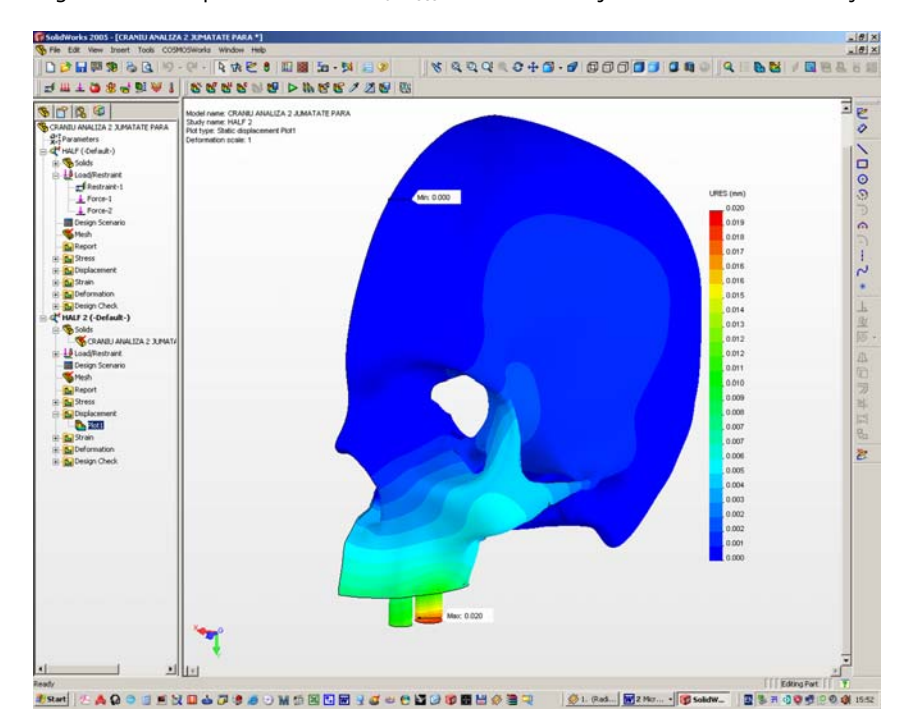

Fig. 6.3.9. Câmpul deplasărilor *Ures* în varianta disjunctorului cu două braţe.

# 7. Modelul CAD al femurului<sub>BU</sub>man

#### **7.1. Etapa achiziţiei datelor prin scanare tomografică.**

 Pentru realizarea modelului geometric solid CAD s-a utilizat un femur uman ilustrat în figurile 7.1.1.a şi 7.1.1.b.

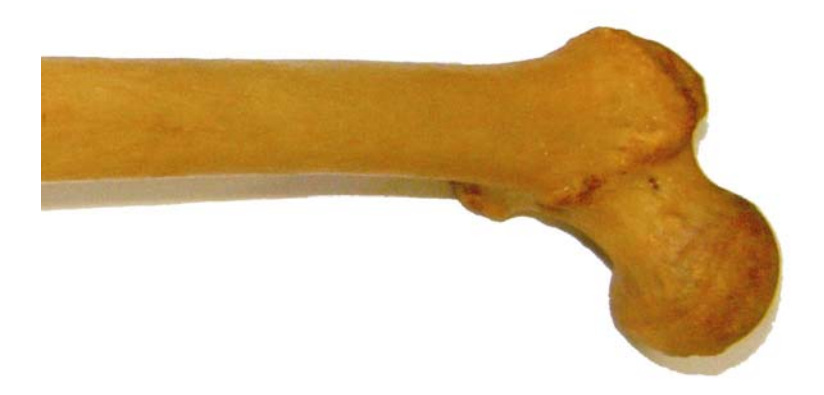

Fig. 7.1.1.a. Femur uman utilizat în scopul modelării CAD (vedere parțială).

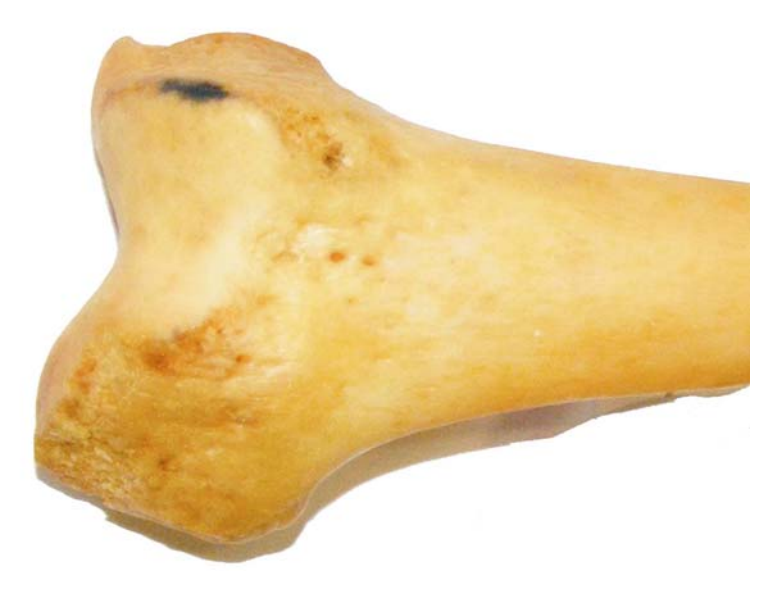

Fig. 7.1.1.b. Femur uman utilizat în scopul modelării CAD (vedere parţială).
Femurul a fost supus operațiunii de scanare tomografică cu ajutorul unui echipament SIEMENS Somatom Plus 4 în cadrul laboratorului de imagistică computerizată a firmei NEUROMED din Timișoara. Scanarea s-a efectuat în poziție longitudinală a femurului, iar secțiunile transversale au fost realizate cu un pas de 1 mm pentru a obţine o precizie ridicată a informaţiilor imagisti**ce. În final s-au ob**ţinut un număr de 409 secţiuni transversale ale femurului, acest număr fiind suficient de mare în scopul realizării unui model CAD de înaltă fidelitate.

 În figurile 7.1.2.a, 7.1.2.b, 7.1.2.c şi 7.1.2.d sunt redate o parte din imaginile secţiunilor transversale ale femurului uman, obţinute în urma procesului de scanare tomografică. Se menţionează faptul că s-au ilustrat secţiunile transversale la un pas de 5 mm datorită numărului foarte mare de imagini.

## **7.2. Etapa preprocesării datelor.**

În cadrul acestei etape s-a realizat reconstrucția geometrică a suprafețelor femurului pornind de la imaginile secțiunilor transversale obținute prin scanarea tomografică. Suprafeţele reconstruite ale femurului formează reţeaua de triangulaţie (mesh-ul), obţinută prin tehnica modelării prin faţetare.

În continuare se prezintă itinerariul reconstructiei suprafetelor exterioare și interioare ale femurului uman scanat tomografic aşa cum s-au derulat fazele în cadrul programului MATERIALISE Mimics 10.01.

 Iniţial, s-au importat în program cele 409 imagini ale secţiunilor transversale obţinute în urma scanării tomografice a femurului. Figura 7.2.1 prezintă fereastra de lucru a programului MATERIALISE Mimics 10.01, împreună cu una din imaginile sectiunilor transversale rezultate în urma scanării tomografice a femurului.

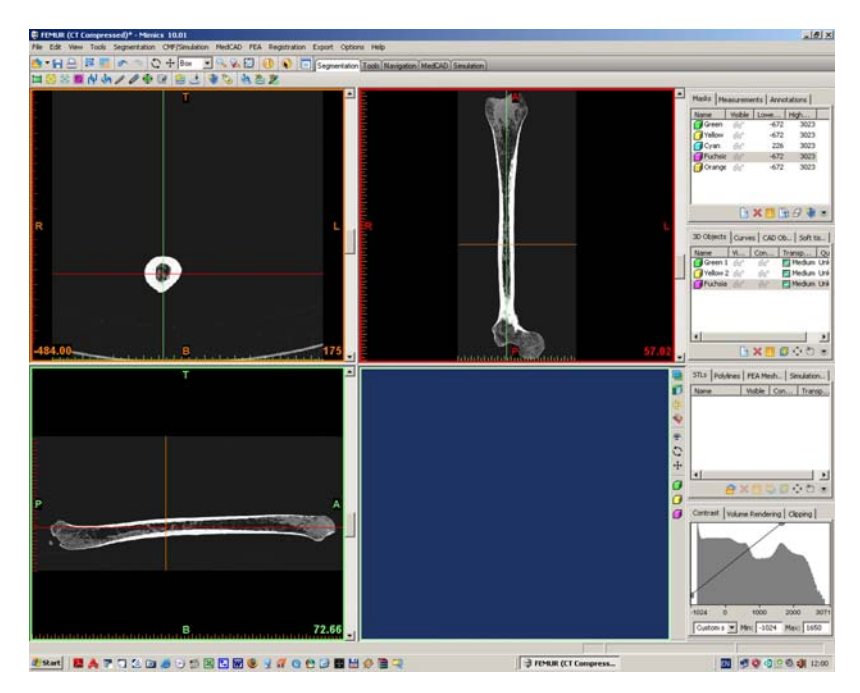

Fig. 7.2.1. Fereastra de lucru a programului MATERIALISE Mimics 10.01.

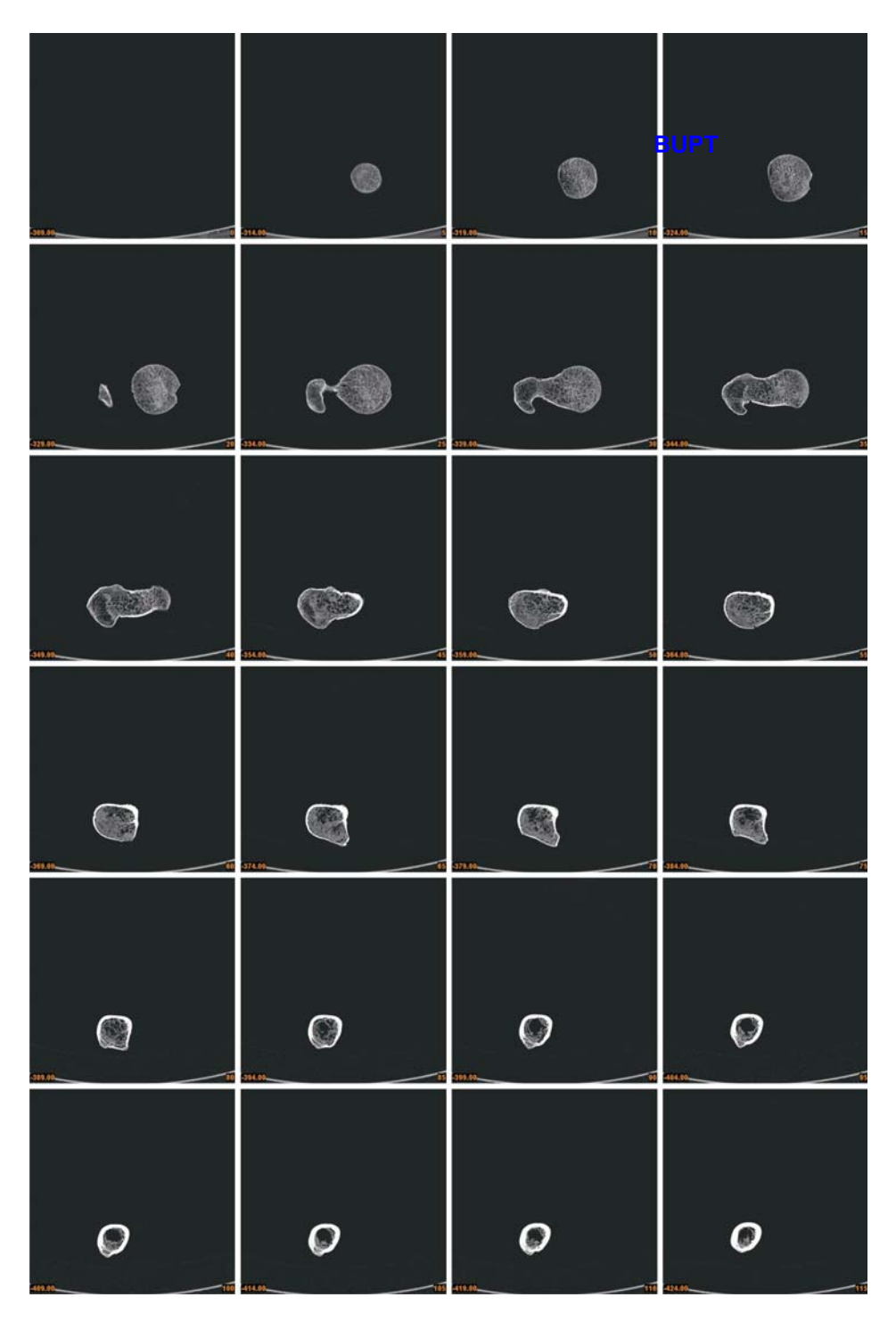

Fig. 7.1.2.a. Imaginile secţiunilor transversale ale femurului rezultate în urma procesului de scanare tomografică (secţiunile 0-115).

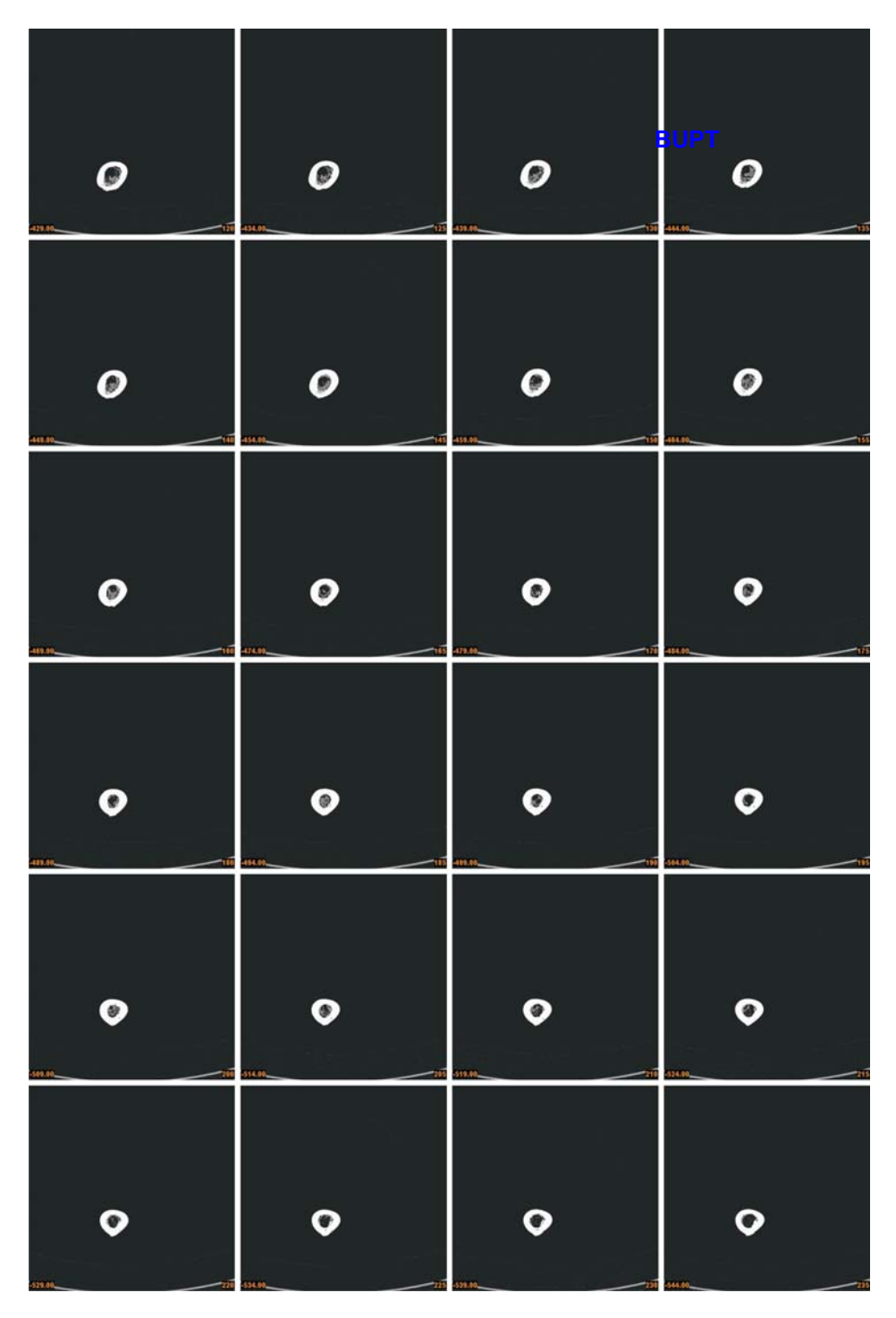

Fig. 7.1.2.b. Imaginile secţiunilor transversale ale femurului rezultate în urma procesului de scanare tomografică (secţiunile 120-235).

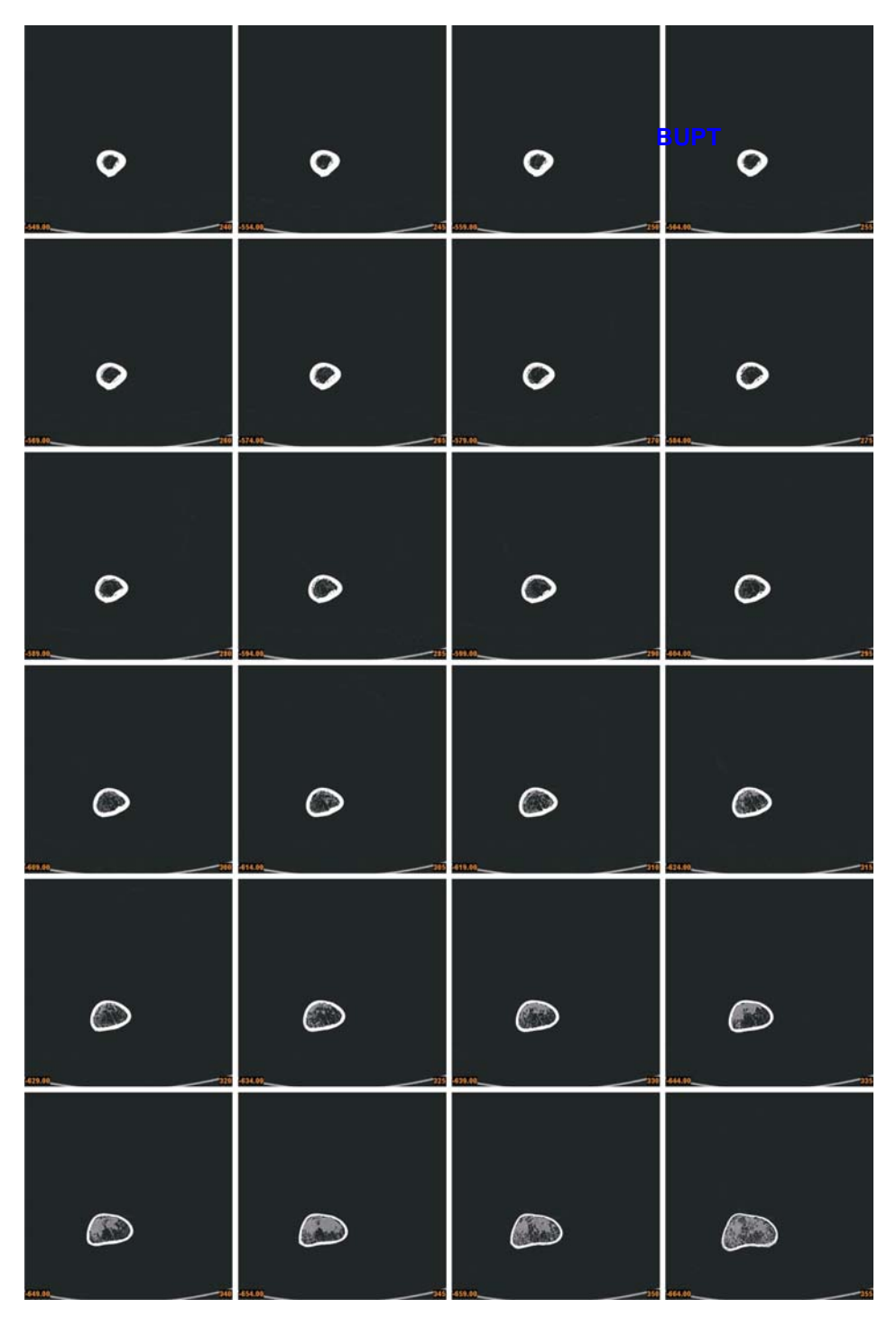

Fig. 7.1.2.c. Imaginile secţiunilor transversale ale femurului rezultate în urma procesului de scanare tomografică (secţiunile 240-355).

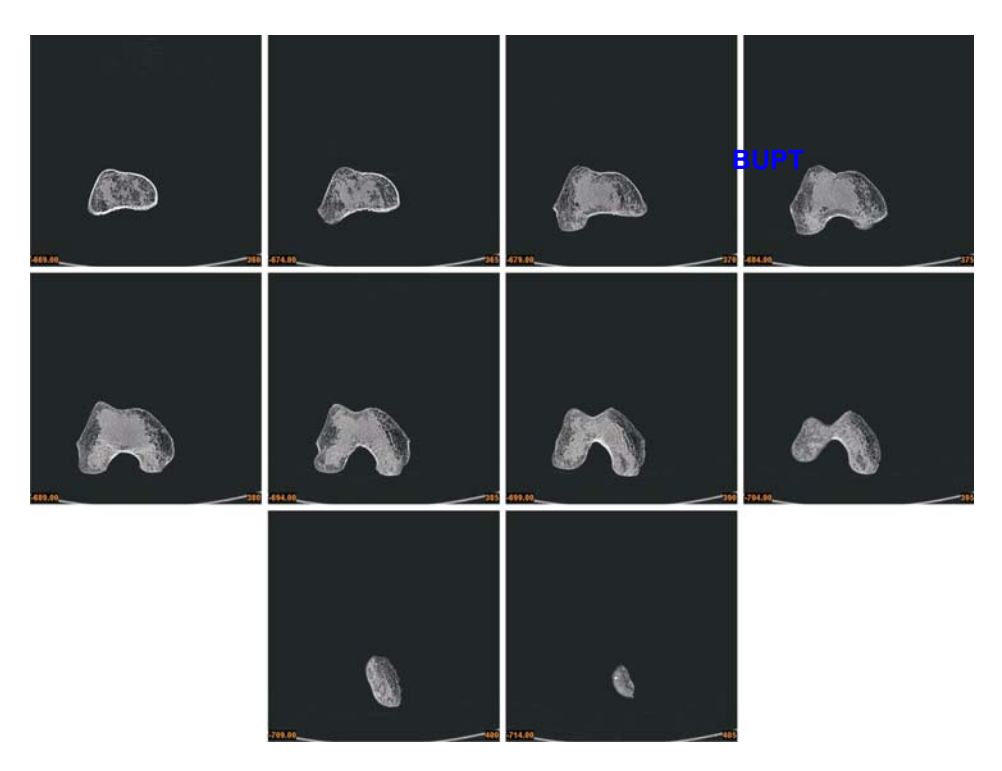

Fig. 7.1.2.d. Imaginile secţiunilor transversale ale femurului rezultate în urma procesului de scanare tomografică (secţiunile 360-405).

 Într-o primă etapă s-a reconstruit suprafaţa exterioară (învelişul exterior) a geometriei femurului pe baza unei măşti de culoare verde definită în intervalul [-672;+3072] valori de nuanțe de gri. Masca de culoare verde a reunit toți pixelii imaginilor secțiunilor transversale care au aparținut femurului mai puțin cei care au apartinut fundalului de culoare neagră a imaginilor. Alegerea limitelor intervalului de valori, pe baza căruia s-a definit masca de culoare verde, s-a dovedit a fi un proces laborios, realizat prin numeroase iteraţii, datorită numeroaselor nivele ale densităţii materiei osoase. În principal, s-a urmărit păstrarea cât mai fidelă a informaţiilor imagistice aferente femurului, fără a introduce informații nedorite aparținând fundalului imaginilor secţiunilor transversale. Figura 7.2.2 redă masca de culoare verde definită conform celor menţionate anterior.

 În urma construcţiei măştii de culoare verde s-a realizat mesh-ul învelişului exterior al geometriei femurului. În momentul în care s-a realizat reteaua de triangulaţie a învelişului exetrior al femurului, aceasta a fost salvată într-un fişier cu extensia STL. Figurile 7.2.3.a şi 7.2.3.b ilustrează în două vederi mesh-ul învelişului exterior al geometriei femurului.

 Din cele două imagini anterioare se poate observa gradul înalt de fidelitate al mesh-ului învelişului exterior al geometriei femurului, sub aspectul reproducerii detaliilor.

Este important de mentionat faptul că fidelitatea detaliilor suprafetelor oricărui obiect fizic, a cărui reconstrucţie geometrică s-a realizat în urma scanării sale tomografice, depinde de acurateţea imaginilor secţiunilor transversale în sine şi implicit de performanţele echipamentului de scanare tomografică. Echipamentele to-

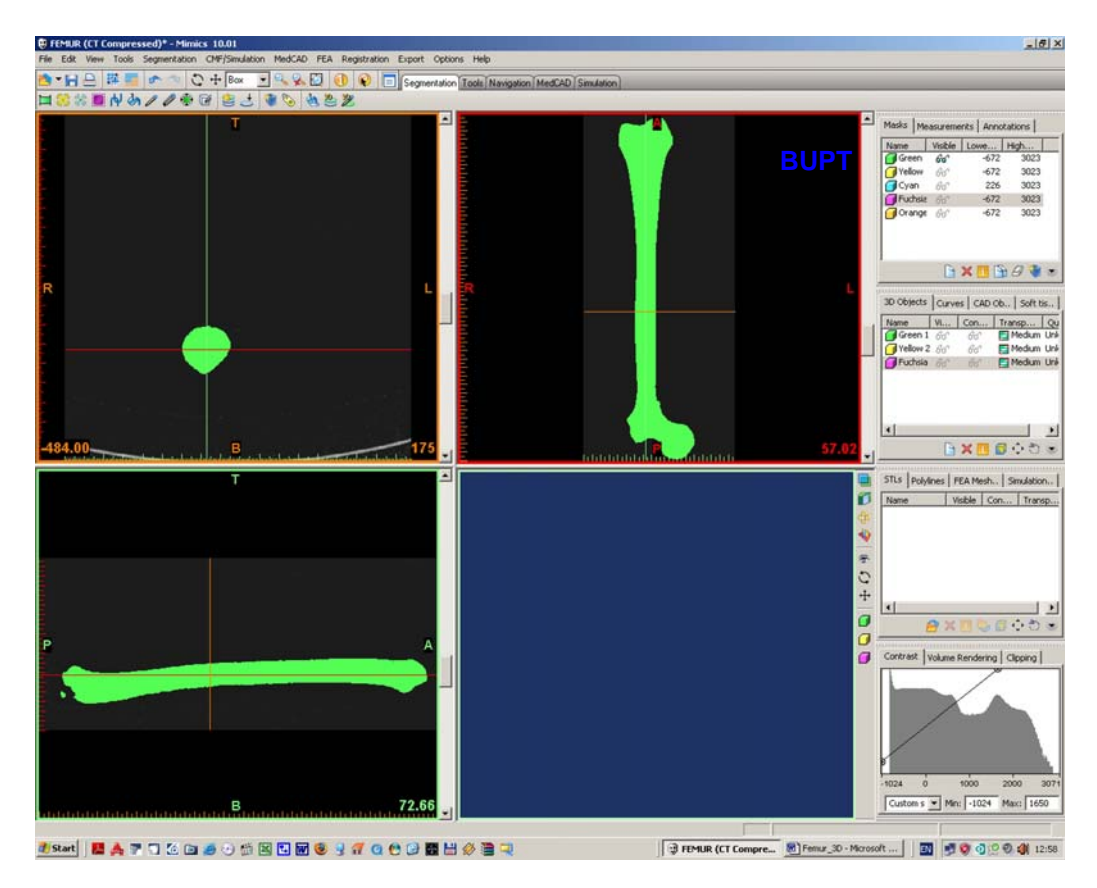

Fig. 7.2.2. Masca de culoare verde definită în programul MATERIALISE® Mimics® 10.01.

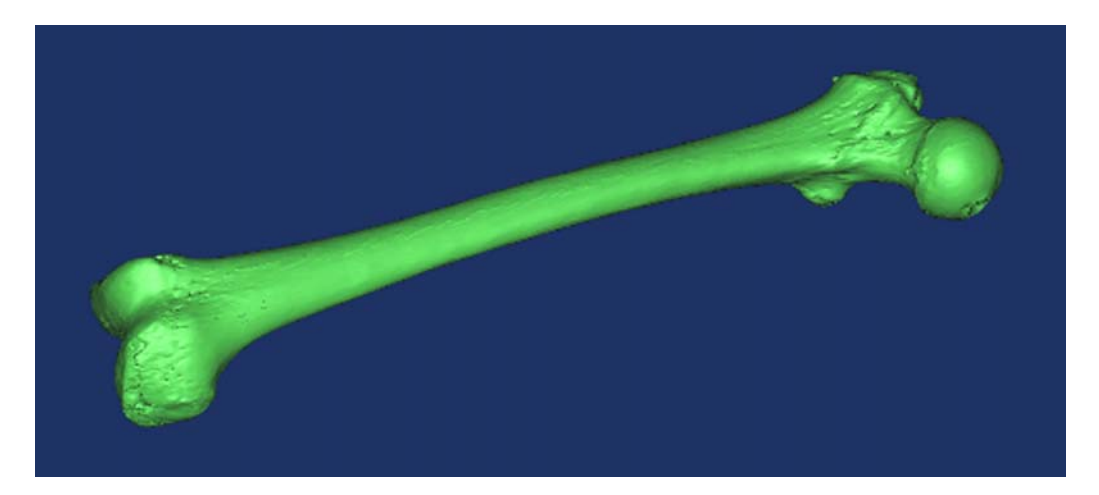

Fig. 7.2.3.a. Reţeaua de triangulaţie a învelişului exterior al femurului (vederea a).

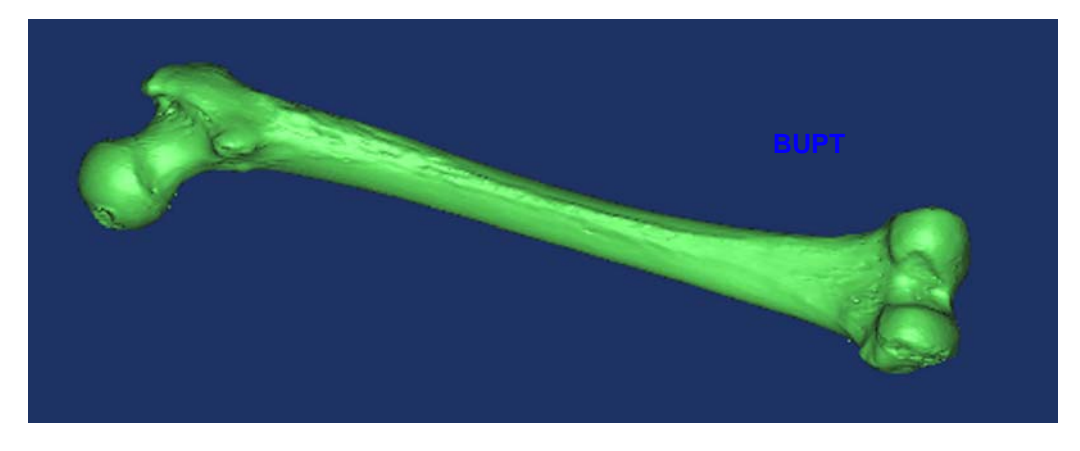

Fig. 7.2.3.b. Reţeaua de triangulaţie a învelişului exterior al femurului (vederea b).

mografice de ultimă generaţie sunt capabile de performanţe foarte ridicate în ceea ce priveşte realizarea imaginilor secţiunilor transversale ale oricărui obiect fizic. De aceea utilizarea unor echipamente tomografice performante coroborată cu adoptarea programelor adecvate de reconstrucţie geometrică conduce la obţinerea unor rezultate impresionante în domeniu.

 În continuare, s-a trecut la faza realizării mesh-ului învelişului interior al geometriei femurului. Figura 7.2.4 ilustrează două secțiuni tomografice longitudinale (orizontală şi verticală) ale femurului realizate de către program pe baza imaginilor sectiunilor transversale.

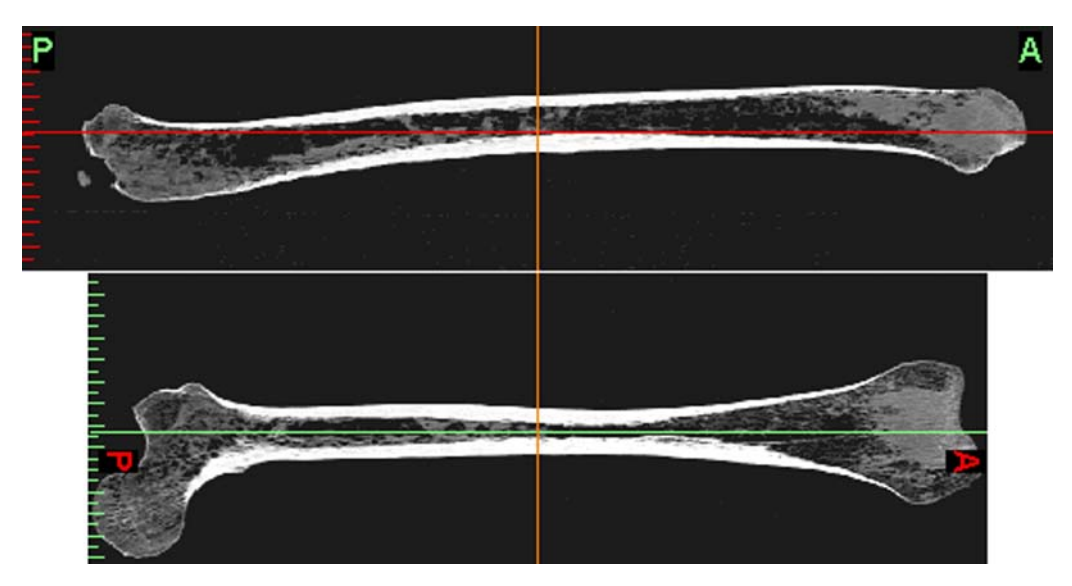

Fig. 7.2.4. Sectiuni tomografice longitudinale (orizontală și verticală) ale femurului.

Analizând figura 7.2.4 se observă structura interioară tubulară a părții mediane a femurului. Această structură tubulară posedă o grosime variabilă a pereţilor şi este prezentă în cea mai mare parte a regiunii mediane a femurului.

Epifizele, sau părţile extreme ale femurului, au mai degrabă o structură de tip ''coajă''. Peretele părţii tubulare este alcătuit dintr-o structură fibroasă care posedă o densitate relativ constantă, după cum se poate deduce din analiza imaginii. Epifizele posedă în interiorul structurii de tip coajă materie spongioasă care se propagă în interiorul părții mediane, dar în acestă ultimă parte structura spongioasă este caracterizată de o densitate mult mai scăzută decât în zona epifizelor şi este discontinuă.

 În scopul viitoarei analize cu MEF, s-a realizat reconstrucţia geometrică a învelişului interior al femurului pe baza structurii tubulare a părţii mediane şi a celei de tip coajă a epifizelor, care posedă structură fibroasă, considerându-se într-o ipoteză simplificatoare faptul că doar această structură fibroasă este capabilă să preia sarcini exterioare.

 Pentru reconstrucţia geometrică a învelişului interior corespunzător zonei de tip coajă a epifizelor s-a pornit de la masca de culoare verde. Într-o primă fază s-a creat o mască de culoare galbenă prin erodarea celei de culoare verde cu o grosime de 4 pixeli care corespunde grosimii zonei de tip coajă. Operaţiunea de erodare presupune eliminarea unui contur de pixeli din masca de culoare considerată. Dacă masca de culoare verde a fost erodată cu o grosime de 4 pixeli, acest fapt indică eliminarea consecutivă a 4 contururi de pixeli din mască. Fiecare contur de pixeli al unei măşti are grosimea de un pixel. Procedeul de erodare este ilustrat în figura 7.2.5 pentru obţinerea măştii de culoare galbenă care este suprapusă peste cea de culoare verde.

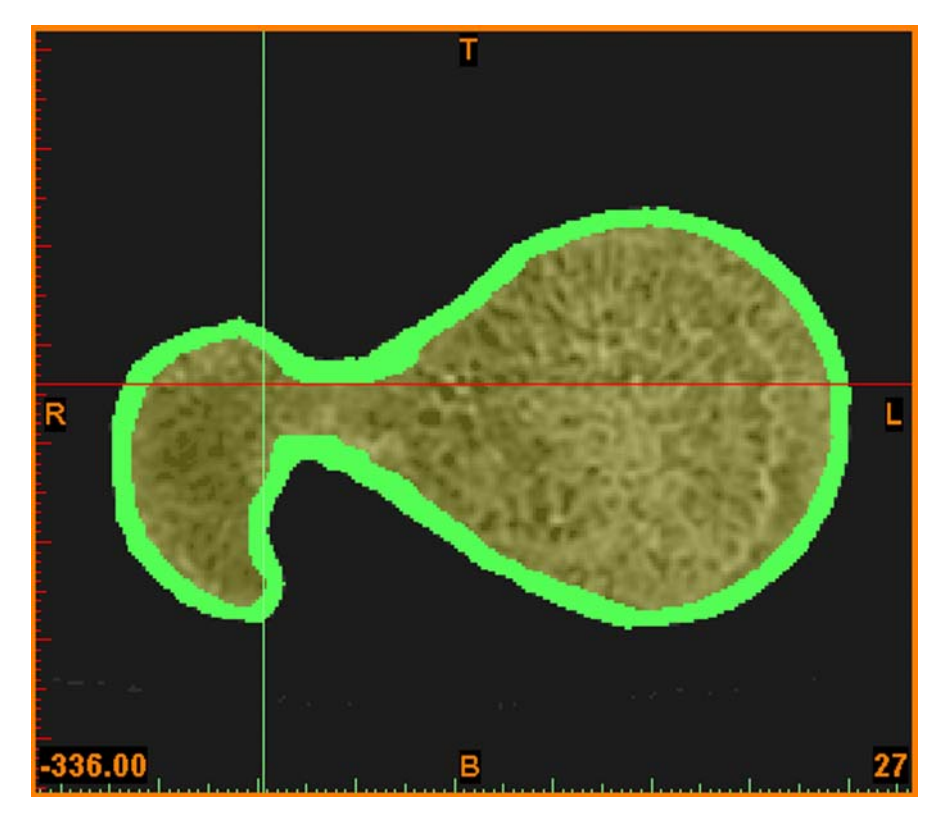

Fig. 7.2.5. Masca de culoare galbenă obţinută prin erodarea celei de culoare verde.

 În continuare s-a realizat delimitarea zonelor de tip coajă ale epifizelor în raport cu cea mediană de structură tubulară. Această delimitare nu este precisă ci doar conventională datorită structurii neomogene în ansamblu a femurului. Astfel sau analizat cele 409 imagini ale secţiunilor transversale, iar zona cuprinsă între prima secțiune și secțiunea 81 împreună cu zona cuprinsă **Phire** secțiunea 351 și ultima secţiune (409) s-au considerat a fi caracterizate de structura de tip coajă amintită anterior. Astfel din masca de culoare galbenă s-au păstrat zonele aparținând structurii de tip coajă și s-a eliminat zona cuprinsă între secțiunile 81 -351, care nu s-a considerat a fi de acest tip ci tubulară cu grosime variabilă a peretelui. Zona de tip coajă reprezintă diferenţa dintre suprafaţa măştii de culoare verde şi cea de culoare galbenă (Fig. 7.2.5). După definirea măştii de culoare galbenă s-a realizat mesh-ul aferent măștii, care este format din două părți distincte corespunzătoare învelişului interior din zonele de tip coajă ale celor două epifize. În concluzie, din mesh-ul realizat pe baza măştii de culoare galbenă lipseşte partea care formează zona mediană a învelişului interior al femurului, zonă considerată cu structură tubulară. Mesh-ul (format din cele două părţi distincte) creat pe baza măştii de culoare galbenă a fost salvat într-un fişier STL, fiind ilustrat în două vederi, în figurile 7.2.6.a şi 7.2.6.b.

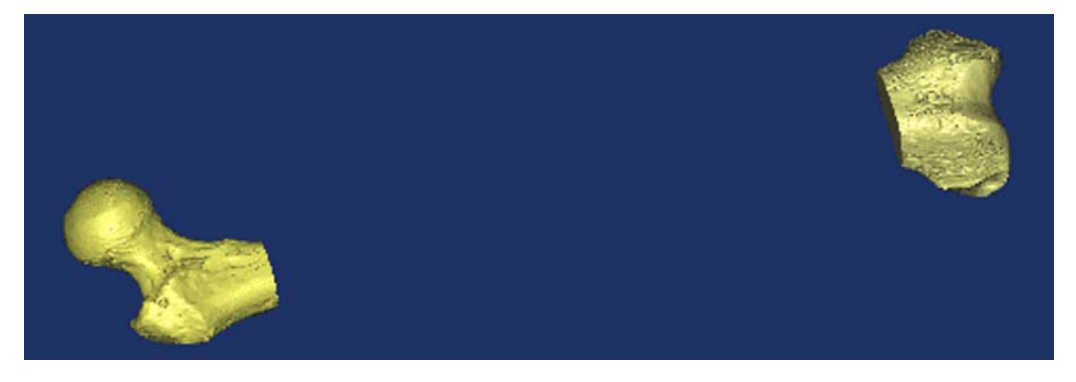

Fig. 7.2.6.a. Mesh-ul învelişului interior al femurului în zonele de tip coajă (vederea a).

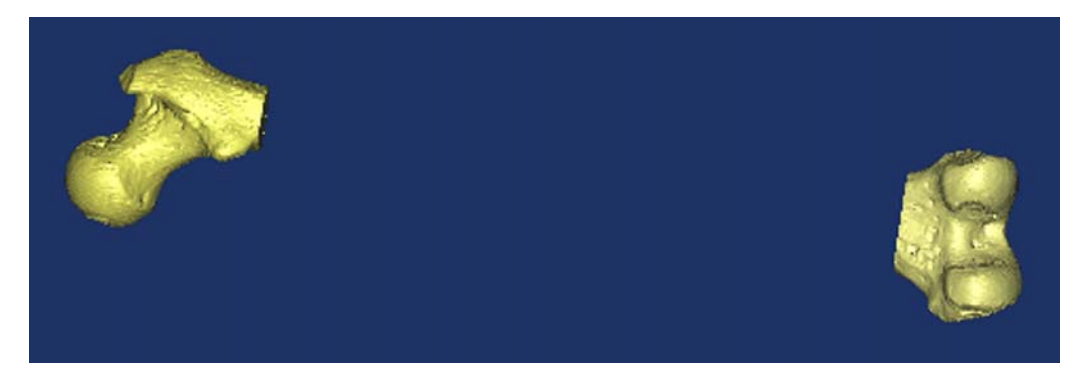

Fig. 7.2.6.b. Mesh-ul învelişului interior al femurului în zonele de tip coajă (vederea b).

 În etapa finală a reconstrucţiei geometrice a învelişului interior al femurului s-a realizat mesh-ul învelişul interior al zonei considerate tubulară, respectiv zona mediană a femurului. În acest scop s-a creat o mască de culoare violet care

cuprinde pixelii aparţinând interiorului femurului din zona mediană şi care nu conţin din punct de vedere imagistic structura fibroasă a peretelui zonei mediane considerate tubulară, ci doar măduva osoasă prezentă în zona mediană. Masca de culoare violet a fost creată pe baza imaginilor aferente intervalului 81  $\rightarrow$  351 de secțiuni transversale ale femurului, secțiuni care nu au fose prezente în definirea măştii de culoare galbenă. Figura 7.2.7 ilustrează masca de culoare violet aşa cum aceasta apare în două secţiuni tomografice longitudinale (orizontală şi verticală) şi una transversală.

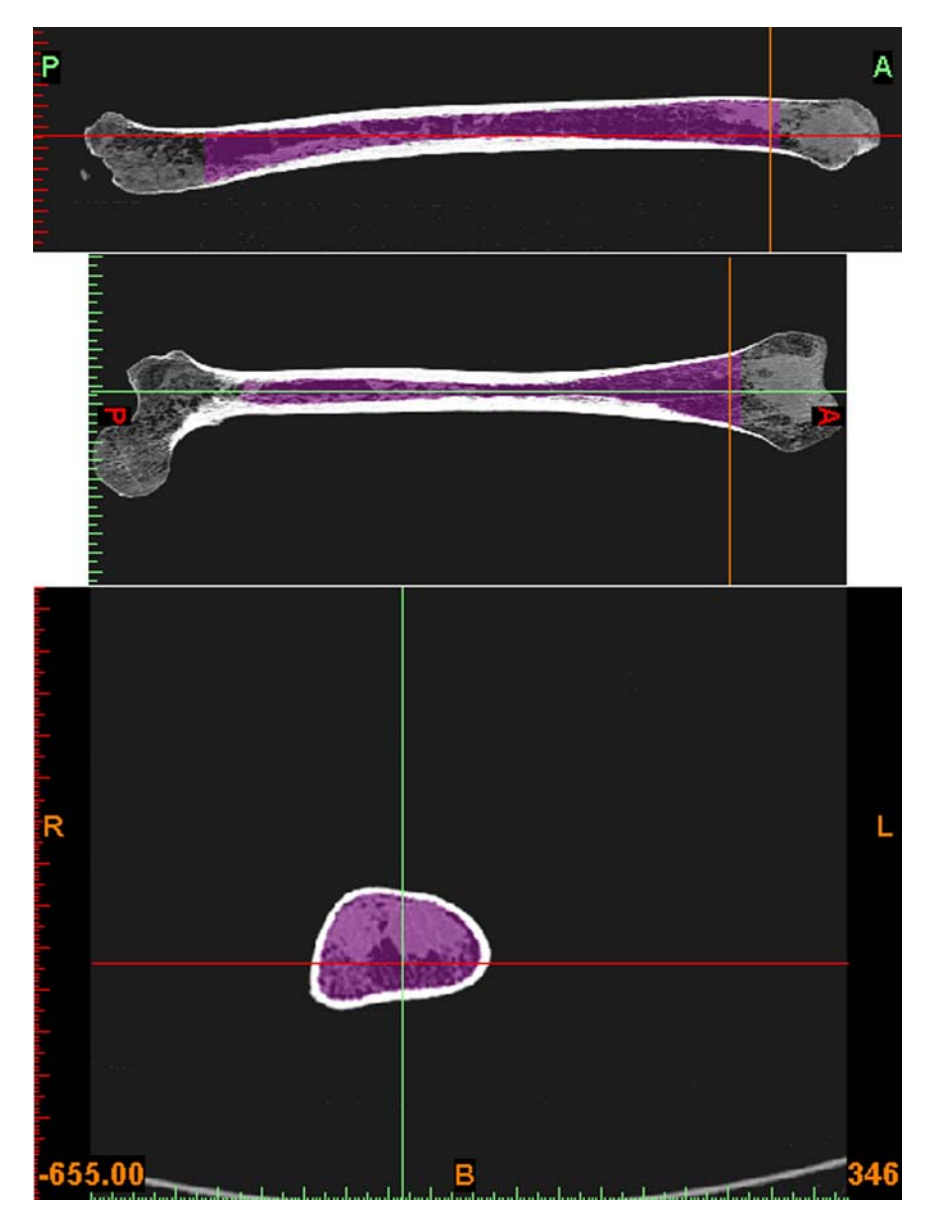

Fig. 7.2.7. Masca de culoare violet.

 Pe baza măştii de culoare violet s-a realizat mesh-ul învelişului interior al femurului din zona mediană considerată cu structură tubulară. Mesh-ul realizat pe baza măştii de culoare violet a fost salvat într-un fişier STL, fiind ilustrat în două vederi, în figurile 7.2.8.a şi 7.2.8.b.

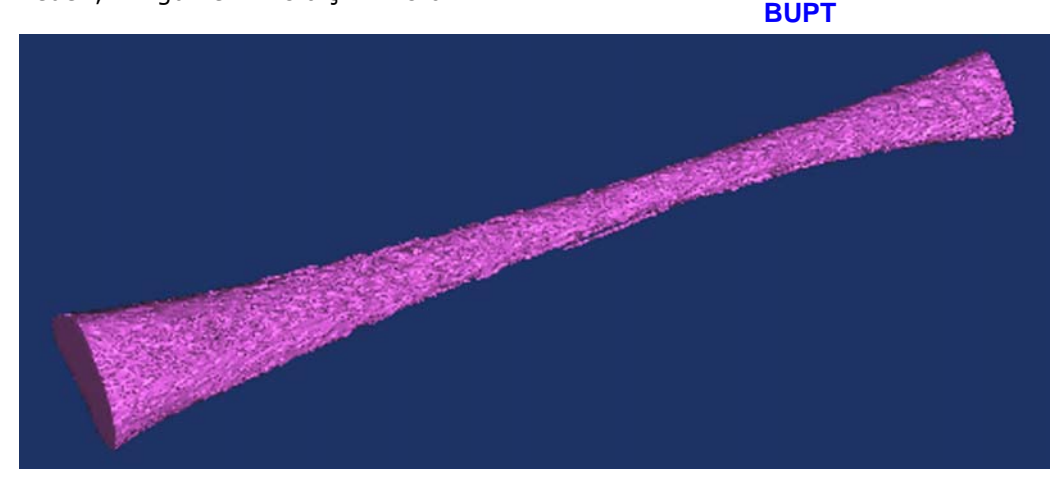

Fig. 7.2.8.a. Mesh-ul învelişului interior al femurului în zona mediană de tip tubular (vederea a).

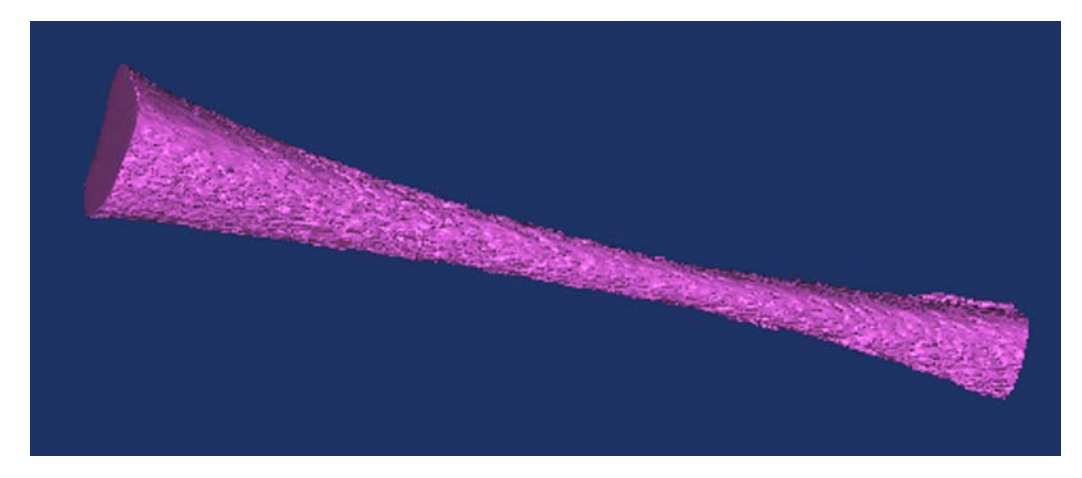

Fig. 7.2.8.b. Mesh-ul învelişului interior al femurului în zona mediană de tip tubular (vederea b).

 În concluzie, învelişul interior al întregului femur a reunit mesh-urile zonelor de tip coajă, corespunzătoare celor două epifize, şi a zonei mediane de tip tubular, reţelele fiind ilustrate în două vederi, în figurile 7.2.9.a şi 7.2.9.b.

 Din punct de vedere geometric, reconstrucţia suprafeţelor (învelişurilor exterioare şi interioare) femurului reprezintă diferenţa dintre mesh-urile învelişului exterior (un singur mesh) şi cel interior (două mesh-uri pentru zonele epifizelor şi unul pentru zona mediană).

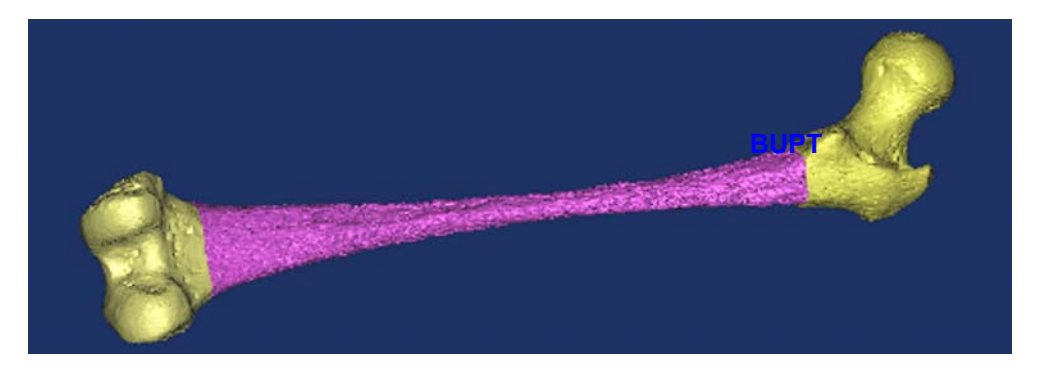

Fig. 7.2.9.a. Mesh-ul final al învelişului interior al femurului (vederea a).

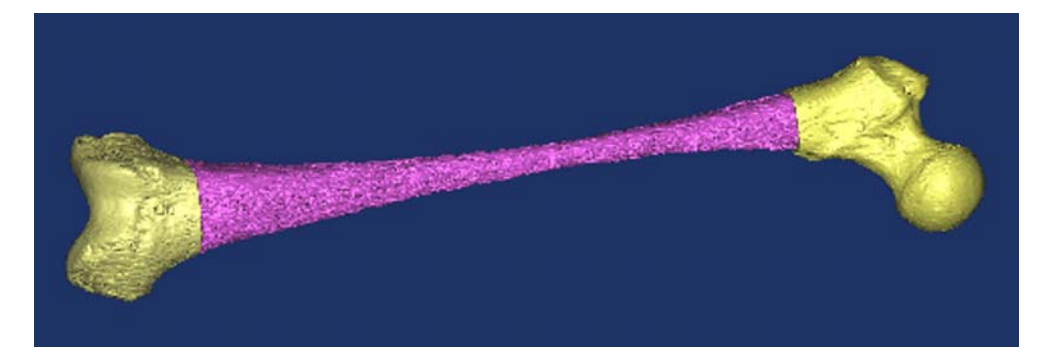

Fig. 7.2.9.b. Mesh-ul final al învelişului interior al femurului (vederea b).

 Mesh-urile învelişului exterior, respectiv interior al femurului, aşa cum au fost realizate în cadrul programului MATERIALISE Mimics 10.01, au necesitat o operaţiune ulterioară de rafinare în vederea creşterii gradului de uniformitate a dimensiunilor laturilor faţetelor. Această operaţiune a fost realizată în cadrul programului Rapidform XOR.

 Într-o primă fază s-a importat în program fişierul STL al mesh-ului învelişului exterior al femurului. Acest mesh s-a rafinat prin apelarea comenzii *Global Remesh*. Figura 7.2.10 prezintă o vedere a mesh-ului rafinat al învelişului exterior al femurului.

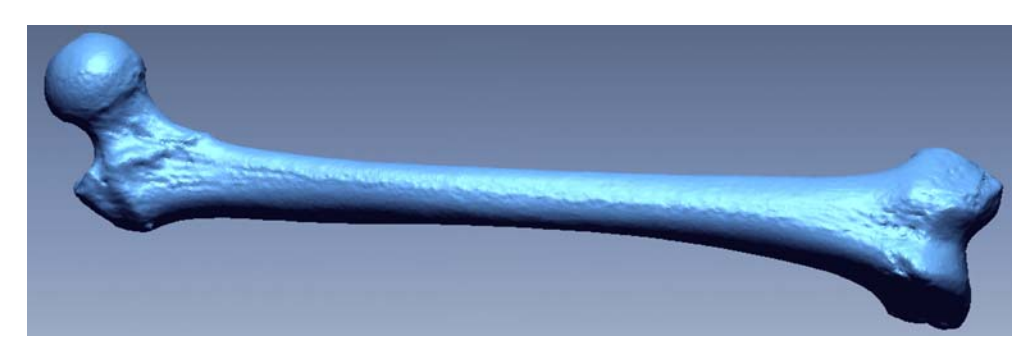

Fig. 7.2.10. Vedere a mesh-ului rafinat al învelişului exterior al femurului.

 În continuare a fost realizată rafinarea mesh-ului învelişului interior al femurului din zonele celor două epifize. Figurile 7.2.11.a şi 7.2.11.b prezintă în două vederi mesh-ul rafinat al învelişului interior al femurului din zonele celor două epifize.

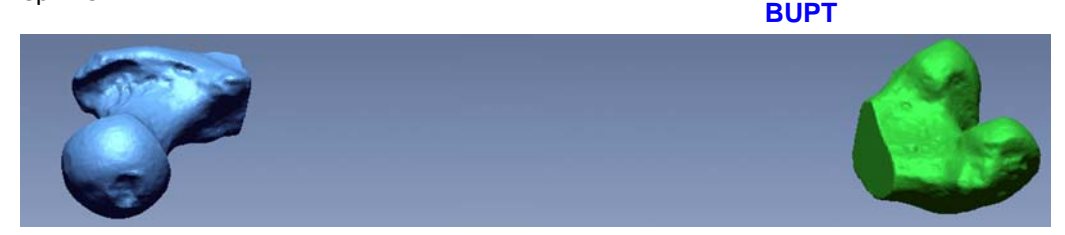

Fig. 7.2.11.a. Mesh-ul rafinat al învelişului interior al femurului în zonele epifizelor (vederea a).

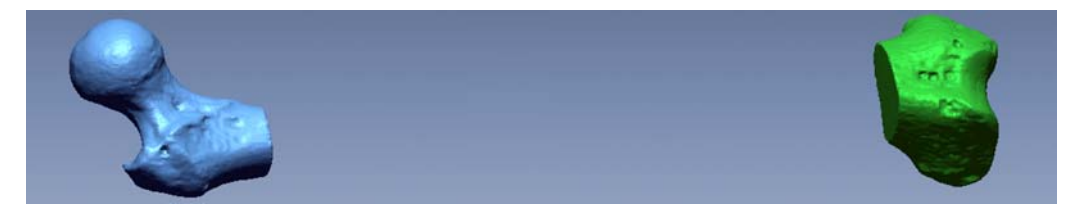

Fig. 7.2.11.b. Mesh-ul rafinat al învelişului interior al femurului în zonele epifizelor (vederea b).

 Într-o fază următoare s-a importat, în programul Rapidform XOR, fişierul STL corespunzător mesh-ului învelişului interior al femurului în zona considerată cu structură tubulară. Datorită gradului ridicat de neuniformitate al acestui mesh, pe lângă operaţiunea de rafinare, s-a mai aplicat un procedeu de netezire a mesh-ului. Figurile 7.2.12.a şi 7.2.12.b ilustrează în două vederi mesh-ul rafinat şi neted al învelişului interior al femurului în zona considerată cu structură tubulară. După cum se poate vedea în cele două figuri amintite, anumite detalii geometrice s-au estompat în urma aplicării procedeului de netezire, dar această operațiune a fost necesară datorită imposibilităţii obţinerii suprafeţelor de tip Bézier, chiar dacă s-a realizat rafinarea mesh-ului.

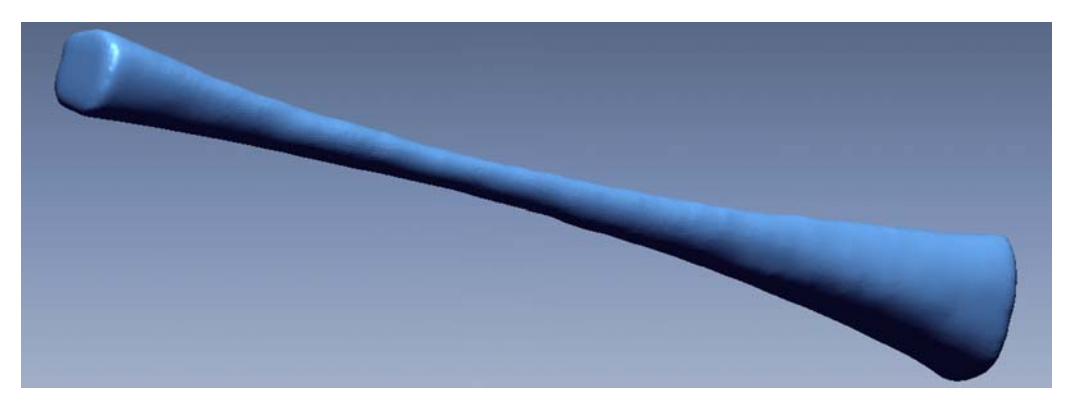

Fig. 7.2.12.a. Mesh-ul rafinat şi neted al învelişului interior al femurului în zona considerată cu structură tubulară (vederea a).

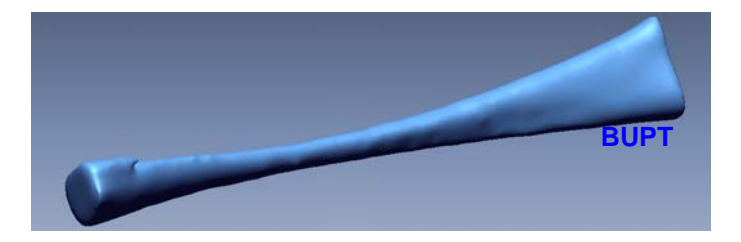

Fig. 7.2.12.b. Mesh-ul rafinat şi neted al învelişului interior al femurului în zona considerată cu structură tubulară (vederea b).

## **7.3. Etapa delimitării zonelor şi construcţiei suprafeţelor.**

 Această etapă a fost realizată tot în cadrul programului Rapidform XOR. Acest program permite construcţia directă a suprafeţelor Bézier, fără a mai fi necesară delimitarea zonelor mesh-urilor.

 Într-o primă fază s-au realizat suprafeţele Bézier ale învelişului exterior al femurului. Construcţia suprafeţelor Bézier s-a lansat prin apelarea comenzii *Auto Surfacing*. În momentul apelării comenzii amintite, intervenția utilizatorului constă în specificarea numărului mediu de suprafețe Bézier (1.000) care urmează a fi construite. Concret, din cele 125.064 fatete ale mesh-ului învelisului exterior al femurului s-au obținut 1.108 suprafețe Bézier, care s-au salvat într-un fișier IGES. Figurile 7.3.1.a şi 7.3.1.b ilustrează în două vederi suprafeţele Bézier ale învelişului exterior al femurului.

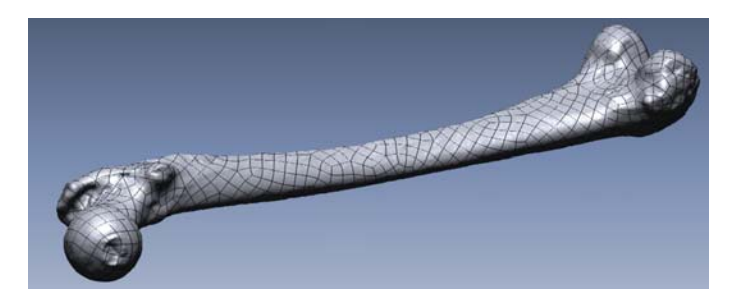

Fig. 7.3.1.a. Suprafeţele Bézier ale învelişului exterior al femurului (vederea a).

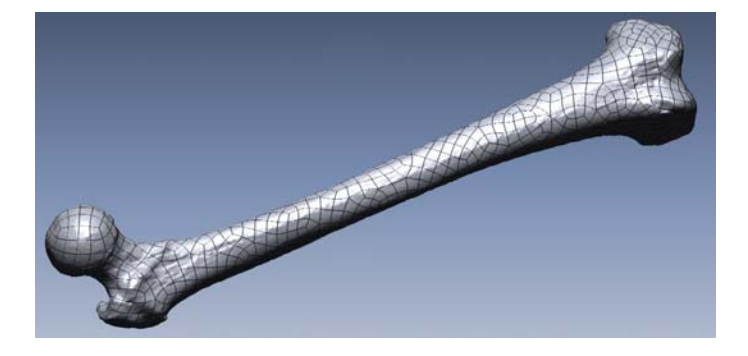

Fig. 7.3.1.b. Suprafeţele Bézier ale învelişului exterior al femurului (vederea b).

 Ulterior, s-au realizat (conform cu procedeele descrise anterior) suprafeţele Bézier ale învelişului interior al femurului în zonele celor două epifize. De asemenea, s-a creat un fisier IGES corespunzător acestor suprafete. Figurile 7.3.2.a și 7.3.2.b ilustrează în două vederi suprafeţele Bézier ale învelişului interior al femurului în zonele celor două epifize. **BUPT**

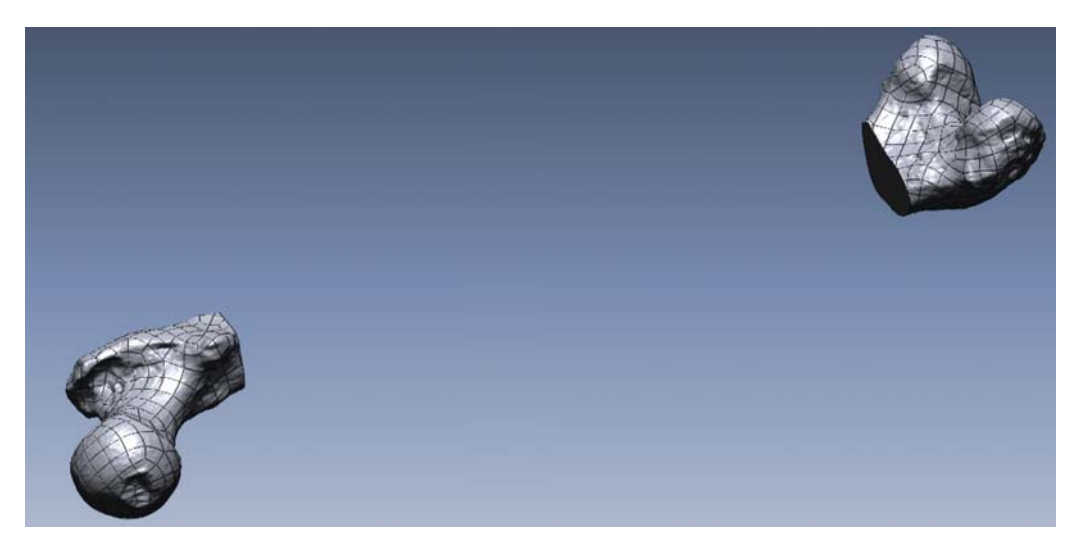

Fig. 7.3.2.a. Suprafeţele Bézier ale învelişului interior al femurului în zonele epifizelor (vederea a).

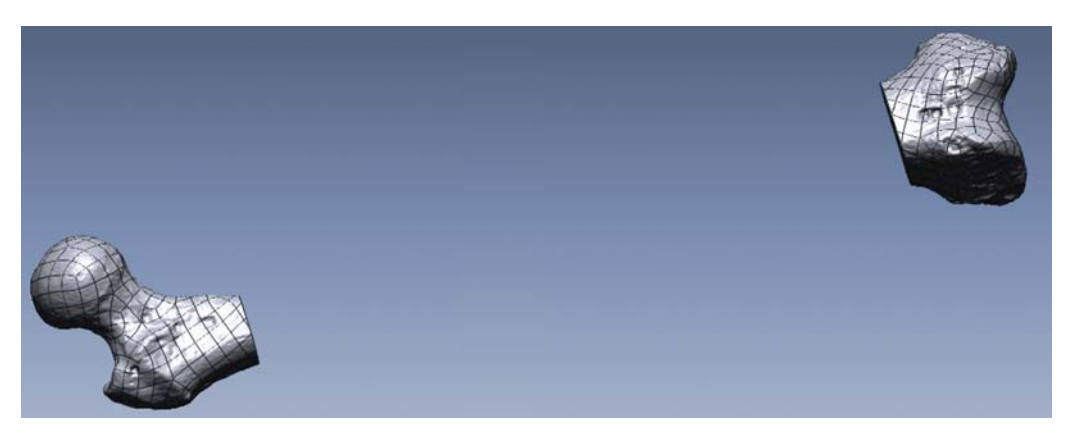

Fig. 7.3.2.b. Suprafeţele Bézier ale învelişului interior al femurului în zonele epifizelor (vederea b).

 Mesh-ul învelişului interior al femurului în zona considerată cu structură tubulară fiind foarte neted, aşa cum s-a putut observa în figurile 7.2.12.a şi 7.2.12.b, nu a mai fost necesară crearea suprafeţelor Bézier datorită relativei simplităţi a geometriei zonei. În consecinţă, s-a realizat o singură suprafaţă cu tehnica modelării prin propagarea mai multor secţiuni transversale (suprafaţă de tip *loft*). Pentru realizarea acestei suprafete s-a sectionat transversal mesh-ul cu plane paralele echidistante (cu pasul de 10 mm). Intersecția dintre planele paralele echidistante şi mesh reprezintă curbe închise plane care sunt ilustrate în figura 7.3.3 împreună cu mesh-ul. Suprafaţa a fost construită automat la apelarea comenzii *Loft*, prin propagarea curbelor închise plane amintite anterior. Suprafaţa a fost stocată la rândul ei într-un fişier de tip IGES. Figurile 7.3.4.a şi 7.3.4.b ilustrează în două vederi suprafața de tip loft care descrie geometria învelișului <sup>BIN</sup>ETIOr al femurului în zona considerată cu structură tubulară.

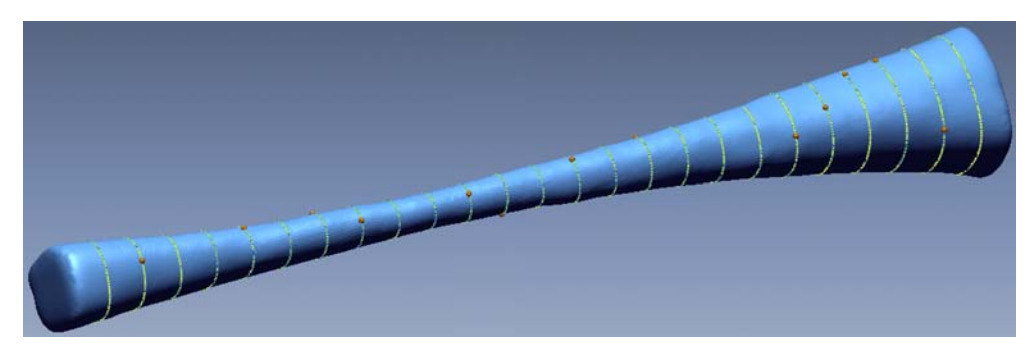

Fig. 7.3.3. Curbele închise plane rezultate în urma secţionării cu plane paralele echidistante a mesh-ului învelişului interior al femurului în zona considerată cu structură tubulară.

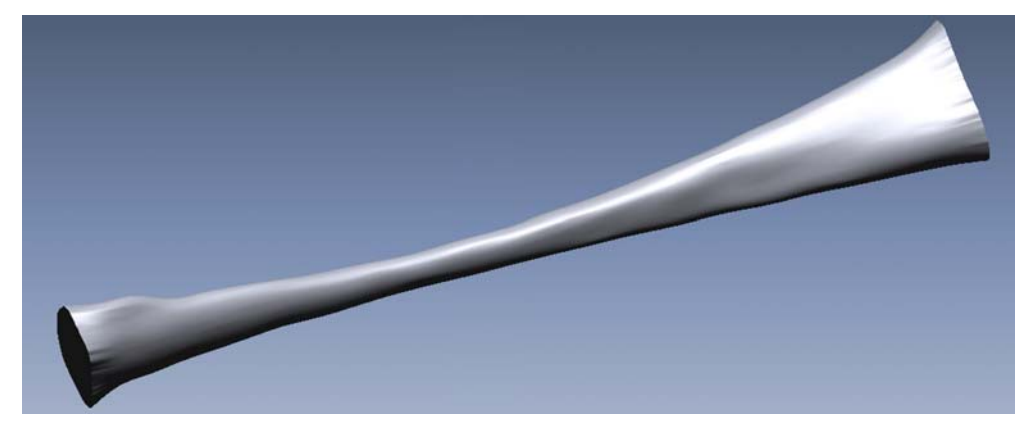

Fig. 7.3.4.a. Suprafaţa de tip loft care descrie geometria învelişului interior al femurului în zona considerată cu structură tubulară (vederea a).

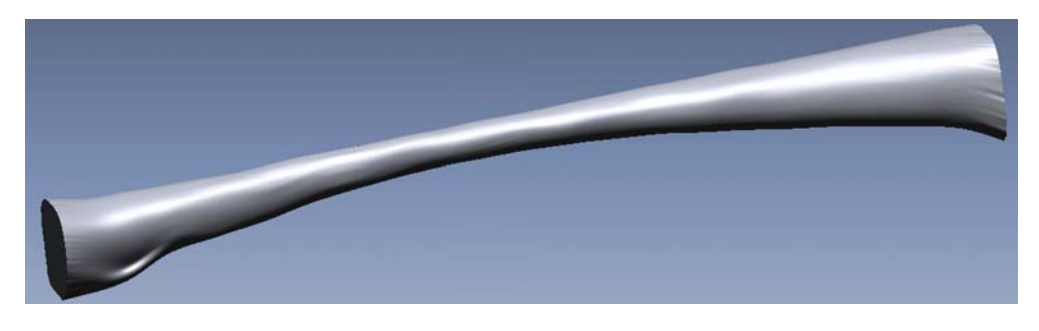

Fig. 7.3.4.b. Suprafaţa de tip loft care descrie geometria învelişului interior al femurului în zona considerată cu structură tubulară (vederea b).

Într-o etapă finală s-a realizat suprafaţa totală a învelişului interior al femurului prin reuniunea celor două fişiere IGES corespunzătoare zonei epifizelor şi zonei considerate cu structură tubulară, rezultând astfel un nou fişier IGES. Figurile 7.3.5.a şi 7.3.5.b ilustrează în două vederi suprafaţa care descrie geometria **BUPT**întregului înveliş interior al femurului.

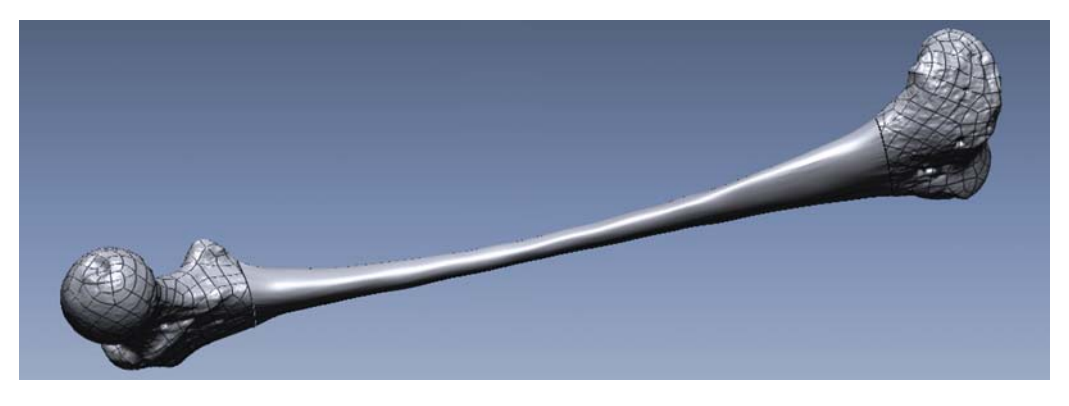

Fig. 7.3.5.a. Suprafața care descrie geometria întregului învelis interior al femurului (vederea a).

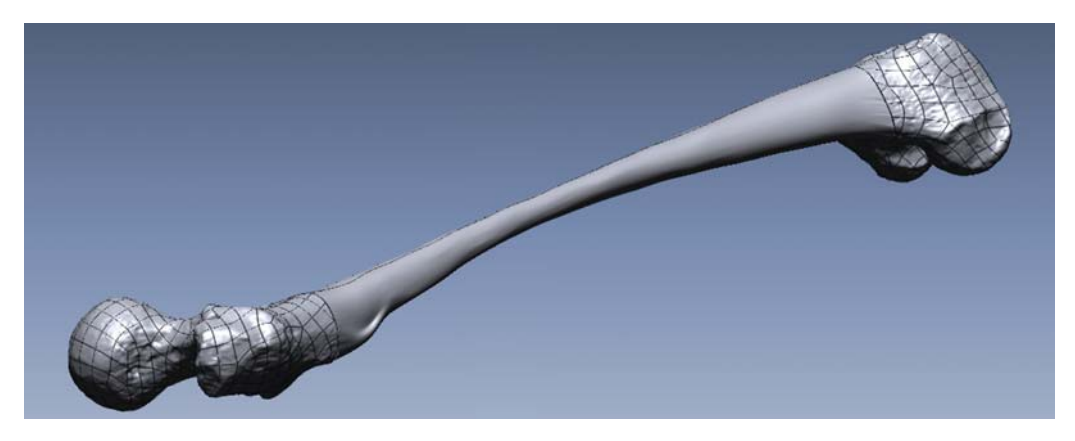

Fig. 7.3.5.b. Suprafaţa care descrie geometria întregului înveliş interior al femurului (vederea b).

În concluzie, s-au obtinut două fisiere de tip IGES care contin fiecare în parte geometria învelişului exterior, respectiv interior al femurului.

## **7.4. Etapa construcţiei modelului geometric solid CAD.**

Construcția modelului CAD al femurului s-a realizat în cadrul programului SolidWorks 2005.

 Într-o primă fază s-a importat fişierul IGES al geometriei învelişului exterior al femurului. ''Solidificarea'' modelului geometric al învelişului exterior al femurului s-a executat prin apelarea comenzii *Knit Surfaces* împreună cu bifarea opţiunii *Try to form Solid*.

 Într-o fază intermediară s-a importat fişierul IGES al geometriei învelişului interior al femurului şi s-a realizat ''solidificarea'' acestuia conform cu operaţiunile descrise anterior.

 În concluzie, s-au obţinut două corpuri solide delimitate ca volume de cele două învelişuri (exterior, respectiv interior) ale femurului. **BUPT**

 Modelul CAD final al femurului s-a obţinut prin operaţia de diferenţă între cele două corpuri solide, la apelarea comenzii *Subtract*, în sensul că din volumul corpului solid descris de învelişul exterior s-a scăzut cel descris de învelişul interior. Astfel, a rezultat un singur corp solid care reprezintă modelul CAD final al femurului. Acest model a fost salvat într-un fişier de tip Parasolid în vederea realizării compatibilităţii modelului cu diferite aplicaţii CAD şi CAE.

 Figurile 7.4.1.a şi 7.4.1.b ilustrează două vederi ale modelului CAD al femurului, fără a fi afişate contururile suprafeţelor de tip Bézier. Pentru o reprezentare cât mai realistică a modelului CAD, s-a adoptat pentru suprafeţele de tip Bézier o culoare apropiată de cea a femurului uman real utilizat.

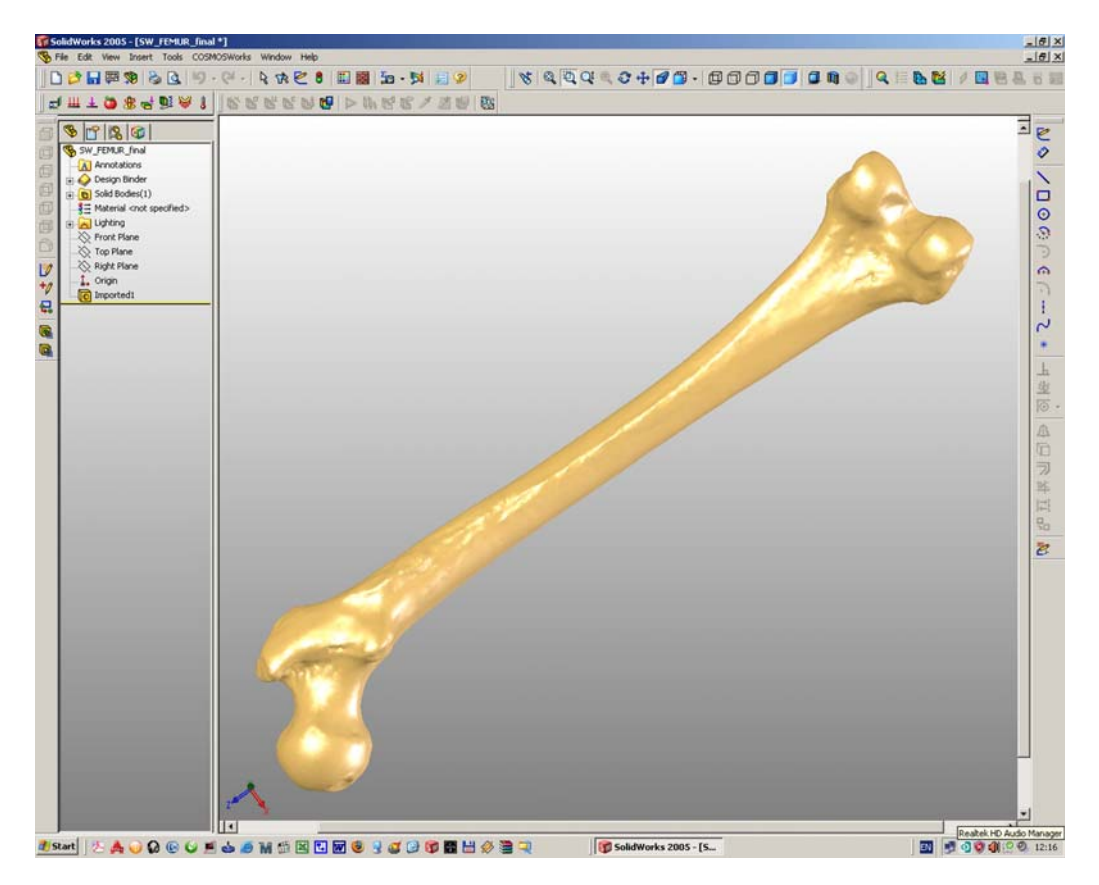

Fig. 7.4.1.a. Modelul CAD al femurului (vederea a).

 Figurile 7.4.2.a şi 7.4.2.b ilustrează două secţiuni longitudinale (cu un plan longitudinal vertical respectiv orizontal) ale modelului CAD al femurului împreună cu contururile suprafeţelor de tip Bézier.

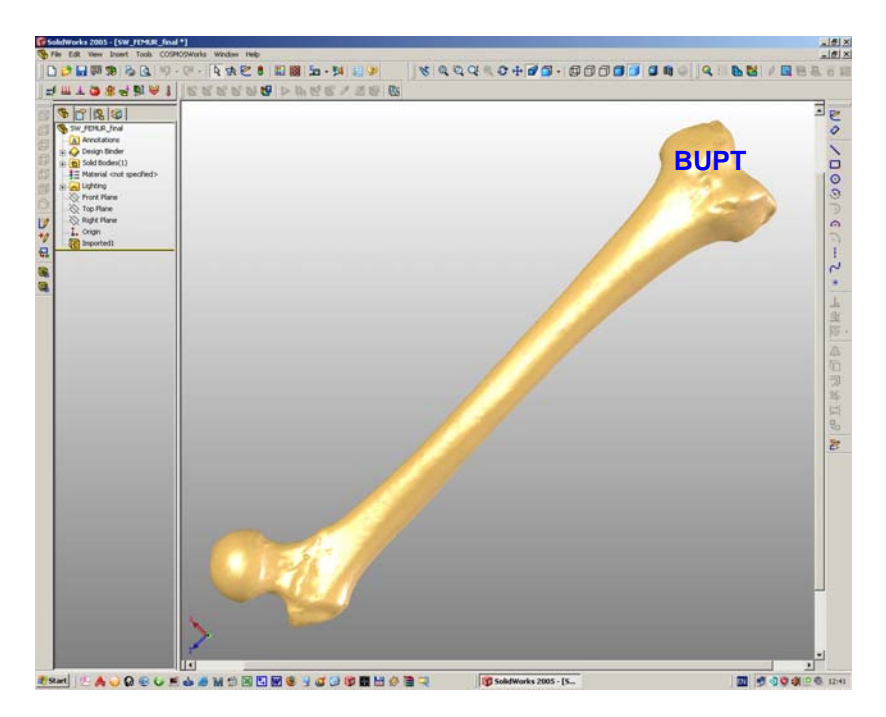

Fig. 7.4.1.a. Modelul CAD al femurului (vederea b).

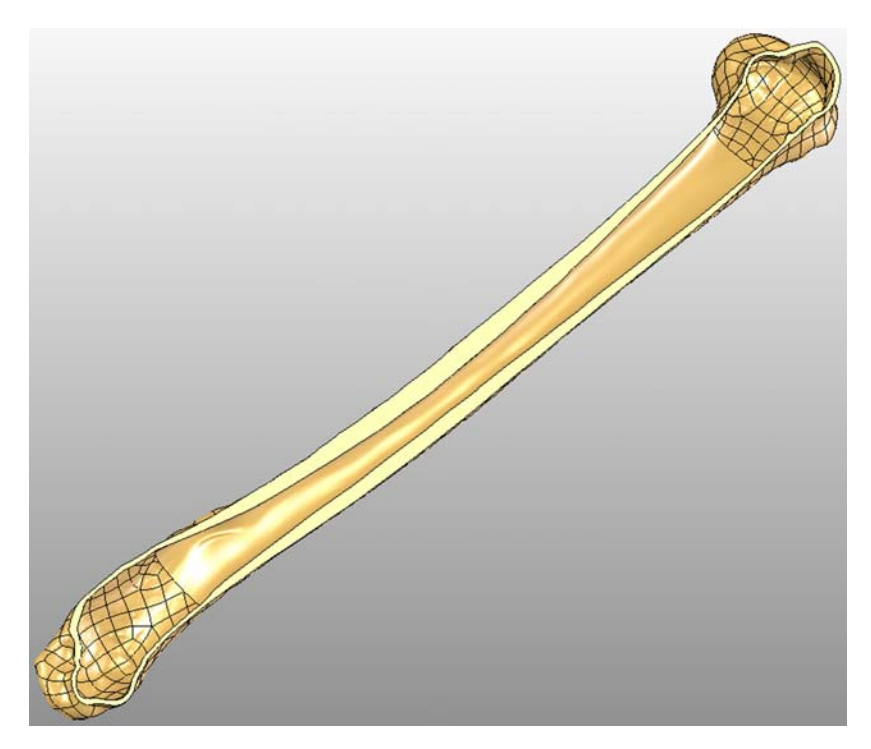

Fig. 7.4.2.a. Secţiune cu un plan longitudinal vertical prin modelul CAD al femurului.

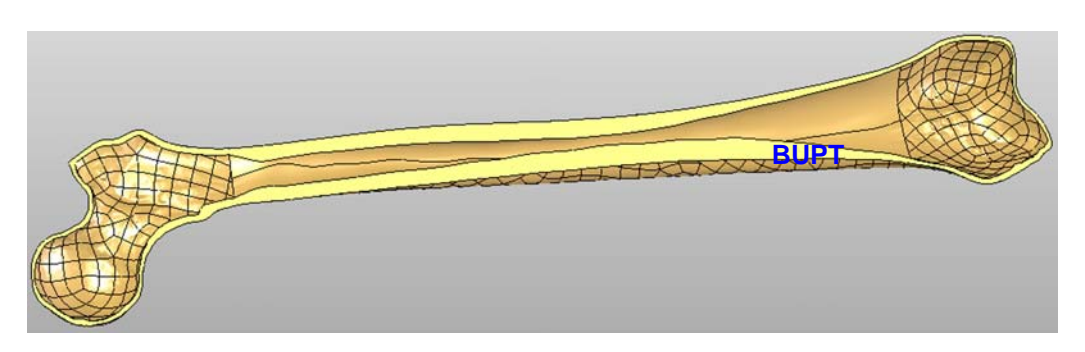

Fig. 7.4.2.b. Secţiune cu un plan longitudinal orizontal prin modelul CAD al femurului.

# 8. Analiza cu MEF a solicitării de încovoiere a **femurului uman**

#### **8.1. Stabilirea modelului de calcul.**

 Din punct de vedere al formei geometrice a femurului uman, acesta prezintă o dimensiune (lungimea) mult mai mare decât celelalte două dimensiuni care determină secţiunile transversale. Această observaţie permite schematizarea geometriei femurului sub forma unei grinzi, considerată cu secţiune transversală variabilă. De asemenea s-a observat faptul că femurul poate fi aşezat pe un plan rigid orizontal.

 Pornind de la considerentele anterioare şi de la incidenţa fracturilor la nivelul femurului, s-a ales solicitarea de încovoiere în trei puncte (în pozitie orizontală a femurului) ca fiind cea mai potrivită realizării unui model de calcul cu MEF. De asemenea acest tip de solicitare se pretează validării pe cale experimentală a modelului de calcul cu MEF. Figura 8.1.1 ilustrează schematizarea clasică a modelului de calcul al femurului pentru solicitarea de încovoiere în trei puncte, într-o vedere frontală.

Cele două reazeme sunt amplasate pe un plan orizontal rigid. Femurul este aşezat pe doi suporţi articulaţi cu cele două reazeme în punctele *A1* şi *A2* . Cei doi suporţi sunt poziţionaţi în dreptul punctelor *C1* şi *C2* de contact al femurului cu un plan rigid orizontal. De asemenea se consideră cei doi suporți ca fiind fixați de femur realizând un corp comun. Forţa concentrată *F* este aplicată în punctul *Pf* . Cele trei puncte corespunzătoare solicitării de încovoiere sunt *A1* , *A2* şi *Pf*. Punctele *A1* şi *A2*  reprezintă centrele celor două articulaţii ale reazemelor. Lungimea *L* dintre reazeme

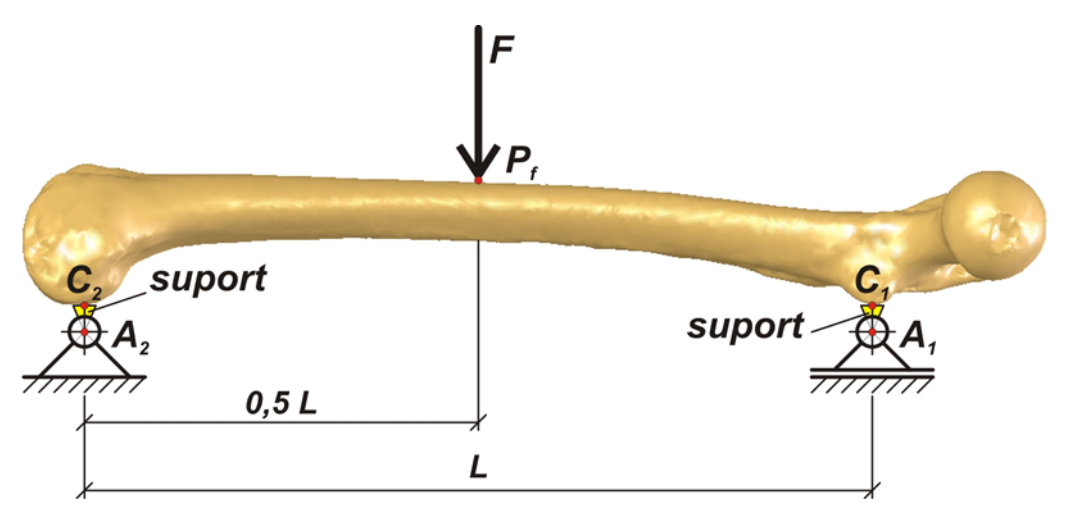

Fig. 8.1.1. Schematizarea clasică a modelului de calcul al femurului pentru solicitarea de încovoire în trei puncte.

constituie implicit distanţa dintre punctele de contact al femurului cu un plan rigid orizontal. Forţa concentrată *F* este aplicată la jumătatea distanţei dintre reazeme.

 Adaptarea modelului de calcul în scopul analizei cu MEF presupune o nouă schematizare raportată la un sistem plan de coordonate *x0y*, care este ilustrată în **BUPT**figura 8.1.2.

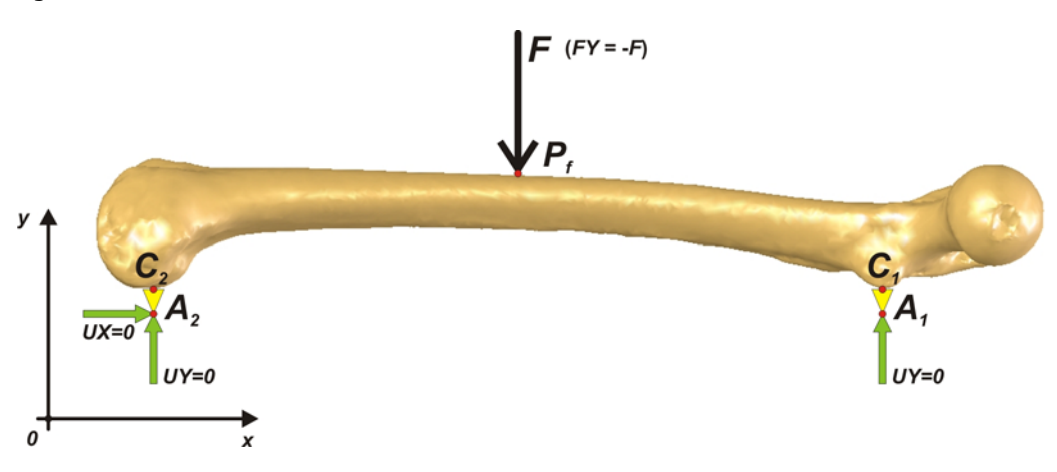

Fig. 8.1.2. Schematizarea modelului de calcul al femurului în scopul analizei cu MEF pentru solicitarea de încovoiere în trei puncte.

 Reazemele au fost suprimate din schematizarea modelului de calcul datorită faptului că efectul acestora se poate reproduce prin impunerea unor condiţii de deplasare pentru centrele *A1* şi *A2* ale articulaţiilor reazemelor. Totodată aceste puncte aparţin celor doi suporţi consideraţi solidari cu femurul. În consecinţă, deplasările *UX* şi *UY* ale punctului *A2* după direcţia axei *x*, respectiv *y* sunt nule. Concomitent, deplasarea *UY* a punctului *A1* după direcţia axei *y* este nulă. Rotirile în jurul punctelor *A1* respectiv *A2* şi deplasarea punctului *A1* după direcţia axei *x* sunt permise. Dreapta suport a forţei F fiind paralelă cu axa *y*, forţa posedă o singură componentă *FY* = −*F* .

Modelul de calcul expus anterior se poate aplica în cazul existentei a două puncte de contact al femurului cu un plan rigid orizontal. În realitate, în urma aşezării femurului pe un plan rigid orizontal, s-a observat existenţa a *trei* puncte de contact. Două dintre aceste puncte de contact sunt amplasate în zona epifizei care intră în articulaţia genunchiului împreună cu tibia, iar cel de-al treilea punct de contact este amplasat în partea opusă corespunzătoare epifizei care intră în articulaţia şoldului. În consecinţă, s-a adaptat modelul de calcul expus anterior, rezultând astfel o nouă schematizare clasică a modelului de calcul al femurului pentru solicitarea de încovoiere în trei puncte, ilustrată spațial în figura 8.1.3.

 Reazemul fix cu centrul articulaţiei în punctul *A2* a fost înlocuit cu două reazeme fixe egal depărtate de punctul *A2*, aceste două reazeme având centrele articulaţiilor în punctele *A3* şi *A4*. Cele două reazeme fixe sunt aşezate astfel încât punctele  $A_1$ ,  $A_3$  și  $A_4$  formează un triunghi isoscel  $(A_1A_3 = A_1A_4)$  având înălțimea formată de segmentul  $A_1A_2$ . Reazemele fixe sunt articulate în punctele  $A_3$  și  $A_4$  cu doi suporţi (solidari cu femurul) care posedă două puncte *C3* şi *C4* de contact al femurului cu un plan rigid orizontal. Triunghiul format de punctele *C1*, *C3* şi *C4* este de asemenea isoscel fiind identic cu cel format de punctele *A1*, *A3* şi *A4* . Punctul *Af* reprezintă proiecţia forţei *F* pe planul triunghiului format de punctele *A1*, *A3* şi *A4* .

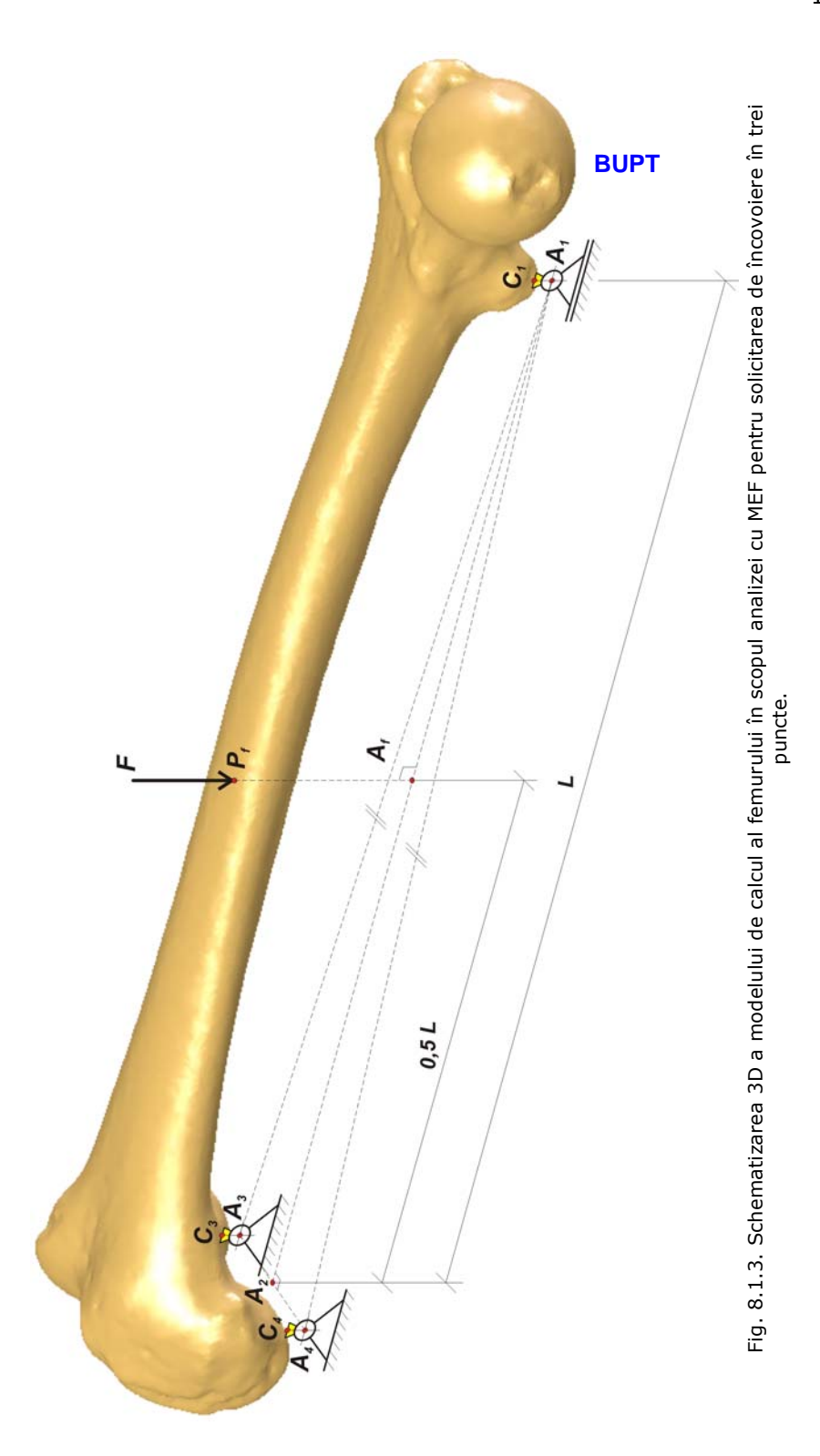

Triunghiul format de punctele de contact *C1*, *C3* şi *C4* este conţinut în planul rigid orizontal pe care se poate aşeza femurul.

Aşezarea celor trei reazeme respectă modelul de calcul al femurului pentru solicitarea de încovoiere în trei puncte, dar aplicarea modelului este condiționată de cele trei puncte  $C_1$ ,  $C_3$  și  $C_4$  de contact al femurului cu planu $\frac{\mathsf{P}\cdot\mathsf{H}\cdot\mathsf{G}}{\mathsf{H}\cdot\mathsf{G}}$  orizontal, care în mod obligatoriu trebuie să formeze un triunghi isoscel.

### **8.2. Adaptarea modelului CAD al femurului pentru aplicarea modelului de calcul.**

După cum s-a menționat în paragrafele anterioare, s-a observat faptul că femurul poate fi aşezat într-o poziţie orizontală pe un plan rigid, femurul având trei puncte de contact cu planul amintit. În consecinţă, s-a pus problema determinării acestor trei puncte de contact pentru modelul CAD al femurului, în cadrul programului SolidWorks 2005.

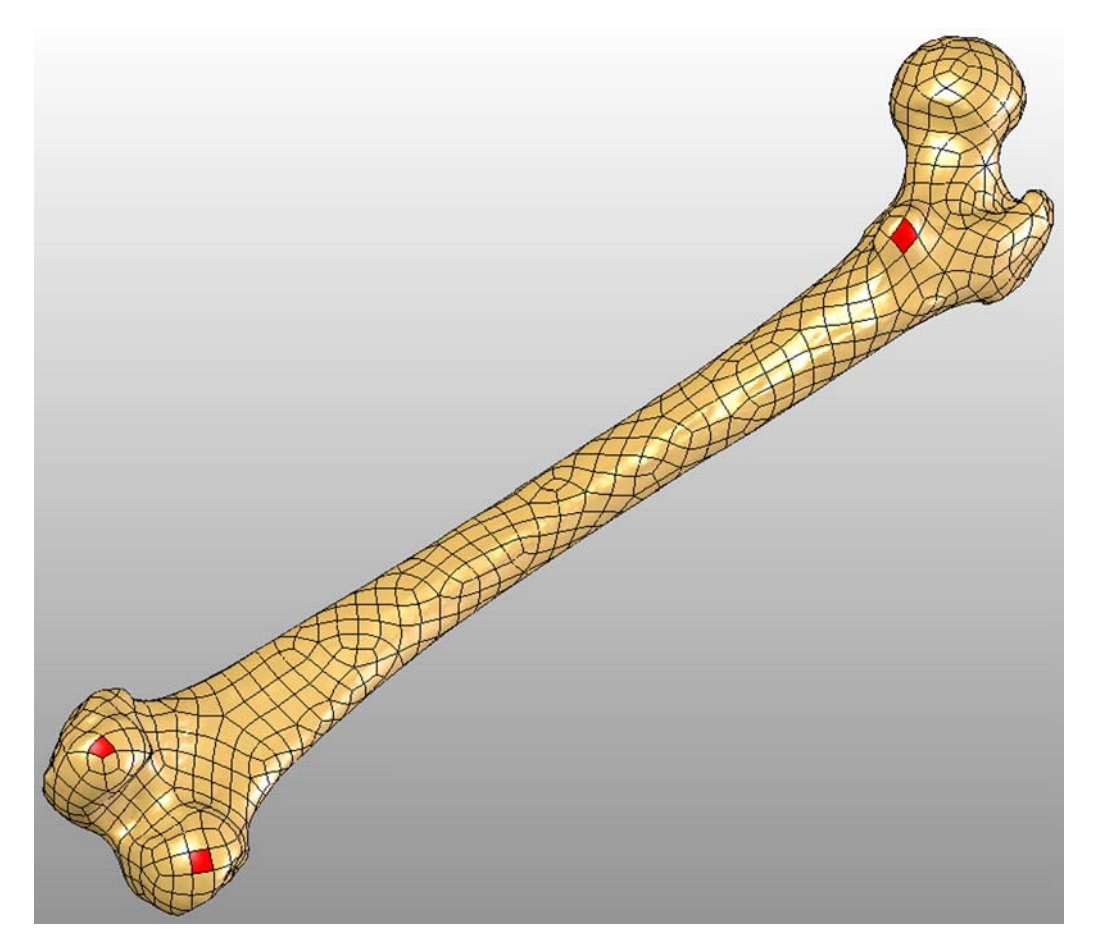

Fig. 8.2.1. Suprafetele Bézier ale modelului CAD al femurului care conțin punctele de contact cu un plan rigid orizontal.

Într-o primă fază s-au stabilit, prin observaţii directe asupra modelului CAD, suprafețele Bézier care conțin cele trei puncte de contact (deocamdată nedeterminate) cu planul rigid orizontal. Aceste suprafete sunt ilustrate în figura 8.2.1, fiind marcate în culoare roşie.

**Cele trei puncte de contact cu planul rigid orizontal formează un triunghi ale** cărui laturi sunt tangente fiecare pe rând cu câte două din cele trei suprafeţe Bézier ilustrate în figura anterioară. Pornind de la acest raţionament, s-a construit (sub forma unei schiţe 3D - *3D Sketch*) triunghiul al cărui vârfuri reprezintă punctele de contact, impunându-se laturilor acestuia condiţiile de tangenţă amintite. Impunându-se condiţiile de tangenţă, a rezultat poziţia punctelor de contact. Punctele de contact sunt unic determinate şi formează un plan identic cu un plan rigid orizontal pe care se poate aşeza modelul CAD al femurului. Figura 8.2.2 ilustrează cele trei puncte de contact  $C_1$ ,  $C_3$  și  $C_4$  împreună cu triunghiul format de acestea, în cadrul modelului CAD al femurului. Schiţa în plan a celor trei puncte de contact împreună cu dimensiunile laturilor triunghiului format de acestea este

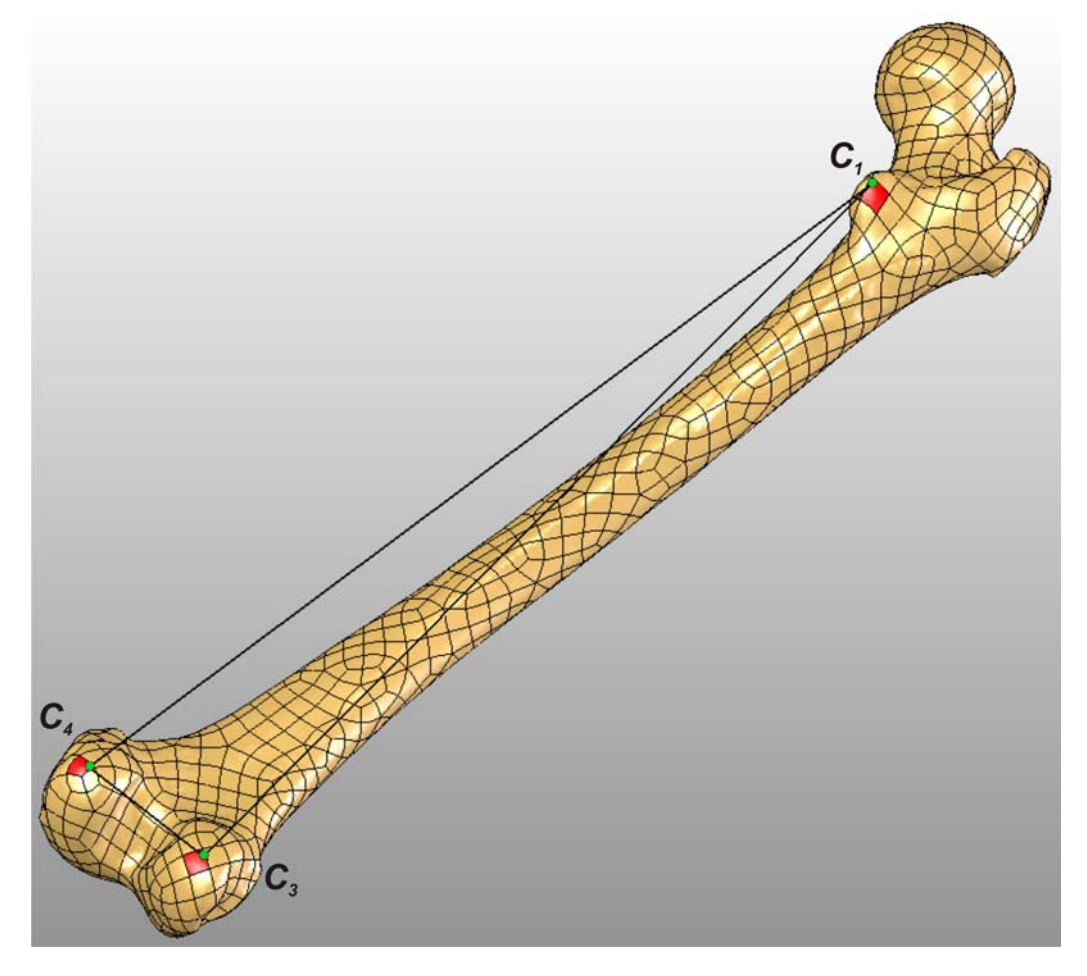

Fig. 8.2.2. Triunghiul punctelor de contact cu un plan rigid orizontal al modelului CAD al femurului.

ilustrată în figura 8.2.3.

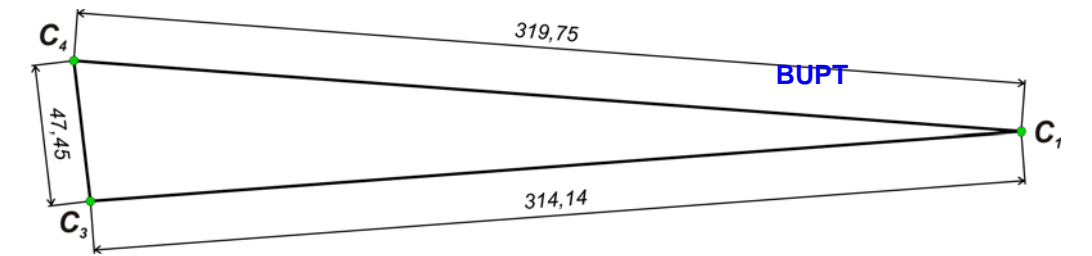

Fig. 8.2.3. Schiţa în plan a triunghiului punctelor de contact cu un plan rigid orizontal al modelului CAD al femurului.

 Triunghiul punctelor de contact constituie baza următoarelor construcţii geometrice necesare realizării modelului de calcul expus în paragraful 8.1. Într-o primă fază s-a construit planul *Plane1*, determinat de triunghiul punctelor de contact, ilustrat în figura 8.2.4. Pentru o mai bună vizibilitate, nu s-au mai ilustrat contururile suprafeţelor Bézier care alcătuiesc învelişul exterior al modelului femurului. Se observă că triunghiul punctelor de contact nu este isoscel şi astfel nu

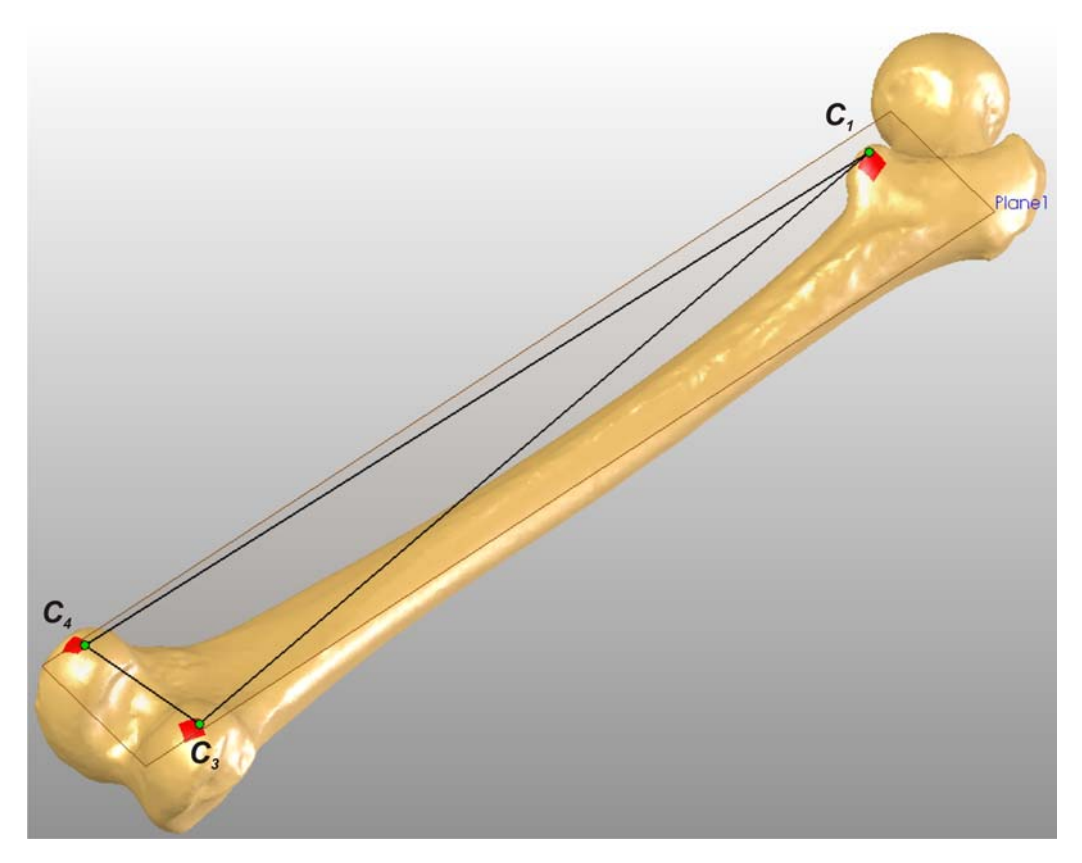

Fig. 8.2.4. Construcţia planului *Plane1*.

s-ar putea aplica modelul de calcul expus în paragraful 8.1. În consecință, pornind de la schiţa ilustrată în figura 8.2.3, în schiţa din figura 8.2.5, s-a amplasat punctul  $C_4$ ' pe segmentul  $C_1C_4$  astfel încât punctele  $C_1$ ,  $C_4$ ' și  $C_3$  să formeze un triunghi isoscel  $(C_1C_4' = C_1C_3)$ . De asemenea s-a amplasat punctul  $C_2$  pe segmentul  $C_4'C_3$ astfel încât segmentul *C<sub>1</sub>C<sub>2</sub>* să constituie înălțimea triunghialul Isoscel. Punctul *C* este amplasat la mijlocul segmentului  $C_1C_2$  și constituie proiecția dreptei suport a forței *F* pe planul triunghiului format de punctele  $C_1$ ,  $C_4$ ' și  $C_3$ . Punctele  $C_1$ ,  $C_4$ ' și  $C_3$ constituie locul geometric unde se amplasează suporții articulați cu reazemele din cadrul schematizării modelului de calcul. Construcţiile geometrice realizate anterior sunt ilustrate şi în figura 8.2.6, în cadrul modelului CAD al femurului.

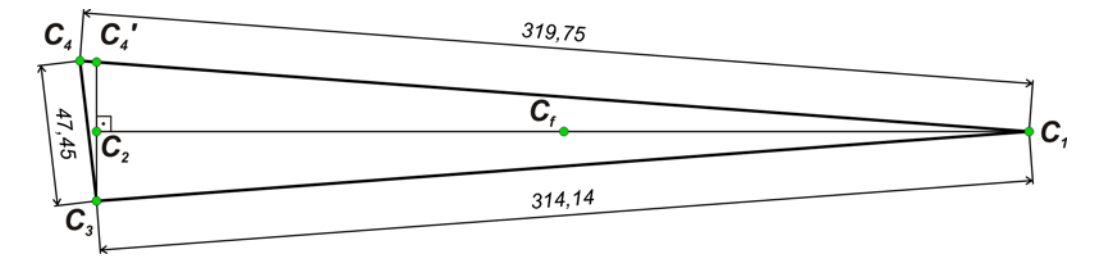

Fig. 8.2.5. Schiţa în plan realizată în scopul determinării punctelor de amplasament a suporţilor articulați cu reazemele din cadrul schematizării modelului de calcul.

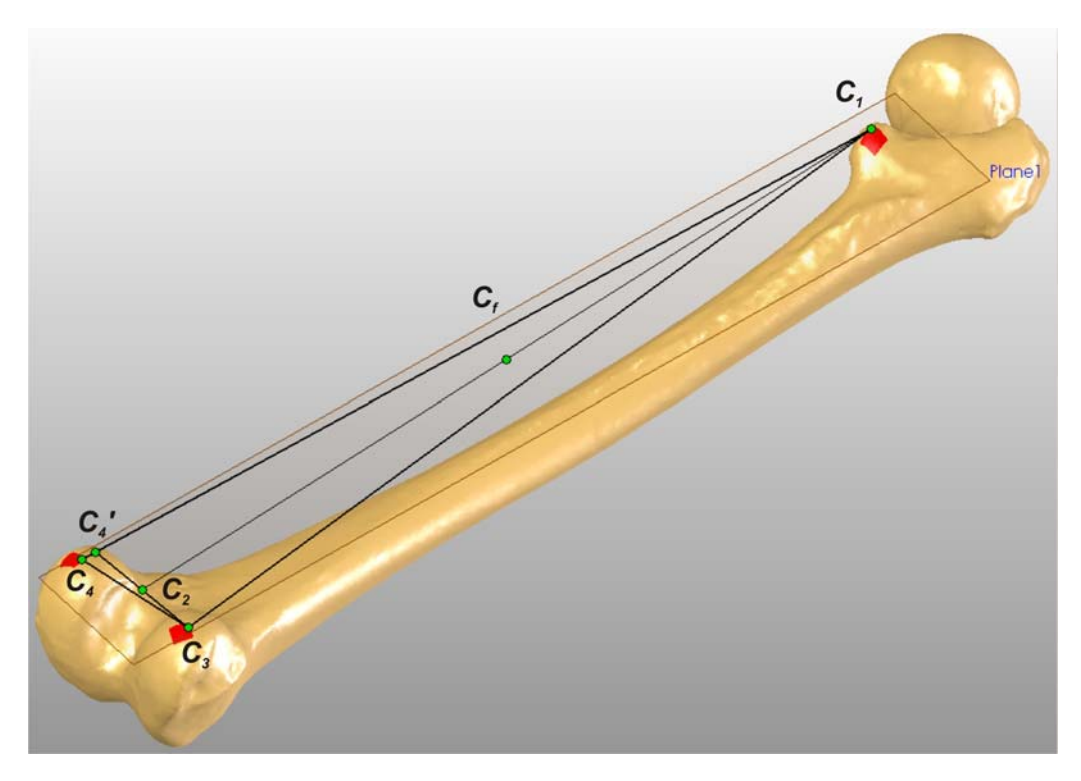

Fig. 8.2.6. Constructia geometrică realizată pe modelul CAD al femurului în scopul determinării punctelor de amplasare a suporţilor articulaţi cu reazemele.

 După cum s-a menţionat în paragraful 8.1, suporţii pe care este aşezat în poziție orizontală femurul se consideră a fi solidari cu acesta. Astfel forma geometrică a suporţilor este integrată în modelul CAD al femurului. Pentru a nu altera excesiv modelul CAD al femurului, s-a optat pentru dimensiuni cât mai mici ale suporților. După cum s-a observat în figurile 8.1.1 și 8.<sup>813 P</sup>din paragraful 8.1, forma secţiunii transversale a suporţilor este triunghiulară. Cei trei suporţi fiind identici, înălțimile triunghiurilor care constituie secțiunea transversală a suporților sunt egale şi reprezintă distanţele de la punctele de amplasare a suporţilor (punctele de contact cu femurul) la punctele de articulaţie a suporţilor cu reazemele considerate în schematizarea modelului de calcul. Implicit, înălţimile triunghiurilor care constituie secțiunea transversală a suporților sunt egale cu distanța dintre planul format de punctele de amplasare a suporţilor (punctele de contact cu femurul - *C1*, *C3*, *C4'*) şi planul determinat de punctele de articulaţie a suporţilor cu reazemele, cele două plane fiind paralele. Luând în considerare faptul că s-a dorit realizarea formei geometrice a suporților cu dimensiuni cât mai mici, s-a ales înălţimea suporţilor de 1 mm. În consecinţă, la distanţa de 1 mm faţă de planul *Plane1* determinat de punctele de amplasare a suporţilor (punctele de contact cu femurul), s-a construit planul *Plane2* ilustrat în figura 8.2.7, care contine punctele de articulație a suporților cu reazemele.

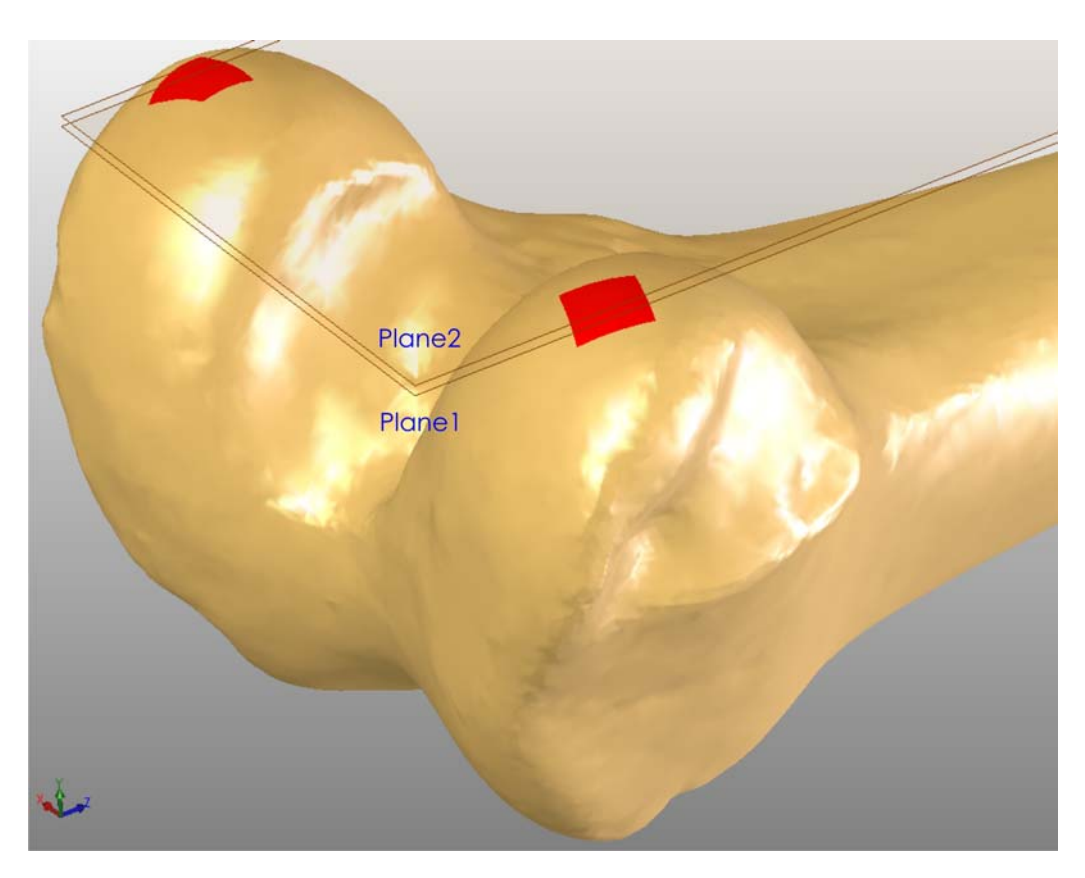

Fig. 8.2.7. Construcţia planului *Plane2*.

Pentru o mai bună vizibilitate nu s-a mai reprezentat construcția geometrică realizată pe baza punctelor de contact a suporţilor (şi a planului rigid orizontal *Plane1*) cu femurul.

Punctele *A<sub>1</sub>*, *A<sub>3</sub>* și *A<sub>4</sub>* de articulație a suporților cu reazemele din schematizarea modelului de calcul reprezintă proiecțiile **BNPT**lanul Plane2 ale punctelor *C1*, *C3* şi *C4'*. De asemenea în planul *Plane2* s-au proiectat punctele *C2* şi *Cf* rezultând punctele *A2* respectiv *Af* . Pe baza punctelor *A1*, *A3*, *A4*, *A2* şi *Af* s-a realizat o construcţie geometrică, ilustrată în figura 8.2.8, care este similară cu cea prezentă în cadrul schematizării modelului de calcul din figura 8.1.3, paragraful 8.1. În cadrul figurii 8.2.8 nu s-a mai reprezentat construcţia geometrică realizată pe baza punctelor *C1*, *C3*, *C4'*, *C2* şi *Cf* împreună cu planul *Plane1* pentru a ameliora vizibilitatea. De asemenea nu s-au mai marcat suprafeţele de contact al femurului cu planul rigid orizontal *Plane1* pe care se poate aşza femurul.

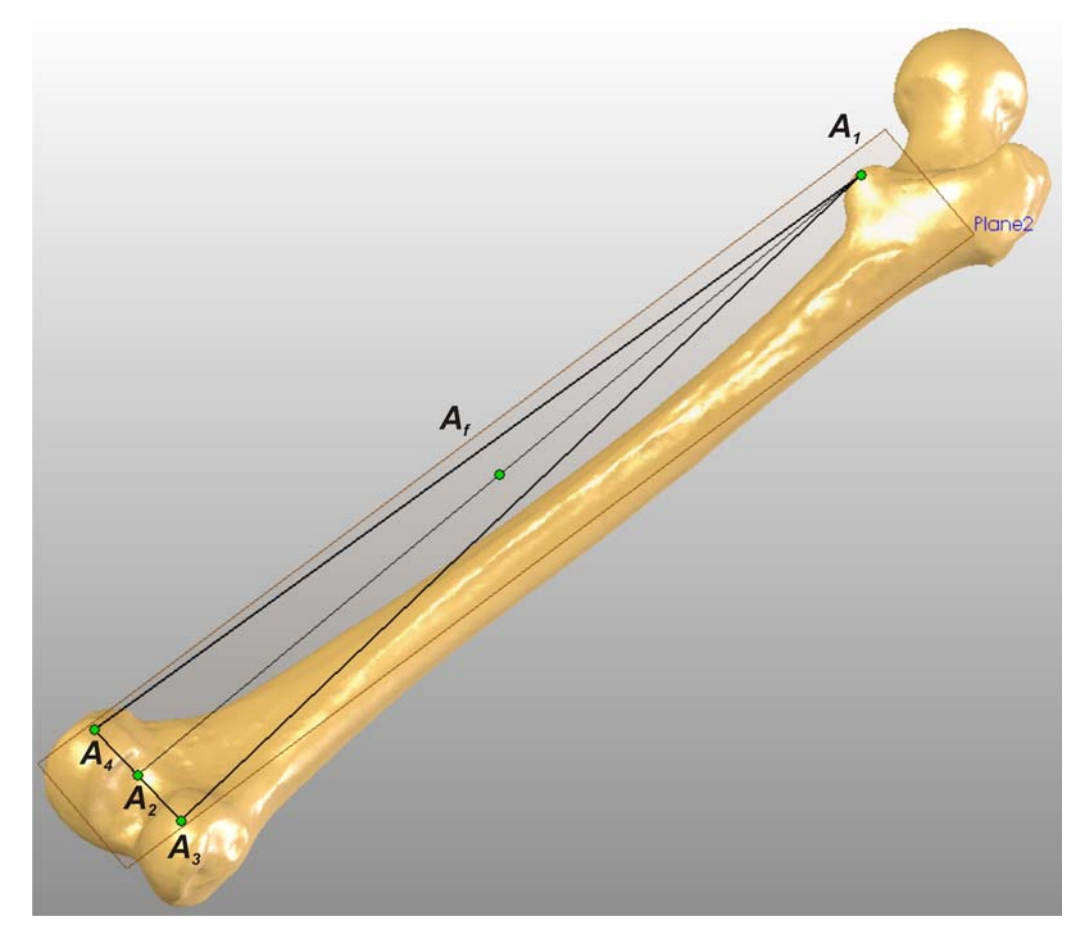

Fig. 8.2.8. Construcţia punctelor de articulaţie a suporţilor cu reazemele considerate în cadrul schematizării modelului de calcul.

 În continuare s-a construit, perpendicular pe planul *Plane2*, planul *Plane3* prin segmentul *A1A2* . Planul *Plane3* este ilustrat în figura 8.2.9. Paralel cu planul

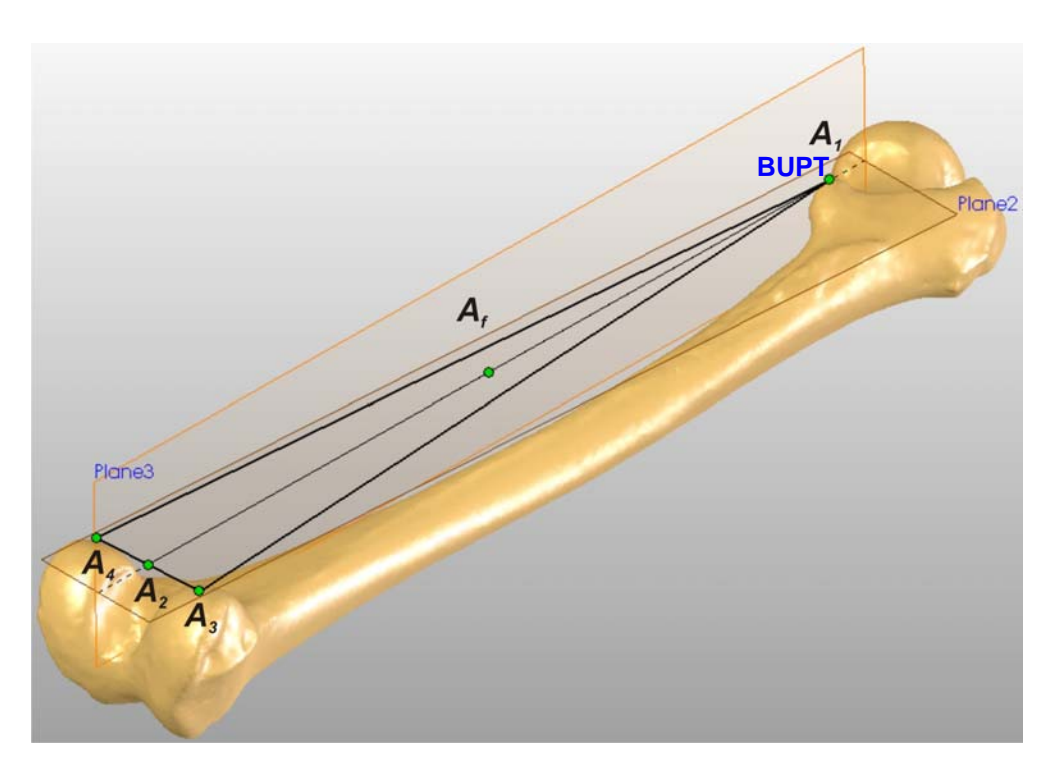

Fig. 8.2.9. Construcţia planului *Plane3*.

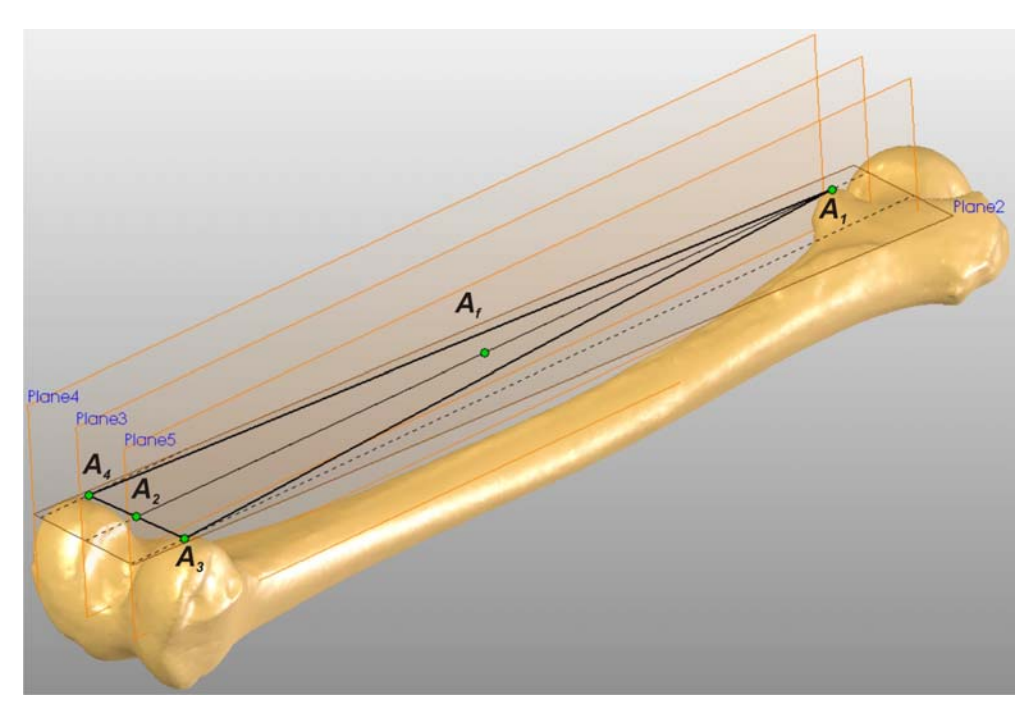

Fig. 8.2.10. Construcţia planelor *Plane4* şi *Plane5*.

*Plane3*, prin punctele *A3* şi *A4* s-au construit planele *Plane4* respectiv *Plane5*, acestea fiind ilustrate în figura 8.2.10.

 Suporţii, din punct de vedere geometric, reprezintă forme prismatice drepte cu secţiuni transversale triunghiulare, aşa cum rezultă din figura 8.1.3 a paragrafului 8.1. În concordanță cu construcțiile geometrice anterioare, în planele *Plane3*, *Plane4* şi *Plane5* s-au realizat secţiunile transversale triunghiulare a celor trei suporți. Aceste secțiuni transversale s-au ales a fi triunghiuri echilaterale cu înălţimea adoptată astfel încât formele prismatice ale suporţilor să se intersecteze cu modelul CAD al femurului, deoarece suporţii s-au considerat a fi solidari cu acesta. Pentru exemplificare, s-a ilustrat în figura 8.2.11 secţiunea transversală a suportului articulat în punctul *A1* cu reazemul mobil.

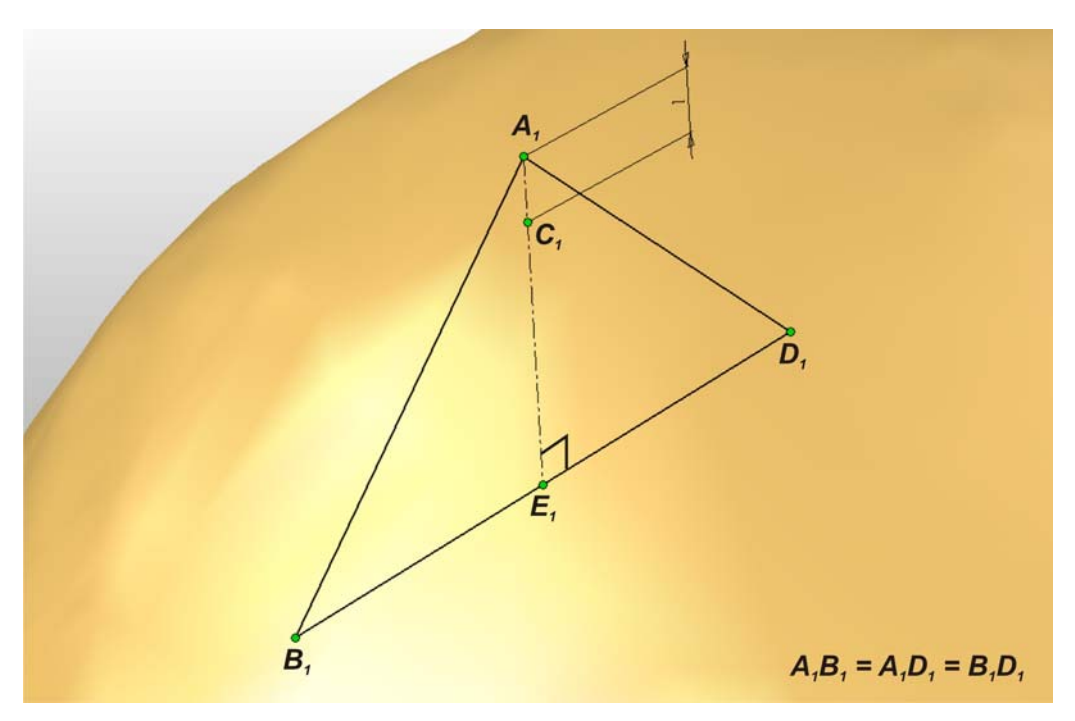

Fig. 8.2.11. Sectiunea transversală a suportului articulat în punctul *A<sub>1</sub>* cu reazemul mobil din cadrul schematizării modelului de calcul.

Formele prismatice drepte ale suportilor au fost realizate prin extrudarea secțiunilor transversale triunghiulare după o direcție perpendiculară pe planul format de acestea din urmă. Extrudarea secţiunilor transversale s-a realizat astfel încât acestea să constituie în acelşi timp şi secţiunile mediane ale prismelor triunghiulare. În figura 8.2.12 s-a ilustrat suportul care conţine punctul *A1* de articulaţie cu reazemul mobil din cadrul schematizării modelului de calcul. Pentru o mai bună vizibilitate a detaliilor geometrice ale suporţilor s-au reprezentat şi contururile suprafeţelor Bézier. Figura 8.2.13 ilustrează detaliile celor trei suporți realizați conform cu operațiunile descrise anterior. Muchiile formelor prismatice ale suporților care conțin punctele  $A_1$ ,  $A_2$  respectiv  $A_3$  constituie axele articulațiilor reazemelor din schematizarea modelului de calcul.

În următoarea etapă s-au realizat construcţiile geometrice pentru localizarea

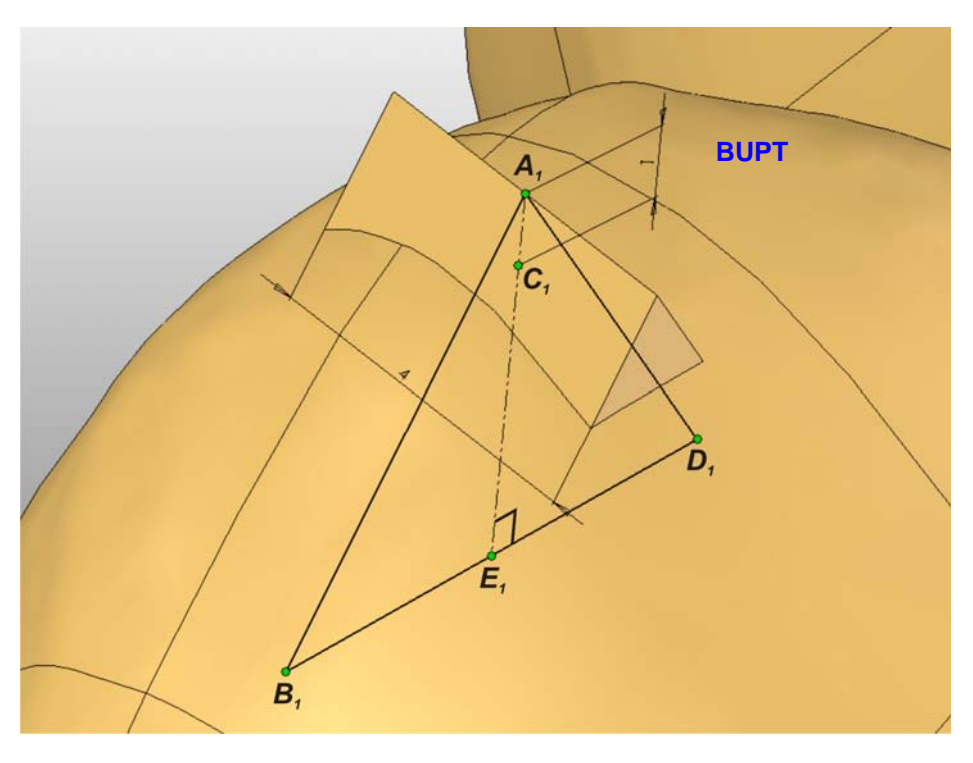

Fig. 8.2.12. Suportul care conține punctul  $A_1$  de articulație cu reazemul mobil.

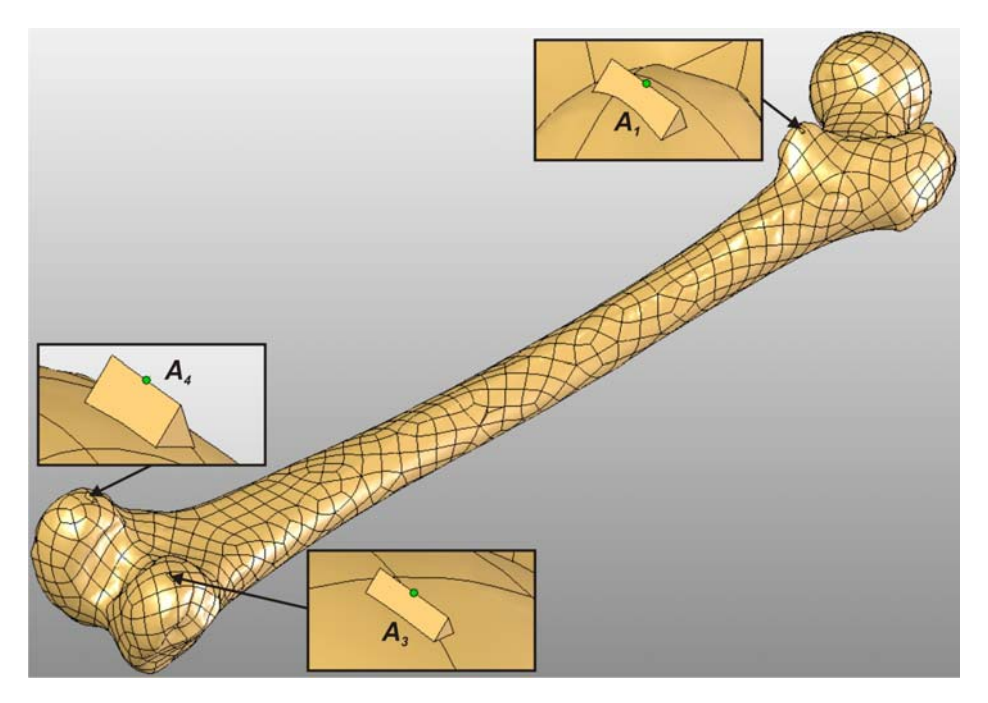

Fig. 8.2.13. Detalii asupra celor trei suporţi articulaţi cu reazemele.

punctului *Pf* unde se aplică forţa concentrată *F* din cadrul schematizării modelului de calcul. Din punct de vedere geometric, punctul  $P_f$  reprezintă proiecția după o direcție perpendiculară pe planul *Plane2* (care conţine punctele *A1*, *A3* şi *A4* de articulaţie cu reazemele) a punctului *Af*, punctul *Pf* fiind conţinut în suprafaţa Bézier marcată în culoare albastră în figura 8.2.14. Prin punctul P<sub>f</sub> s-a construm planul *Plane6* paralel cu planul *Plane2*.

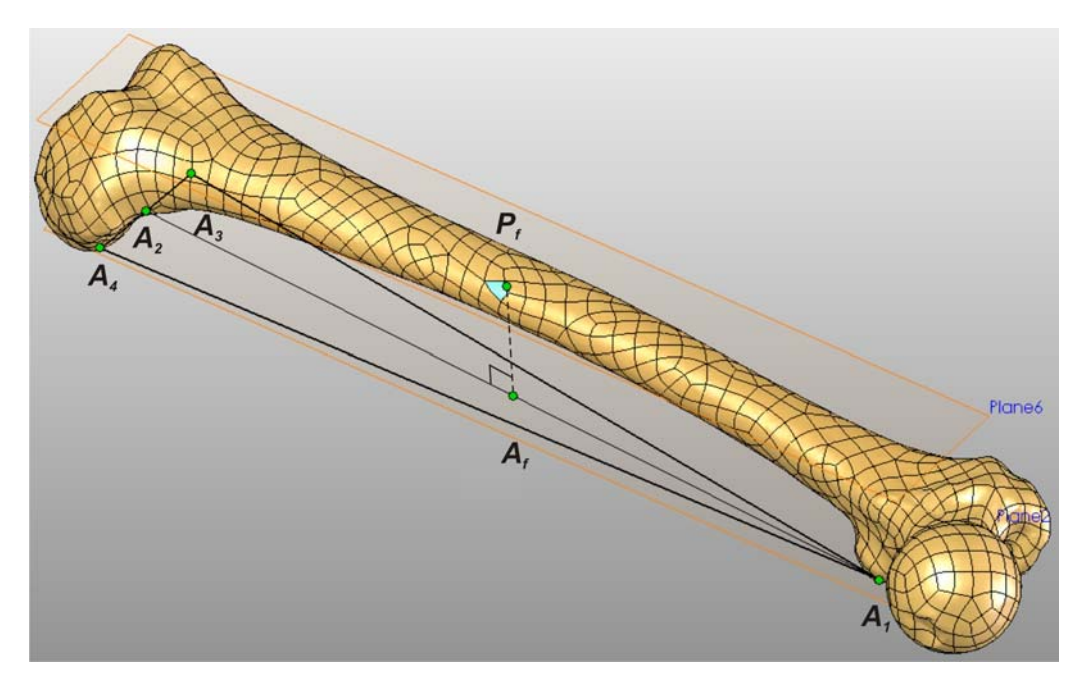

Fig. 8.2.14. Determinarea punctului P<sub>f</sub> unde se aplică forta F din cadrul schematizării modelului de calcul.

 În modelul de calcul, adaptat analizei cu MEF, aplicarea forţei concentrate *F* în punctul *Pf* ar produce un efect nedorit de concentrare a tensiunilor. Pentru evitarea fenomenului amintit, forţa concentrată *F* se echivalează cu o presiune *p* aplicată pe o suprafaţă circulară *S* al cărei centru să constituie proiecţia punctului *Pf* în raport cu planul *Plane6*. În planul *Plane6* s-a construit un cerc cu centrul în punctul *Pf* (figura 8.2.15). Acest cerc a fost ulterior extrudat după o direcţie perpendiculară pe planul *Plane6* , rezultând o formă cilindrică solidară cu modelul CAD al femurului (figura 8.2.16). Suprafaţa *S* este tangentă la partea superioară cu modelul CAD al femurului. Diametrul cercului extrudat (6 mm) a fost adoptat astfel încât forma cilindrică să nu altereze în exces modelul CAD al femurului. Intersectia dintre forma cilindrică şi modelul CAD al femurului reprezintă un contur tridimensional închis care poate produce un efect nedorit de concentrare a tensiunilor. În consecință, acest contur a fost eliminat prin aplicarea unei racordări cu raza de 0,5 mm (figura 8.2.17). Suprafaţa Bézier care conţine punctul *Pf* nu a mai fost marcată în culoare albastră pentru a ameliora vizibilitatea racordării.

 Ultima etapă în adaptarea modelului de calcul în scopul analizei cu MEF presupune alinierea modelului CAD al femurului cu planele fundamentale de referință. În cadrul programului SolidWorks 2005 planele fundamentale de referință sunt: *Front Plane* (format de axele *x* şi *y*), *Top Plane* (format de axele *x* şi *z*) şi

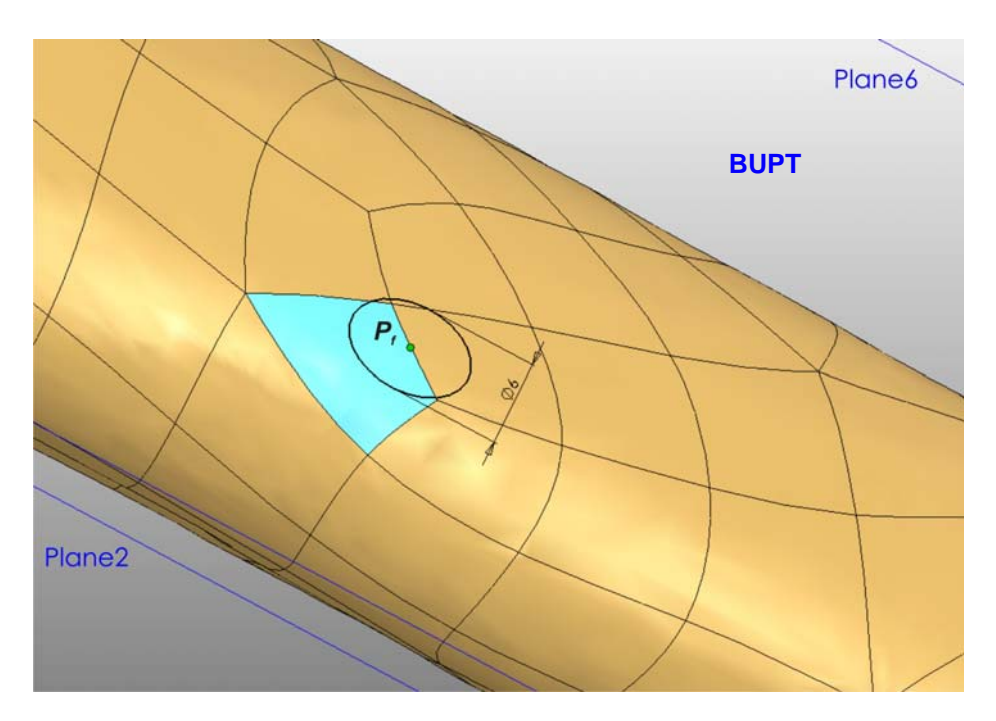

Fig. 8.2.15. Construcţia cercului cu centrul în punctul *Pf* .

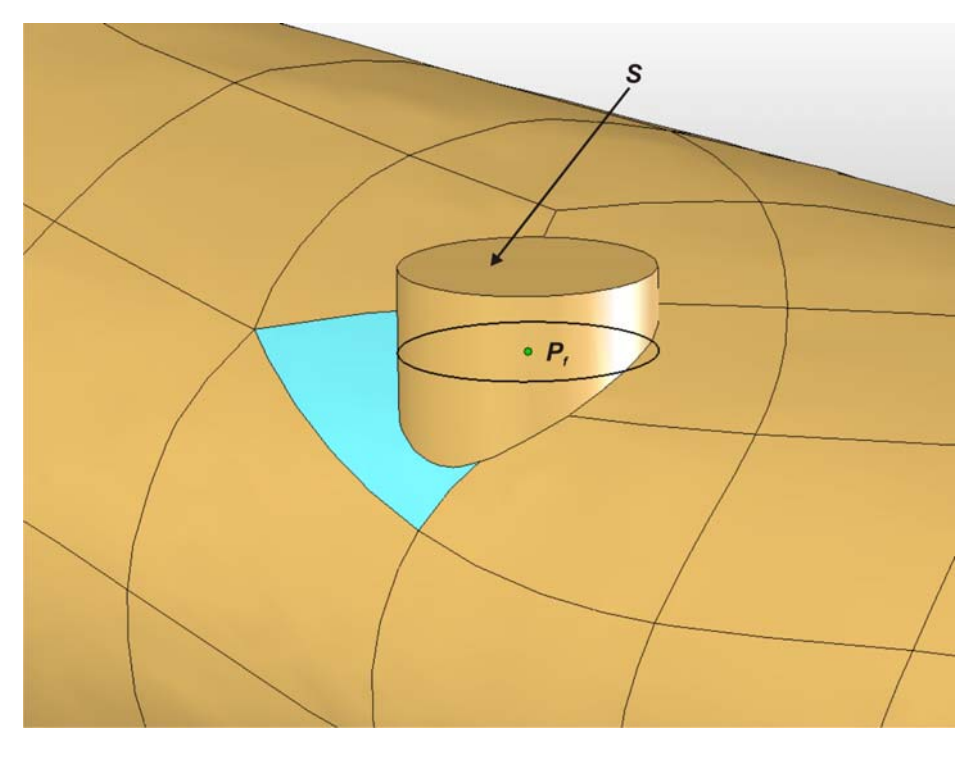

Fig. 8.2.16. Suprafaţa *S* rezultată în urma construcţiei formei cilindrice.

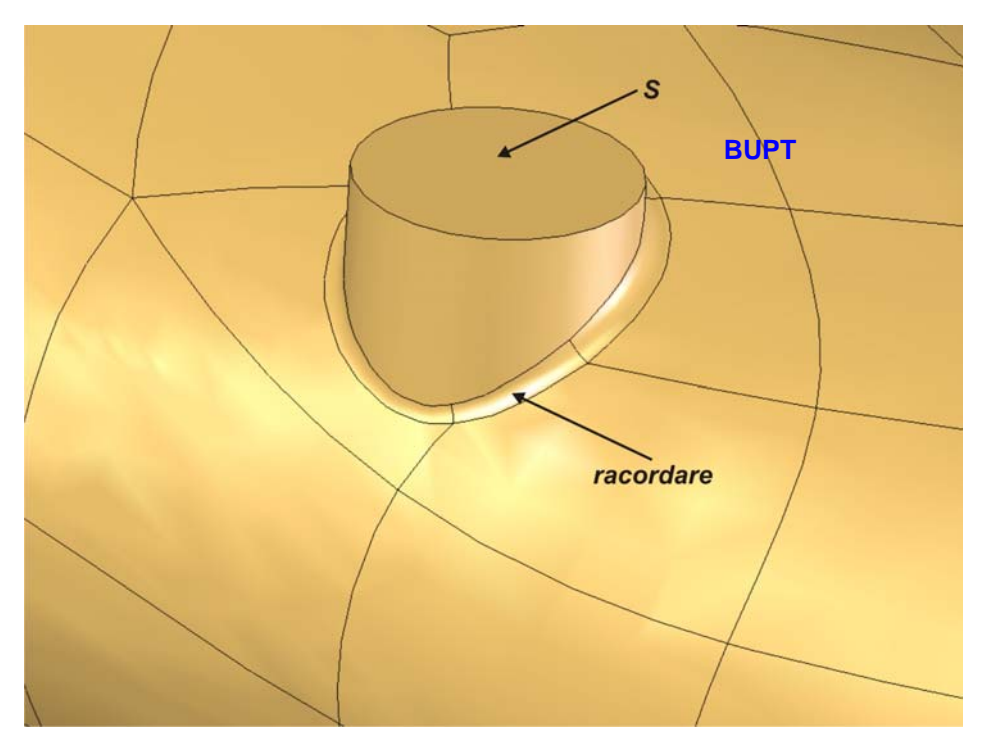

Fig. 8.2.17. Aplicarea racordării în zona de concentrare a tensiunilor.

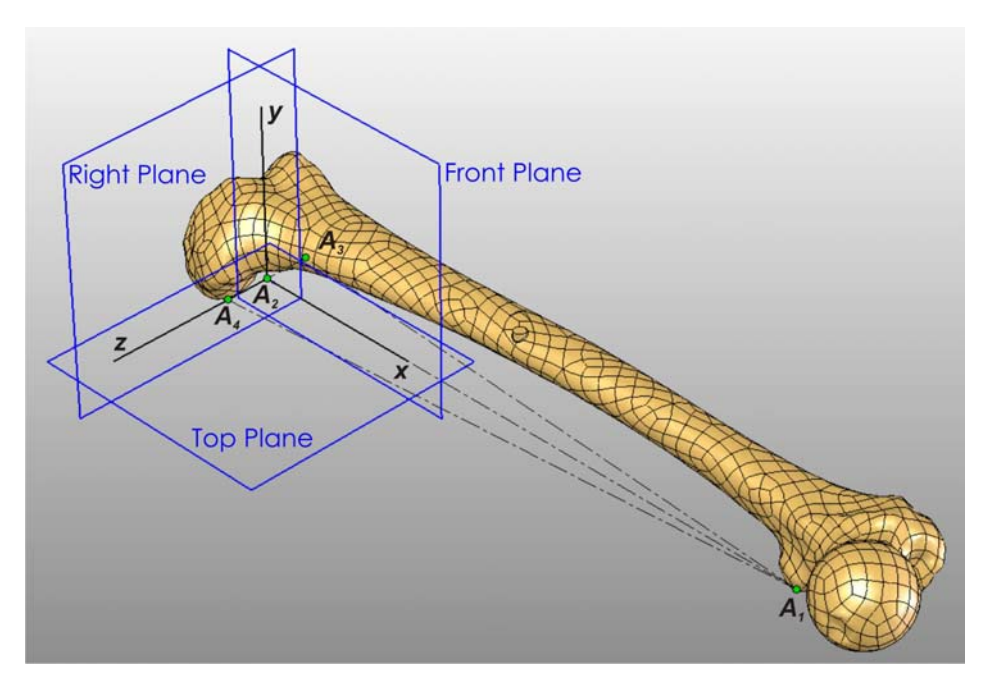

Fig. 8.2.18. Alinierea modelului CAD al femurului faţă de planele fundamentale de referinţă.

*Right Plane* (format de axele *y* şi *z*). În conformitate cu schematizarea modelului de calcul și cu orientarea planelor fundamentale de referință, s-a aliniat modelul CAD al femurului astfel încât au rezultat următoarele relații geometrice:

- planul *Plane3* este coincident cu planul fundamental *Front Plane*;
- planul *Plane2* este coincident cu planul fundamental <sup>BU</sup>P Plane;
	- segmentul *A3A4* este conţinut în planul fundamental *Right Plane*;
	- punctul *A2* este coincident cu originea sistemului de referinţă.

 Figura 8.2.18 ilustrează orientarea finală a modelului CAD al femurului adoptată în continuare în cadrul analizei cu MEF.

În final s-au redat anumiţi parametrii legaţi de modelul CAD al femurului:

- masa totală *m* = 332 g (valoare determinată prin cântărirea femurului);
- $-$  volumul total  $V = 128970,23$  mm<sup>3</sup>;
- densitatea  $\rho$  = 2574,237 kg/m<sup>3</sup> (valoare calculată);
- $-$  suprafaţa totală  $S = 85502,24$  mm<sup>2</sup>;
	- coordonatele centrului de greutate:

 $x_G = 173,78$  mm;  $y_G$  = 32,96 mm; *z<sub>G</sub>* = −6,45 mm.

### **8.3. Rezolvarea modelului de calcul cu ajutorul MEF.**

 Ca principal obiectiv al rezolvării modelului de calcul cu ajutorul MEF îl constituie modul de distributie a tensiunilor și deformațiilor în modelul CAD al femurului. Rezolvarea modelului de calcul cu ajutorul MEF s-a realizat în cadrul modulului COSMOSWorks 2005 care este integrat în programul SolidWorks 2005.

 Din programul SolidWorks 2005 se lansează modulul COSMOSWorks 2005. Iniţial se precizează tipul analizei ce urmează a fi efectuată. S-a ales tipul ''*Static Analysis*'', deoarece s-a considerat că forţa *F* din cadrul modelului de calcul se aplică asupra femurului într-un regim static. Ulterior definirii tipului analizei, se declară caracteristicile mecanice ale materialului asociat modelului CAD al femurului. Datorită faptului că pachetul CAD SolidWorks 2005 împreună cu modulul de COSMOSWorks 2005 nu are în baza de date a materialelor caracteristicile materiei osoase, s-a creat o nouă fişă de material cu caracteristicile minim necesare (modulul de elasticitate longitudinal *EX* şi coeficientul de contracţie transversală *ν*). Pentru femurul uman, [39] menţionează valoarea modulului de elasticitate longitudinal *EX* în intervalul 10.000 ÷ 12.000 MPa, respectiv 0,3 pentru coeficientul de contracţie transversală *ν*. Pentru analiza de faţă s-au adoptat valorile: *EX* = 11.000 MPa , *ν* = 0,3. În figura 8.3.1 este redată fereastra de declarare a caracteristicilor mecanice ale materialului asociat modelului CAD al femurului. Acest material s-a considerat omogen şi izotrop, într-o ipoteză simplificatoare.

După declararea tipului de studiu şi precizarea caracteristicilor de material, se alege tipul elementelor finite adoptat în cadrul discretizării modelului CAD al femurului. În cazul analizei femurului s-au folosit elemente finite de tipul tetraedric cu patru noduri per element *TETRA4* dedicate analizei corpurilor solide. S-a adoptat o precizie ridicată de discretizare, cu care totuşi să se poată efectua analiza în condiţii de stabilitate a platformei de calcul, dimensiunea medie a laturilor elementelor finite fiind de 2 mm. În zonele suportilor și a formei cilindrice din cadrul
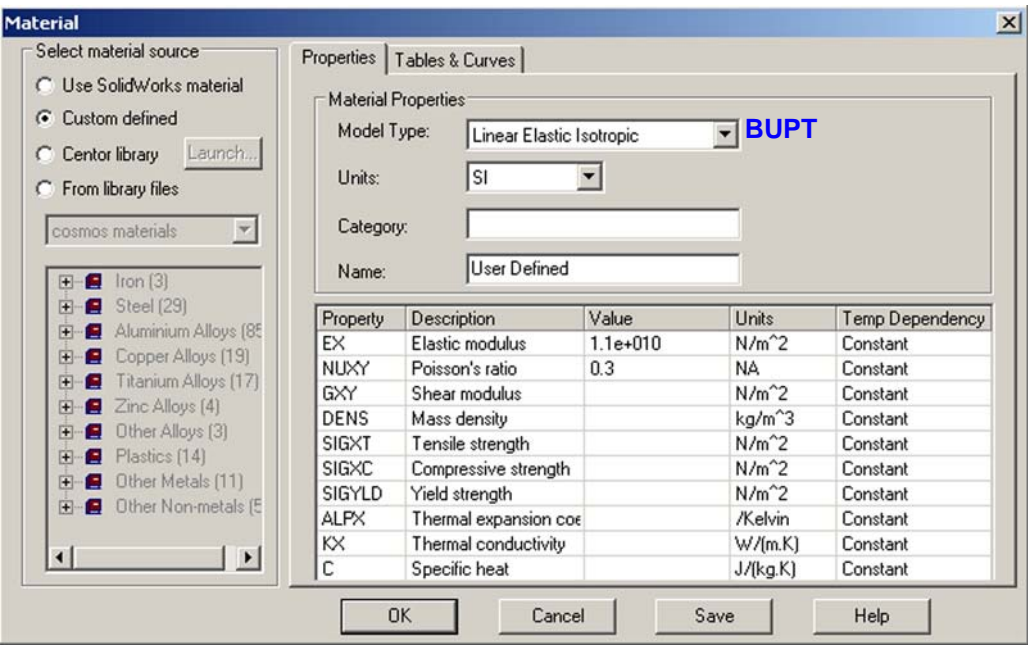

Fig. 8.3.1. Fereastra de declarare a proprietăţilor de material în modulul COSMOSWorks 2005.

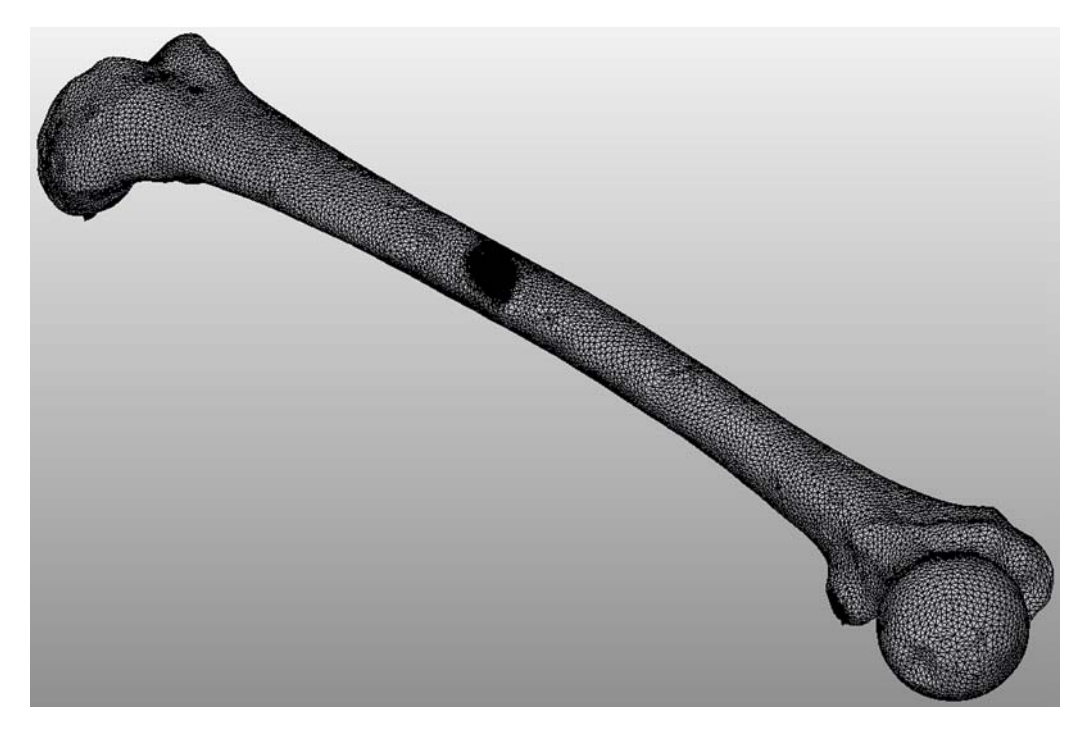

Fig. 8.3.2. Discretizarea în elemente finite a modelului CAD al femurului.

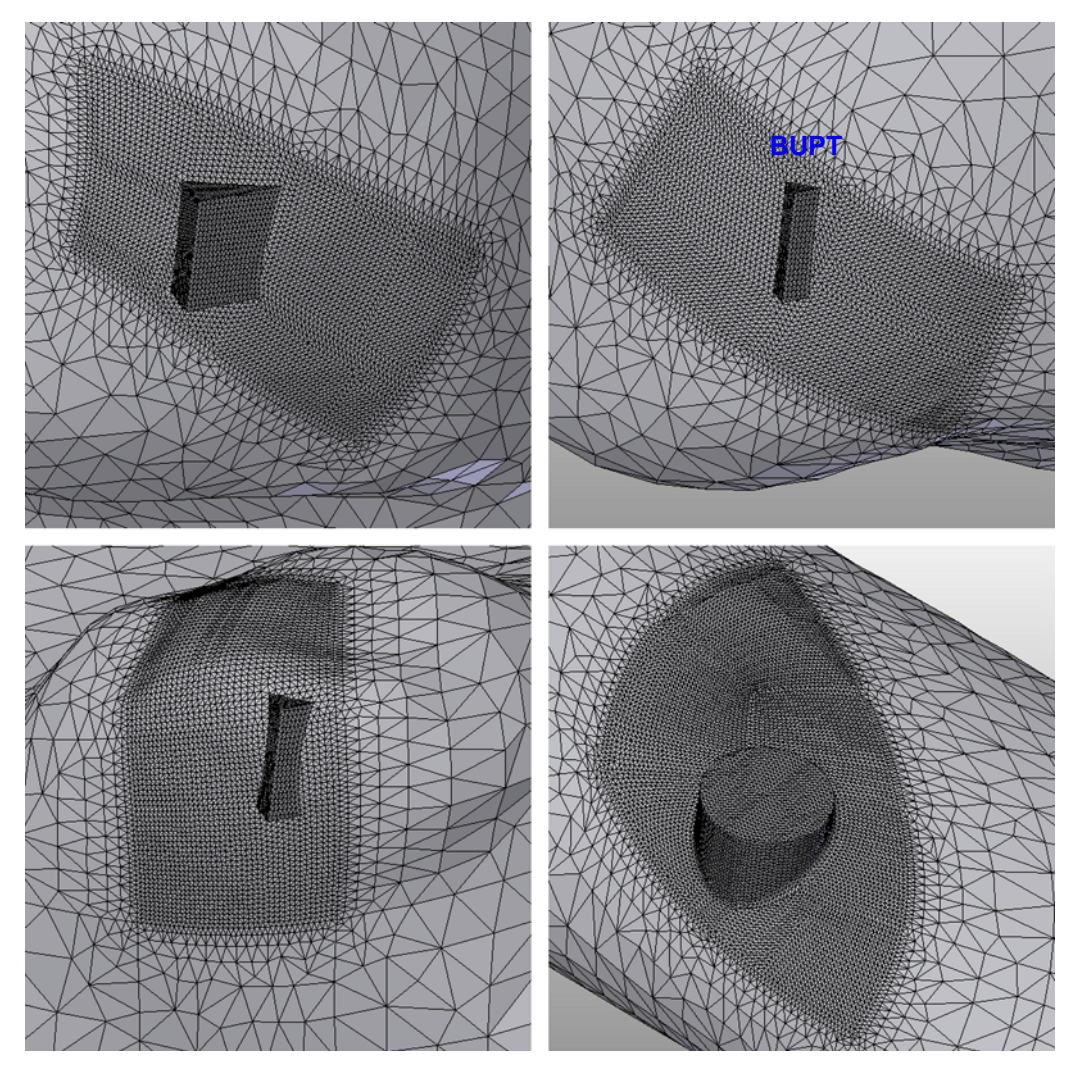

Fig. 8.3.3. Detalii ale discretizării în zonele suporţilor şi a formei cilindrice.

modelului CAD al femurului s-a redus treptat dimensiunea medie a laturilor elementelor finite până la valoarea de 0,2 mm în scopul captării cât mai fidele a detaliilor geometrice, datorită faptului că dimensiunile suporţilor şi a racordării din zona cilindrică sunt foarte mici.

În urma discretizării modelului CAD al femurului s-au obtinut 410.555 elemente finite totalizând 93.658 noduri. Figura 8.3.2 redă o vedere de ansamblu a discretizării în elemente finite a modelului CAD al femurului, iar figura 8.3.3 ilustrează detalii ale discretizării în zonele suporţilor şi a formei cilindrice care conţine suprafaţa *S* pe care se aplică presiunea *p* .

În rezolvarea modelului de calcul cu ajutorul MEF s-a adoptat o valoare initială a fortei F de 300 N pentru observarea distribuțiilor tensiunilor în modelul CAD al femurului. Această valoare a forței a fost adoptată în urma solicitării (în poziția indicată de modelul de calcul) femurului în maşina de tracţiune-compresiune pe care

s-a realizat ulterior validarea experimentală a modelului de calcul. Până la această valoare inclusiv s-a observat un comportament liniar-elastic al femurului la solicitarea de încovoiere în trei puncte. Depăşirea valorii de 300 N a indicat o oarecare abatere de la comportamentul liniar-elastic, în consecinţă nu s-au adoptat valori superioare pentru a evita o posibilă fractură a femurulu<sup>p UPT</sup>

S-a menţionat faptul că forţa *F* se echivalează cu o presiune *p* aplicată pe suprafaţa circulară *S* . În consecinţă, pentru valoarea adoptată a forţei *F* şi pentru diametrul de 6 mm al suprafeţei circulare *S* rezultă valoarea presiunii *p* = 10,6103 N/mm<sup>2</sup> . Figura 8.3.4 ilustrează presiunea *p* aplicată pe suprafaţa *S* .

Efectul reazemelor articulate, din cadrul modelului de calcul, se realizează prin restricționarea anumitor deplasări ale muchiilor suporților care reprezintă axele articulaţiilor. Astfel, translaţiile în direcţiile axelor x şi y ale muchiilor care conţin punctele *A3* şi *A4* sunt blocate, deci deplasările *UX* şi *UY* ale muchiilor respective sunt nule. În acelaşi timp, translaţia în direcţia axei *y* a muchiei care conţine punctul *A1* este blocată, deci deplasarea *UY* a muchiei este nulă. Toate cele trei muchii ale suporţilor, care reprezintă axele articulaţiilor reazemelor, sunt blocate să se deplaseze în direcţia axei *z* (deplasare laterală), în consecinţă translaţiile *UZ* ale celor trei muchii sunt nule, rotirile *RZ* (în jurul axei *z*) ale acestora fiind permise. În figura 8.3.5 sunt redate condiţiile de deplasare impuse celor trei muchii ale suportilor.

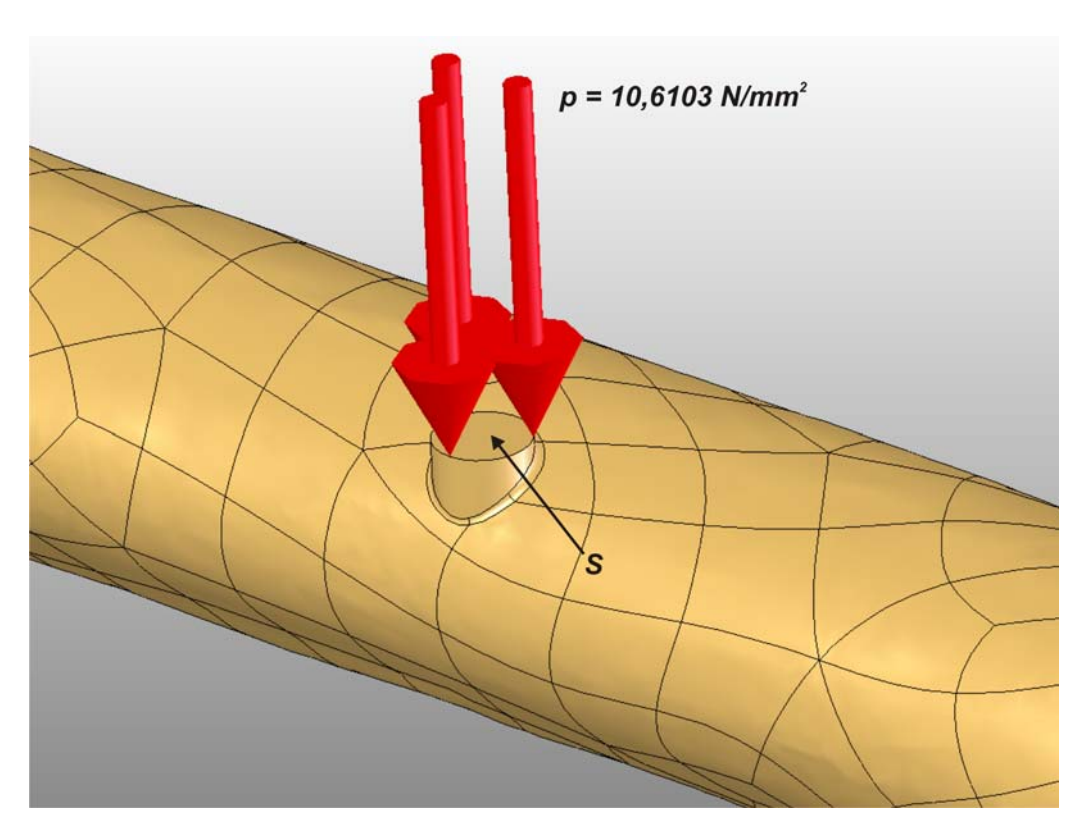

Fig. 8.3.4. Aplicarea presiunii *p* pe suprafaţa *S*.

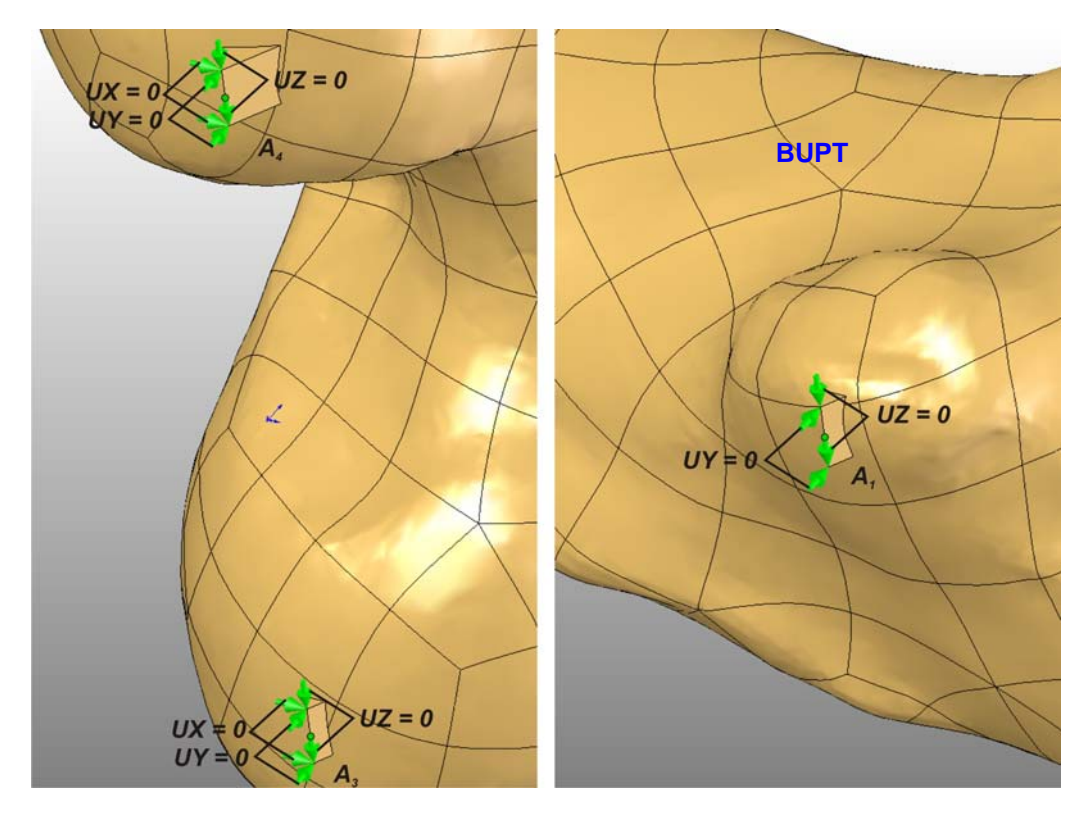

Fig. 8.3.5. Condiţiile de deplasare impuse celor trei muchii ale suporţilor.

 Odată cu finalizarea impunerii tuturor condiţiilor analizei cu MEF, aceasta s-a lansat în execuție. Durata rulării analizei s-a situat în jurul valorii de 4 minute și 15 secunde, pe o platformă PC dotată cu procesor Intel Core 2 Duo E6750 2,66 GHz, 4 GB memorie RAM şi sistem de operare Windows XP 32 biţi. Se menţionează faptul că sistemul de operare Windows XP 32 biţi nu poate adresa o cantitate mai mare de 3 GB memorie RAM, în consecinţă doar această cantitate se poate folosi efectiv din totalul de 4 GB.

 Figurile 8.3.6 şi 8.3.7 ilustrează în două vederi distribuţia tensiunilor normale pe sectiunile transversale ale geometriei femurului, aceste tensiuni fiind orientate după axa *x* , deci notate *σx* (*SX* în modulul COSMOSWorks 2005). Valoarea maximă a tensiunii *σx* de 23,351 MPa s-a înregistrat, cum era de aşteptat, în zona femurului opusă suprafeţei *S* asupra căreia s-a aplicat presiunea *p*, această zonă fiind supusă la întindere. Figura 8.3.8 redă detalii ale acestei zone.

 Figurile 8.3.9 şi 8.3.10 redau în două vederi distribuţia deplasărilor (deformaţiilor) verticale, orientate după axa *y* şi notate *UY*, deplasarea maximă a punctului de aplicaţie al forţei *F* având valoarea de −1,366 mm. Această valoare este calculată ca fiind media deplasărlor *UY* pe suprafaţa S.

 În cadrul figurii 8.3.11 este ilustrată distribuţia deplasărilor rezultante, notate cu *URES*, valoarea maximă de 1,451 mm înregistrându-se la nivelul suprafeţei *S* unde s-a aplicat presiunea *p*.

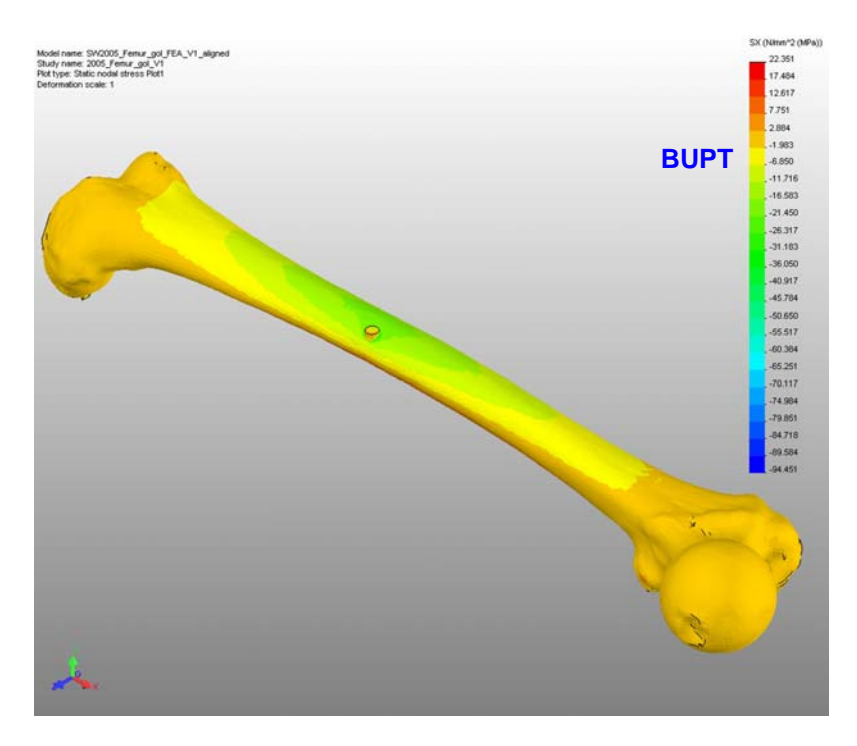

Fig. 8.3.6. Distribuţia tensiunilor normale *σx* (*SX*) - vederea *a*.

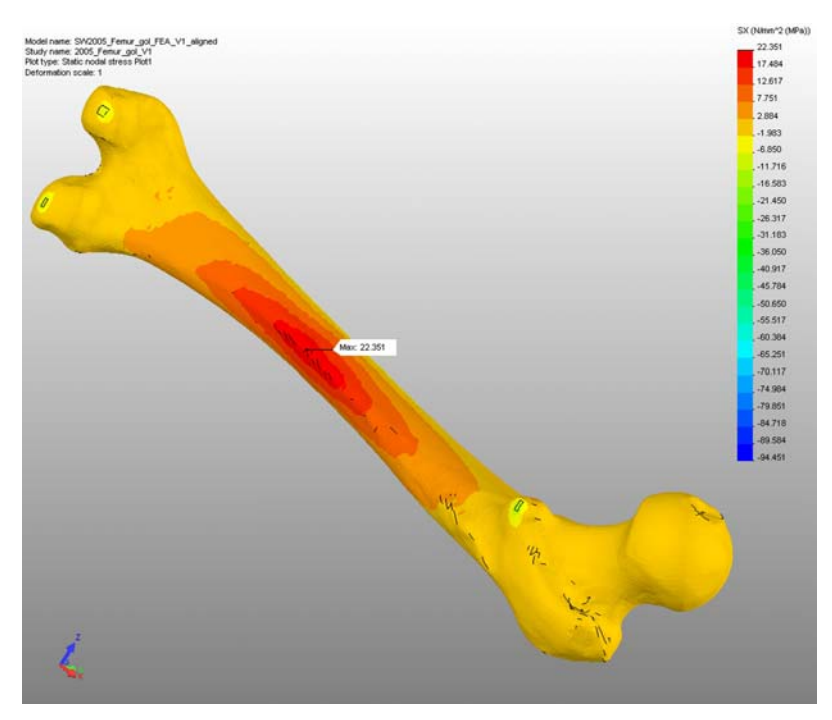

Fig. 8.3.7. Distribuţia tensiunilor normale *σx* (*SX*) - vederea *b*.

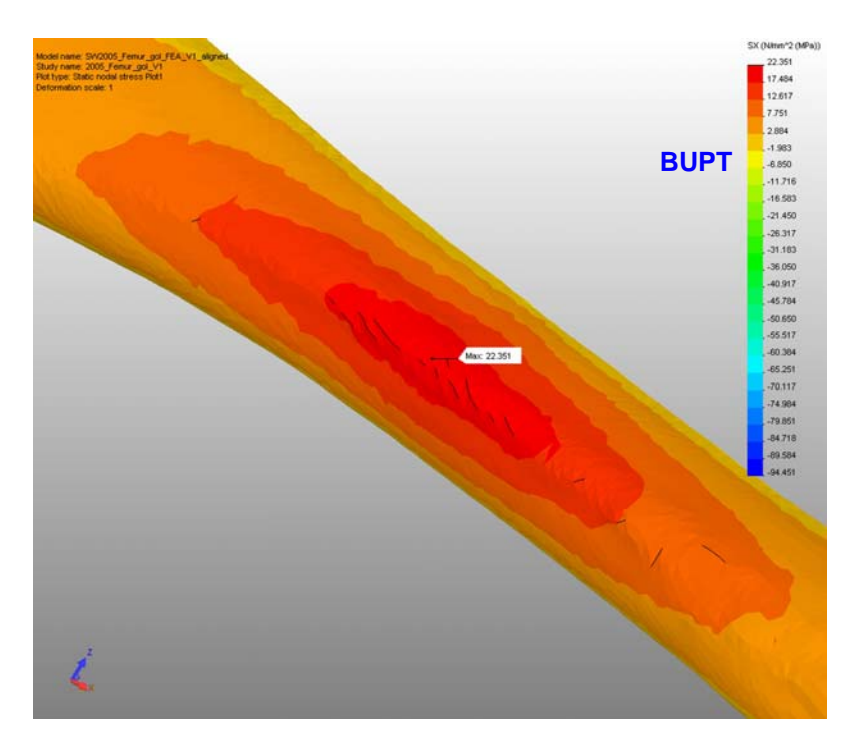

Fig. 8.3.8. Zona tensiunii normale *σx* (*SX*) maxime.

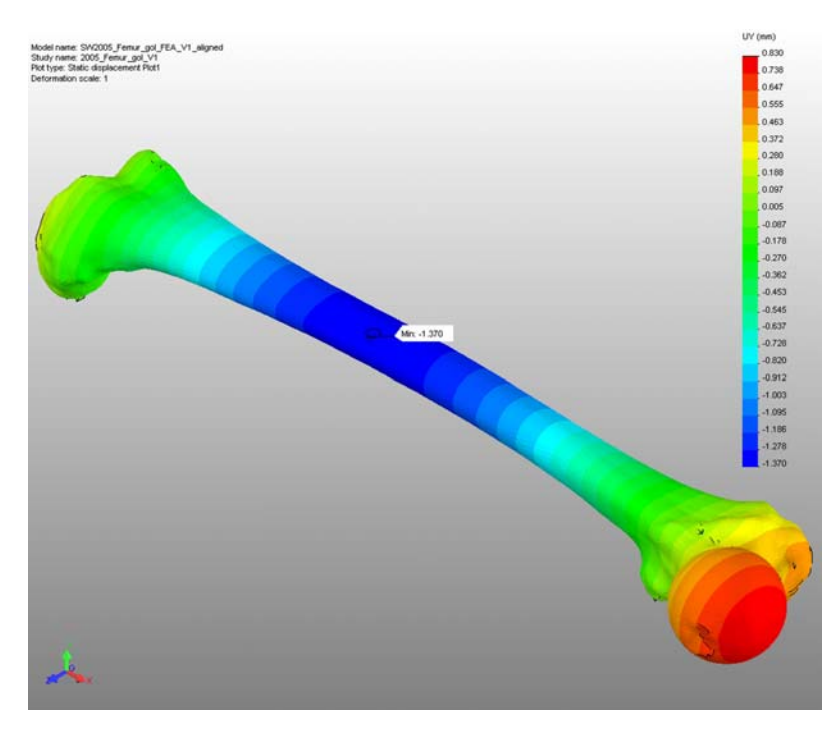

Fig. 8.3.9. Distribuţia deplasărilor *UY* - vederea *a*.

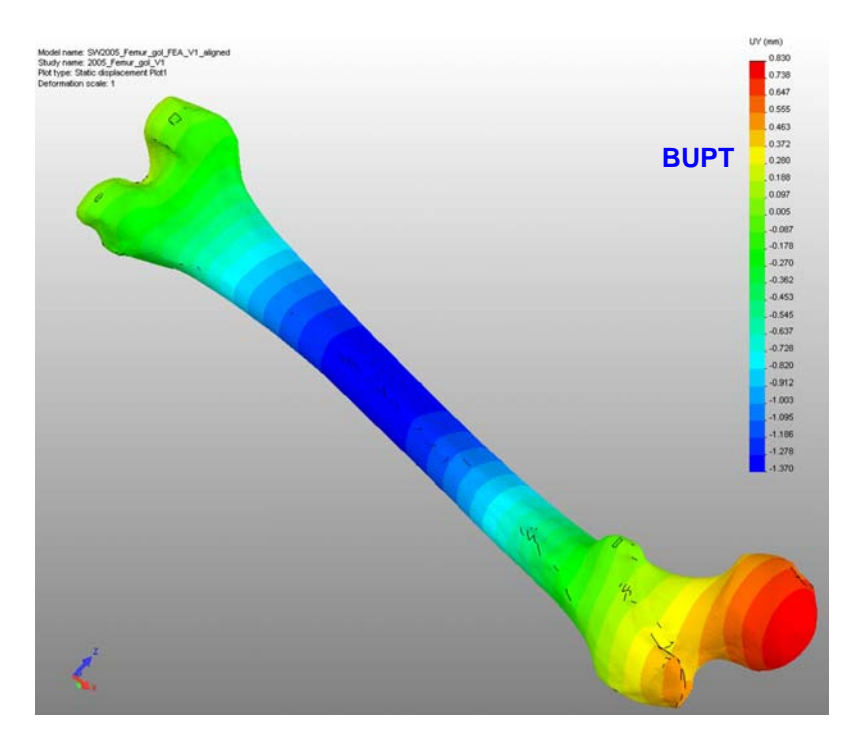

Fig. 8.3.10. Distribuţia deplasărilor *UY* - vederea *b*.

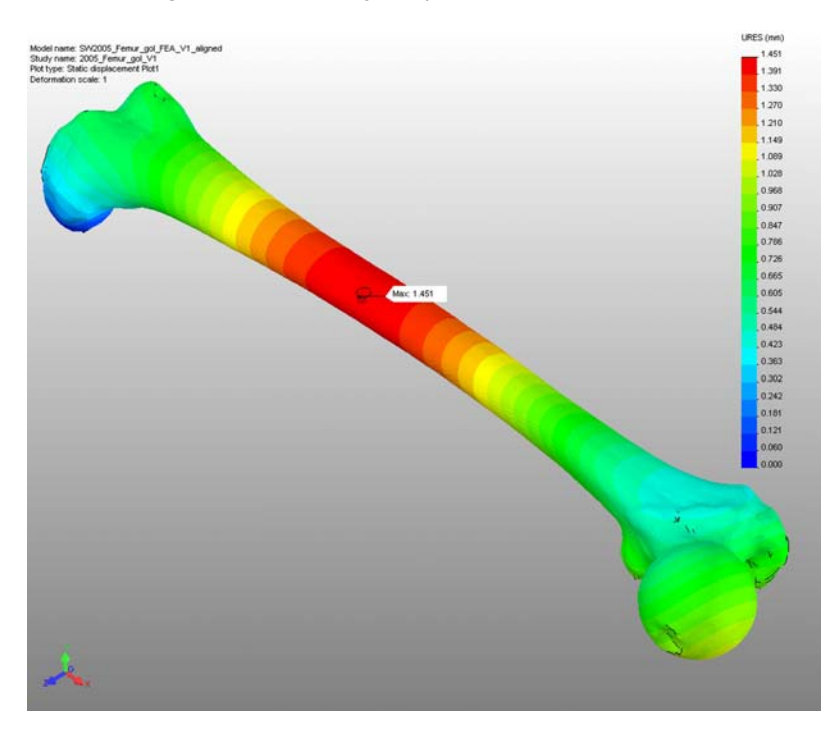

Fig. 8.3.11. Distribuţia deplasărilor rezultante *URES*.

## **8.4. A doua variantă a modelului de calcul.**

 Al doilea model de calcul a fost dezvoltat din considerente practice sub aspectul validării sale experimentale ulterioare. În cadrul paragrafelor dedicate aspectui validarii sale experimentale ditendare. În cadrui persagrafeior dedicate<br>primului model de calcul s-a afirmat faptul că femurul poate fi așezat pe un plan orizontal, femurul având trei puncte de contact cu acesta.

 Pentru validarea experimentală ulterioară a modelelor de calcul s-a optat pentru utilizarea unei maşini de tracţiune-compresiune Walter+Bai LFV 10-HM care poate funcţiona atât în regim static cât şi în regim dinamic, forţa maximă dezvoltată de maşină având valoarea de 10 kN (12 kN - regim static). O vedere generală a maşinii este ilustrată în figura 8.4.1. Cilindrul hidraulic de forţă este situat la partea

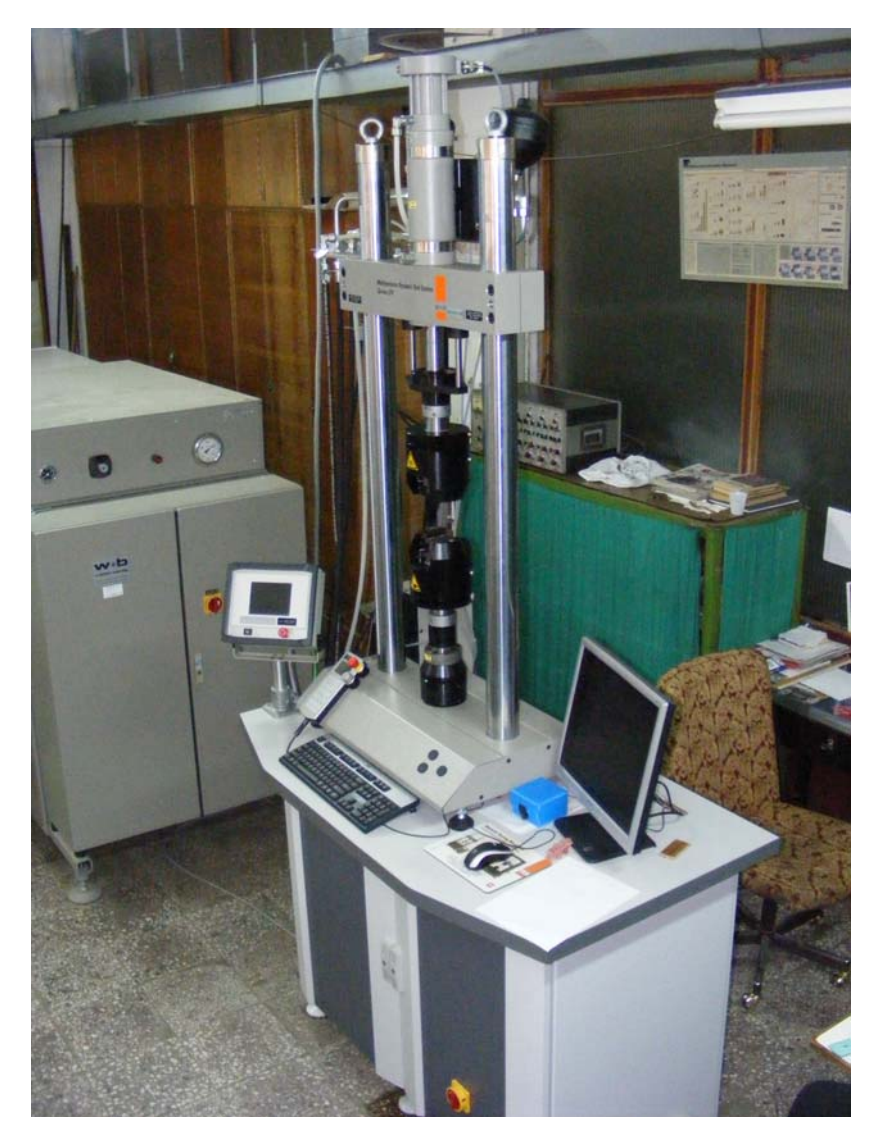

Fig. 8.4.1. Vedere generală a maşinii de tracţiune-compresiune Walter+Bai LFV 10-HM.

**BUPT**

superioară a maşinii (figura 8.4.2). De tija cilindrului hidraulic este ataşat dispozitivul suport al bacurilor superioare, acest dispozitiv fiind mobil pe direcţia

Fig. 8.4.2. Cilindrul hidraulic de forţă.

verticală a maşinii (figura 8.4.3). Dispozitivul suport al bacurilor inferioare este identic cu cel superior, dar este fix. Ambele dispozitive suport ale bacurilor posedă câte o suprafaţă orizontală (figura 8.4.4) prevăzută fiecare cu două găuri filetate

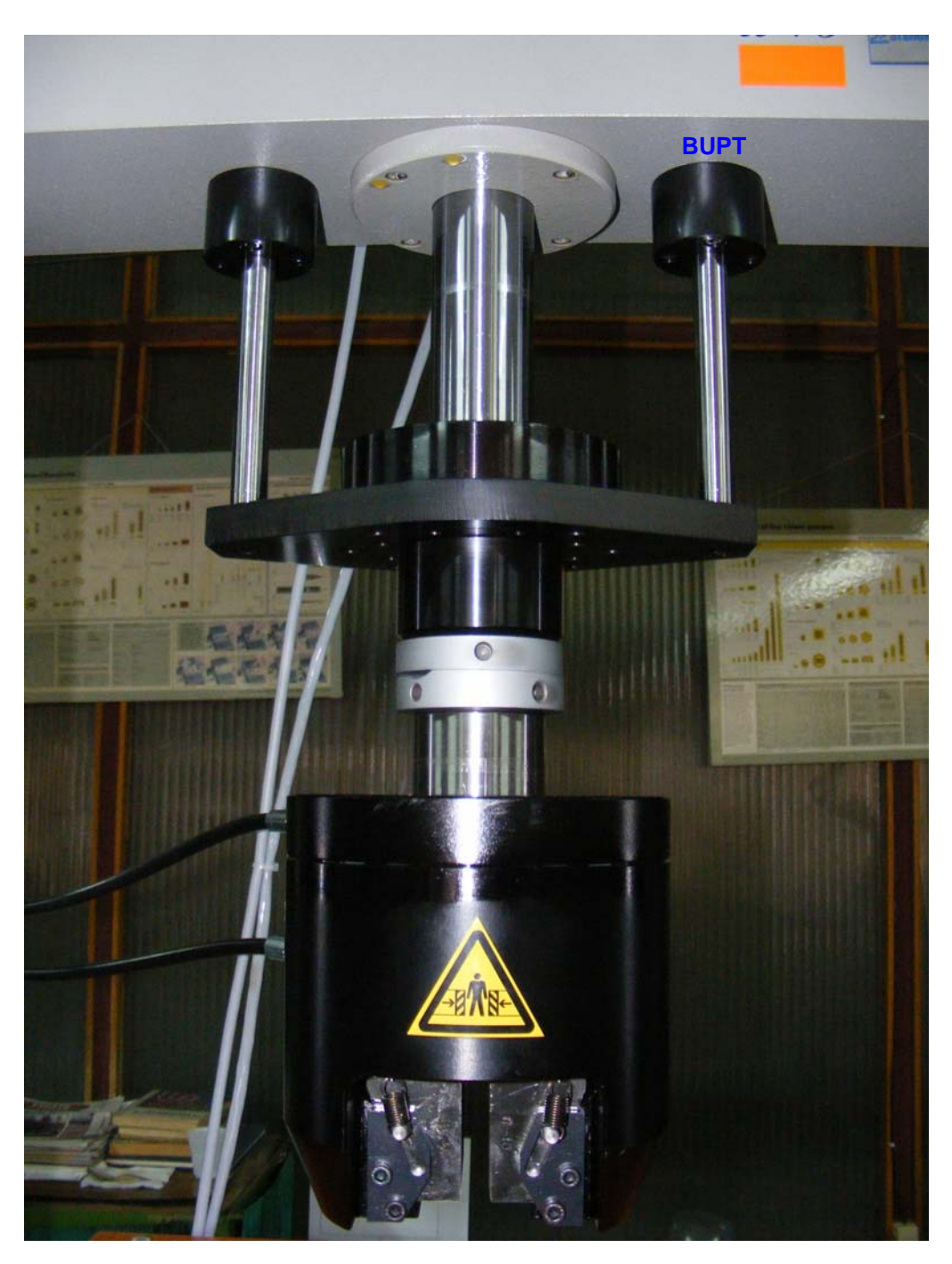

Fig. 8.4.3. Dispozitivul suport al bacurilor superioare.

care permit ataşarea unor dispozitive auxiliare cum ar fi cele dedicate încercărilor de mecanica ruperii.

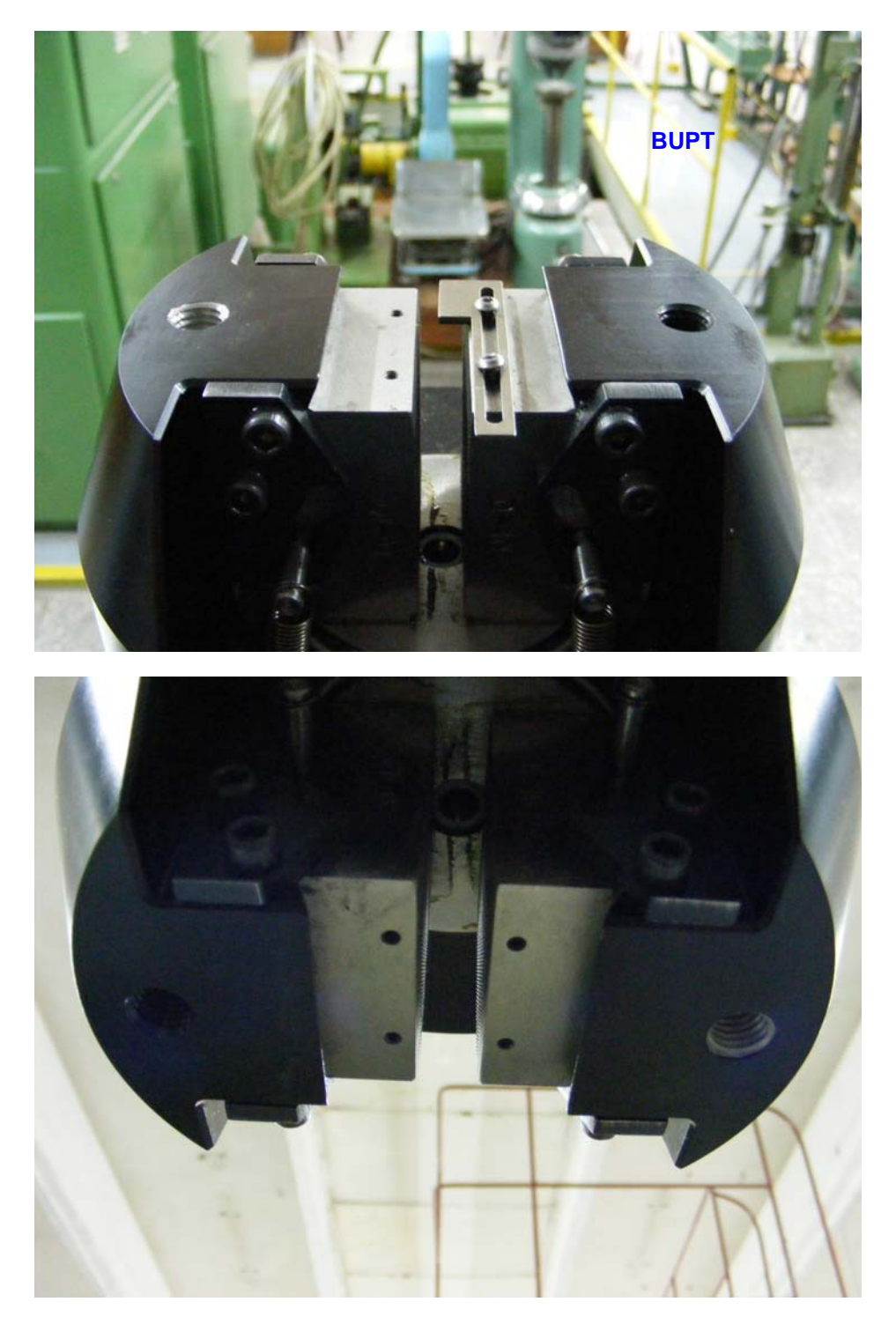

Fig. 8.4.4. Găurile filetate care permit ataşarea unor dispozitive auxiliare.

 La nivelul dispozitivului suport al bacurilor inferioare, prin intermediul celor două găuri filetate ale acestuia, se poate ataşa o placă (cu o rigiditate mult mai mare decât cea a femurului) în poziţie orizontală, pe care se poate aşeza femurul (figura 8.4.5). În dispozitivul bacurilor superioare, prin strângerea acestora, se **BUPT**

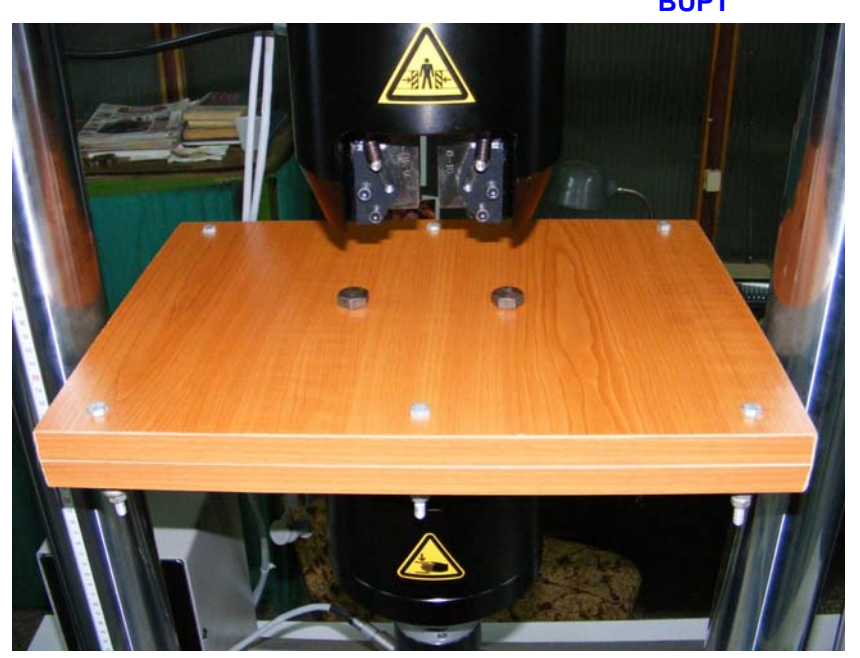

Fig. 8.4.5. Placa suport pe care se aşează femurul.

poate fixa în poziţie verticală o pană prin intermediul căreia se transmite forţa necesară solicitării de încovoiere în trei puncte a femurului (figura 8.4.6). Această

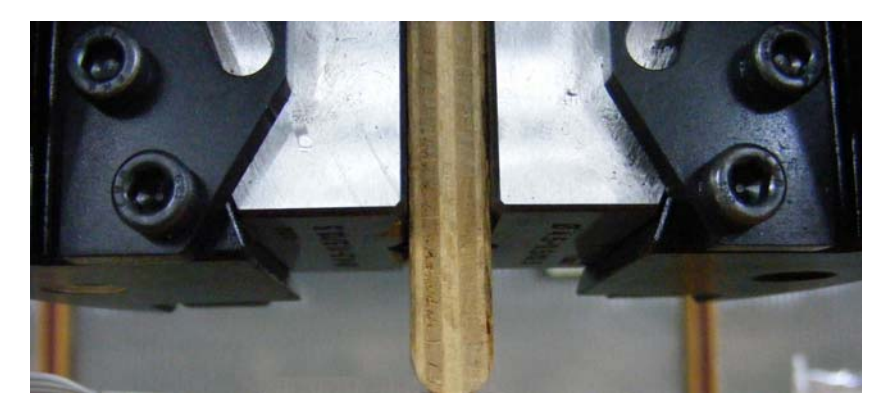

Fig. 8.4.6. Pana prin intermediul căreia se transmite femurului forţa de încovoiere.

solicitare a fost aleasă ca fiind adecvată în cadrul stabilirii primului model de calcul. Pornind de la toate aceste considerente, al doilea model de calcul poate fi schematizat în plan (2D) conform figurii 8.4.7.

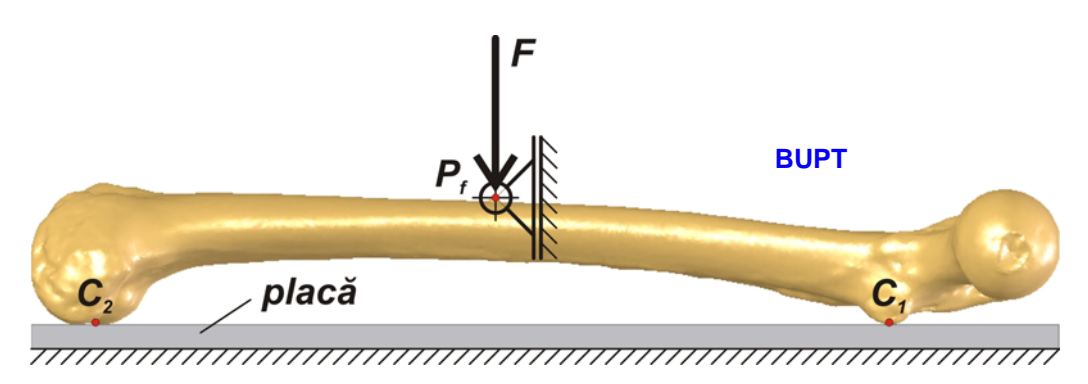

Fig. 8.4.7. Schematizarea celui de-al doilea model de calcul al femurului pentru solicitarea de încovoire în trei puncte.

 Datorită faptului că punctul de aplicaţie *Pf* al forţei *F* dezvoltată de maşina de tracţiune-compresiune se poate deplasa doar în direcţia dreptei suport a forţei (datorită construcţiei maşinii), s-a considerat reazemul mobil articulat în punctul *Pf*. Contactul dintre femur şi planul superior al plăcii considerate fixe se realizează în punctele *C1* şi *C2*. În urma solicitării de încovoiere, punctele de contact *C1* şi *C2* se vor deplasa doar într-o direcţie orizontală conţinută în planul superior al plăcii. Cele trei puncte corespunzătoare solicitării de încovoiere sunt *C1*, *C2* şi *Pf*. Poziţia punctului  $P_f$  în raport cu o direcție orizontală este deocamdată nedeterminată, depinzând de poziţionarea femurului pe placă în raport cu dispozitivul bacurilor superioare și coloanele mașinii de tracțiune-compresiune.

 Prin suprapunerea (şi fixarea prin asamblare şurub-piuliţă) a două plăci din PAL melaminat cu grosimea fiecăreia de 18 mm s-a realizat o placă suport (figura 8.4.8) cu dimensiunile 410 x 300 mm, pe care se aşează femurul în maşina de tracţiune-compresiune.

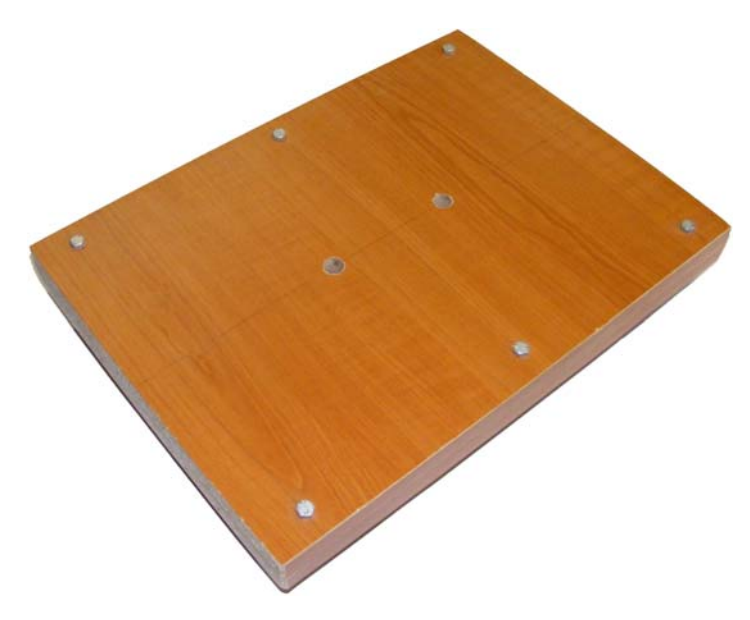

Fig. 8.4.8. Placa suport a femurului.

 Pana prin intermediul căreia se transmite forţa *F*, având dimensiunile 80 x 40 mm s-a confecţionat din PFL cu grosimea de 8 mm. Partea inferioară a penei, care intră în contact cu femurul, s-a rotunjit cu raza de 4 mm. Figura 8.4.9 ilustrează pana fixată prin intermediul bacurilor superioare ale mașinii de tracțiunecompresiune. Placa, la rândul ei, a fost ataşată de dispozit**i<sup>8UIP</sup>D**acurilor inferioare ale maşinii de tracțiune-compresiune, iar în final s-a poziționat femurul pe placă (figura 8.4.10). Poziţionarea femurului pe placa suport a necesitat o atenţie deosebită datorită faptului că lungimea totală a femurului este aproximativ egală cu distanţa dintre coloanele maşinii de tracţiune-compresiune.

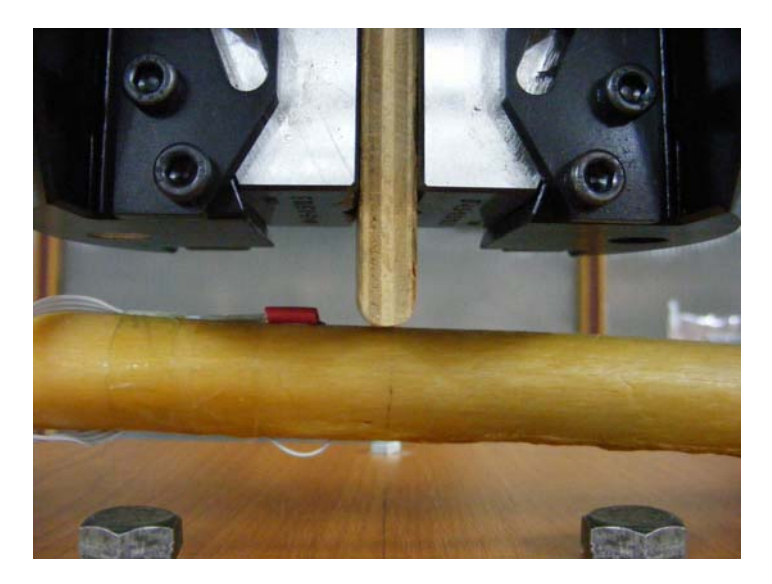

Fig. 8.4.9. Fixarea penei în bacurile superioare ale mașinii de tracțiune-compresiune.

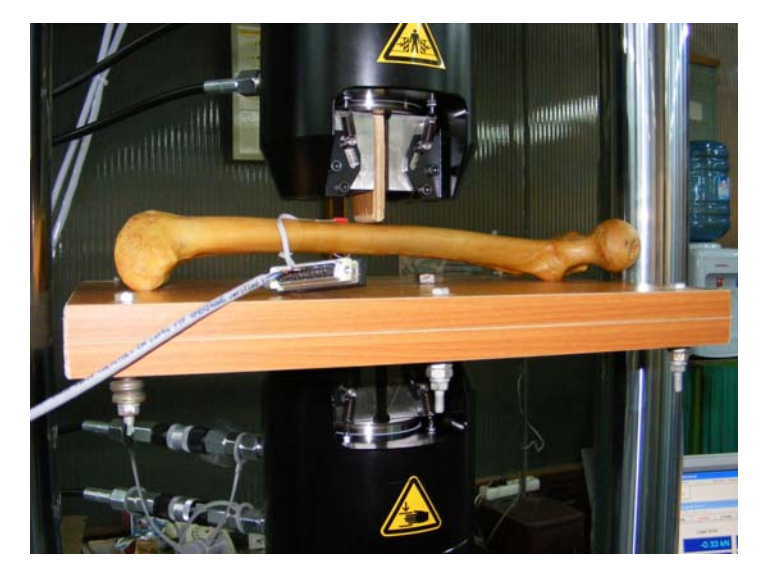

Fig. 8.4.10. Poziţionarea femurului pe placa suport.

### **8.5. Adaptarea modelului CAD al femurului pentru aplicarea celui de-al doilea model de calcul.**

Datorită faptului că cel de-al doilea model de calcun implică și modelarea CAD a plăcii suport a femurului, iar în cadrul analizei cu MEF se rezolvă problema complexă a contactului femur-placă, s-a apelat la varianta 2007 64 biţi a programului SolidWorks, pe aceeaşi platformă PC dotată de această dată cu sistemul de operare Windows XP 64 biți, pentru a putea fi adresată întreaga memorie RAM (4 GB).

 După cum s-a observat în cadrul primului model de calcul, contactul dintre femur şi un plan orizontal (în cazul de faţă - placa suport) se realizează în cele trei puncte: *C1*, *C3* şi *C4* (s-au păstrat notaţiile din primul model de calcul). De asemenea, tot în primul model de calcul, s-a construit planul *Plane1* determinat de cele trei puncte de contact. Având stabilită poziţia femurului pe placa suport, în raport cu pana prin intermediul căreia se transmite forţa *F* dezvoltată de maşina de tracţiune-compresiune, s-a trasat segmentul *I3I4* (figura 8.5.1) care reprezintă intersecţia dintre planul vertical de simetrie al penei şi planul determinat de cele trei puncte de contact. Astfel punctul  $I_3$  apartine segmentului  $C_1C_3$ , respectiv punctul  $I_4$ apartine segmentului  $C_1C_4$ .

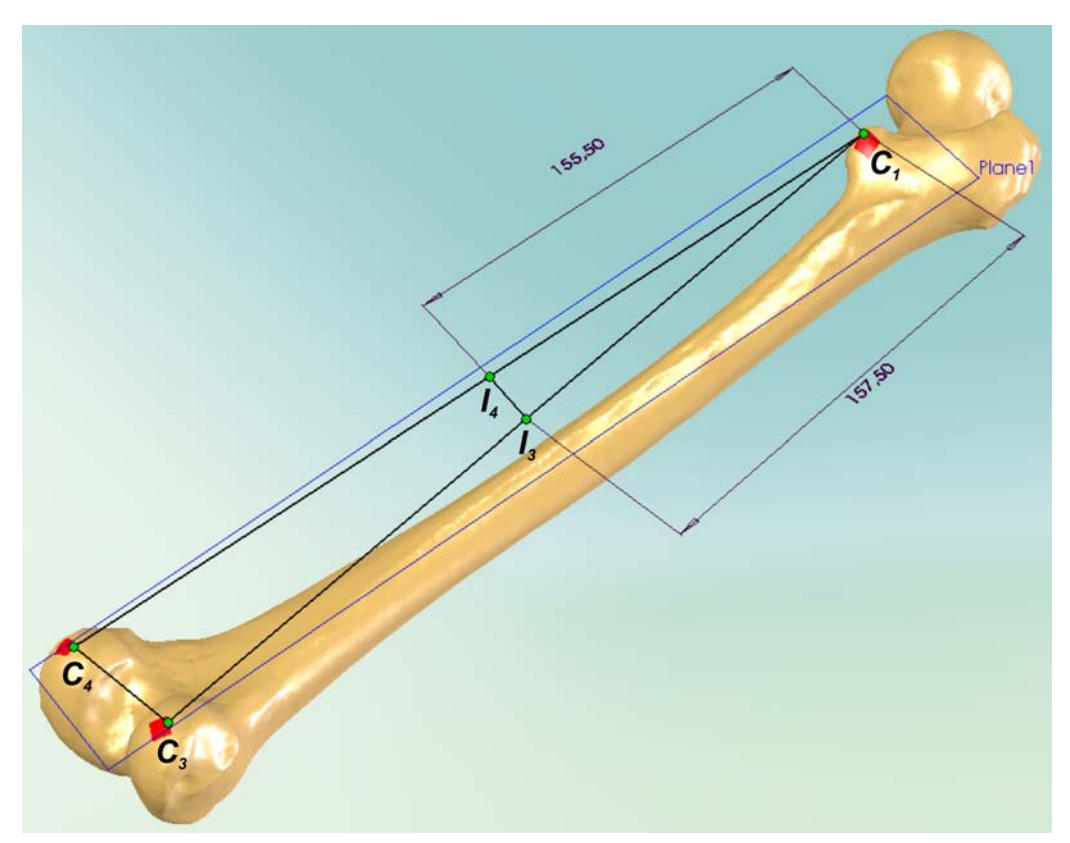

Fig. 8.5.1. Trasarea segmentului *I3I4*.

 Prin segmentul *I3I4* s-a construit planul *Plane2* (figura 8.5.2), perpendicular pe planul *Plane1*. *Plane2* reprezintă planul de simetrie al penei prin intermediul căreia se aplică forța *F*. Punctul P<sub>f</sub> de aplicație al forței F este conținut în muchia

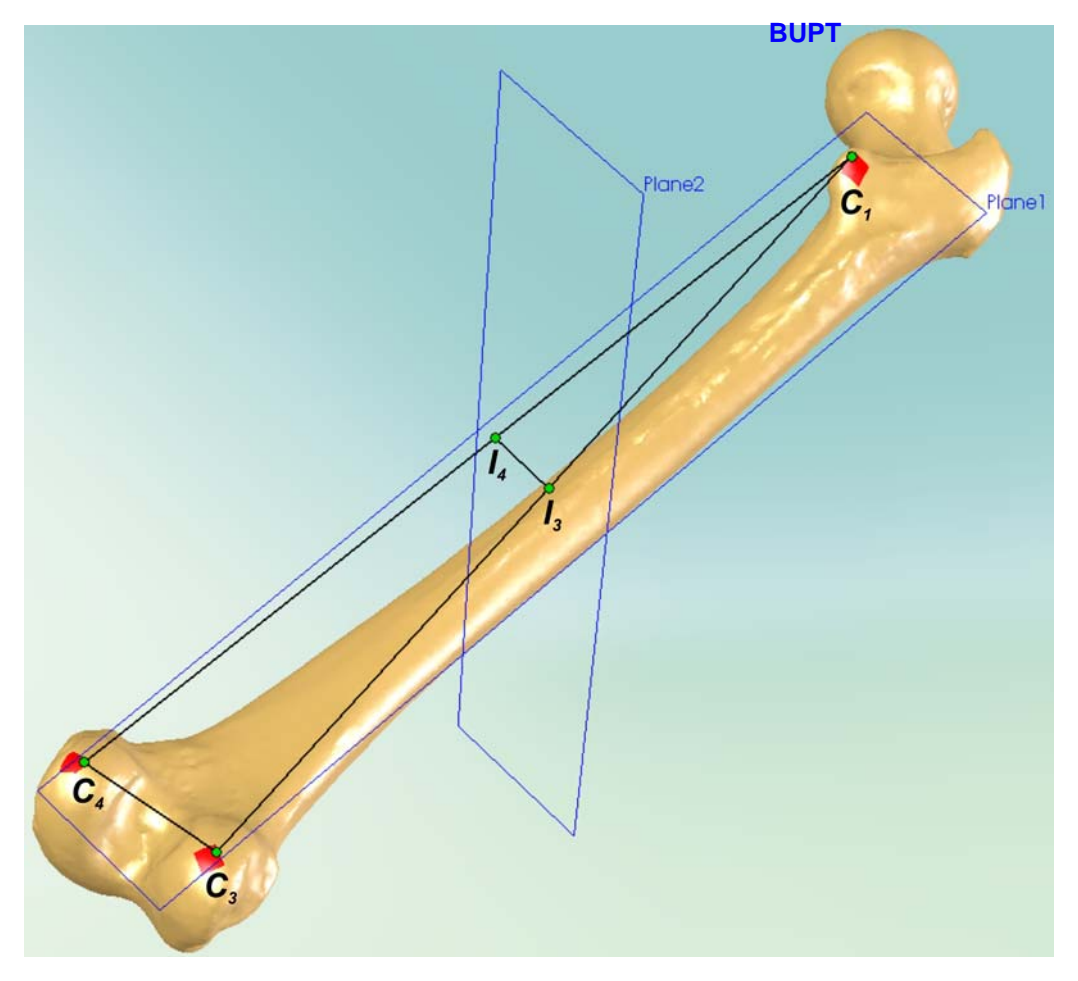

Fig. 8.5.2. Construcţia planului *Plane2*.

penei aflată în contact cu femurul. Această muchie este la rândul ei continută în planul de simetrie al penei (*Plane2*) şi este paralelă cu segmentul *I3I4*. Intersecţia dintre planul *Plane2* şi suprafaţa exterioară a femurului reprezintă un contur închis (figura 8.5.3). Muchia penei aflată în contact cu femurul este conţinută în planul conturului închis şi în acelaşi timp este tangentă la acest contur într-un punct care are cea mai mare elevaţie faţă de planul punctelor de contact (*Plane1*) al femurului cu placa suport. Acest punct de tangenţă este chiar punctul căutat *Pf* de aplicaţie al forţei *F* (figura 8.5.4). În continuare, prin punctul *Pf* s-a construit planul *Plane3* perpendicular pe planele *Plane1* şi *Plane2* (figura 8.5.5). Planul *Plane3* conţine axele de simetrie verticale ale coloanelor maşinii de tracţiune-compresiune. Tot prin punctul *Pf* s-a construit planul *Plane4* paralel cu planul *Plane1* (figura 8.5.6).

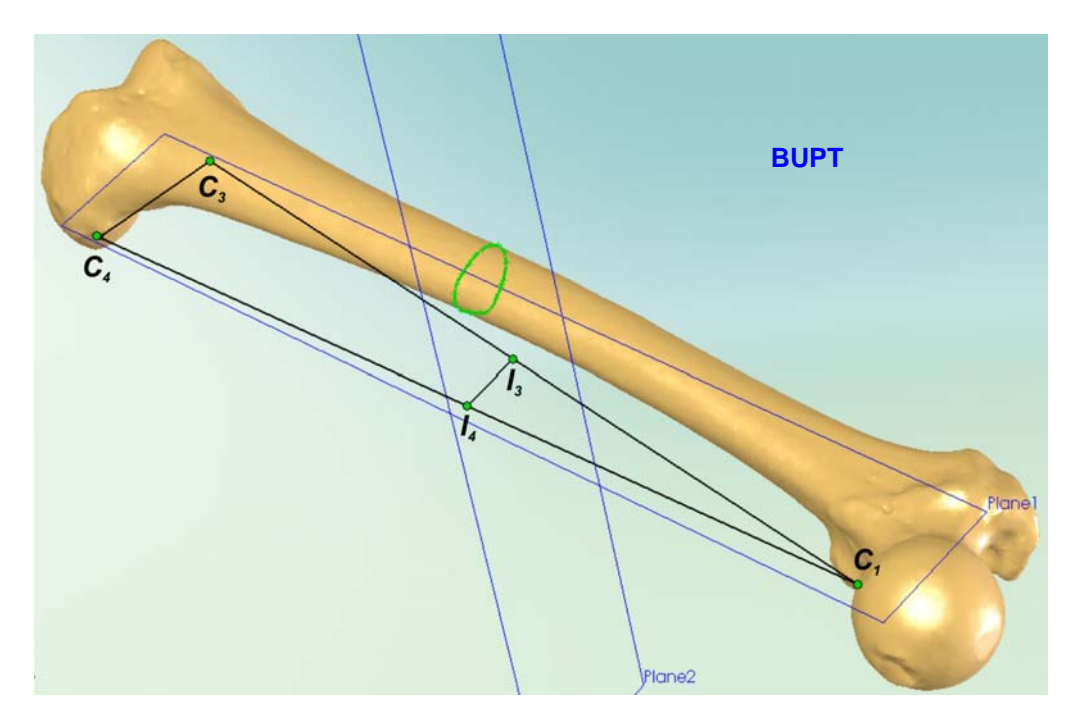

Fig. 8.5.3. Conturul închis determinat de intersecţia dintre planul *Plane2* şi suprafaţa exterioară a femurului.

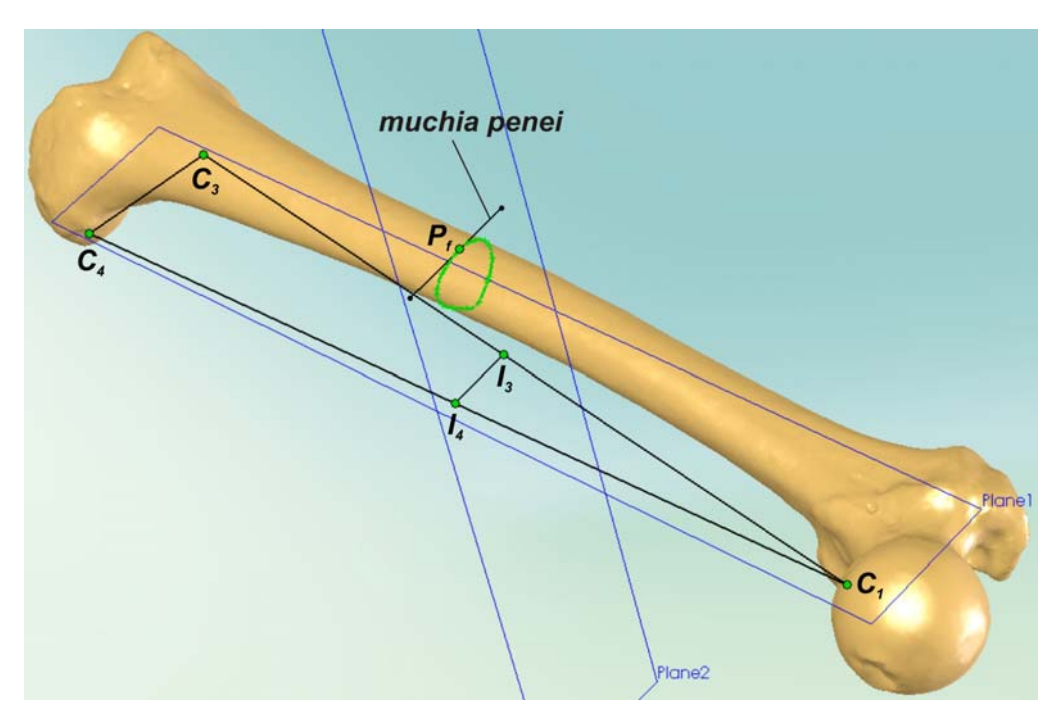

Fig. 8.5.4. Determinarea punctului *Pf* de aplicaţie al forţei *F*.

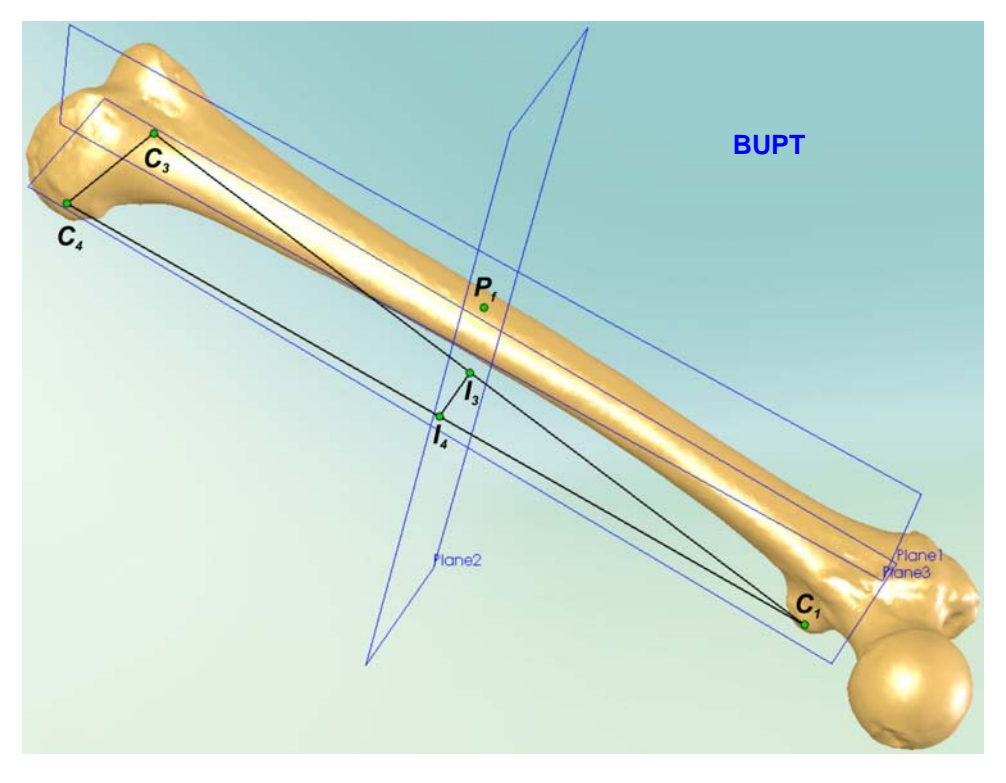

Fig. 8.5.5. Construcţia planului *Plane3*.

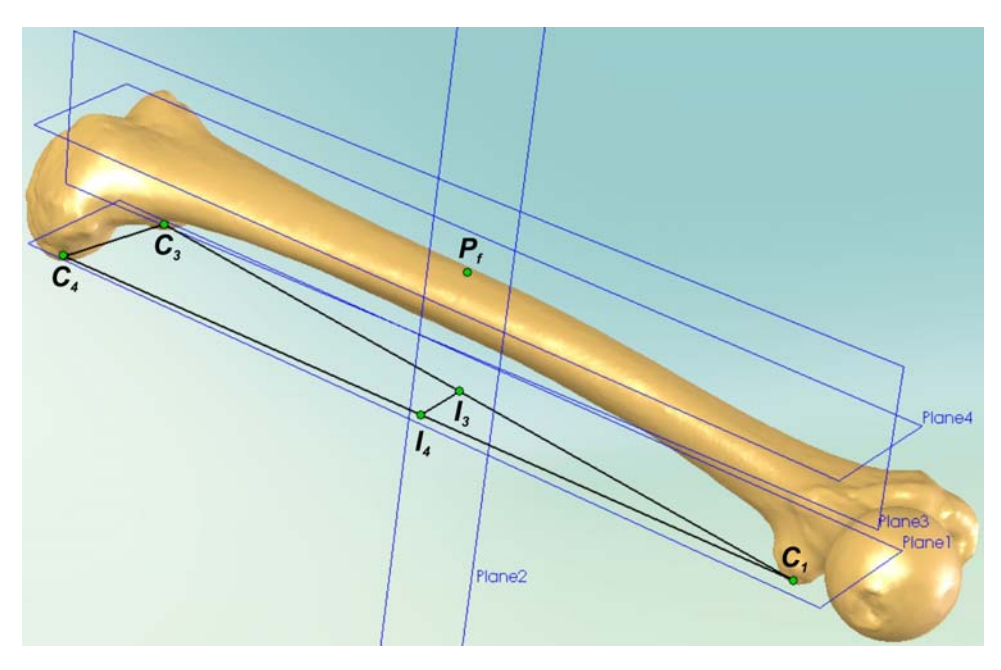

Fig. 8.5.6. Construcţia planului *Plane4*.

 Din motive menţionate la primul model de calcul, forţa concentrată *F* se echivalează cu o presiune *p* aplicată pe o suprafaţă circulară *S* al cărei centru să constituie proiecţia punctului *Pf* în raport cu planul *Plane4*. În planul *Plane4* s-a construit un cerc cu centrul în punctul  $P_f$  (figura 8.5.7). Acest cerc a fost extrudat pe o distanță de 1 mm după o direcție perpendiculară pe plant<sup>al p</sup>lane4, rezultând o formă cilindrică solidară cu femurul (figura 8.5.8). Ca şi în cazul primului model de calcul, în zona intersecţiei dintre femur şi forma cilindrică s-a aplicat o racordare cu raza de 0,6 mm (figura 8.5.9). Pentru o mai bună vizibilitate a entităţilor geometrice ilustrate în figurile 8.5.7, 8.5.8 şi 8.5.9, s-au reprezentat contururile suprafeţelor Bézier ale modelului CAD al femurului.

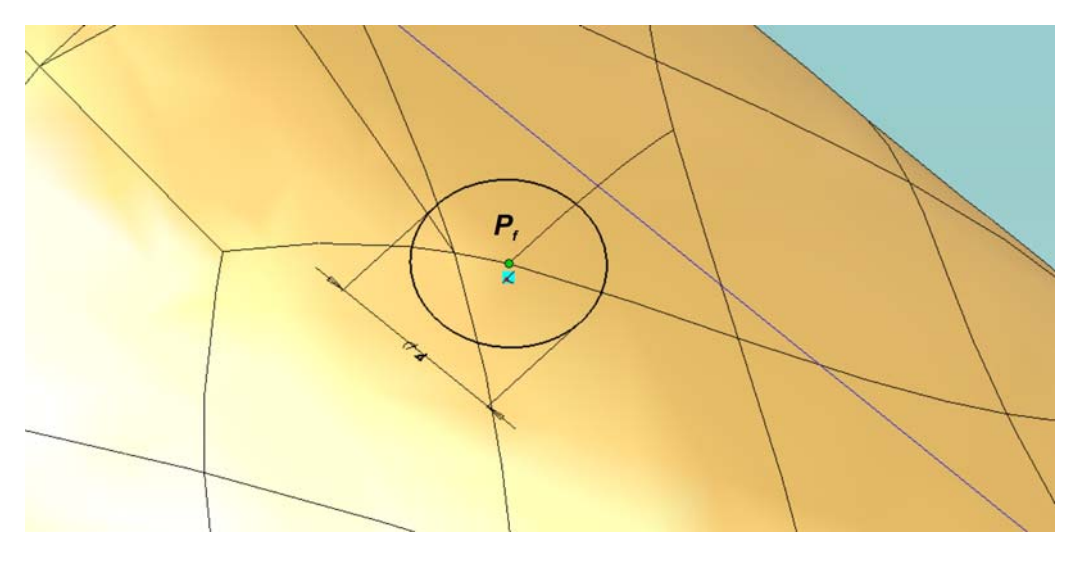

Fig. 8.5.7. Construcţia cercului cu centrul în punctul *Pf*.

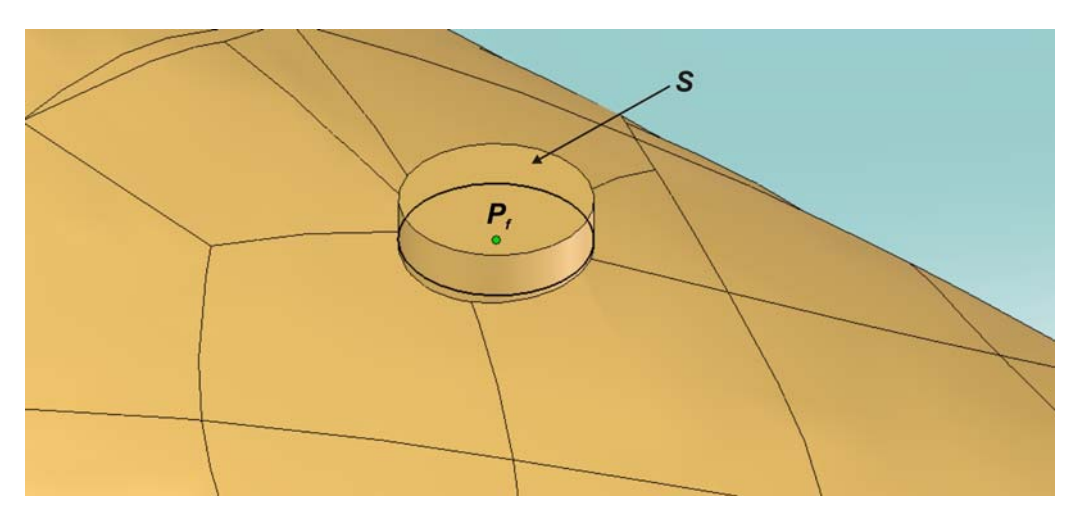

Fig. 8.5.8. Suprafaţa *S* rezultată în urma construcţiei formei cilindrice.

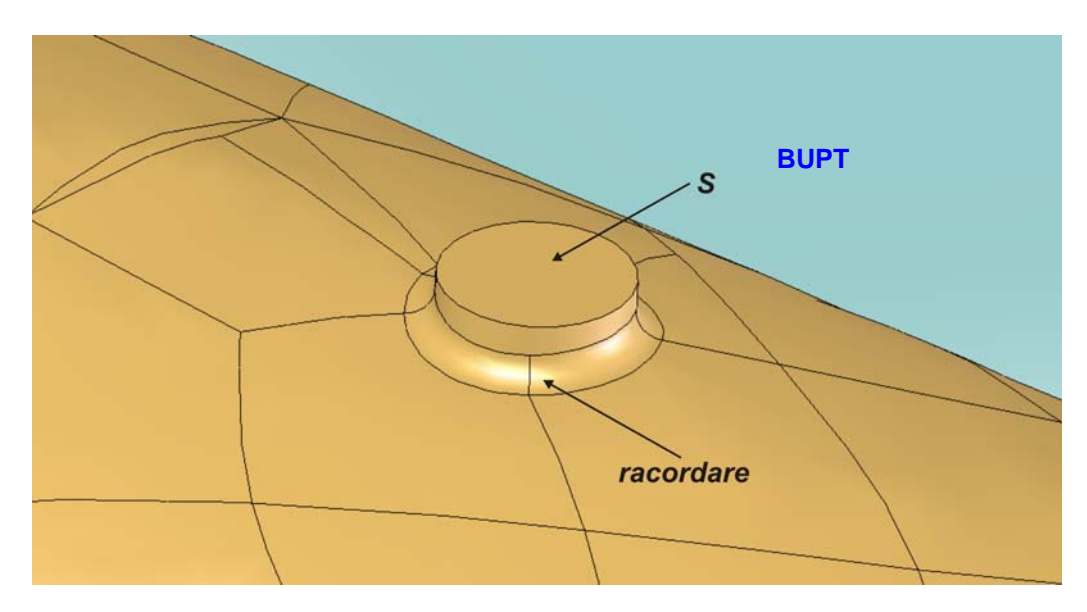

Fig. 8.5.9. Aplicarea racordării în zona intersecţie dintre femur şi forma cilindrică.

 În pasul următor s-a realizat modelul CAD al plăcii suport. Se menţionează faptul că modelul CAD al plăcii s-a realizat cu dimensiuni mai mici (400x50x10) pentru a nu pune în dificultate rezolvarea ulterioară a analizei cu MEF prin creşterea numărului de elemente finite. Dimensiunile modelului plăcii au fost alese astfel încât suprafaţa superioară a modelului plăcii să cuprindă cele trei puncte de contact dintre femur şi placă. Modelul plăcii (figura 8.5.10) a fost realizat astfel încât suprafaţa superioară pe care se aşează femurul să fie conţinută în planul fundamental *Top Plane*, iar celelalte două plane fundamentale *Front Plane*, respectiv *Right Plane* să constituie plane de simetrie ale plăcii.

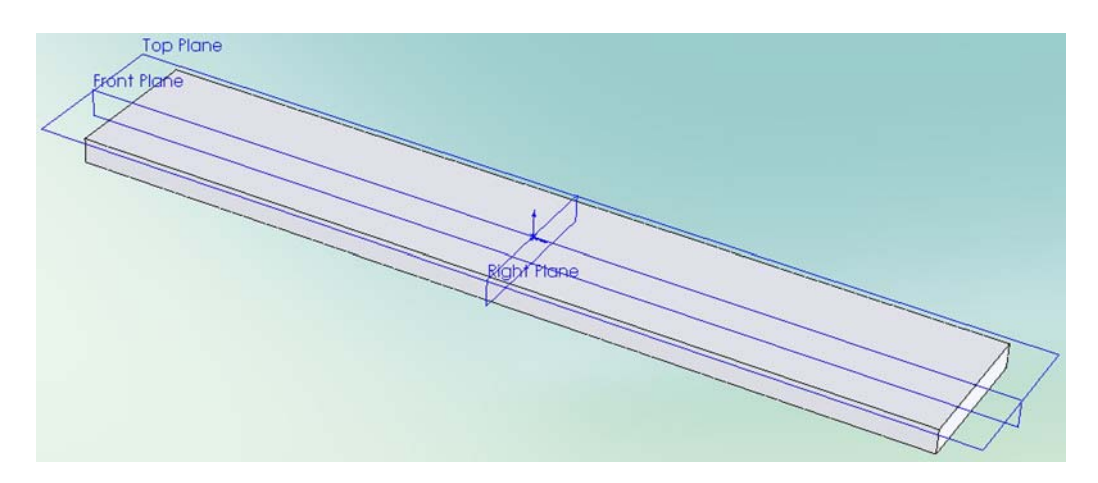

Fig. 8.5.10. Modelul CAD al plăcii suport.

 Asamblarea modelelor CAD ale femurului şi plăcii suport constituie ultima etapă. Aceasta se realizează în modulul *Assembly* al programului SolidWorks 2007 x64. Coordonatele mediului de asamblare sunt determinate de cele trei plane fundamentale: *Top Plane*, *Front Plane* şi *Right Plane*. În raport cu aceste plane se poziționează modelul CAD al femurului, respectiv al plăcii suport<sup>a</sup>rintr-un prim pas sa poziţionat modelul CAD al plăcii prin suprapunerea în corespondenţă a celor trei plane fundamentale ale modelului plăcii cu cele trei plane fundamentale ale mediului de asamblare. În cel de-al doilea pas s-a poziţionat modelul femurului, astfel încât au rezultat următoarele relații geometrice:

- planul *Plane1* este coincident cu planul fundamental *Top Plane*;
- planul *Plane2* este coincident cu planul fundamental *Right Plane*;
- planul *Plane3* este coincident cu planul fundamental *Front Plane*.

 Figura 8.5.11 ilustrează asamblarea modelului CAD al femurului cu cel al plăcii suport adoptată în continuare în cadrul analizei cu MEF.

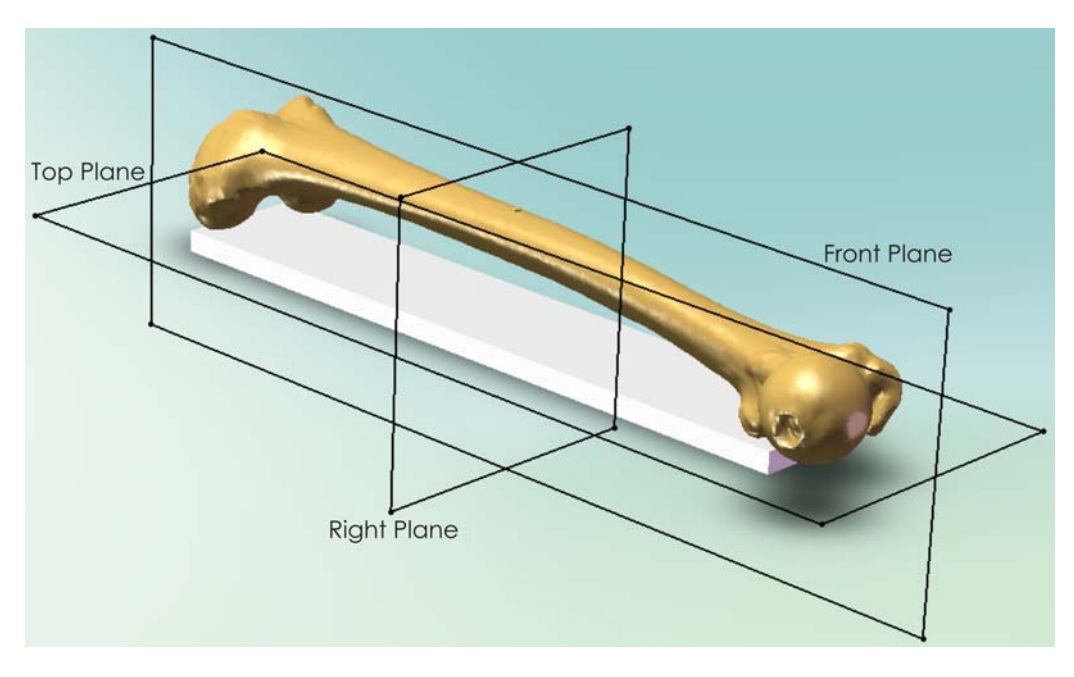

Fig. 8.5.11. Ansamblul femur - placă suport.

### **8.6. Rezolvarea celui de-al doilea model de calcul cu ajutorul MEF.**

 Rezolvarea celui de-al doilea model de calcul cu ajutorul MEF s-a realizat în cadrul modulului COSMOSWorks 2007 x64 care este integrat în programul SolidWorks 2007 x64.

 Ca şi în cazul primului model de calcul, s-a ales tipul analizei ''*Static Analysis*'' şi aceleaşi caracteristici de material pentru modelul femurului (*EX* = 11.000 MPa , *ν* = 0,3 [39]). Materialul modelului CAD al plăcii suport s-a considerat a fi oţel cu *EX* = 210.000 MPa şi ν = 0,3 , dorindu-se obţinerea unei rigidităţi mult mai mari a plăcii suport în comparaţie cu cea a femurului.

 De asemenea, în cazul analizei modelului CAD al ansamblului femur-placă suport s-au folosit elemente finite de tipul tetraedric cu patru noduri per element *TETRA4* şi s-a adoptat o precizie ridicată de discretizare, dimensiunea medie a elementelor finite fiind de 2 mm. În zona formei cilindrice şi a racordării acesteia din cadrul modelului femurului s-a redus treptat dimensiunea medle<sup>PaT</sup>elementelor finite până la valoarea de 0,2 mm.

În urma discretizării modelului ansamblului femur-placă suport s-au obţinut 565.089 elemente finite totalizând 110.586 noduri. Figura 8.6.1 redă o vedere de

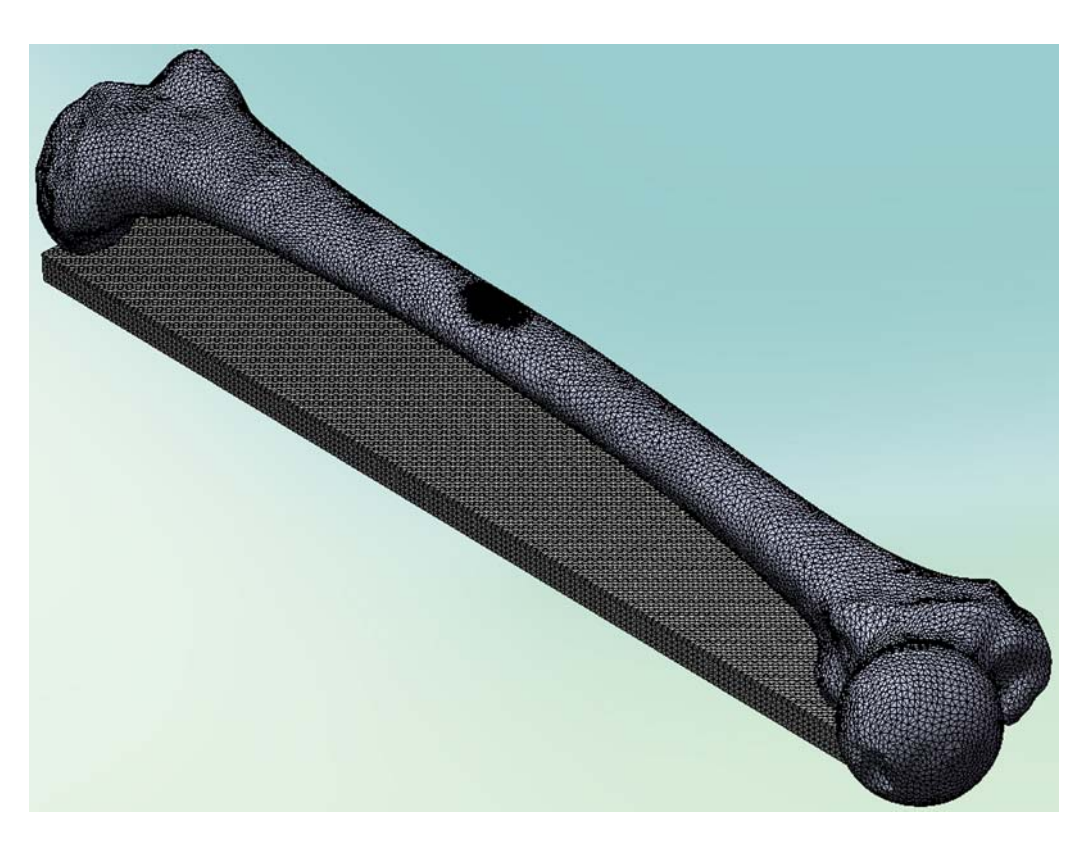

Fig. 8.6.1. Discretizarea în elemente finite a modelului CAD al ansamblului femur-placă suport.

ansamblu a discretizării în elemente finite a modelului CAD al ansamblului femurplacă suport, iar figura 8.6.2 ilustrează detalii ale discretizării în zona formei cilindrice şi a racordării acesteia din cadrul modelului femurului.

Conform cu primul model de calcul, s-a adoptat o valoare a forței F de 300 N. Pentru valoarea adoptată a forţei *F* şi pentru diametrul de 4 mm al suprafeţei circulare *S* rezultă valoarea presiunii *p* = 23,8732 N/mm2 . Figura 8.6.3 ilustrează aplicarea presiunii *p* pe suprafaţa *S*.

Cele trei puncte de contact dintre femur și placa suport sunt conținute fiecare în parte în câte o suprafaţă Bézier a modelului CAD al femurului. Astfel, pentru fiecare din cele trei suprafeţe s-a precizat o condiţie de contact fără penetrare cu suprafaţa superioară a plăcii suport pe care s-a aşezat femurul (figura 8.6.4).

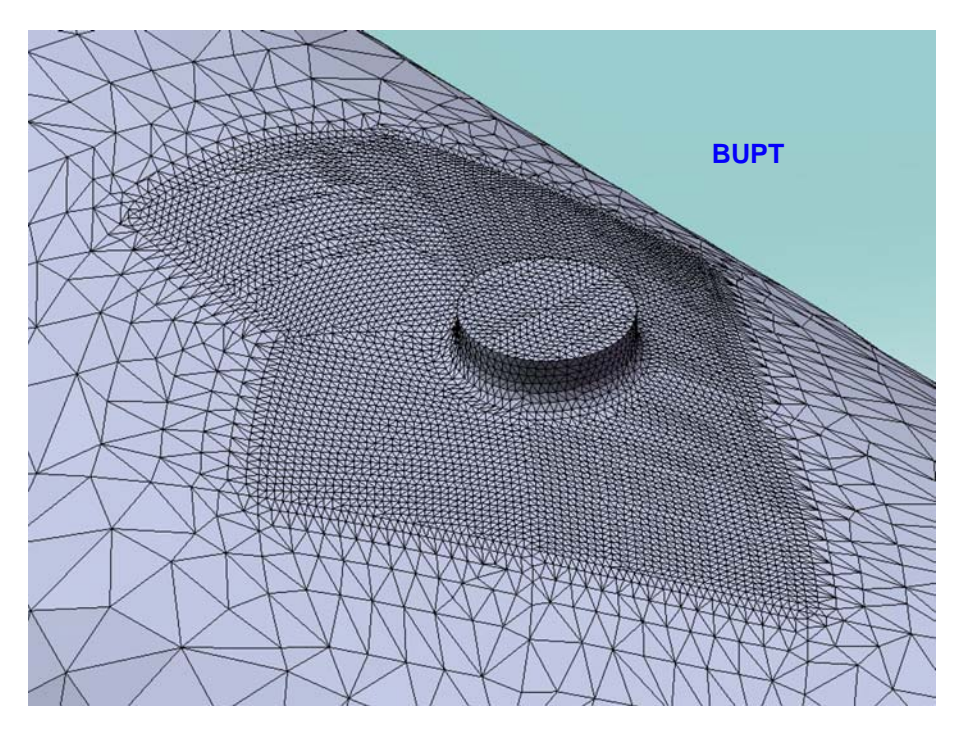

Fig. 8.6.2. Detalii ale discretizării în zona formei cilindrice şi a racordării sale.

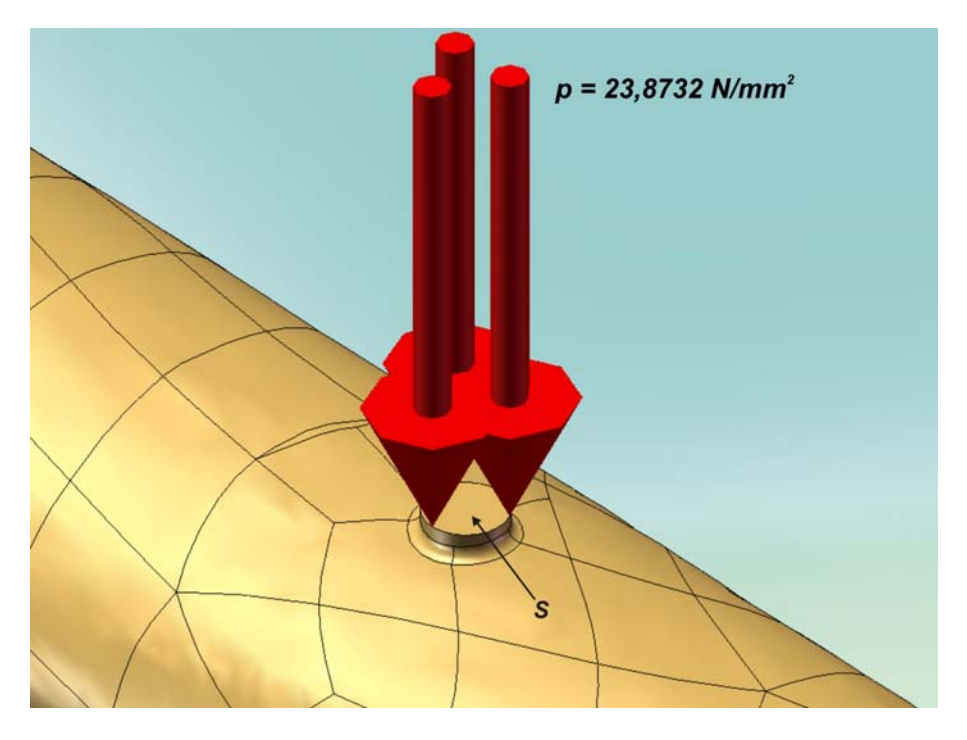

Fig. 8.6.3. Aplicarea presiunii *p* pe suprafaţa *S*.

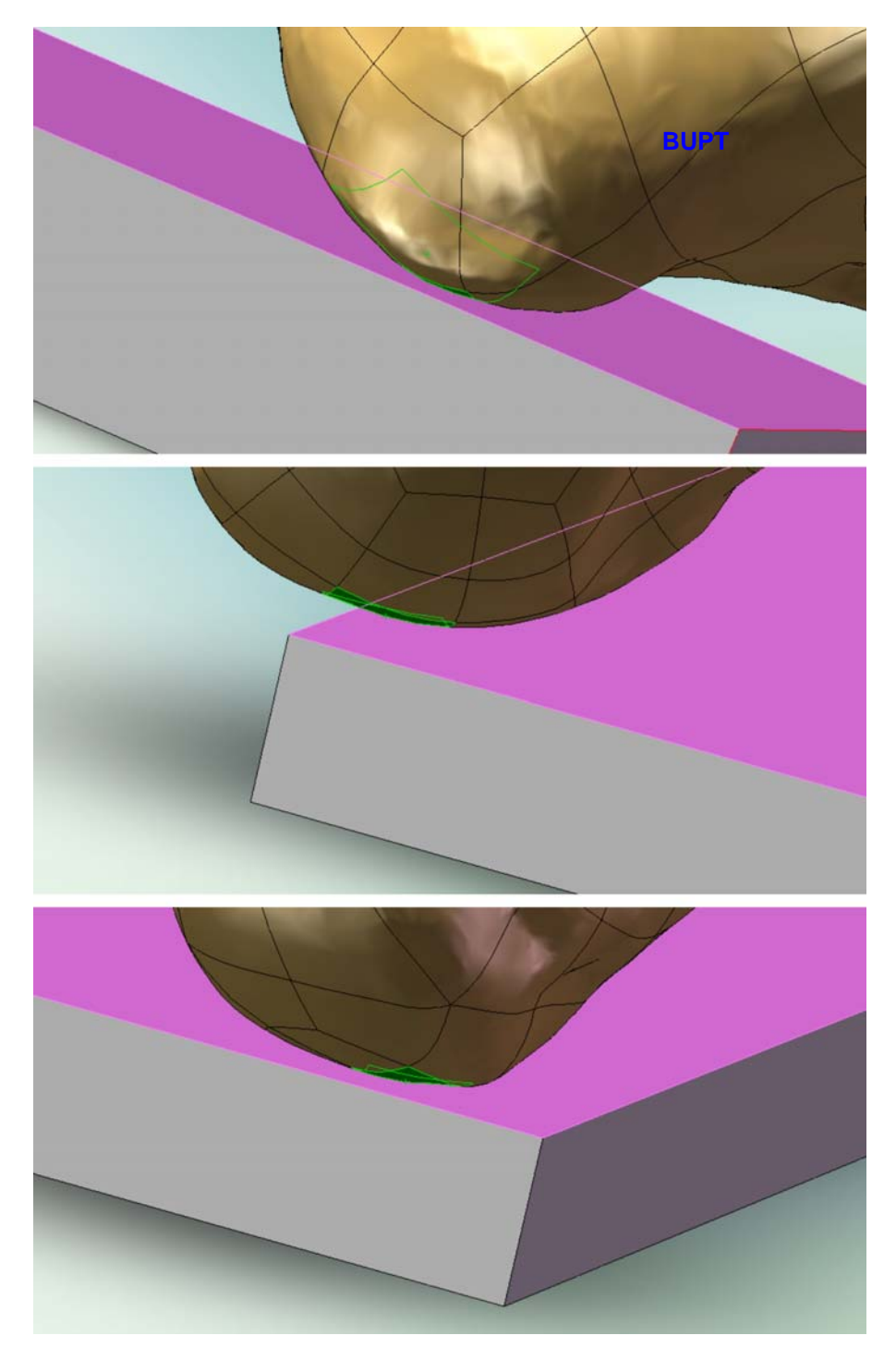

Fig. 8.6.4. Condiţiile de contact fără penetrare dintre cele trei suprafeţe Bézier ale modelului femurului şi suprafaţa superioară a plăcii suport.

 După cum s-a menţionat în schematizarea celui de-al doilea model de calcul, punctul de aplicație  $P_f$  al forței *F* dezvoltată de mașina de tracțiune-compresiune se poate deplasa doar în direcţia dreptei suport a forţei. În consecinţă, suprafaţa *S* pe care se aplică presiunea *p* se poate deplasa pe direcţie verticală a axei *y*, dar nu se poate deplasa pe direcțiile orizontale ale axelor *x* și *z*, deci deplasările UX și UZ ale suprafeţei sunt nule (figura 8.6.5).

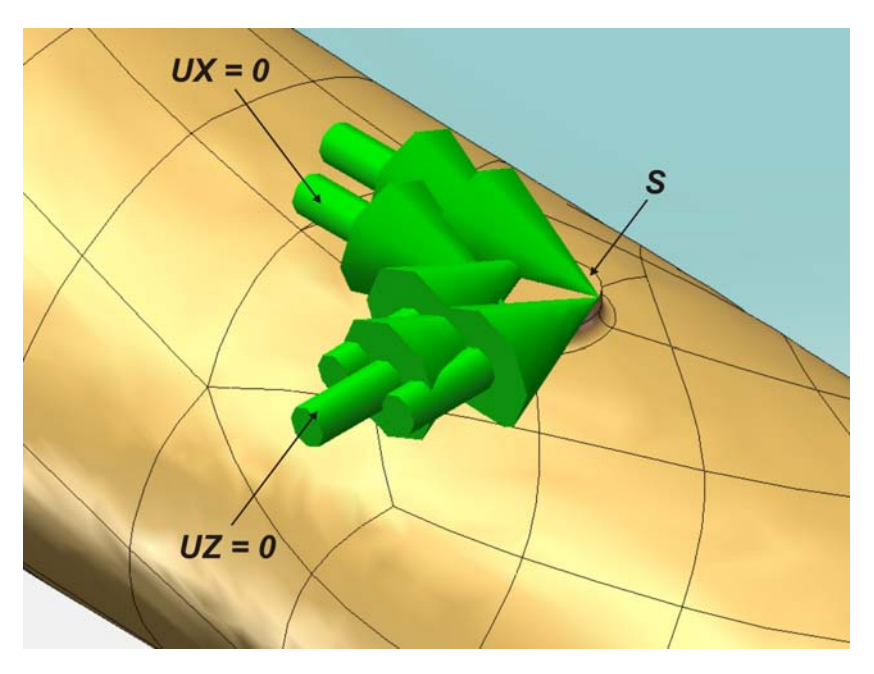

Fig. 8.6.5. Condiţiile de deplasare impuse suprafeţei *S*.

Suprafata inferioară a plăcii suport se consideră fixă (toate deplasările și rotirile sunt nule) datorită ataşării sale de dispozitivul fix al bacurilor inferioare ale masinii de tractiune-compresiune (figura 8.6.6).

 Impunerea tuturor condiţiilor analizei cu metoda elementului finit, a fost urmată de lansarea în execuție a analizei. Rularea analizei a durat aproximativ 46 minute, pe aceeaşi platformă PC ca în cazul primei analize, dar cu sistem de operare Windows XP 64 biti.

 Figurile 8.6.7 şi 8.6.8 ilustrează în două vederi distribuţia tensiunilor normale pe secţiunile transversale ale modelului CAD al ansamblului femur-placă suport, orientate după axa *x*, deci notate *σx* (*SX*). Valoarea maximă a tensiunii *σx* de 20,815 MPa s-a înregistrat în zona femurului opusă suprafeţei *S* asupra căreia s-a aplicat presiunea *p*, zona fiind supusă la întindere. Figura 8.6.9 redă detalii ale acestei zone.

 Figurile 8.6.10 şi 8.6.11 redau în două vederi distribuţia deplasărilor (deformaţiilor) verticale, orientate după axa *y* (*UY*), deplasarea maximă a punctului de aplicație a fortei F având valoarea de −1,280 mm. Această valoare este calculată ca fiind media deplasărlor *UY* pe suprafaţa *S*.

 În cadrul figurii 8.6.12 este ilustrată distribuţia deplasărilor rezultante, notate cu *URES*, valoarea maximă de 1,288 mm înregistrându-se la nivelul suprafeţei *S* unde s-a aplicat presiunea *p*.

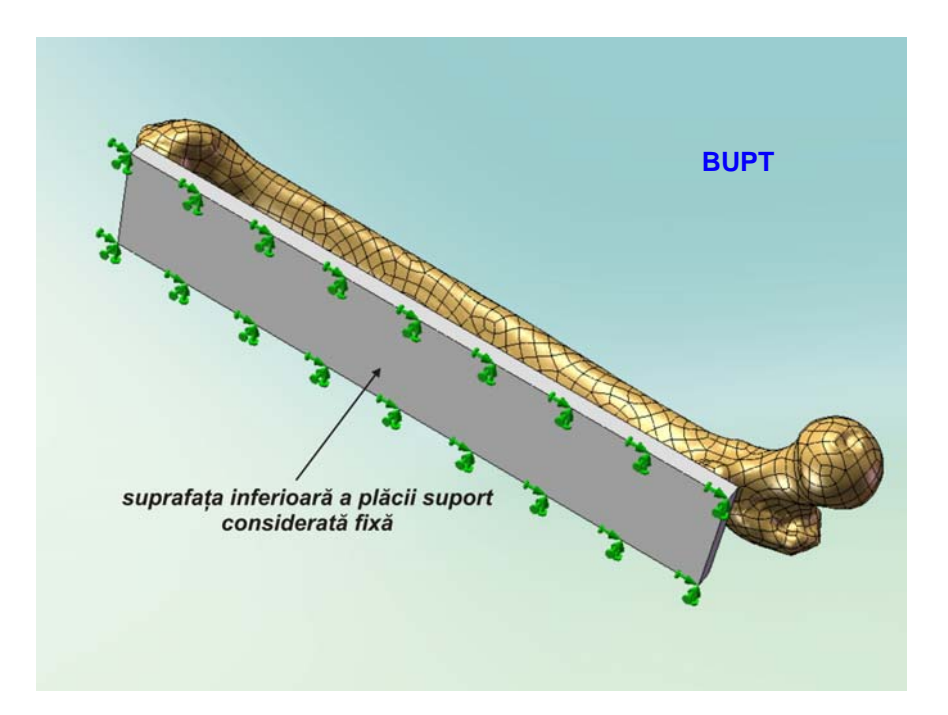

Fig. 8.6.6. Fixarea suprafeţei inferioare a plăcii suport.

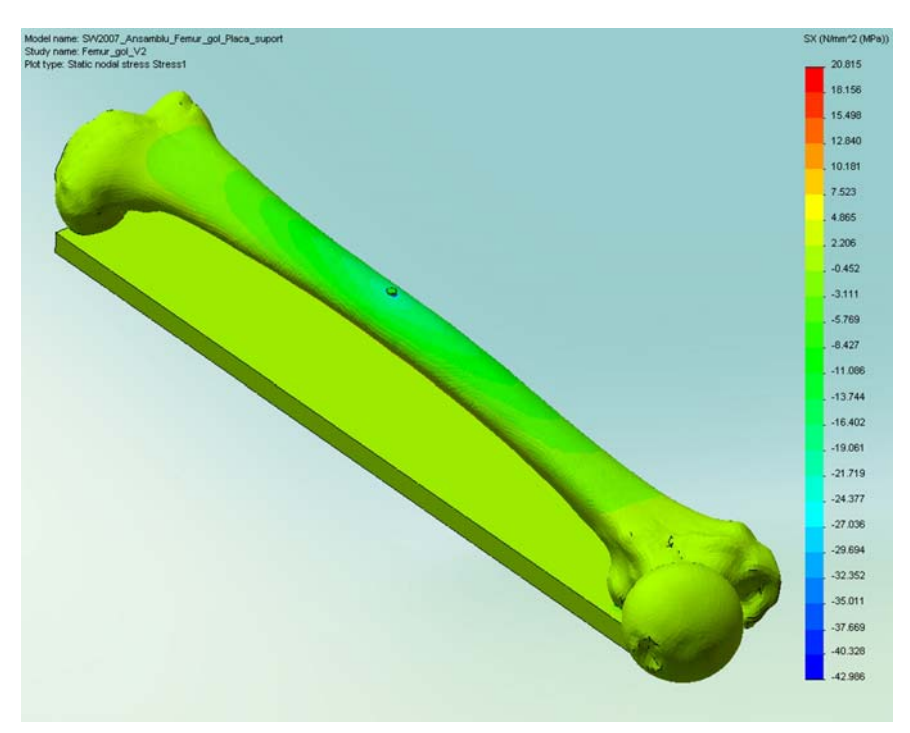

Fig. 8.6.7. Distribuţia tensiunilor normale *σx* (*SX*) - vederea *a*.

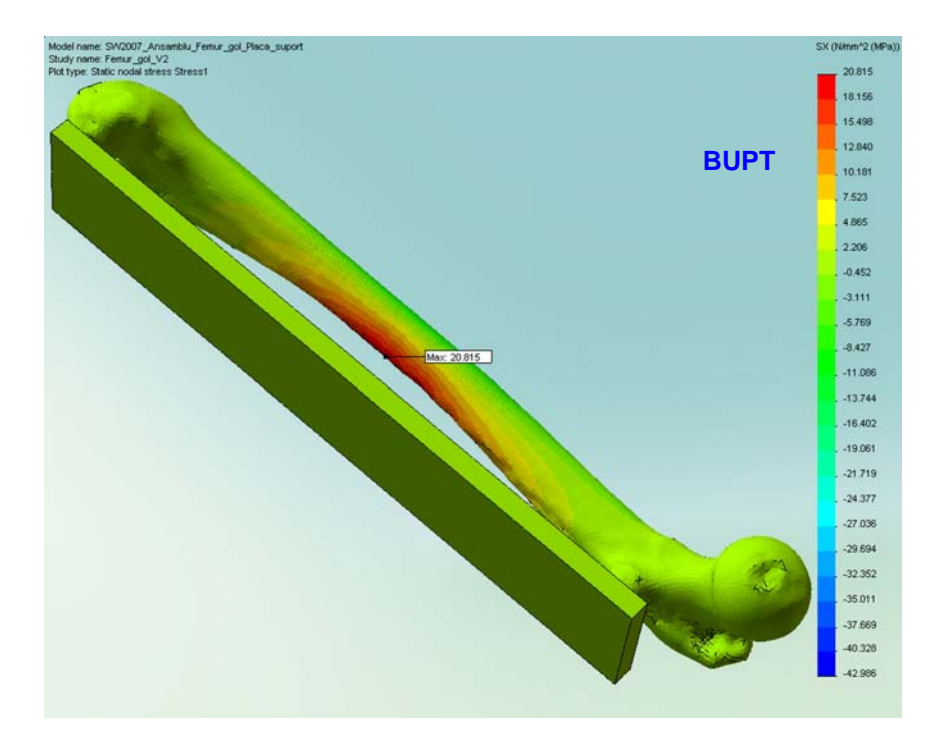

Fig. 8.6.8. Distribuţia tensiunilor normale *σx* (*SX*) - vederea *b*.

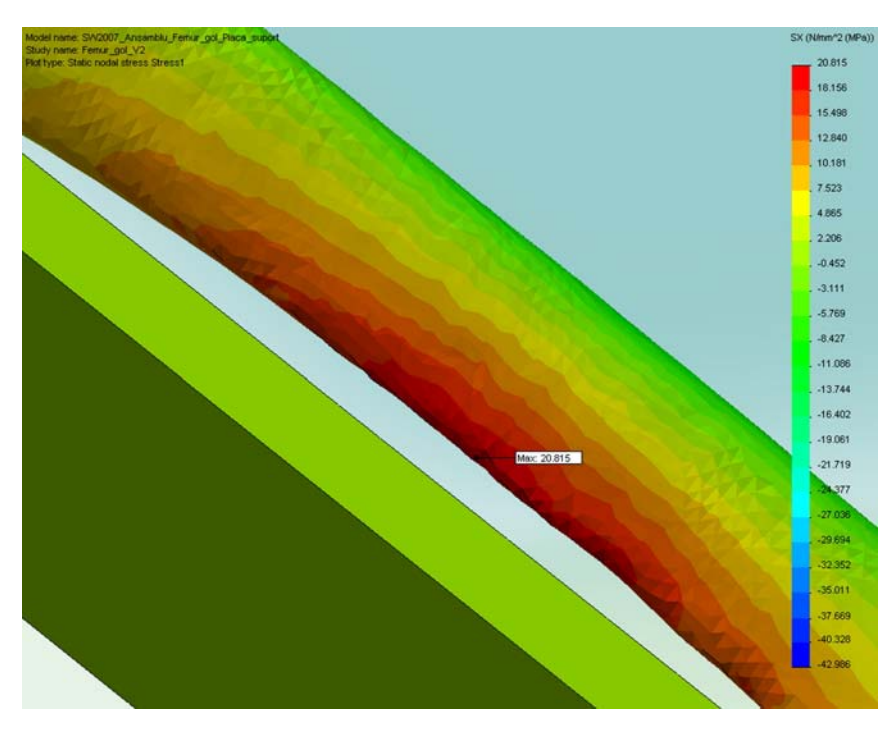

Fig. 8.6.9. Zona tensiunii normale *σx* (*SX*) maxime.

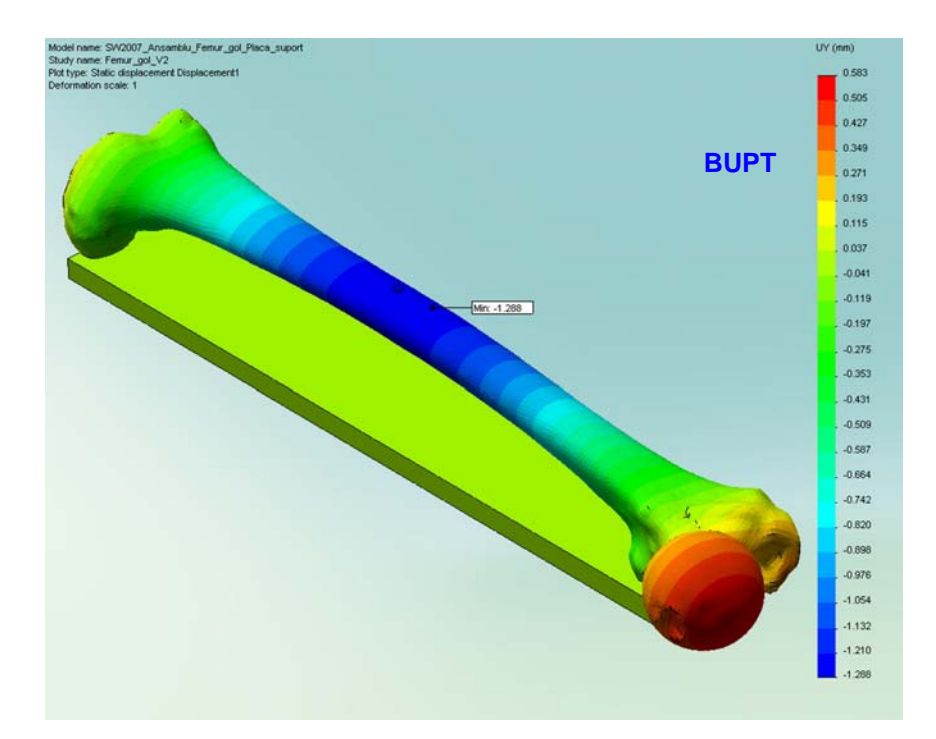

Fig. 8.6.10. Distribuţia deplasărilor *UY* - vederea *a*.

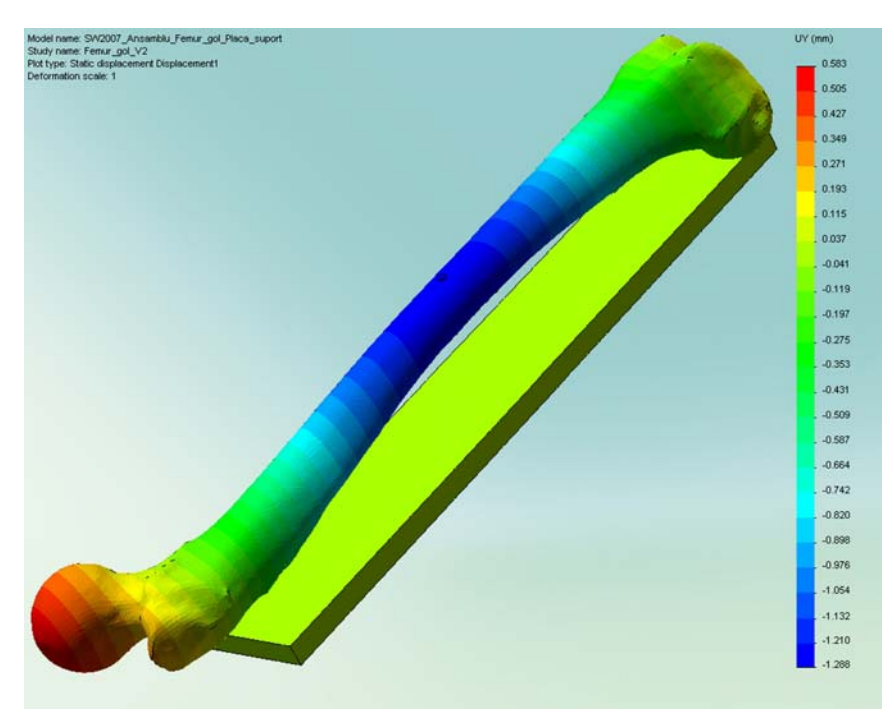

Fig. 8.6.11. Distribuţia deplasărilor *UY* - vederea *b*.

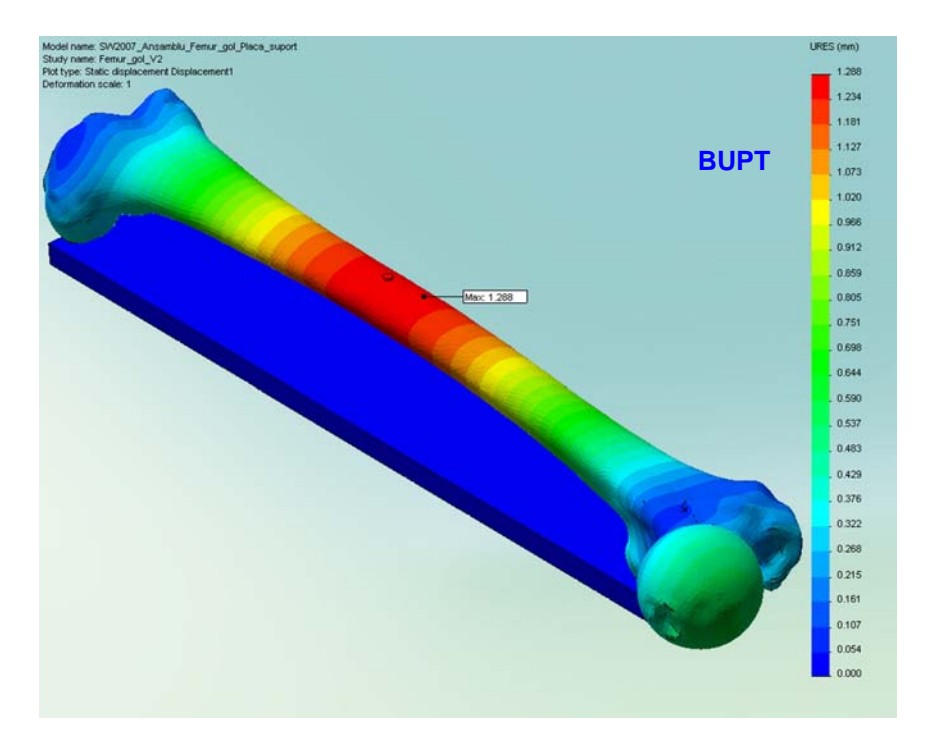

Fig. 8.6.12. Distribuţia deplasărilor rezultante *URES*.

# 9. Validarea experimentală a model<u>elo</u>r de calcul **la încovoiere ale femurului uman**

#### **9.1. Configuraţia tehnică.**

După cum s-a menționat la stabilirea celui de-al doilea model de calcul, încercările experimentale ulterioare s-au efectuat pe o maşină de tracţiunecompresiune Walter+Bai LFV 10-HM, a cărei subansamble principale au fost prezentate. În continuare se prezintă câteva caracteristici tehnice ale maşinii:

- forta maximă în regim static: +/− 12 kN ;

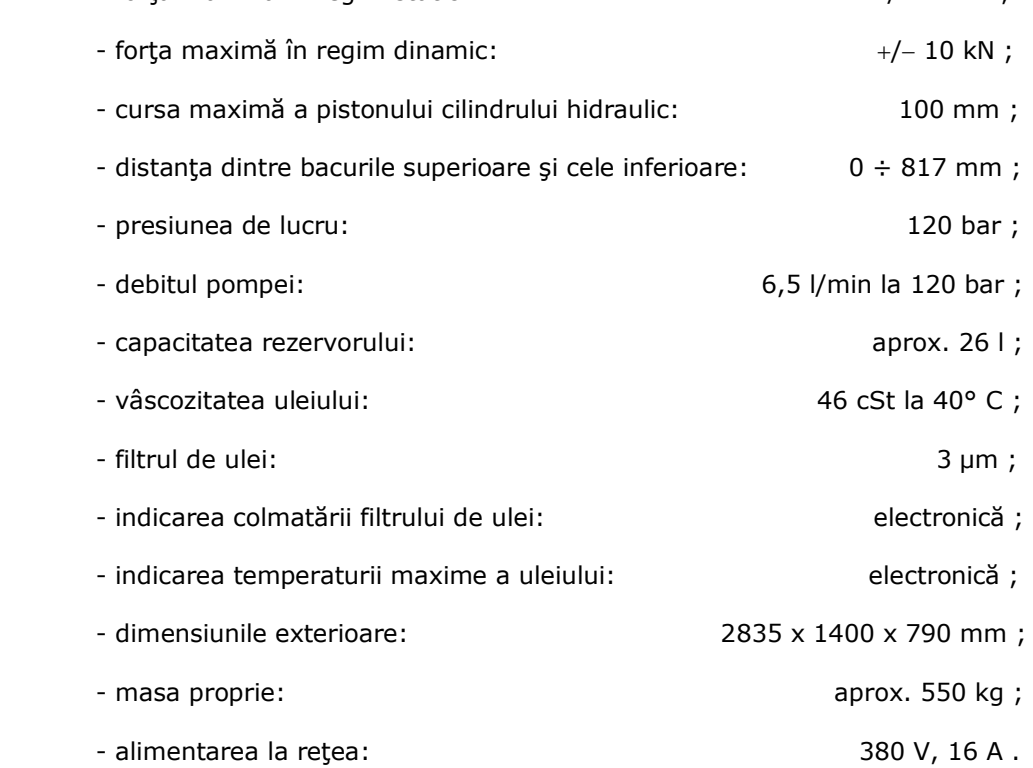

 Figura 9.1.1 ilustrează o vedere generală a maşinii împreună cu placa suport, femurul și pana prin intermediul căreia se transmite forța de încovoiere.

 Pentru verificarea comportamentului liniar-elastic al femurului în domeniul de forţe *F* = 0 ÷ 300 N, s-au ataşat femurului două timbre tensometrice, cu valoarea rezistenţei de 120 Ω, produse de firma *HBM (Hottinger Baldwin Measurements)*. Punctele de măsură *T1* şi *T2* ale celor două timbre tensometrice se situează aproximativ în planul vertical *Plane3* care conţine axele de simetrie ale celor două coloane ale maşinii (conform cu cel de-al doilea model de calcul). Primul punct de

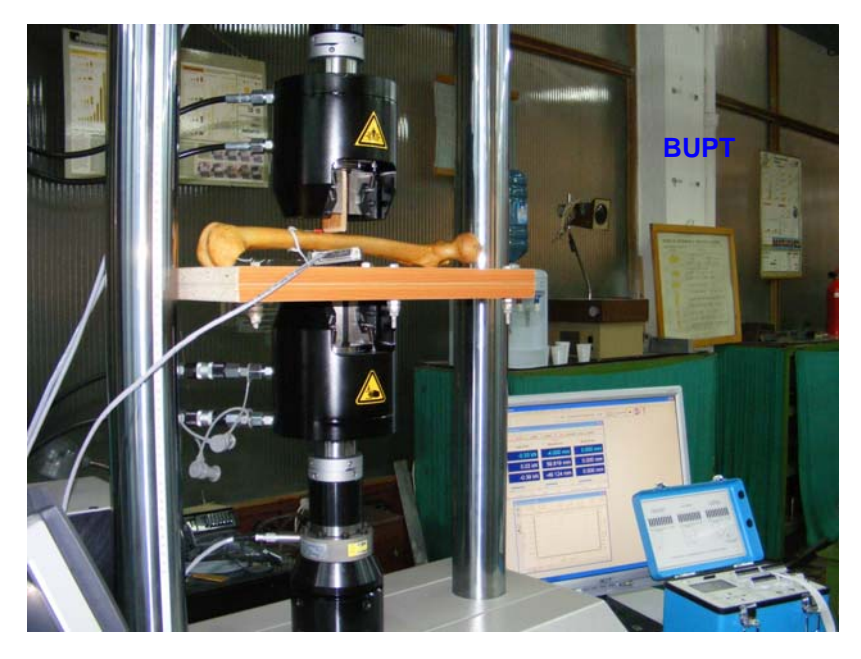

Fig. 9.1.1. Aşezarea plăcii suport, a femurului şi a penei prin intermediul căreia se transmite forţa de încovoiere.

măsură, al timbrului tensometric *T1*, este situat în imediata vecinătate a punctului *Pf* de aplicaţie a forţei *F* (în zona fibrelor extreme comprimate ale femurului) pentru a nu interfera cu prezenţa penei (figura 9.1.2). Al doilea punct de măsură, al timbrului

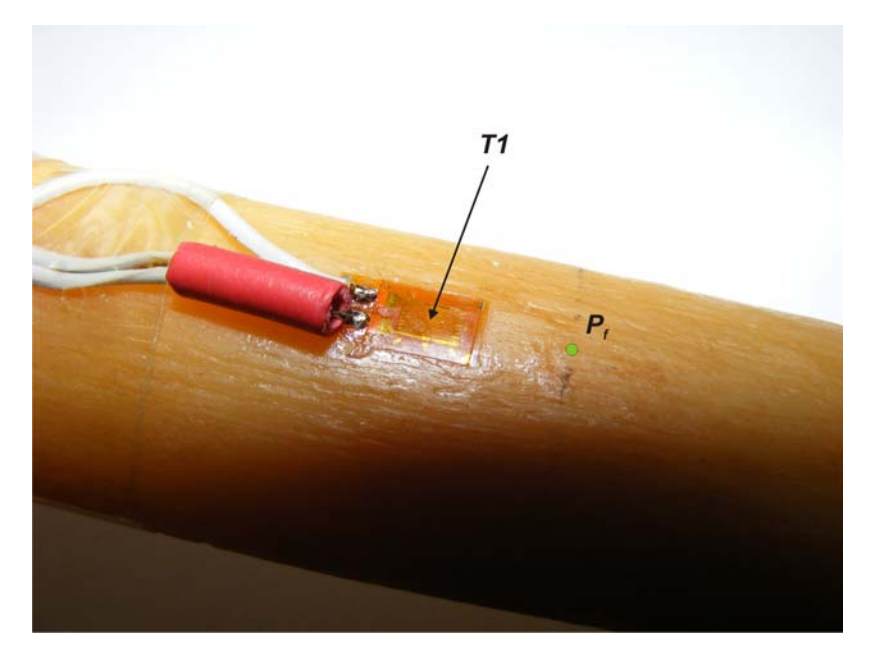

Fig. 9.1.2. Amplasarea timbrului tensometric *T1*.

tensometric *T2*, este situat în partea opusă punctului *Pf* de aplicaţie a forţei *F* (în zona fibrelor extreme întinse ale femurului) (figura 9.1.3). Poziţionarea celui de-al doilea timbru a fost dificilă datorită prezenţei unor neregularităţi ale suprafeţei femurului în acea zonă. Astfel, faţă de zona fibrelor extreme întinse ale femurului, **BUPT**timbrul *T2* s-a poziţionat lateral acestei zone.

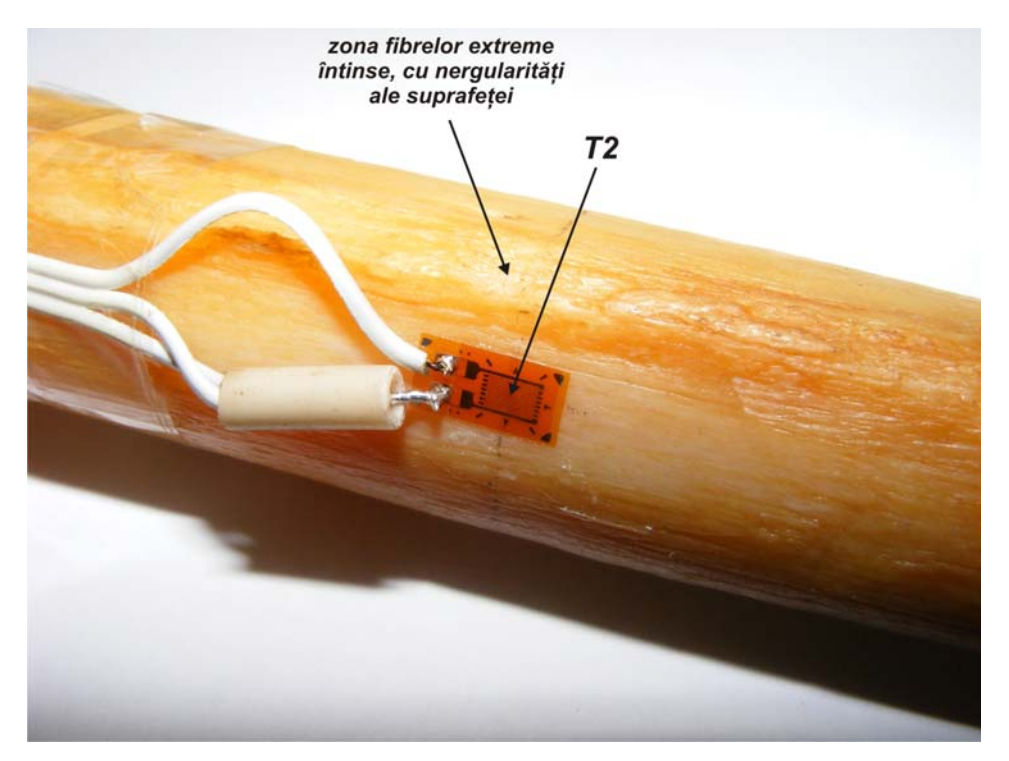

Fig. 9.1.3. Amplasarea timbrului tensometric *T2*.

La terminalele timbrelor tensometrice au fost atașați conductori de tip ribbon şi s-a conectat o mufă de tip LPT la capătul conductorilor (figura 9.1.4).

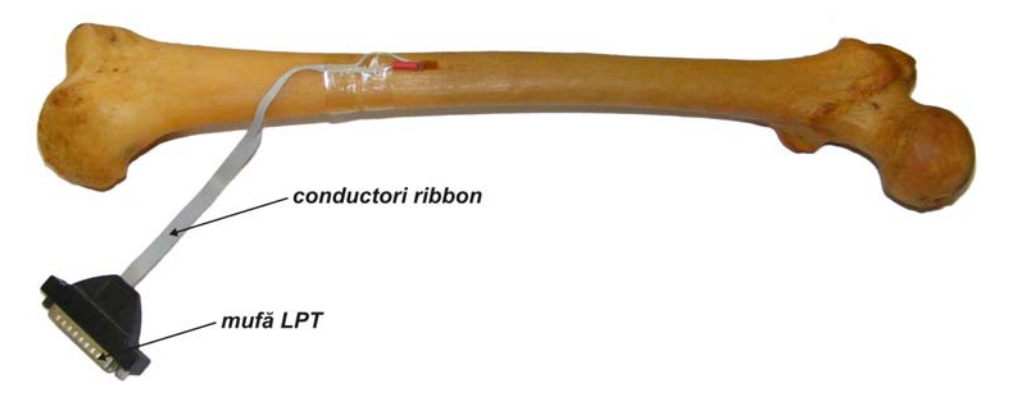

Fig. 9.1.4. Conectica aferentă timbrelor tensometrice.

 Cele două timbre au fost conectate la o punte tensometrică digitală *P3*, cu patru canale de măsură, produsă de firma *VISHAY* (figura 9.1.5). Puntea este dotată

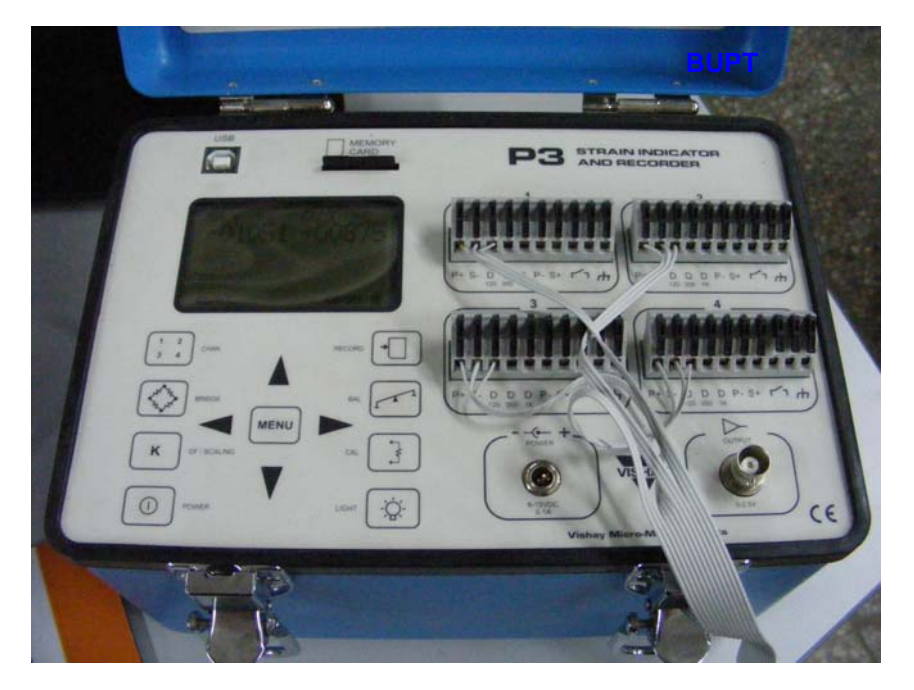

Fig. 9.1.5. Puntea tensometrică digitală VISHAY P3.

cu un afişaj digital, prezintă o conexiune USB pentru conectarea cu un calculator PC şi are posibilitatea de a înregistra date pe un card XD de 16 MB. Conexiunea între mufa LPT a timbrelor tensometrice şi punte s-a făcut prin intermediul unui cablu LAN (dotat cu mufe LPT). Figura 9.1.6 ilustrează puntea tensometrică alături de maşina de tracţiune, în configuraţia tehnică a măsurătorilor experimentale.

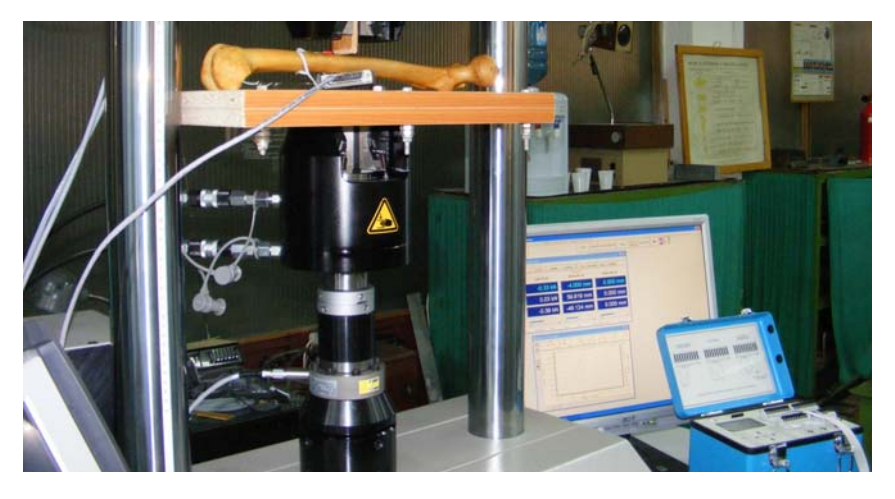

Fig. 9.1.6. Configuraţia tehnică a măsurătorilor experimentale.

## **9.2. Efectuarea măsurătorilor.**

 Încărcarea femurului în intervalul 0 ÷ 300 N s-a realizat în trepte de 30 N, iar pentru fiecare treaptă s-au înregistrat deformațiile specifice *ε* [μm/m] indicate de ran pentru necare treaptă și au inregistrat deformațile specificatului a fost repetată de șase<br>cele două timbre tensometrice. Fiecare încărcare a femurului a fost repetată de șase ori în vederea verificării repetabilităţii măsurătorilor. Tabelele 9.2.1 şi 9.2.2 reunesc indicaţiile timbrelor tensometrice *T1*, respectiv *T2*, pentru fiecare din cele şase încărcări (teste) ale femurului la treptele respective de forţă. Ultima coloană a celor două tabele reprezintă media aritmetică a indicaţiilor timbrelor pentru fiecare treaptă de forţă. Semnul minus al indicaţiilor timbrului *T1* indică starea comprimată a fibrelor respectve.

|          | Indicatiile timbrului $T1 \rightarrow \varepsilon 1$ [µm/m] |         |         |         |         |         |               |  |  |  |  |
|----------|-------------------------------------------------------------|---------|---------|---------|---------|---------|---------------|--|--|--|--|
| F[N]     | Test 1                                                      | Test 2  | Test 3  | Test 4  | Test 5  | Test 6  | Media         |  |  |  |  |
| $\Omega$ | 0                                                           | 0       | 0       | 0       | 0       | 0       | 0,0000        |  |  |  |  |
| 30       | $-93$                                                       | $-95$   | $-97$   | $-96$   | $-95$   | $-97$   | $-95,5000$    |  |  |  |  |
| 60       | $-196$                                                      | $-196$  | $-197$  | $-196$  | $-198$  | $-196$  | $-196,5000$   |  |  |  |  |
| 90       | $-298$                                                      | $-296$  | $-298$  | $-298$  | $-297$  | $-297$  | $-297,3333$   |  |  |  |  |
| 120      | $-403$                                                      | $-400$  | $-401$  | $-400$  | $-400$  | $-403$  | $-401,1667$   |  |  |  |  |
| 150      | $-504$                                                      | -504    | $-503$  | -501    | $-502$  | $-505$  | $-503,1667$   |  |  |  |  |
| 180      | $-605$                                                      | $-605$  | $-604$  | -605    | $-604$  | $-607$  | $-605,0000$   |  |  |  |  |
| 210      | $-702$                                                      | $-706$  | $-705$  | $-706$  | $-706$  | $-708$  | $-705,5000$   |  |  |  |  |
| 240      | -807                                                        | $-810$  | $-811$  | -809    | -807    | $-812$  | $-809,3333$   |  |  |  |  |
| 270      | $-914$                                                      | $-911$  | $-907$  | $-914$  | $-912$  | $-914$  | $-912,0000$   |  |  |  |  |
| 300      | $-1011$                                                     | $-1012$ | $-1014$ | $-1018$ | $-1012$ | $-1018$ | $-1014, 1667$ |  |  |  |  |

Tabelul 9.2.1. Indicaţiile *ε1* [μm/m] ale timbrului *T1*.

|          | Indicațiile timbrului $T2 \rightarrow \varepsilon 2$ [µm/m] |        |        |        |        |        |          |  |  |  |
|----------|-------------------------------------------------------------|--------|--------|--------|--------|--------|----------|--|--|--|
| F[N]     | Test 1                                                      | Test 2 | Test 3 | Test 4 | Test 5 | Test 6 | Media    |  |  |  |
| $\Omega$ | 0                                                           | 0      | 0      | 0      | 0      | 0      | 0,0000   |  |  |  |
| 30       | 81                                                          | 86     | 82     | 80     | 80     | 81     | 81,6667  |  |  |  |
| 60       | 170                                                         | 170    | 166    | 164    | 165    | 165    | 166,6667 |  |  |  |
| 90       | 260                                                         | 254    | 253    | 251    | 249    | 254    | 253,5000 |  |  |  |
| 120      | 350                                                         | 341    | 340    | 336    | 338    | 344    | 341,5000 |  |  |  |
| 150      | 436                                                         | 430    | 428    | 424    | 426    | 431    | 429,1667 |  |  |  |
| 180      | 526                                                         | 518    | 514    | 514    | 515    | 518    | 517,5000 |  |  |  |
| 210      | 608                                                         | 607    | 602    | 603    | 603    | 606    | 604,8333 |  |  |  |
| 240      | 697                                                         | 696    | 694    | 692    | 690    | 695    | 694,0000 |  |  |  |
| 270      | 789                                                         | 783    | 776    | 783    | 781    | 784    | 782,6667 |  |  |  |
| 300      | 875                                                         | 872    | 872    | 874    | 866    | 874    | 872,1667 |  |  |  |

Tabelul 9.2.2. Indicaţiile *ε2* [μm/m] ale timbrului *T2*.

 Pe baza celor două tabele, s-au punctat valorile deformaţiilor specifice medii ale celor sase teste pentru cele două timbre în funcție de încărcarea aplicată femurului (figura 9.2.3). Printre punctele graficului s-au trasat cele două drepte care descriu variaţia *ε* = *ε*(*F*) pentru cele două timbre tensometrice. Ecuaţiile acestor **BUPT**drepte sunt:

$$
\varepsilon 1(F) = -3,3674F \quad [\mu m/m] \quad (9.2.1)
$$

$$
\varepsilon 2(F) = 2,8869F \quad [\mu m/m] \quad (9.2.2)
$$

Punctele graficului sunt foarte apropiate ca poziție de dreptele trasate, deci se validează comportamentul liniar-elastic al femurului asumat iniţial pentru încărcările din intervalul 0 ÷ 300 N.

 În final s-a efectuat o încărcare continuă a femurului de la 0 la 300 N cu o viteză de 10 N/s, în vederea măsurării deplasării punctului de aplicație al forței F (săgeata Æ notată *UY* în conformitate cu cele două modele de calcul). Deplasarea *UY* a punctului de aplicaţie al forţei reprezintă cursa efectuată de pistonul cilindrului hidraulic al maşinii de tracţiune-compresiune. Pentru încărcarea continuă a femurului s-au înregistrat valorile forței (*F → Load*) indicate de celula de forță a mașinii și cursa efectuată de pistonul cilindrului hidraulic (*UY → Stroke*), datele fiind stocate într-un fişier text ASCII. Forța înregistrată este exprimată în KN și posedă semnul minus datorită faptului că încărcarea femurului reprezintă pentru celula de forţă o solicitare de compresiune. Cursa pistonului cilindrului hidraulic este exprimată în mm şi de asemenea posedă semnul minus datorită faptului că în poziția inițială (*F* = 0) cursa pistonului este nulă, muchia penei fiind în contact cu femurul și față de această poziție pistonul se deplasează vertical în jos. Realizarea contactului dintre muchia penei și femur, prin poziționarea aferentă a pistonului cilindrului hidraulic, s-a făcut cu dificultate datorită faptului că la mici variaţii ale poziției pistonului, celula de forță sesiza solicitarea de compresiune.

 În urma prelucrării fişierului text ASCII al datelor înregistrate, s-a trasat graficul *F* = *F*(*UY*) de variaţie a forţei în funcţie de cursa pistonului cilindrului hidraulic (figura 9.2.4). Până la valoarea forţei de −0,06 kN se observă un zgomot de fond în cadrul înregistrării datelor, datorită faptului că această valoare luată în mărime absolută reprezintă 0,5 % din forţa maximă de 12 kN pe care maşina de tractiune-compresiune o poate dezvolta în regim static, clasa de precizie a masinii încadrându-se la valoarea de 1 %. Printre punctele graficului s-a trasat dreapta de variație a forței în funcție de deplasarea pistonului, această dreaptă având ecuația:

$$
F(UY) = 0,2322UY + 0,0111 [kN] (9.2.3)
$$

 Termenul liber, cu valoarea de 0,0111 , reprezintă indicaţia eronată a celulei de forţă în poziţia iniţială a pistonului (*UY* = 0), datorată realizării dificile a contactului dintre pană şi femur. Prin eliminarea acestui termen, ecuaţia corectată a dreptei este:

$$
F(UY) = 0,2322UY [kN]
$$
 (9.2.4)

Pentru valoarea maximă a forţei de −0,3 kN , valoarea reală a săgeţii (cursa pistonului) în dreptul punctului de aplicaţie al forţei este *UYmax real* = −1,292 mm.

 În cadrul celor două analize cu MEF, realizate pe baza celor două modele de calcul, valorile săgeților, în dreptul punctului de aplicație al forței, sunt:

- *UYmax MEF* = −1,366 mm, pentru primul model de calcul;

- *UYmax MEF* = −1,280 mm, pentru al doilea model de calcul.

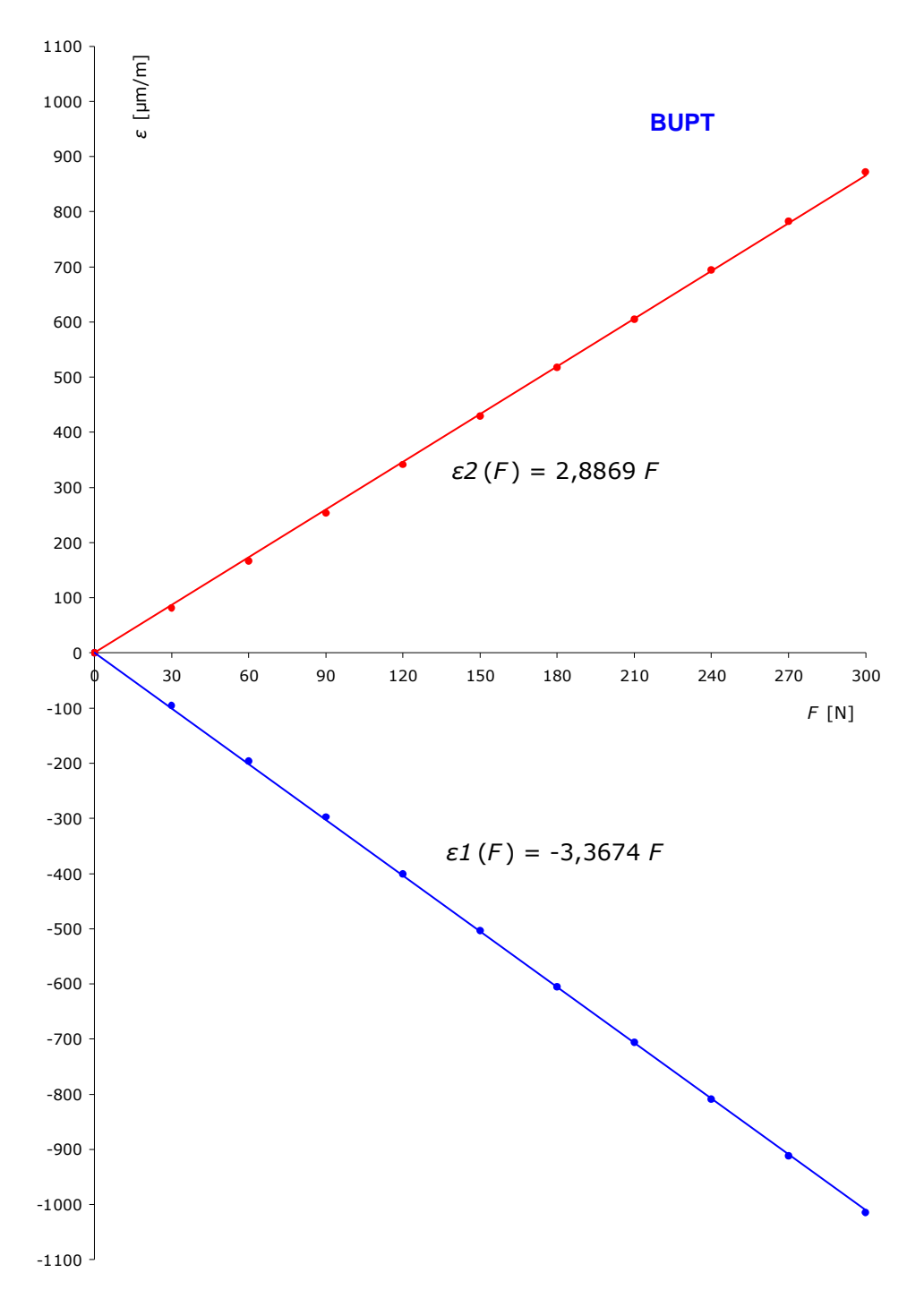

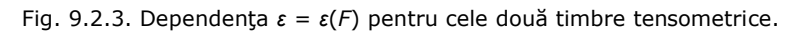
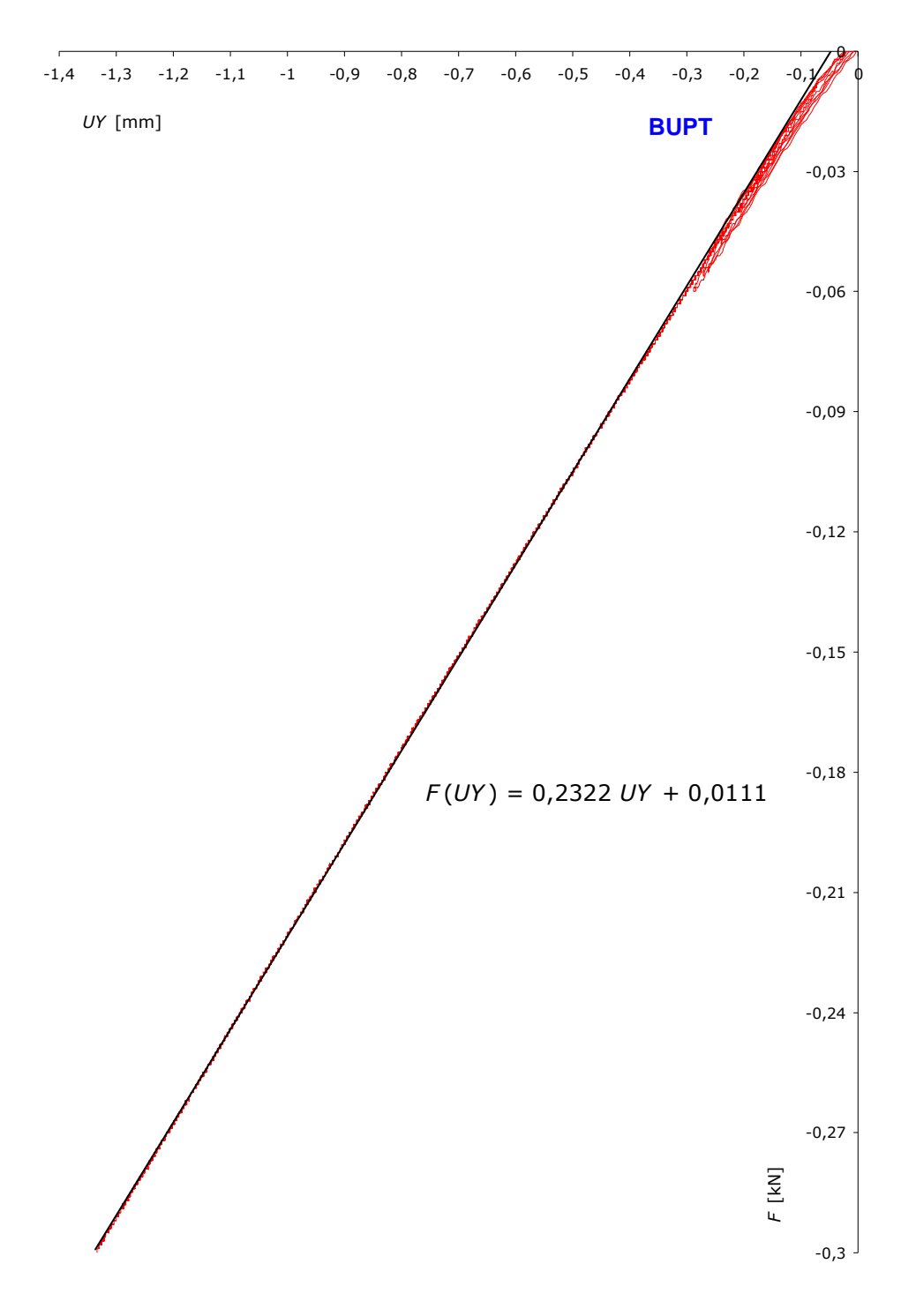

Fig. 9.2.4. Dependenţa *F* = *F*(*UY*) la încărcarea continuă a femurului.

 Abaterile procentuale ale valorilor săgeţilor determinate prin analiza cu MEF a celor două modele de calcul, față de valoarea reală a săgeții se calculează cu relaţia:

$$
A = \frac{UY_{max MEF} - UY_{max real}}{UY_{max real}} 100 [%]
$$
 (9.2.5)

 Astfel, pentru cele două modele de calcul, abaterile procentuale ale valorilor săgetilor sunt:

 $-A = +5,72$  % pentru primul model de calcul;

- *A* = −0,92 % pentru al doilea model de calcul.

 Analizând cele două valori ale abaterilor, se poate afirma faptul că cel de-al doilea model de calcul este mai apropiat ca formulare faţă de situaţia reală şi mai mult, proprietăţile de material declarate în cadrul analizelor cu MEF au fost corect adoptate, fiind validate experimental.

## **10. Concluzii şi contribuţii originale BUPT**

Teza de faţă, structurată în zece capitole, tratează, prin abordare teoretică şi practică, aplicarea conceptului *ingineriei inverse în modelarea structurilor biomecanice*. Continutul tezei se concentrează asupra problematicii modelării CAD a acestor structuri, implementării analizei cu MEF şi validării experimentale a modelelor de calcul.

 Introducerea, care precede conţinutul tezei, justifică importanţa şi actualitatea temei tezei, oferindu-se o viziune globală a *ingineriei inverse*, cu aplicatiile acesteia în domeniul modelării structurilor biomecanice.

## **10.1. Concluzii.**

În urma cercetărilor efectuate se pot sintetiza următoarele concluzii:

 1. Modelele CAD simplificate ale structurilor biomecanice, utilizate până în momentul actual, prezintă o serie de dezavantaje ca rezultat al aproximaţiilor geometrice grosiere, influenţând elaborarea modeleor de calcul destinate analizei cu MEF și implicit precizia rezultatelor obținute.

 2. Din punct de vedere al programelor CAD, se recomandă utilizarea acestora în concordanță cu itinerariul celor patru etape fundamentale ale ingineriei inverse în modelarea CAD a structurilor biomecanice, fiecare program în parte prezentând sau nu puncte forte în operaţiile specifice etapelor.

 3. În contextul celor patru etape fundamentale ale ingineriei inverse în modelarea CAD a structurilor biomecanice, o deosebită atenţie trebuie acordată etapei achiziţiei datelor, din următoarele motive:

 - alegerea metodei de achiziţie a datelor (scanare 3D sau tomografică) influentează acuratetea modelelor CAD ale structurilor biomecanice;

 - scanarea 3D se pretează modelării CAD a structurilor biomecanice care sunt omogene din punct de vedere al materiei constitutive si al configuratiei geometrice (nu posedă goluri interioare);

 - scanarea tomografică se pretează modelării CAD a structurilor biomecanice care nu sunt omogene din punct de vedere al materiei constitutive (prezintă variaţii ale densităţii) şi al configuraţiei geometrice (posedă goluri interioare).

 4. Tot în contextul celor patru etape fundamentale ale ingineriei inverse în modelarea CAD a structurilor biomecanice, o deosebită atenție trebuie acordată etapei preprocesării datelor şi în speţă reţelelor de triangulaţie (mesh-urile), din următoarele motive:

 - gradul de uniformitate dimensională a mesh-urilor influenţează aspectul suprafeţelor modelelor CAD;

 - rafinarea excesivă a mesh-urilor conduce la pierderi însemnate ale detaliilor geometrice ale suprafeţelor modelelor CAD.

 5. Datele primare utilizate în modelarea CAD a structurilor biomecanice (obţinute prin scanări 3D şi tomografie computerizată) pot prezenta o serie de imperfecţiuni sau discontinuităţi care trebuiesc corectate sau eliminate. Pentru realizarea acestor deziderate prin utilizarea programelor CAD, este foarte important ca analistul să cunoască aparatul matematic care stă la baza rutinelor destinate **BUPT**modelării prin curbe şi suprafeţe libere. Din aceste considerente, în modelarea CAD a structurilor biomecanice, este necesară aprofundarea aspectelor matematice care constituie baza programelor CAD.

 6. Modelele CAD ale structurilor biomecanice trebuie să permită modificări ulterioare la nivelul geometriei în vederea elaborării modelelor de calcul destinate analizei cu MEF. Aceste modificări însă, nu trebuie să fie substanţiale, pentru a nu se crea abateri majore la nivel geometric.

 7. Este absolut necesară compatibilizarea fişierelor modelelor CAD ale structurilor biomecanice cu aplicațiile CAE de analiză cu MEF.

 8. Modele de calcul implementate în analiza cu MEF a modelelor CAD ale structurilor biomecanice trebuie să simuleze cu înaltă fidelitate fenomenele studiate.

9. O deosebită atenție trebuie acordată discretizării în elemente finite a modelelor CAD ale structurilor biomecanice, în sensul că această operație trebuie realizată adaptiv în funcție de complexitatea și dimensiunile detaliilor geometrice.

 10. Aplicarea condiţiilor pe contur şi a încărcărilor, în analiza cu MEF a modelelor CAD ale structurilor biomecanice, trebuie realizată într-o manieră în care se evită apariția efectelor nedorite de concentrare a tensiunilor.

 11. Modele de calcul, implementate în analiza cu MEF a modelelor CAD ale structurilor biomecanice, trebuie să permită validarea experimentală.

## **10.2. Contribuţii originale.**

 Contribuţiile originale cele mai importante, aduse conţinutului tezei, constau în:

 1. Organizarea, pe baza unui studiu bibliografic, a tehnicilor de modelare geometrică a solidelor în programele CAD;

 2. Prezentarea principiilor geometrice care stau la baza tehnicilor de modelare CAD;

 3. Prezentarea unitară, pe baza unui studiu bibliografic amplu, a principalelor tipuri de curbe şi suprafeţe utilizate în modelarea CAD a structurilor biomecanice;

4. Prezentarea sintetică a ecuațiilor fundamentale care stau la baza curbelor spline, a curbelor şi suprafeţelor de tip Bézier;

 5. Sinteza construcţiilor geometrice utilizate în generarea curbelor şi suprafetelor de tip Bézier;

6. Inserarea exemplelor numerice în paragrafele dedicate curbelor spline; **BUPT**

 7. Definirea şi organizarea itinerariului construcţiei modelelor CAD pornind de la conceptul ingineriei inverse;

 8. Optimizarea organizării metodelor de scanare 3D şi a problemelor specifice ridicate de utilizarea diferitelor echipamente;

 9. Prezentarea în detaliu a tehnicii modelării prin faţetare implementată în programul MATERIALISE Mimics 10.01;

 10. Construcţia modelelor CAD cu înaltă acurateţe geometrică ale structurilor biomecanice: proteză dentară totală, craniu şi femur uman, utilizând programele: Dr. Picza 3, MATERIALISE Mimics 10.01, Rapidform XOR, Geomagic Studio, SolidWorks 2005 (2007 x64), ceea ce permite elaborarea unor modele de calcul eficiente pentru aceste structuri, implementate în analiza cu MEF;

 11. Elaborarea modelului de calcul pentru craniul uman, implementat în analiza cu MEF, prin schematizarea sarcinilor dezvoltate de disjunctorul ortodontic;

12. Validarea rolului funcțional al disjunctorului ortodontic prin rezultatele analizei cu MEF;

 13. Elaborarea celor două modele de calcul implementate în analiza cu MEF, pentru solicitarea de încovoiere a femurului uman;

 14. Adaptarea modelului CAD al femurului uman în vederea aplicării celor două modele de calcul implementate în analiza cu MEF;

 15. Configuraţia experimentală pentru validarea modelelor de calcul la încovoiere a femurului uman;

16. Măsurătorile tensometrice efectuate asupra unui femur uman real;

 17. Validarea experimentală a modelelor de calcul la încovoiere a femurului uman.

## **Bibliografie**

[1] \*\*\*, *Bézier Curves*, http://www.tsplines.com/resources/class\_notes/Bezier\_curves.pdf.

- [2] \*\*\*, *Constructive Solid Geometry*, http://en.wikipedia.org/wiki/Constructive\_solid\_geometry.
- [3] \*\*\*, *Cubic Spline Interpolation*, http://www.physics.utah.edu/~detar/phys6720/handouts/cubic\_spline/cubic\_ spline/node1.html.
- [4] \*\*\*, *Polygon Mesh*, http://en.wikipedia.org/wiki/Polygon\_mesh.
- [5] \*\*\*, *Solid Modeling*, http://en.wikipedia.org/wiki/Solid\_modeling.
- [6] \*\*\*, *SolidWorks 2005*, User Guide.
- [7] Barsom J. M., Rolfe S. T., *Fracture & Fatigue Control in Structures, Second Edition,* Pretince-Hall, (Fondul Prof. Dr. Ing. Mircea Raţiu - REZMAT).
- [8] Bathe K. I., Wilson F. L., *Numerical Methods in Finite Element Analysis*, Prentice-Hall Inc., Enghwood, New Jersey, 1976.
- [9] Berbente C., Zancu S., Mitran S., Pleter O., Ţăranu C., *Metode numerice de calcul şi aplicaţii*, Bucureşti, Ed. I.P.B., 1992.
- [10] Besl P. J., Jain R. C., *Segmentation through Variable-Order Surface Fitting*, IEEE PAMI, Vol. 10, No. 2, 1988, pp. 167-192.
- [11] Besl P. J., Jain R. C., *Three Dimensional Object Recognition*, ACM Computing Surveys, Vol. 17, No. 1, 1985, pp. 75-145.
- [12] Besl P. J., McKay N. D., *A Method for Registration of 3D Shapes*, IEEE PAMI, Vol. 14, No. 2, 1992, pp. 239-256.
- [13] Bia C., lle V., Soare M. V., *Rezistenţa materialelor şi teoria elasticităţii*, Bucureşti, Ed. Didactică şi Pedagogică, 1983.
- [14] Blumenfeld M., *Introducere în metoda elementelor finite*, Bucureşti, Ed. Tehnică, 1995.
- [15] Blumenfeld M., Ioniţă A., Mareş C., *Metoda elementelor finite. (Aplicaţii şi programe introductive)*, Bucureşti, Ed. I.P.B., 1992.
- [16] Bolle R. M., Vemuri B. C., *On Three-Dimensional Surface Reconstruction Methods*, IEEE PAMI, Vol. 13, No. 1, 1991, pp. 1-13.
- [17] Brătianu C., *Metode cu elemente finite în dinamica fluidelor*, Editura Academiei R. S. România, Bucureşti, 1983.
- [18] Budynas R. G., *Advanced Strength and Applied Stress Analysis*, McGraw-Hill, N.Y, 1977.
- [19] Butler C., *Investigation Into the Performance of Probes on Coordinate Measuring Machines*, Industrial Metrology, Vol. 2, No. 1, 1991, pp. 59-70.
- [20] Buzdugan Gh., *Rezistenţa materialelor*, Bucureşti, Ed. Academiei, 1986.

**BUPT**

- [21] Celniker G., Gossard D., *Deformable Curve and Surface Finite Elements for Free-Form Shape Design*, Computer Graphics (Procs. of SIGGRAPH'91), Vol. 25, No. 4, 1991, pp. 257-266.
- [22] Ciarlet P. G., *The Finite Element Method*, North-Holland **Am**sterdam, 1978.
- [23] Constantinescu D. M., Sandu M., Volceanov E., Găvan M., Sorohan Ş., *Experimental and Numerical Analysis Of the Behaviour of Ceramic Tiles under Impact*, Key Engineering Materials, Vol. 399, Trans Tech Publications, Switzerland, 2009, pp. 161-168, ISBN 0-87849-351-4.
- [24] Constantinescu I. N., Munteanu M. Gh., Golumbovici D. C., *Calcule de rezistenţă a structurilor de maşini şi utilaje*, Bucureşti, Ed. Tehnică, 1984.
- [25] Constantinescu I., Dăneţ N., *Metode noi pentru calcule de rezistenţă*, Bucureşti, Ed.Tehnică, 1989.
- [26] **Culea L.**, Bratu C., *Stress analysis of the human skull due to the insertion of rapid palatal expander with finite element analysis (FEA)*, Key Engineering Materials, Vol. 399, Trans Tech Publications, Switzerland, 2009, pp. 211-218, ISBN 0-87849-351-4, **cotată ISI**.
- [27] Cuteanu E., Marinov A., *Metoda elementelor finite în proiectarea structurilor*, Timişoara, Ed. Facla, 1980.
- [28] Dally J. W., Riley W. F., *Experimental Stress Analysis,Third Edition*, McGraw-Hill, 1991, (Fondul Prof. Dr. Ing. Mircea Raţiu- REZMAT).
- [29] Demidov E., *An Interactive Introduction to Splines*, 02-2004.
- [30] Demidovitch B., Maron I., *Elements de calcul numerique*, Moscove, Ed.Mir, 1973.
- [31] Dietz U., *Erzeugung glatter Flachen aus Meßpunkten*, Technical Report 1717, Dept. of Math., Technishe Hochschule Darmstadt, 1995.
- [32] Dodgson N. A., *Some Mathematical Elements of Graphics*, 2000, http://www.cl.cam.ac.uk/teaching/2000/AGraphHCI/SMEG/node1.html.
- [33] Eck M., DeRose T., Duchamp T., Hoppe H., Lounsbery M., Stuetzle W., *Multiresolution Analysis of Arbitrary Meshes*, Computer Graphics (SIGGRAPH'95 Proceedings), Vol. 29, (1995), pp. 173-182.
- [34] Eck M., Hoppe H., *Automatic Reconstruction of B-spline Surfaces of Arbitrary Topological Type,* accepted for SIGGRAPH'96, Technical Report MSR-TR-96- 01, Microsoft Corporation, 01-1996.
- [35] Farin G., *Curves and Surfaces for Computer Aided Geometric Design, 2nd Edition*, Academic Press, London, 1990.
- [36] Farin G., Sapidis N., *Curvature and fairness of curves and surfaces*, IEEE CGA, Vol. 9, 1989, pp. 52-57.
- [37] Faugeras O. D., Hebert M., Pauchon E., *Segmentation of Range Data into Planar and Quadric Patches*, Procs. 3rd Comp. Vision and Patt. Recog. Conf., Arlington, VA, 1983, pp. 8-13.
- [38] Faur N., Cernescu A., **Culea L.**, Borţun C., *Reverse engineering techniques and FEA used in studying the stress and deformation fields for dental cast circumferential clasps*, 2nd International Conference on Mechanics of Biomatreials & Tissues, 09-13.12.2007, Hawaii, USA.
- [39] Faur N., **Culea L.**, Cernescu A., Berceanu-Văduva M., *Study upon the stress and deformation fields of human femur-tibia ensemble using FEA for evaluation of the fracture risk factor*, 2nd International Conference on Mechanics of Biomatreials & Tissues, 09-13.12.2007, Hawaii, USA.
- [40] Faur N., Dumitru I., *Diferenţe finite şi elemente finite*, Timişoara, Ed. Mirton, **BUPT**1997.
- [41] Faur N., Dumitru I., *Metode numerice în rezistenţa materialelor*, Lito. Univ. Politehnica Timişoara, 1997.
- [42] Faur N., *Elemente Finite. Fundamente*, Editura Politehnica, Timişoara, 2002.
- [43] Faur N., Goia I., **Culea L.**, Cernescu A., Negru R., *Stress-strain analysis for the wheel-railtrack assembly at urban passenger transport*, A 5-a conferinţă internațională de integritate structurală a construcțiilor sudate, 20-21.11. 2007, Timişoara, 2007, pp. 120-126.
- [44] Faur N., Marşavina L., **Culea L.**, *The determination of stiffness characteristics for the coiled torsion springs*, The 4th DAAAM International Conference on Advanced Technologies for Developing Countries, Proceedings, 21- 24.09.2005, Slavonski Brod, Croatia, pp. 257-260, ISBN 953-6048-29-9.
- [45] Filip S., Marşavina L., **Culea L.**, Babeu T. D., *Impact study of a s-rail*, A VI-a conferinţă naţională multidisciplinară - cu participare internaţională ''Profesorul Dorin PAVEL - fondatorul hidroenergeticii româneşti'', Sebeş, 2006, Ed. AGIR, 2006, pp. 537-542, ISBN(10)973-8130-82-4.
- [46] Fisher R. B., *Best-First and Ten Other Variations of the Interpretation-Tree Model Matching Algorithm*, Dept. of AI, University of Edinburgh, Research Paper 717, 1994.
- [47] Fitzgibbon A. W., Bispo E., Fisher R. B., Trucco E., *Automatic Acquisition of CAD Models from Multiple Range Views*, 10th National Conf. on Manufacturing Research, Loughborough, 1994.
- [48] Fitzgibbon A.W., Eggert D., Fisher R.B., *High-level CAD Model Acquisition from Range Images*, this special issue, Computer-Aided Design, Vol. 28, 1996.
- [49] Greiner G., *Variational Design and Fairing of Spline Surfaces*, Computer Graphics Forum, Vol. 13, No. 4, 1994, pp. 143-154.
- [50] Grimstead I. J., Martin R.R., *Creating Solid Models from Single 2D Sketches*, Proc. 3rd Symposium on Solid Modeling and Applications, Eds. C. Hoffmann and J. Rossignac, ACM Press, 1995, pp. 323-327, ISBN 0897916727.
- [51] Guo B., *Surface reconstruction: from points to splines*, this special issue, Computer-Aided Design, Vol. 28, 1996.
- [52] H. Edelsbrunner, E. Mucke, *Three-dimensional alpha shapes*, ACM TOG, Vol. 13, No. 1, 1994, pp. 43-72.
- [53] Hermann T., Kovacs Z., Varady T., *Special applications in surface fitting*, Geometric Modelling Studies, GMS 1996/3, Computer and Automation Research Institute, Budapest, 1996.
- [54] Higashi M., Torihara F., Takeuchi N., Sata T., Saitoh T., Hosaka M., *Facebased Data Structure and its Application to Robust Geometric Modeling*, Procs. 3rd Symposium on Solid Modeling and Applications, Eds. C. Hoffmann and J. Rossignac, ACM Press, 1995, pp. 235-246, ISBN 0897916727.
- [55] Hoffmann C. M., Juan R., *Erep, an editable, high-level representation for geometric design and analysis*, Geometric and Product Modelling, Eds. P. Wilson, M. Wozny and M.J. Pratt, North Holland, 1993, pp. 129-164.
- [56] Hoffmann C.M., *Geometric and Solid Modelling, An Introduction*, Morgan [51] Kaufman, San Mateo, CA, 1989.
- [57] Hoover A., Goldgof D., Bowyer K.W., *Extracting a valid boundary representation from a segmented range image*, IEEE PAMI, Vol. 17, No. 9, 1995, pp. 920-924.
- [58] Hoppe H., DeRose T., Duchamp T., McDonald J., Stuetzle W., *Mesh optimization*, Computer Graphics (SIGGRAPH'93 Proceedings), Vol. 27, 1993, pp. 19-26.
- [59] Hoschek J., Lasser D., *Fundamentals of Computer Aided Geometric Design*, A.K. Peters, 1993.
- [60] Jarvis R. A., *A Laser Time-of-Flight Range Scanner for Robotic Vision*, IEEE PAMI, Vol. 5, No. 5, 1983, pp. 505-512.
- [61] Jarvis R. A., *A Perspective on Range Finding Techniques for Computer Vision*, IEEE PAMI, Vol. 5, No. 2, 1983, pp. 122-139.
- [62] Koivunen V., Bajcsy R., *Rapid Prototyping Using Three-Dimensional Computer Vision*, Technical Report, MS-CIS-92-70, University of Pennsylvania, 1992.
- [63] Koivunen V., *Robust Signal Restoration and Local Estimation of Image Structure*, Technical Report, MS-CIS-92-92, University of Pennsylvania, 1992.
- [64] LaCourse D., *Handbook of Solid Modeling*, McGraw Hill, 1995, pp. 2,5, ISBN 0-07-035788-9.
- [65] Leonardis A., Gupta A., Bajcsy R., *Segmentation of Range Images as the Search for Geometric Parametric Models*, Int. J. Computer Vision, Vol. 14, 1995, pp. 253-277.
- [66] Ma W., Kruth J. P., *Parametrization of randomly measured points for least squares fitting of B-spline curves and surfaces*, Computer-Aided Design, Vol. 27, No. 9, 1995, pp. 663-675.
- [67] Machover C., *The CAD/CAM Handbook (1st ed.)*, McGraw-Hill, 1996, pp. 69, ISBN 0-07-039375-3.
- [68] Mantyla M., *An introduction to solid modeling*, Computer Science Press, Rockville, Maryland, 1988.
- [69] Marshall A. D., Martin R. R., *Computer Vision, Models, and Inspection*, World Scientific Publishing, Singapore, 1992.
- [70] Marşavina L., Faur N., **Culea L.**, Negru R., *Studiul iniţierii fisurilor în lamelele de cupru ale unui colector,* Lucrările celui de-al XII-lea simpozion naţional de Mecanica Ruperii, 3-4.11.2006, Târgovişte, 2006, pp. 33-40, ISBN (10) 973- 7616-48-0.
- [71] Milroy M. J., Bradley C., Vickers G. W., *Segmentation of a Wrap-around Model Using an Active Contour*, this special issue, Computer-Aided Design, Vol. 28, 1996.
- [72] Modjarrad A., *Non-Contact Measurement Using a Laser Scanning Probe*, SPIE, Vol. 1012, In-Process Optical Measurements, 1988, pp. 229-239.
- [73] Moreton H. P., Sequin C., *Functional optimization for fair surface design*, ACM Computer Graphics (Procs of SIGGRAPH'92), Vol. 26, 1992, pp. 167-176.
- [74] Moring I., Heikkinen T., Myllyla R., *Acquisition of Three-Dimensional Image Data by a Scanning Laser Range Finder*, Journal of Optical Engineering, Vol. 28, No. 8, 1989, pp. 897-902.
- [75] Moss J. P., Linney A. D., Grindrod S. R., Mosse C.<sub>R1pp</sub>-A Laser Scanning **System for the Measurement of Facial Surface Morphology, Journal of Optics (System for the Measurement of Facial Surface Morphology, Journal of Optics** and Lasers in Engineering, Vol. 10, 1989, pp. 179-190.
- [76] Motavalli S., Bidanda B., *A Part Image Reconstruction System for Reverse Engineering of Design Modifications*, Journal of Manufacturing Systems, Vol. 10, No. 5, 1991, pp. 383-395.
- [77] Negruţiu M. L., Sinescu C., Cozarov D., **Culea L.**, Romînu M., Pop D. M., *Repairing method of fixed partial prostheses in dentistry: laser welding*, Lasers in Dentistry XIV, Proceedings of SPIE, Vol. 6843, 20 January 2008, San Jose, CA, USA, 2008, **cotată ISI**.
- [78] Nishihara H. K., *Practical Real-Time Imaging Stereo Matcher*, Journal of Optical Engineering, Vol. 23, No. 5, 1984, pp. 536-545.
- [79] Pietikainen M., Rosenfeld A., Walter I., *Split-and-Link Algorithms for Image Segmentation*, Pattern Recognition, Vol. 15, 1982.
- [80] Posdamer J. L., Altschuler M. D., *Surface Measurement by Space-encoded Projected Beam Systems*, Journal of Computer Graphics and Image Processing, Vol. 18, 1982, pp. 1-17.
- [81] Rioux M., *Laser Range Finder Based on Synchronized Scanners*, Journal of Applied Optics, Vol. 23, No. 21, 1984, pp. 3837-3844.
- [82] Rockwood A., Winget J., *Three-Dimensional Object Reconstruction from Two-Dimensional Images*, this special issue, Computer-Aided Design, Vol. 28, 1996.
- [83] Rossignac J., Borrel P., *Multi-resolution 3D approximations for rendering complex scenes*, Modeling in Computer Graphics, Springer Verlag, 1993, pp. 455-466.
- [84] Sahoo K. C., Menq C. H., *Localization of 3D Objects Having Complex Sculptured Surfaces Using Tactile Sensing and Surface Description*, Journal of Engineering for Industry, Vol. 113, 1991, pp. 85-92.
- [85] Salter A., *Spline Curves and Surfaces*, 2008, http://www.doc.ic.ac.uk/~dfg/AndysSplineTutorial/index.html.
- [86] Sapidis N. S., Besl P. J., *Direct Construction of Polynomial Surfaces from Dense Range Images through Region Growing*, ACM Trans. on Graphics, Vol. 14, No. 2, 1995, pp. 171-200.
- [87] Schroeder W. J., Zarge J., Lorensen W.E., *Decimation of triangle meshes*, Computer Graphics (SIGGRAPH'92 Proceedings), Vol. 26, 1992, pp. 65-70.
- [88] Shene C. K., *Introduction to Computing with Geometry Notes*, 2008, http://www.cs.mtu.edu/~shene/COURSES/cs3621/NOTES/.
- [89] Shirai Y., *Three-Dimensional Computer Vision*, Springer Verlag, Berlin, 1987.
- [90] Skifstad K., *Rising Above the Data Clouds*, Computer Graphics World, Vol. 18, No. 2, 1995, pp. S4-S12.
- [91] Smith D. R., Kanade T., *Autonomous Scene Description with Range Imagery*, CVGIP, Vol. 31, No. 3, 1985, pp. 322-334.
- [92] Solina F., Bajcsy R., *Recovery of parametric models from range images: The case for superquadrics with global deformations*, IEEE PAMI, Vol. 12, No. 2, 1990, pp. 131-147.
- [93] Stoia D. I., Faur N., Toth-Taşcău M., **Culea L.**, *In vitro experimental testing*  Stola D. 1., Faul N., Toth-Taşcau M., **Culea L.**, *III VILey perlinental testing*<br>of a cervical implanted unit, Key Engineering Materials, Vol. 399, Trans Tech Publications, Switzerland, 2009, pp. 205-210, ISBN 0-87849-351-4, **cotată ISI**.
- [94] Stroud I.A., *Boundary modeling with special representations*, Computer-Aided Design, Vol. 26, No. 7, 1994, pp. 543-550.
- [95] Tripa P., Faur N., *Metode teoretice şi experimentale pentru determinarea stării de tensiune şi deformaţie*, Timişoara, Lito U.T.T., 1994.
- [96] Tsujimura T., Yabuta T., Morimitsu T., *Shape-Reconstruction System for Three-Dimensional Objects Using an Ultrasonic Distance Sensor Mounted on a Manipulator*, Transactions of ASME, Vol. 111, 1989, pp. 180-186.
- [97] Varady T., Martin R.R., Cox J., *Reverse Engineering of Geometric Models An Introduction*, Computer-Aided Design, 29 (4), 1997.
- [98] Varady T., Rockwood A. P., *Vertex blending based on the setback split*, Mathematical methods for curves and surfaces, Eds. M. Daehlen, T. Lyche and L.L. Schumaker, Vanderbilt University Press, 1995, pp. 527-542.
- [99] Veron P., Leon J.C., *Static polyhedron simplification using error measurements*, this special issue, Computer-Aided Design, Vol. 28, 1996.
- [100] Verplancken P., *Bézier curves and Bézier surfaces*, 12-1998, http://home.scarlet.be/piet.verplancken3/bezier/bezier.html.
- [101] Vida J., Martin R.R., Varady T., *A survey of blending methods that use parametric surfaces*, Computer-Aided Design, Vol. 26, No. 5, 1994, pp. 341- 365.
- [102] Wang Y. F., Aggarwal J. K., *3D Object Description From Stripe Coding and Multiple Views*, Proceedings of the 5th Scandinavian Conference on Image Analysis, Vol. 60, No. 6, 1987, pp. 669-680.
- [103] Watanabe S., Yoneyama M., *An Ultrasonic Visual Sensor for Three-Dimensional Object Recognition Using Neural Networks*, IEEE Transactions on Robotics and Automation, Vol. 8, No. 2, 1992, pp. 240-249.
- [104] Weisberg D., *The Engineering Design Revolution*, 2008-09 http://www.cadhistory.net/chapters/16 Parametric Technology.pdf.
- [105] Will P. W., Pennington K. S., *Grid Coding: A Novel Technique for Image Processing*, Proceedings of the IEEE, Vol. 60, No. 6, 1972, pp. 669-680.
- [106] Wohler T., *3D Digitizing for Engineering*, Computer Graphics World, Vol. 18, No 2, 1995, pp. S1-S3.
- [107] Woodham R. J., *Photometric Stereo: A Reflectance Map Technique for Determining Surface Orientation from a Single View*, Image Understanding Systems and Industrial Applications, Procs. SPIE 22nd Annual Technical Symposium, San Diego, California, Vol. 155, 1978, pp. 136-143.
- [108] Xiong Y. L., *Computer Aided Measurement of Profile Error of Complex Surfaces and Curves: Theory and Algorithm*, International Journal of Machine Tools and Manufacturing, Vol. 30, No. 3, 1990, pp. 339-357.
- [109] Zienkiewicz O. C., Taylor R. L., *La méthode des eléments finis*, AFNOR, Paris, 1991.
- [110] Zorin D., *Bézier Curves and B-splines, Blossoming (Lecture Notes)*, New York University,09-2002, http://mrl.nyu.edu/~dzorin/geom<mark>04/je</mark>ctures/lect02.pdf.